## ONKYO.

## **Lecteur DVD Reproductor de DVDs Lettore DVD**

# *DV-SP405*

## **Manuel d'instructions**

Nous vous remercions d'avoir choisi le lecteur DVD d'Onkyo. Veuillez lire ce manuel attentivement avant d'utiliser votre nouveau lecteur DVD. Une bonne maîtrise de ses caractéristiques et de son mode de fonctionnement vous permet d'exploiter ses possibilités de façon optimale.

Veuillez conserver ce manuel d'instructions pour toute référence ultérieure.

## **Manual de Instrucciones**

Gracias por adquirir el Reproductor de DVDs Onkyo. Lea este manual con atención antes de utilizar este Reproductor de DVDs. Una buena comprensión de sus características y de su funcionamiento será de gran ayuda para conseguir unas óptimas prestaciones y un funcionamiento agradable y sin problemas.

Guarde este manual para futura referencia.

## **Manuale di istruzioni**

Grazie per l'acquisto del Lettore DVD Onkyo. Leggere attentamente il presente manuale prima di usare il vostro nuovo lettore DVD. Una buona comprensione delle sue caratteristiche e funzionamento vi permetterà di ottenere prestazioni e soddisfazioni ottimali.

Conservare il presente manuale per futuri riferimenti.

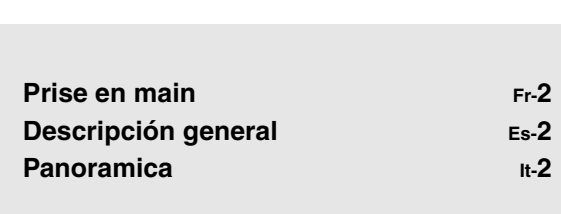

Français Español Italiano

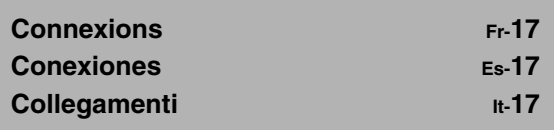

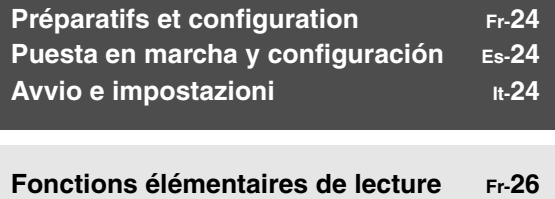

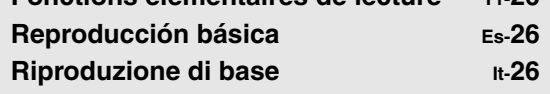

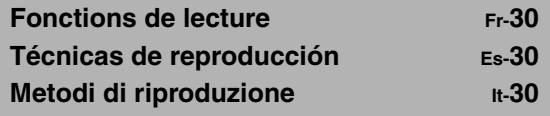

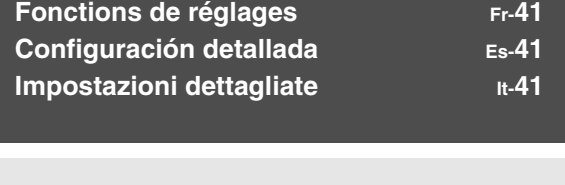

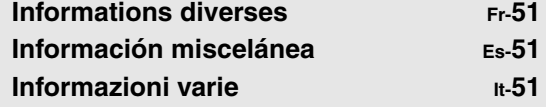

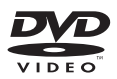

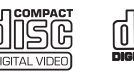

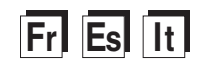

## **ATTENTION:**

AFIN DE REDUIRE LES RISQUES D'INCENDIE ET DE DECHARGE ELECTRIQUE, NE PAS EX-POSER CET APPAREIL A LA PLUIE OU A L'HUMIDITE.

## **DANGER:**

AFIN D'EVITER TOUT DANGER DE DECHAR-GE ELECTRIQUE, NE PAS OUVRIR LE BOITIER (OU L'ARRIERE) DE L'APPAREIL. CONFIER TOUT TRAVAIL D'ENTRETIEN OU DE REPA-RATION A UN TECHNICIEN QUALIFIE.

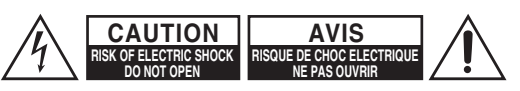

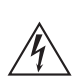

Un symbole d'éclair fléché dans un triangle équilatéral est destiné à attirer l'attention de l'utilisateur sur le fait que certains organes internes non-isolés de l'appareil sont traversés par un courant électrique assez dangereux pour constituer un resque d'électrocution.

Un point d'exclamation dans un triangle équilatéral est destiné à attirer l'attention de l'utilisateur sur des instructions importantes relatives à l'entretien et à l'utilisation du produit.

## **Remarques importantes pour votre sécurité**

- 1. Veuillez lire ces instructions.
- 2. Veuillez conserver ces instructions.
- 3. Respectez tous les avertissements.
- 4. Suivez toutes les instructions.
- 5. Ne vous servez pas de cet appareil à proximité d'eau.
- 6. Essuyez le boîtier avec un chiffon sec uniquement.
- 7. Ne bloquez pas les orifices d'aération. Installez cet appareil en suivant les instructions du fabricant.
- 8. Ne le placez pas à proximité de sources de chaleur telles que radiateurs, chauffage, poêles ou autre dispositif (y compris les amplificateurs) générateur de chaleur.
- 9. N'essayez pas de circonvenir le dispositif de sécurité que représente une fiche polarisée ou une fiche avec mise à la terre. Une fiche polarisée dispose de deux lames dont l'une est plus large que l'autre. Une fiche avec terre est munie de deux lames ainsi que d'une broche de mise à la terre. La lame la plus large ou la broche assurent votre sécurité. Si la fiche fournie ne peut être insérée dans la prise murale, demandez à un électricien de remplacer la prise.
- 10. Protégez le cordon d'alimentation en évitant qu'on ne marche pas dessus et qu'il ne soit plié (notamment au niveau des fiches, des cache-câbles et de la sortie de l'appareil).
- 11. Servez-vous exclusivement des fixations/accessoires préconisés par le fabricant.
- 12. Utilisez exclusivement le chariot, le support, le trépied, la fixation ou la table spécifié(e) par le fabricant ou vendu(e) avec l'appareil. Un chariot contenant l'appareil doit toujours être déplacé avec précaution pour éviter qu'il ne se renverse et blesse quelqu'un.

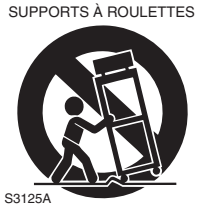

AVERTISSEMENT POUR

- 13. Débranchez l'appareil durant un orage ou lorsqu'il reste inutilisé longtemps.
- 14. Veuillez faire appel à un technicien qualifié pour l'entretien. Un entretien est indispensable si l'appareil a été endommagé d'une façon ou d'une autre: cordon d'alimentation ou fiche endommagée, liquide renversé ou chute de petits objets dans l'appareil, exposition à la pluie ou à une humidité excessive, fonctionnement anormal ou chute de l'appareil.

15. Dommages nécessitant réparation

Débranchez l'appareil du secteur et confiez-le à un technicien qualifié lorsque:

- A. Le cordon d'alimentation ou sa fiche sont endommagés.
- B. Des objets sont tombés dans l'appareil ou du liquide a été renversé et a pénétré ce dernier.
- C. L'appareil a été exposé à la pluie.
- D. L'appareil ne semble pas fonctionner normalement lorsque vous l'utilisez en respectant les instructions données. N'effectuez que les réglages préconisés dans le manuel car un mauvais réglage d'autres commandes risque d'endommager l'appareil et nécessitera un long travail de remise en état par un technicien qualifié.
- E. L'appareil est tombé ou son boîtier est endommagé.
- F. Ses performances semblent affectées.
- 16. Pénétration de corps étrangers et de liquide Veillez à ne pas insérer d'objets à l'intérieur de l'appareil car ils pourraient toucher des points de tension dangereux ou provoquer des court-circuits: il y a risque d'incendie ou d'électrocution. Veillez à ne jamais exposer l'appareil à des gouttes ou des jets d'eau. Ne déposez aucun objet contenant un liquide (un vase, par exemple) sur l'appareil. Ne déposez pas de bougies ou d'autres objets brûlants sur cette appareil.
- 17. Piles

Songez à l'environnement et veillez dès lors à respecter les consignes officielles pour la liquidation de piles épuisées.

18. Veillez à n'installer cet appareil que dans un rack ou un meuble qui n'entrave pas la ventilation. Laissez un espace libre de 20 cm au-dessus et à côté de l'appareil ainsi que 10 cm en face arrière. La face arrière du rack ou du meuble doit se trouver à 10 cm ou plus du mur pour assurer une aération adéquate en vue de dissiper la chaleur.

## **Précautions**

- **1. Enregistrement et droits d'auteur**—Outre pour l'utilisation privée, tout enregistrement d'œuvres protégées par des droits d'auteur est interdit sans l'accord préalable du détenteur de ces droits.
- **2. Fusible**—Le fusible à l'intérieur du appareil ne peut pas être remplacé par l'utilisateur. Si vous n'arrivez pas à mettre l'appareil sous tension, adressez-vous à votre revendeur Onkyo.
- **3. Entretien**—Essuyez régulièrement le boîtier de l'appareil avec un chiffon doux et sec. Vous pouvez éliminer les taches rebelles avec un chiffon légèrement imbibé d'eau et de détergent doux. Essuyez ensuite l'appareil avec un chiffon propre et sec. N'utilisez jamais de chiffons rêches, de dissolvant, d'alcool ou d'autres solvants chimiques car ceux-ci pourraient endommager la finition ou faire disparaître la sérigraphie du boîtier.

### **4. Alimentation**

#### **AVERTISSEMENT**

LISEZ LES CONSIGNES SUIVANTES AVANT DE BRANCHER L'APPAREIL AU SECTEUR POUR LA PREMIÈRE FOIS.

La tension du secteur change selon le pays. Vérifiez que la tension du secteur dans votre région correspond aux caractéristiques électriques figurant en face arrière de l'appareil (CA 230 V, 50 Hz ou CA 120 V, 60 Hz, par exemple).

Pour débrancher l'unité du secteur, veuillez déconnecter le cordon d'alimentation. Songez à faire le nécessaire pour que la fiche du cordon soit accessible à tout moment.

**5. Ne touchez jamais cet appareil avec des mains mouillées—**Ne manipulez jamais cet appareil ou son cordon d'alimentation avec des mains mouillées ou humides. Si de l'eau ou tout autre liquide pénètre à l'intérieur de l'appareil, faites-le vérifier par votre revendeur Onkyo.

### **6. Remarques concernant la manipulation**

- Si vous devez transporter cet appareil, servezvous de l'emballage d'origine pour l'emballer comme il l'était lors de son acquisition.
- Ne posez pas d'objets en caoutchouc ou en plastique à demeure sur cet appareil car ils risquent de laisser des marques sur le boîtier.
- Les panneaux supérieur et latéraux de l'appareil peuvent devenir chauds après un usage prolongé. C'est parfaitement normal.
- Si vous n'utilisez pas l'appareil durant une période assez longue, il risque de ne pas fonctionner convenablement à la prochaine mise sous tension; veillez donc à l'utiliser de temps en temps.
- Lorsque vous avez fini d'utiliser cet appareil, retirez le disque et coupez l'alimentation.

### **7. Installation de cet appareil**

- Installez cet appareil dans un endroit correctement ventilé.
- Veillez à ce que tous les côtés de l'appareil soient bien ventilés, surtout si vous installez l'appareil

dans un meuble audio. Une ventilation insuffisante peut provoquer une surchauffe de l'appareil et entraîner un dysfonctionnement.

- N'exposez pas l'appareil aux rayons du soleil ni à des sources de chaleur car sa température interne risquerait d'augmenter, raccourcissant la durée de vie de la tête de lecture optique.
- Evitez les endroits humides et poussiéreux, et soumis aux vibrations d'enceintes. N'installez jamais l'appareil sur ou directement au-dessus d'une enceinte.
- Placez l'appareil à l'horizontale. N'utilisez jamais l'appareil en le plaçant à la verticale ou sur une surface inclinée car cela pourrait provoquer un dysfonctionnement.
- Si vous installez l'appareil près d'un téléviseur, d'une radio ou d'un magnétoscope, la qualité du son et de l'image pourrait être affectée. Dans ce cas, éloignez l'appareil du téléviseur, de la radio ou du magnétoscope.
- **8. Pour obtenir une image nette**—Cet appareil est un appareil de haute précision. Si la lentille du capteur optique ou le mécanisme d'entraînement du disque est sale ou usé(e), la qualité de l'image peut s'en ressentir. Pour conserver une image de qualité optimale, nous vous conseillons de soumettre l'appareil à un contrôle et un entretien réguliers (nettoyage ou remplacement des parties usées) après 1000 heures d'utilisation environ, selon l'environnement dans lequel l'appareil fonctionne. Adressez-vous à votre revendeur Onkyo pour en savoir davantage.

#### **9. Humidité due à la condensation L'humidité produite par la condensation risque d'endommager cet appareil.**

Lisez attentivement ce qui suit:

De la condensation peut aussi se former sur la lentille de la tête de lecture optique, l'un des composants vitaux de l'appareil.

- Voici les situations où de la condensation risque de se former:
	- Quand vous déplacez l'appareil d'un lieu froid dans un endroit plus chaud.
	- Quand vous allumez un appareil de chauffage ou qu'un climatiseur souffle de l'air froid sur l'appareil.
	- Quand, en été, vous déplacez l'appareil d'une pièce climatisée dans un endroit chaud et humide.
	- Quand vous utilisez l'appareil dans un endroit humide.
- N'utilisez pas cet appareil s'il y a risque de condensation. Cela risquerait d'endommager les disques et certains composants internes de l'appareil.

En présence de condensation, retirez le disque et laissez l'appareil sous tension pendant deux ou trois heures. Ce délai permettra de chauffer l'appareil et de faire évaporer la condensation.

- **10. Numéros de zones**—Le format DVD utilise des numéros de zones correspondant aux six zones selon lesquelles le monde est divisé. Cet appareil ne peut lire que des DVD portant son numéro de zone; celui-ci est indiqué en face arrière (exemple:  $\circled{1}$ , **AD**).
- **11. A propos de ce manuel**—Ce manuel explique comment utiliser toutes les fonctions de l'appareil. Bien que le format DVD propose de nombreuses fonctions spéciales, tous les disques ne proposent pas la totalité de ces fonctions; selon le disque utilisé, certaines fonctions peuvent donc ne pas être disponibles. Voyez la jaquette du disque pour en savoir plus sur les fonctions utilisées.

Cet appareil contient un système laser à semi-conducteurs et est classé parmi les "PRODUITS LASER DE CLASSE 1". Lisez attentivement ce manuel d'instructions pour utiliser correctement l'appareil. Si vous avez le moindre problème, adressez-vous au magasin où vous avez acheté l'appareil.

Afin d'éviter toute exposition au faisceau laser, n'essayez jamais d'ouvrir le boîtier de l'appareil.

## **PRUDENCE:**

RADIATION LASER VISIBLE ET INVISIBLE DE CLASSE 1M QUAND L'APPAREIL EST OUVERT. NE JAMAIS REGARDER DIRECTEMENT AVEC DES INSTRUMENTS OPTIQUES.

CET APPAREIL CONTIENT UN LASER. TOUTE UTILISATION, TOUT RÉGLAGE OU TOUTE INTERVENTION NON CONFORME AUX INS-TRUCTIONS DONNÉES DANS CE MANUEL PEUT EXPOSER À DES RADIATIONS DANGEREUSES.

Vous trouverez l'étiquette illustrée ci-contre au dos de l'appareil.

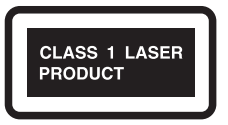

- 1. Cet appareil est un PRODUIT LASER DE CLASSE 1 et contient un laser à l'intérieur de son boîtier.
- 2. Pour éviter tout risque d'exposition au laser, n'ouvrez jamais le boîtier. Confiez toute réparation uniquement à un technicien qualifié.

## **Modèles pour l'Europe**

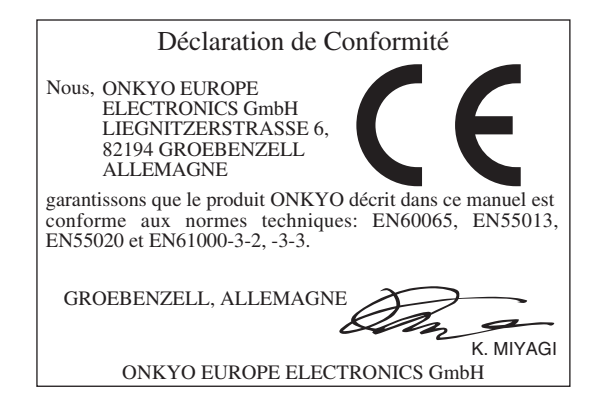

## **AVERTISSEMENT**

**Pour éviter les risques d'incendie, ne placez aucune flamme nue (telle qu'une bougie allumée) sur l'appareil.**

**Lorsque vous disposez de piles/batteries usées, veuillez vous conformer aux normes gouvernementales ou environnement ales en vigueur dans votre pays ou région.**

## **Manipulations de base**

## **Prise en main**

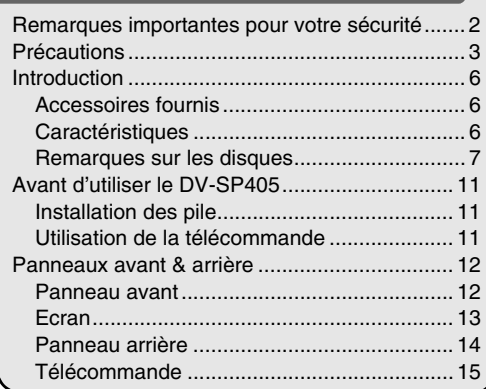

## **Connexions**

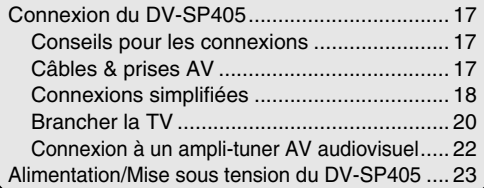

## **Préparatifs et configuration**

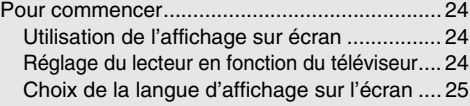

## **Fonctions élémentaires de lecture**

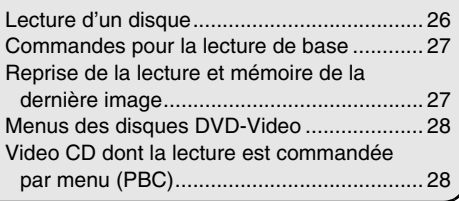

## **Manipulations plus sophistiquées**

## **Fonctions de lecture**

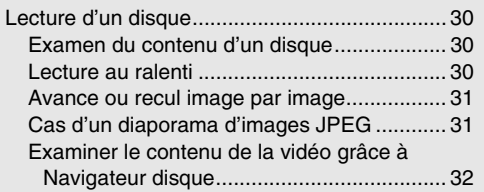

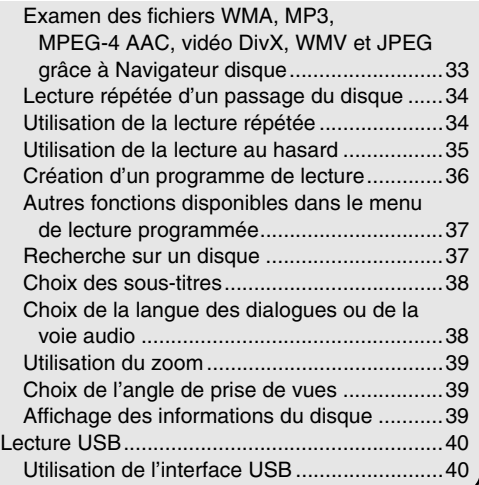

## **Fonctions de réglages**

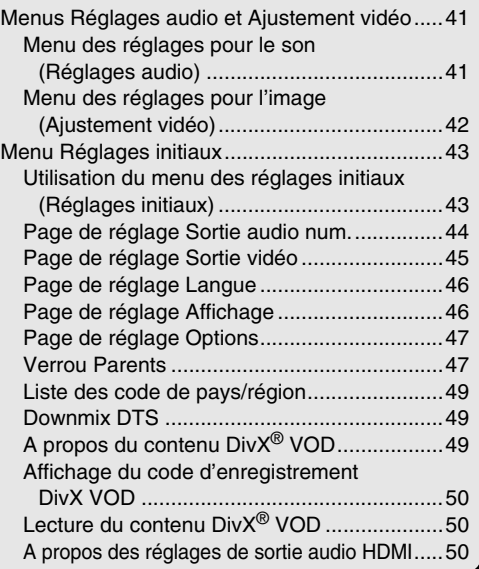

## **Informations diverses**

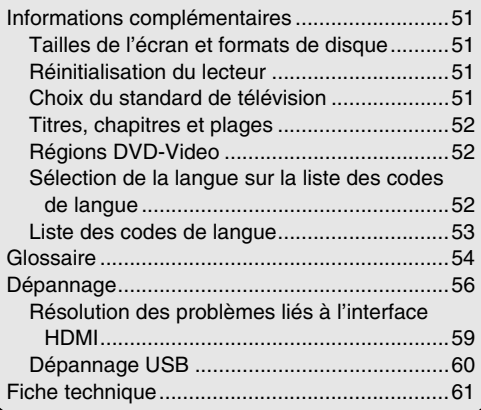

## **Accessoires fournis**

Vérifiez si vous avez bien reçu les éléments suivants:

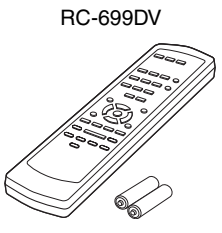

#### **Télécommande & 2 piles (AA)**

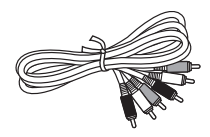

#### **Câble AV (RCA)**

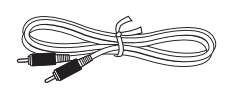

#### **Câble Coaxiale**

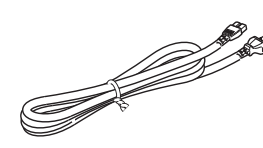

**Cordon d'alimentation** 

(le type de connecteur dépend du pays)

La lettre figurant à la fin du nom de produit dans le catalogue et sur l'emballage indique la couleur du DV-SP405. Les spécifications et le fonctionnement sont identiques pour chaque coloris disponible.

## **Caractéristiques**

## *Traitement audio/vidéo*

- Sorties Dolby<sup>\*1</sup> Digital et DTS<sup>\*2</sup> Digital
- Convertisseur N/A 96 kHz/24 bits
- Lecture MP3, WMA<sup>\*3</sup>, WMV, MPEG-4 AAC, DivX, JPEG avec affichage sur écran
- Sortie vidéo à balayage progressif
- Convertisseur N/A vidéo 54 MHz/10 bits

## *Connexions*

- Sortie HDMI\*4 avec rehaussement 1080p
- Entrée USB pour lecture de musique comprimée (JPEG, WMA, WMV, MP3, MPEG-4 AAC)
- Sorties vidéo à composantes et vidéo composite
- Sortie numérique (coaxiale)

#### *Divers*

- Lecture DVD Vidéo, VCD, DVD±R/RW<sup>\*5</sup>, DVD±R DL\*5, CD et CD-R/RW
- Prise en charge vidéo  $DivX^{*6}$
- Commande de plage dynamique
- Mémoire de dernière lecture
- Fonction de reprise
- Répétition de TITLE/CHAPTER/TRACK
- Lecture ralentie à vitesse variable
- Fonction de zoom sur image
- Disc Navigator pour une navigation facile
- Affichage sur écran
- Panneau avant en aluminium
- Disponible en couleurs argent et noir
- Télécommande fournie
- \*1. Fabriqué sous licence de Dolby Laboratories. "Dolby" et le logo "double-D" sont des marques déposées de Dolby Laboratories.
- \*2. "DTS" est une marque déposée de DTS, Inc. et "DTS 2.0+Digital Out" est une marque commercial de DTS, Inc.
- \*3. Windows Media et le logo Windows sont des marques commerciales ou déposées de Microsoft Corporation aux Etats-Unis et/ou dans d'autres pays.

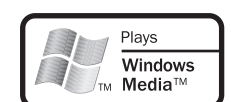

dts 2.0+Digital Out

- \*4. HDMI, le logo HDMI et High-Definition Multimedia Interface sont des marques commerciales ou des marques déposées de HDMI licensing LLC.
- \*5. Les disques non correctement finalisés peuvent n'être que partiellement lisibles, voire complètement illisibles.
- \*6. DivX, la certification DivX et les logos associés sont des marques de DivX, Inc. et sont utilisés sous licence.

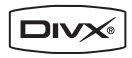

## **Remarques sur les disques**

### *Disques reconnus*

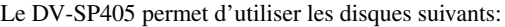

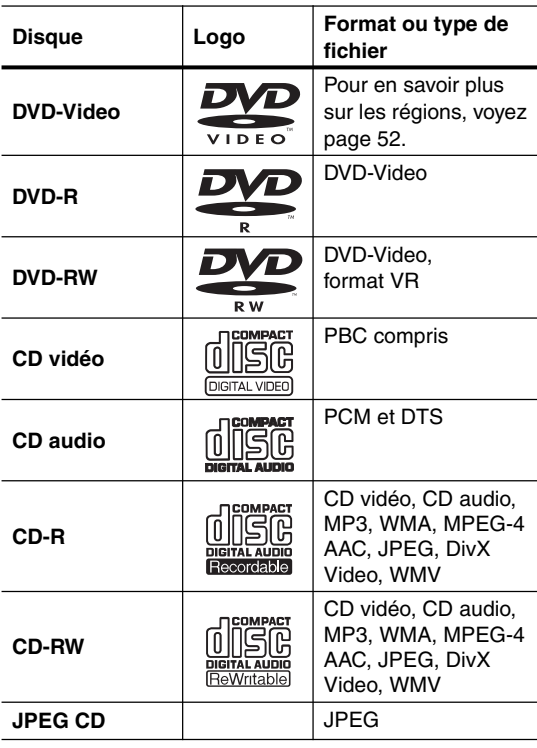

- Il est possible que certains CD audio protégés par un système anticopie ne soient pas conformes au format CD officiel. Comme ces disques ne sont pas conformes à la norme, ils peuvent ne pas être lus correctement par le DV-SP405.
- Le DV-SP405 accepte des disques CD-R et CD-RW enregistrés en format Video CD, Audio CD ou ISO 9660 Level 1 ou 2 avec des fichiers MP3, WMA et JPEG. Il accepte aussi des disques DVD-R et DVD-RW enregistrés en format DVD-Video. Cependant, certains disques CD-R, CD-RW, DVD-R et DVD-RW peuvent ne pas fonctionner normalement pour l'une des raisons suivantes: finalisation incomplète du disque, caractéristiques du graveur de disque, caractéristiques du disque, disque sale ou endommagé. Voyez le manuel fourni avec votre graveur pour en savoir davantage. De la condensation ou de la poussière sur la lentille du capteur optique peut également poser des problèmes de lecture.
- Le DV-SP405 peut lire les disques de 8 cm et 12 cm.
- Le DV-SP405 n'est compatible avec aucun type de disque ne figurant pas dans la liste.
- N'utilisez pas de disque de forme spéciale, comme ceux illustrés ci-dessous, car cela pourrait endommager le DV-SP405.

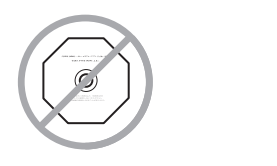

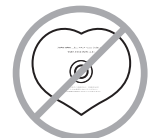

• N'utilisez pas de disques comportant des restes d'adhésif, des disques de location dont l'étiquette est partiellement décollée ou des disques recouverts d'une étiquette "maison" ou d'un autocollant. Cela pourrait endommager le DV-SP405 et empêcher le retrait correct du disque.

## *Symboles de compatibilité*

Les symboles suivants sont utilisés dans ce manuel pour indiquer les fonctions compatibles avec les différents formats de disque et types de fichiers.

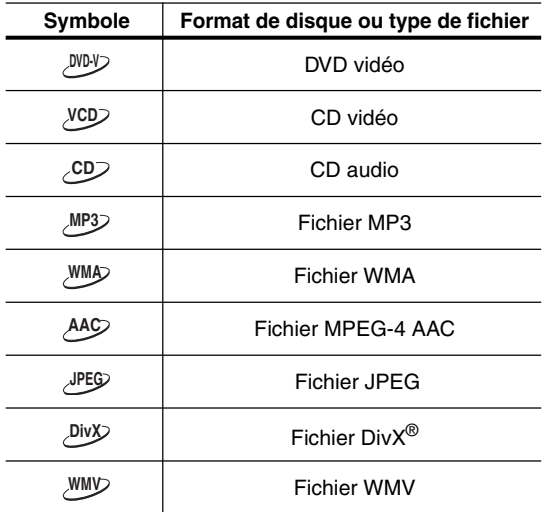

### *Disques créés sur ordinateur*

Les disques générés sur ordinateur selon un format a priori compatible peuvent poser des problèmes avec le DV-SP405 à cause d'un paramétrage incorrect du logiciel de gravure. Consultez les manuels accompagnant le logiciel de gravure afin d'en savoir plus sur la compatibilité.

## *À propos de la lecture de disques DualDisc*

Un disque DualDisc est un nouveau format de disque à deux faces, qui associe un contenu DVD vidéo et audio, etc. sur une face et un contenu non DVD comme des pistes audio numériques sur l'autre.

La face audio non DVD du disque n'est pas compatible avec la spécification du CD audio et il est donc possible que vous ne puissiez pas la lire.

La face DVD d'un disque DualDisc est lue par cet appareil.

Pour des informations détaillées sur la spécification DualDisc, veuillez vous adresser au fabricant ou au revendeur du disque.

## *Compatibilité des CD-R/RW*

- Formats compatibles: CD-Audio, Video CD, CD-ROM\* selon ISO 9660 contenant des fichiers MP3, WMA, MPEG-4 AAC, JPEG ou vidéo DivX/WMV
	- \* Conforme à ISO 9660 Niveau 1 ou 2. Format physique des CD: Mode1, Mode2 XA Form1. Les systèmes de fichiers Romeo et Joliet sont compatibles avec ce lecteur.
- Lecture d'un disque multisession: Non
- Lecture d'un disque non finalisé: Non
- Structure du fichier (peut différer) : Jusqu'à 299 dossiers sur un disque ; combinaison maximale de 648 dossiers et fichiers dans chaque dossier

### *Compatibilité avec les DVD-R/RW*

- Formats compatibles: DVD-Video, Video Recording  $(VR)^*$ 
	- \* Les points repris peuvent donner des images autres que celles attendues, voire aucune image.
- Lecture des disques non finalisés: Non
- Fichiers MP3/WMA/MPEG-4 AAC/JPEG ou vidéo DivX/WMV reproduits sur DVD-R/- RW: Non

## *Compatibilité avec les disques DVD+R/ DVD+RW*

Seuls les disques DVD+R/DVD+RW enregistrés en 'Video Mode (DVD Video Mode)' qui ont été finalisés peuvent être lus. Toutefois, les modifications apportées lors de la gravure risquent de ne pas pouvoir être reproduites avec fidélité.

## *Compatibilité avec les fichiers audio compressés*

- Formats compatibles: MPEG-1 Audio Layer 3 (MP3), Windows Media Audio (WMA), MPEG-4 AAC
- Taux d'échantillonnages: 32, 44,1 ou 48kHz
- Taux binaires: Quelconque (128Kbps, ou mieux, est conseillé)
- Lecture des fichiers MP3/MPEG-4 AAC à taux binaire variable (VBR): Non
- Lecture des fichiers WMA à taux binaire variable (VBR): Non
- Compatibilité avec l'encodage WMA sans perte de données: Non
- Compatibilité vis-à-vis des droits d'auteur (DRM, Digital Rights Management): Non (Les fichiers audio à protection DRM ne peuvent pas être reproduits par ce lecteur—reportez-vous également à DRM dans le "Glossaire" la page 54)
- Extension de nom de fichier: .mp3, .wma, .m4a (ces extensions sont utilisées par le lecteur pour reconnaître les fichiers MP3, WMA et MPEG-4 AAC – ne les utilisez pas pour qualifier des fichiers de type autre que ces deux-là)

## *A propos de MPEG-4 AAC*

Le codage AAC (Advanced Audio Coding) est au coeur même de la norme MPEG-4 AAC qui incorpore MPEG-2 AAC, formant la base de la technologie de compression sonore MPEG-4.

Le format de fichier et l'extention utilisée dépendent de l'application utilisée pour coder le fichier AAC. Cet appareil restitue les fichiers AAC codés par iTunes® et portant l'extension '.m4a'. Les fichiers à protection DRM ne seront pas lus et il se peut que des fichiers codés avec certaines versions de iTunes® ne soient pas lisibles ou que les noms de fichiers ne soient pas affichés correctement.

Apple et iTunes sont des marques de fabriques de Apple Inc., enregistrées aux États-Unis et dans d'autres pays.

### *Quelques mots sur WMA*

WMA est l'abréviation de Windows Media Audio, une technique de compression audio mise au point par Microsoft Corporation. Les contenus WMA peuvent être codés en utilisant Windows Media® Player pour Windows® XP, Windows Media® Player 9 ou Windows Media® Player 10. Microsoft, Windows Media et le logo Windows sont des marques de commerce, déposées ou non par Microsoft Corporation aux États-Unis et dans d'autres pays.

## *A propos de DivX*

DivX est un format vidéo numérique compressé créé par le codec vidéo  $DivX^{\circledast}$  de DivX, Inc. Ce lecteur peut lire des fichiers vidéo DivX gravés sur des CD-R/RW/ROM. Pour respecter la terminologie des DVD vidéo, les fichiers vidéo DivX sont appelés "Titres". Lorsque vous nommez des fichiers/titres sur un CD-R/RW avant de les graver, n'oubliez pas qu'ils seront lus par défaut dans l'ordre alphabétique.

## *Affichage de fichiers de sous-titres DivX*

Les jeux de polices répertoriés ci-dessous sont disponibles pour les fichiers de sous-titres externes DivX. Vous pouvez afficher le jeu de polices approprié en définissant la L. Sous-titres (à la section "Page de réglage Langue" la page 46) pour correspondre au fichier des sous-titres. Ce lecteur prend en charge les groupes de langues suivants :

**Groupe 1 :** Albanian (sq), Basque (eu), Catalan (ca), Danish (da), Dutch (nl), English (en), Faroese (fo), Finnish (fi), French (fr), German (de), Icelandic (is), Irish (ga), Italian (it), Norwegian (no), Portuguese (pt), Rhaeto-Romanic (rm), Scottish (gd), Spanish (es), Swedish (sv)

**Groupe 2 :** Albanian (sq), Croatian (hr), Czech (cs), Hungarian (hu), Polish (pl), Romanian (ro), Slovak (sk), Slovenian (sl)

**Groupe 3 :** Bulgarian (bg), Byelorussian (be), Macedonian (mk), Russian (ru), Serbian (sr), Ukrainian (uk)

**Groupe 4 :** Hebrew (iw), Yiddish (ji)

**Groupe 5 :** Turkish (tr)

DivX, DivX Certified et les logos associés sont des marques commerciales de DivX, Inc. utilisées sous licence.

- Certains fichiers de sous-titres externes peuvent s'afficher de manière incorrecte ou pas du tout.
- Pour les fichiers de sous-titres externes, les extensions de nom de fichier de format de sous-titre suivantes sont prises en compte (ces fichiers ne s'affichent pas dans le menu de navigation) : .srt, .sub, .ssa, .smi
- Le nom du fichier vidéo doit être répété au début du nom du fichier de sous-titre externe.
- Le nombre de fichiers de sous-titres externes disponibles pour chaque fichier vidéo est limité à 10.

## *Compatibilité des vidéos DivX*

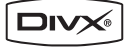

- Produit DivX<sup>®</sup> Certified.
- Prend en charge la lecture de toutes les versions de vidéo Div $X^{\textcircled{b}}$  et les fichiers Div $X^{\textcircled{b}}$  standard.
- Extension de nom de fichier: .avi et .divx (à utiliser pour que le lecteur reconnaisse les fichiers vidéo DivX). Tous les fichiers avec l'extension .avi sont reconnus comme MPEG4 mais ils ne sont pas tous nécessairement des fichiers vidéo DivX et peuvent donc être illisibles sur ce lecteur.

DivX, DivX Certified, et les logos associés, sont des marques déposées de DivX, Inc. et sont utilisés sous licence.

## *Quelques mots sur le WMV*

WMV est l'acronyme de Windows Media Video, une technique de compression d'images, mise au point par Microsoft Corporation. Un contenu WMV peut être codé en faisant appel au codeur Windows Media® Encoder.

- Ce lecteur est compatible avec les fichiers WMV9 codés au moyen du codeur Windows Media® Encoder de série 9, et portant l'extension .wmv.
- Compatible avec taille inférieure à 720 x 576 pixels.
- Advanced Profile n'est pas pris en compte. La lecture des fichiers codés en 2 passes n'est pas possible.
- Les fichiers vidéo protégés DRM ne seront pas lus par cet appareil.
- Le format VBR n'est pas pris en charge.
- Les fichiers audio comprimés sont pris en charge seulement jusqu'à la qualité CD.
- Les fichiers comprimés en mode Pocket PC ne sont pas pris en charge.

## *Compatibilité avec les fichiers JPEG*

- Formats compatibles: Fichiers d'images fixes JPEG de base et EXIF 2.2\* dont la définition ne dépasse pas 3072 x 2048.
- \* Format de fichier utilisé par les appareils photo numériques • Compatibilité avec les fichiers JPEG progressif: Non
- Extension de nom de fichier: .jpg (cette extension est utilisée par le lecteur pour reconnaître les fichiers JPEG – ne l'utilisez pas pour qualifier des fichiers de type autre que celui-là)

## *Compatibilité avec les disques créés sur PC*

Il peut être impossible de lire les disques gravés sur un ordinateur personnel en raison des réglages employés par le logiciel de gravure. Dans un tel cas, consultez l'éditeur du logiciel pour obtenir des informations complémentaires. Les disques gravés en mode d'écriture par paquet (format UDF) ne sont pas compatibles avec ce lecteur.

Les coffrets des disques DVD-R/RW et CD-R/RW comportent aussi des informations complémentaires sur la compatibilité.

## *Copyright*

La loi interdit toute copie, location, diffusion sur câble ou en public d'œuvres protégées par des droits d'auteur sans autorisation.

Les DVD vidéo sont protégés par un système anticopie qui produit une distorsion de l'image en cas de copie.

Ce produit intègre une technologie de protection des droits d'auteur qui est elle-même protégée par certains brevets déposés aux Etats-Unis ainsi que par d'autres droits de contrôle de la propriété intellectuelle détenus par Macrovision Corporation et d'autres ayants droit. L'utilisation de cette technologie de protection des droits d'auteur ne peut se faire qu'avec la permission de Macrovision Corporation; en outre, cette utilisation est exclusivement réservée au cadre familial ainsi qu'à d'autres contextes de diffusion limités, sauf autorisation explicite de Macrovision Corporation. Toute opération de modification technique ou de démontage est strictement interdite.

#### *Manipulation des disques*

• Ne touchez jamais la face gravée d'un disque. Saisissez toujours le disque par son bord.

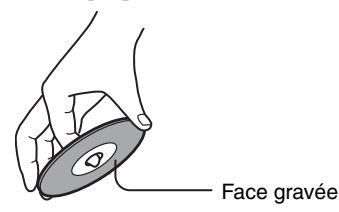

• Ne collez jamais de ruban adhésif ni d'étiquette sur les disques.

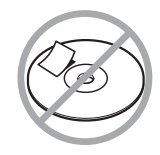

### *Nettoyage des disques*

• Pour un son optimum, veillez à la propreté de vos disques. Les traces de doigts et la poussière peuvent nuire à la qualité du son; éliminez-les comme suit. Frottez le disque avec un chiffon doux et sec, en partant du centre vers l'extérieur. Ne frottez jamais le disque selon un mouvement circulaire.

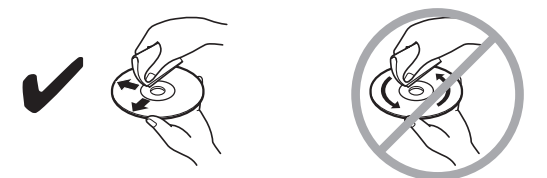

- Pour éliminer la poussière ou les saletés tenaces, essuyez le disque avec un chiffon doux imbibé d'eau puis séchez-le avec un chiffon sec.
- N'utilisez jamais de liquide de nettoyage à base de solvant comme du dissolvant ou du benzène, ni de produit nettoyant ou spray antistatique pour disque vinyle disponible dans le commerce. Cela pourrait endommager les disques.

### *Rangement des disques*

- Ne rangez jamais les disques dans un endroit directement exposé aux rayons du soleil ni à proximité de sources de chaleur.
- Ne conservez jamais vos disques dans des lieux poussiéreux ou humides, tels que des salles de bain, à proximité d'un humidificateur, etc.
- Rangez toujours les disques dans leur boîtier et placez-les verticalement. N'empilez pas des disques sans boîtier et ne posez pas d'objet dessus car cela risquerait de les déformer, de les griffer ou de provoquer d'autres dommages.

## **Installation des pile**

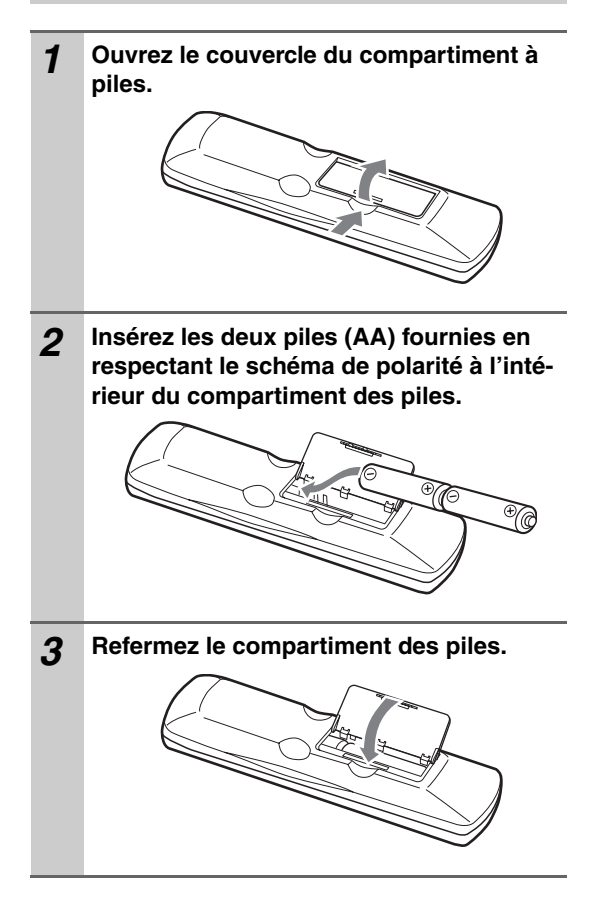

### **Remarques:**

- Si la télécommande ne fonctionne plus correctement, remplacez les piles.
- Ne mélangez jamais des piles neuves avec des piles usagées ni des types de piles différents.
- Pour éviter tout risque de fuite et de corrosion, retirez les piles si vous ne comptez pas utiliser la télécommande pendant une période prolongée.
- Si les piles sont plates, retirez-les immédiatement pour éviter tout risque de fuite et de corrosion.

## **Utilisation de la télécommande**

Quand vous utilisez la télécommande, orientez-la toujours vers le capteur de télécommande du DV-SP405.

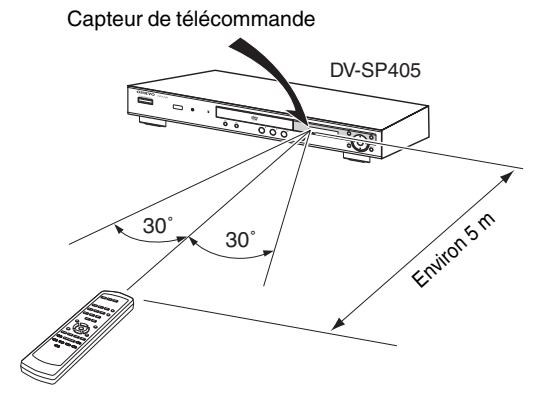

#### **Remarques:**

- Si le DV-SP405 est exposé à une forte source d'éclairage ou aux rayons du soleil, il pourrait ne pas capter le signal de la télécommande. Tenez-en compte lors du choix de l'emplacement du DV-SP405.
- L'utilisation d'une autre télécommande du même type dans la même pièce ou la présence d'un appareil émettant des rayons infrarouge à proximité du DV-SP405 peut provoquer des interférences.
- Ne posez jamais d'objet (livres, etc.) sur la télécommande car cela risquerait d'enfoncer accidentellement une touche et de drainer les piles.
- Si vous placez le DV-SP405 dans un meuble muni d'une porte en verre fumé, l'appareil pourrait ne pas capter le signal de la télécommande. Tenez-en compte lors du choix de l'emplacement du DV-SP405.
- Si un obstacle se trouve entre le DV-SP405 et la télécommande, l'appareil ne captera pas les signaux de la télécommande.

Pour en savoir plus, voyez les pages indiquées entre parenthèses.

## **Panneau avant**

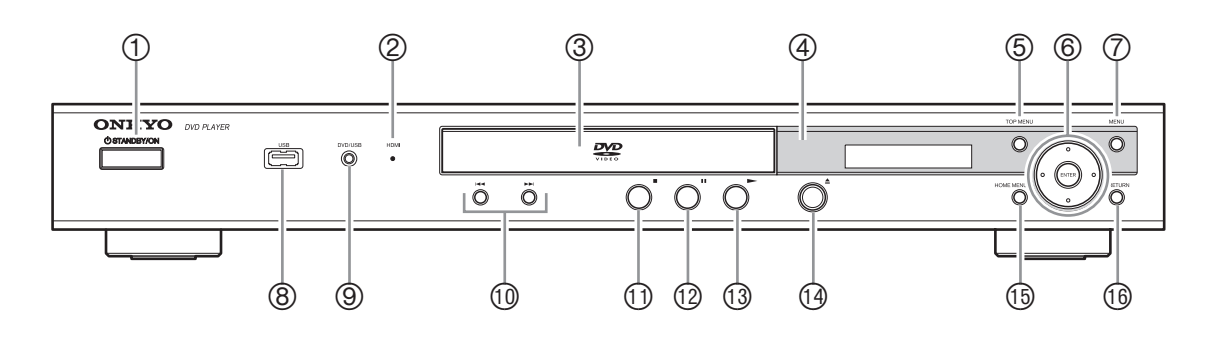

## **Bouton STANDBY/ON [23, 26]**

Ce bouton permet de mettre le DV-SP405 sous tension et en mode de veille.

## **Témoin HDMI**

S'allume quand le DV-SP405 est reconnu par un autre appareil compatible avec HDMI ou DVI/ HDCP.

- **Tiroir du disque [26]** Placez les disques dans ce tiroir.
- **Capteur de télécommande [11]** Ce capteur reçoit les signaux de la télécommande.
- **Bouton TOP MENU [28]** Ce bouton permet d'afficher le menu principal d'un disque DVD-Video.
- **Boutons du curseur & ENTER [24]** Ces boutons servent à naviguer dans les menus affichés à l'écran.

## **Bouton MENU [28]**

Ce bouton permet d'afficher un menu d'un disque DVD-Video ou d'ouvrir le système de "Navigateur disque" CD vidéo, CD audio, vidéo DivX/WMV, MP3/WMA/MPEG-4 AAC/JPEG ou DVD-R/-RW de format VR.

## **Port USB [40]**

Ce port sert à connecter un dispositif USB.

## **Bouton DVD/USB [40]**

Ce bouton permet de sélectionner le support de lecture. Appuyez pour commuter entre le mode DVD et le mode USB.

- **<sup>1</sup> Boutons**  $\leftarrow$  **/>> (précédent/suivant)** [27] Le bouton Précédent permet de choisir le chapitre ou la plage précédente. En cours de lecture, il permet de sauter au début de la plage ou du chapitre. Le bouton Suivant permet de choisir le chapitre ou la plage suivante.
- (2 **Bouton (arrête) [27]** Ce bouton arrête la lecture.
- (3 **Bouton (pause) [27]** Ce bouton interrompt momentanément la lecture.
- **<sup>①</sup> Bouton ▶ (lecture) [26, 27]** Ce bouton lance la lecture.
- **<sup>①</sup> Bouton ▲ (ouverture/fermeture) [26]** Ce bouton permet d'ouvrir et de refermer le tiroir.
- (6 **Bouton HOME MENU[24]** Cette touche sert à ouvrir et fermer Home Menu.
- (7 **Bouton RETURN [24]**

Ce bouton permet de revenir au menu principal sans sauvegarder les changements.

## **Ecran**

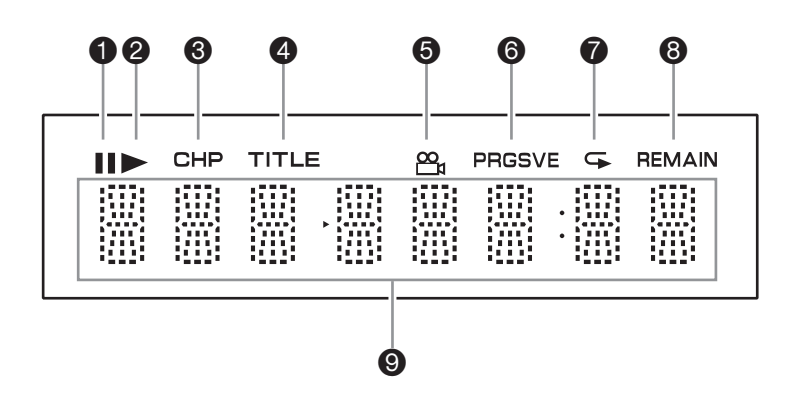

#### **Témoin de pause**

Ce témoin apparaît pour indiquer une interruption (pause) dans la lecture.

## **Témoin de lecture**

Ce témoin apparaît pendant la lecture.

#### **Témoin CHP**

Ce témoin apparaît lorsque le numéro du chapitre en cours est affiché.

#### **<sup>4</sup>** Témoin TITLE

Ce témoin apparaît pendant que le numéro du titre en cours s'affiche.

#### **Témoin d'angle de caméra**

Ce témoin apparaît lorsque le DVD-Video utilisé dispose de plusieurs angles de caméra.

## **Témoin PRGSVE (Progressive)**

Ce témoin apparaît lorsque la sortie vidéo composant transmet des signaux d'image progressive.

#### **Témoin de répétition**

Ce témoin apparaît en mode de lecture A–B ou de lecture répétée.

#### **Témoin REMAIN**

Ce témoin apparaît lorsque le temps restant est affiché.

#### **Affichage de messages & de temps**

Les informations de temps, telles que le temps restant, etc. s'affichent ici en heures, minutes et secondes. D'autres messages peuvent également apparaître.

## **Panneau arrière**

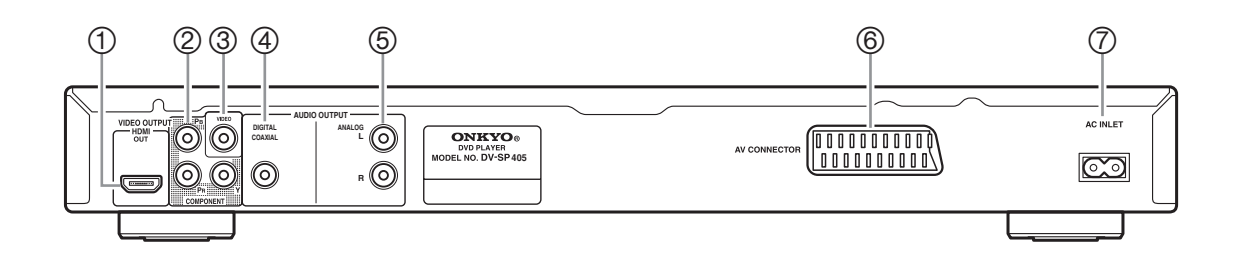

## **HDMI OUT [21]**

Vous pouvez relier un téléviseur ou projecteur compatible avec HDMI à cette prise. La prise des signaux audio et vidéo numériques.

#### **COMPONENT VIDEO OUTPUT [20]**

Ces prises produisent un signal vidéo composant et peuvent être reliées à l'entrée vidéo composant d'un téléviseur ou projecteur.

### **VIDEO OUTPUT [18]**

Cette prise RCA peut être utilisée pour brancher un téléviseur ou un projecteur doté d'une entrée vidéo composite.

#### **COAXIAL DIGITAL AUDIO OUTPUT [22]**

Cette sortie audio numérique coaxiale peut être branchée à l'entrée audio numérique coaxiale d'un ampli hi-fi, d'un ampli-tuner AV ou d'un décodeur surround (Dolby Digital, DTS).

### **ANALOG AUDIO OUTPUT [18]**

Ces prises RCA peuvent être branchées aux entrées audio analogiques de votre TV, ampli hi-fi ou ampli-tuner AV.

#### **AV CONNECTOR [20]**

Vous pouvez relier un téléviseur ou projecteur avec prise SCART à cette sortie. Ce connecteur SCART permet de transmettre des données stéréo sur 2 canaux, des données vidéo composites et RGB.

## **AC INLET [23]**

Cette prise accueille le cordon d'alimentation secteur. Branchez l'autre extrémité du cordon d'alimentation à une prise de courant de tension appropriée.

## **Télécommande**

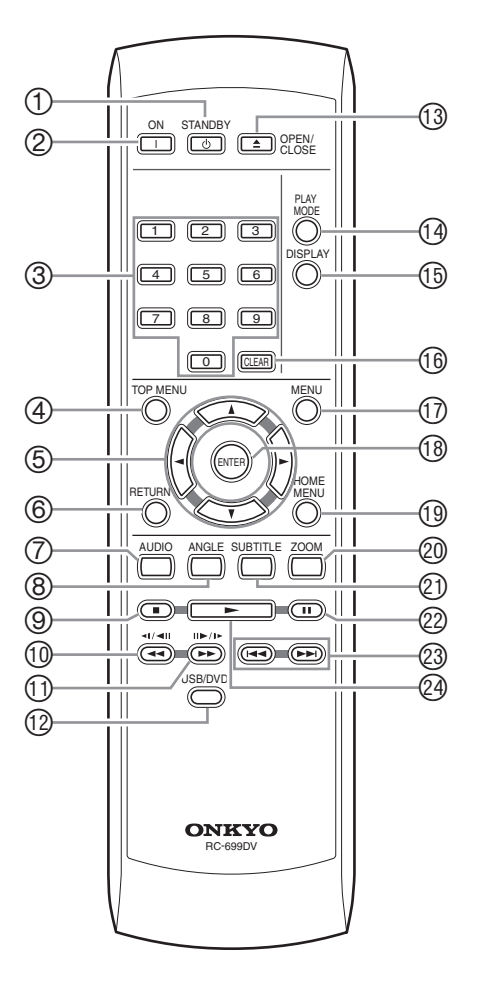

### **Bouton STANDBY [23]**

Ce bouton permet de mettre le DV-SP405 en mode de veille.

### **Bouton ON [23]**

Ce bouton met le DV-SP405 sous tension. Ne mettez le DV-SP405 sous tension qu'après avoir effectué et vérifié soigneusement toutes les connexions (pages 17–22).

## **Boutons numériques [27–28, 37, 47–48]**

Ces boutons permettent d'entrer le numéro de titre, de chapitre et de plage ainsi que des positions temporelles.

### **Bouton TOP MENU [28]**

Ce bouton permet d'afficher le menu principal d'un disque DVD-Video.

## **Boutons du curseur**  $\blacktriangle$ **/** $\blacktriangleright$ **/** $\blacktriangle$ **/** $\nblacktriangleright$  **[24]**

Ces boutons servent à naviguer dans les menus affichés à l'écran.

## **Bouton RETURN [24, 28]**

Ce bouton permet de revenir au menu principal sans sauvegarder les changements.

## **Bouton AUDIO [38]**

Ce bouton sert à sélectionner les pistes son d'autres langues et les formats audio (ex. : Dolby Digital ou DTS) sur les disques DVD-Video.

Pour les CD vidéo, vous avez le choix entre le canal gauche, le canal droit ou stéréo.

### **Bouton ANGLE [39]**

Ce bouton permet de choisir des angles de caméra sur disques DVD-Video.

## **Bouton Stop [27]**

Ce bouton arrête la lecture.

**10 Bouton de recul <4 / (-1/-11) [27, 30, 31]** Ce bouton permet d'effectuer un recul rapide, un ralenti en marche arrière et un recul image par image.

## <sup>①</sup> Bouton d'avance ▶▶ / (II▶/I▶) [27, 30, 31]

Ce bouton permet d'effectuer une avance rapide, un ralenti en marche avant et une lecture image par image.

## (3 **Bouton USB/DVD [40]**

Ce bouton permet de sélectionner le support de lecture. Appuyez pour commuter entre le mode DVD et le mode USB.

## (4 **Bouton OPEN/CLOSE [26]**

Ce bouton permet d'ouvrir et de refermer le tiroir.

## (5 **Bouton PLAY MODE [34–37]**

Ce bouton permet d'ouvrir et de fermer le menu Play Mode.

## (6 **Bouton DISPLAY [39]**

Ce bouton permet d'afficher des informations concernant le disque chargé, le titre, le chapitre ou la plage ainsi que le temps écoulé, restant, total, etc. Appuyez à plusieurs reprises sur ce bouton pour changer les informations affichées.

## (7 **Bouton CLEAR [36]**

Ce bouton annule diverses fonctions.

## (8 **Bouton MENU [28]**

Ce bouton permet d'afficher un menu d'un disque DVD-Video ou d'ouvrir le système de "Navigateur disque" CD vidéo, CD audio, vidéo DivX/WMV, MP3/WMA/MPEG-4 AAC/JPEG ou DVD-R/-RW de format VR.

## (9 **Bouton ENTER [24]**

Ce bouton permet de lancer la lecture du titre, du chapitre ou de la plage sélectionnée et de confirmer les réglages.

### (: **Bouton HOME MENU[24, 41–43]**

Cette touche sert à ouvrir et fermer Home Menu.

### )1 **Bouton ZOOM [39]**

Ce bouton est utilisé avec la fonction Zoom.

### )2 **Bouton SUBTITLE [38]**

Ce bouton permet de choisir des sous-titres sur disques DVD-Video.

## )3 **Bouton Pause [27, 30, 31]**

Ce bouton interrompt momentanément la lecture.

#### <sup>2</sup> Boutons Précédent/Suivant  $\left|\frac{1}{27}\right|$  [27] Le bouton Précédent permet de choisir le chapitre ou la plage précédente. En cours de lecture, il permet de sauter au début de la plage ou du chapitre. Le bouton Suivant permet de choisir le chapitre ou la plage suivante.

## <sup>@</sup> Bouton Lecture ▶ [27]

Ce bouton lance la lecture.

## **Conseils pour les connexions**

- Consultez aussi les manuels des autres appareils.
- Ne branchez le cordon d'alimentation secteur qu'après avoir effectué toutes les connexions audio et vidéo.

## *Code de couleurs des prises RCA pour appareils AV*

Les prises RCA pour appareils AV utilisent généralement un code de couleurs: rouge, blanc et jaune. Les prises et fiches rouges correspondent à l'entrée ou à la sortie droite (cette prise s'appelle généralement "R"). Les prises et fiches blanches correspondent à l'entrée ou à la sortie gauche (cette prise s'appelle généralement

"L"). Les prises jaunes servent à relier une entrée ou une sortie composite (vidéo).

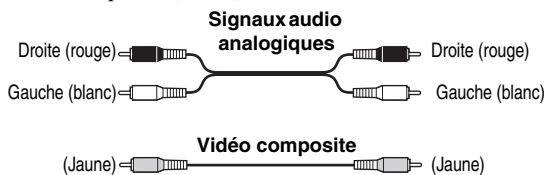

• Enfoncez chaque fiche à fond pour établir une bonne connexion (des fiches mal enfoncées peuvent être source de bruits ou de dysfonctionnements).

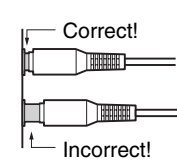

• Pour éviter les interférences, ne placez pas les câbles audio et vidéo à proximité de cordons d'alimentation ou de câbles de haut-parleur.

## **Câbles & prises AV**

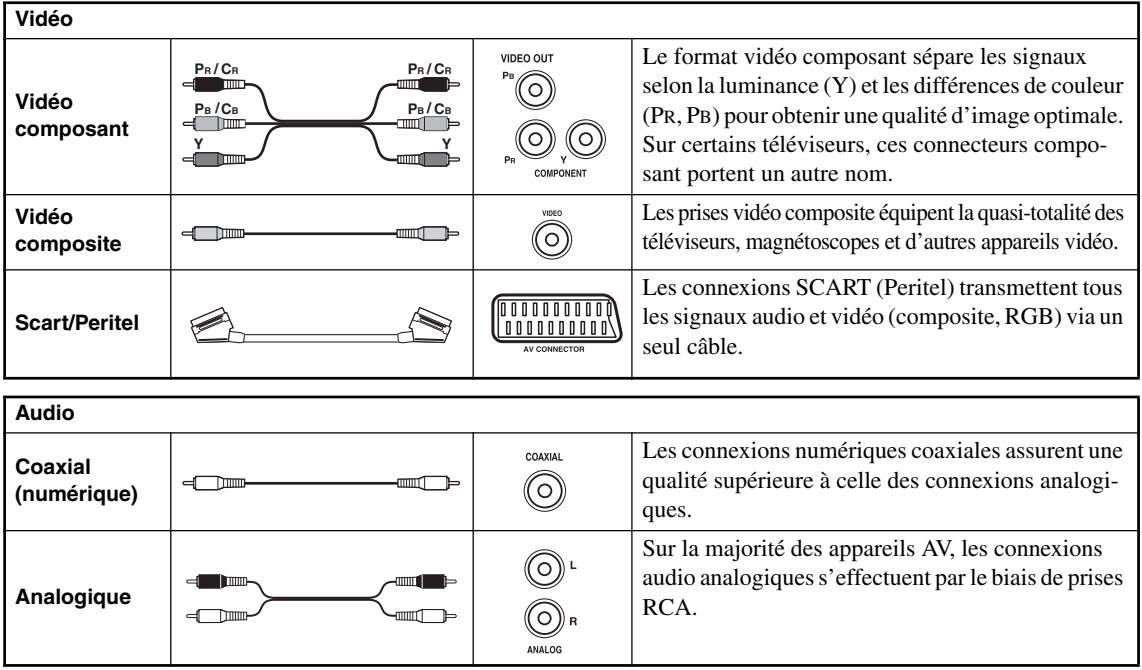

## **Connexions simplifiées**

Le système décrit ici vous permet de reproduire des disques en vous servant du câble AV (RCA) fourni. Avec cette installation, les sons stéréophoniques sont émis par les haut-parleurs du téléviseur.

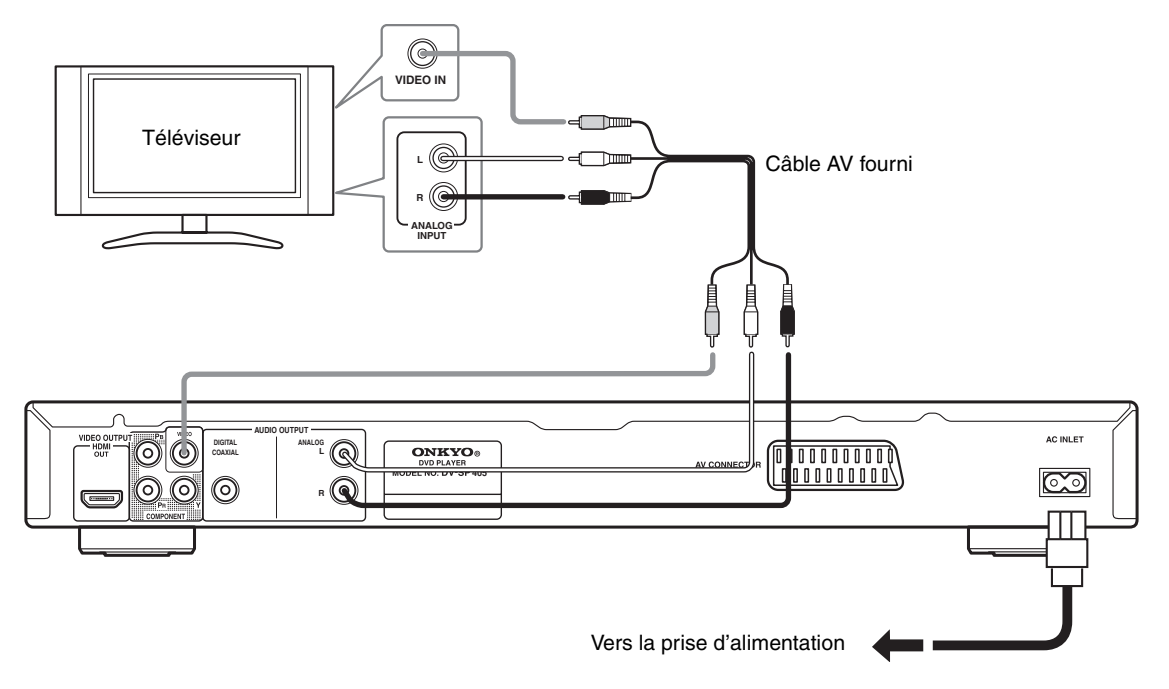

#### **Important:**

- Ce lecteur est doté d'un dispositif de protection contre la copie. Ne connectez pas ce lecteur au téléviseur via un magnétoscope à l'aide de câbles audiovisuels, car l'image provenant du lecteur ne s'afficherait pas correctement sur l'écran de votre téléviseur. (Ce lecteur peut également de ne pas être compatible avec certains dispositifs combinant téléviseur et magnétoscope (TV/VCR), et cela pour la même raison; consultez le fabricant pour plus d'informations.)
- Lorsque vous branchez votre téléviseur de la façon illustrée plus haut, ne réglez pas le paramètre "Sortie vidéo YUV" (page 45) sur "Progressif".

#### **1. Connectez les prises VIDEO OUTPUT et AUDIO OUTPUT ANALOG L/R à un jeu de prises d'entrée audio/vidéo du téléviseur.**

Utilisez le câble AV (RCA) fourni, en connectant les prises rouge et blanche aux sorties audio et la prise jaune à la sortie vidéo. Veillez à respecter la correspondance des sorties et des entrées audio droites et gauches pour obtenir un son stéréo correct. Consultez la section ci-dessous (page 20) si vous souhaitez utiliser un composant ouun câble péritel SCART pour la connexion vidéo.

#### **2. Connectez le câble d'alimentation secteur fourni, à la prise AC INLET puis branchez-le sur une prise murale.**

#### **Remarques:**

- Avant de débrancher la fiche du câble d'alimentation au niveau de la prise secteur, assurez-vous de placer le lecteur en veille à l'aide de la touche STANDBY/ON située sur le panneau avant, ou de celle que porte le boîtier de télécommande, et attendez que le message "OFF" disparaisse de l'afficheur du lecteur.
- Pour les raisons ci-dessus, ne branchez pas le lecteur sur une prise secteur équipant certains amplificateurs et récepteurs audiovisuels.

## *Sélection de la sortie vidéo à balayage entrelacé au moyen des commandes de la face avant*

Mettez le lecteur en veille puis, sur la face avant, appuyez sur STANDBY/ON tout en maintenant la pression d'un doigt sur  $\blacktriangleright$  de manière que le réglage "Entrelacement" soit adopté.

• Si la connexion du lecteur est effectuée au moyen de l'interface HDMI, débranchez le câble HDMI avant de réinitialiser le lecteur, afin d'obtenir une sortie à balayage entrelacé. (Si le câble reste branché, la résolution de la sortie HDMI est réinitialisée à sa valeur par défaut —voir Réinitialisation de la résolution de sortie sur le réglage par défaut avec une connexion HDMI, page 21.)

#### **STANDBY/ON**

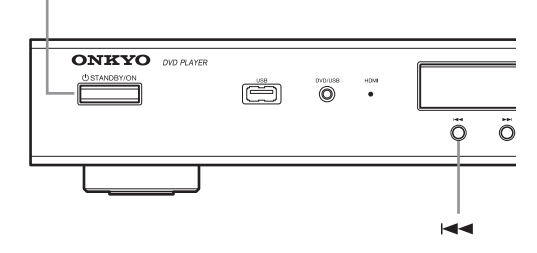

#### **Remarque:**

• Si vous connectez un téléviseur non compatible avec le signal à balayage progressif et commutez le lecteur sur le mode progressif, aucune image ne sera visible par la sortie à composantes. En ce cas, mettez tous les appareils hors tension puis effectuez de nouveaux raccordements au moyen du câble vidéo fourni, et adoptez ensuite la valeur "Entrelacement".

## *Compatibilité de ce lecteur avec les téléviseurs haute définition et à balayage progressif*

Ce lecteur est compatible avec Macro Vision System Copy Guard qui fait appel à la technique du balayage progressif.

Vous devez savoir que tous les téléviseurs haute définition ne sont pas totalement compatibles avec cet appareil et peuvent entraîner l'affichage d'images parasites. Dans le cas où vous noteriez des anomalies avec les images 525 à balayage progressif, nous vous conseillons de revenir à la "définition standard" (balayage entrelacé). Si vous avez des questions concernant la compatibilité de votre téléviseur et de cet appareil, consultez le service après-vente.

## **Brancher la TV**

• Branchez directement le lecteur DVD à la TV. Si vous branchez le lecteur DVD à un magnétoscope (VCR), une combinaison TV/VCR ou un sélecteur vidéo, la qualité de l'image risque d'être mauvaise à cause de la protection des DVD vidéo.

## *Sortie Component Video*

Vous pouvez utiliser la sortie Component Video au lieu de la sortie vidéo standard pour brancher ce lecteur à votre téléviseur (ou autre appareil). C'est avec cette liaison que vous bénéficierez de la meilleure qualité vidéo parmi les trois offertes.

• Reliez la prise COMPONENT VIDEO OUTPUT à l'entrée vidéo du téléviseur, d'un moniteur ou d'un ampli-tuner AV à l'aide d'un câble vidéo Component (non fourni).

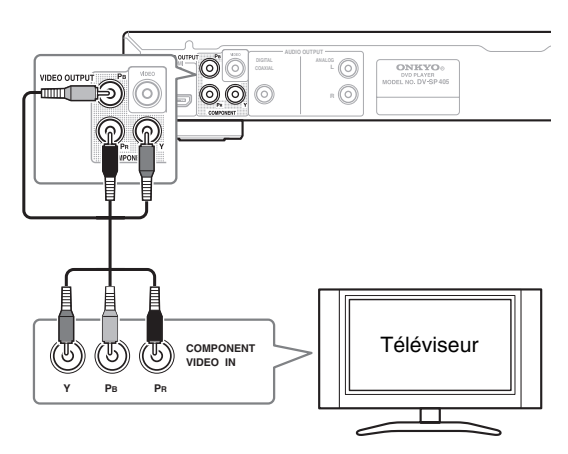

#### **Remarque:**

• Pour savoir comment configurer le lecteur pour l'utiliser avec une TV de type Progressive Scan, voyez "Page de réglage Sortie vidéo – Sortie vidéo YUV" à la page 45.

## *Connexion à l'aide de la prise péritel*

Si le téléviseur est doté d'une entrée audio/vidéo de type péritel, utilisez un câble péritel pour connecter le lecteur au téléviseur. Ce type de connexion assurant à la fois le transfert des images et du son, il est donc inutile de connecter les prises AUDIO OUTPUT L/R et VIDEO OUT-PUT.

• Utilisez un câble péritel (non fourni) pour relier la prise AV CONNECTOR à l'entrée audio/vidéo du téléviseur.

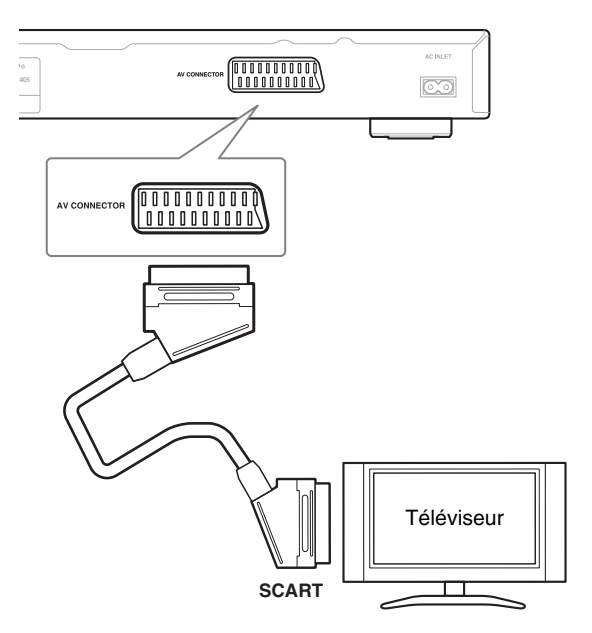

Ce connecteur permet de transférer les signaux vidéo standard (vidéo composite), les signaux et les composantes RGB. Le réglage par défaut doit convenir à tous les téléviseurs. Consultez le manuel d'instructions livré avec le téléviseur pour utiliser éventuellement l'un des réglages de qualité supérieure. Reportez-vous à la page 45 pour connaître la manière de modifier la sortie vidéo.

## *Connexion avec l'interface HDMI*

Si vous disposez d'un moniteur ou d'un écran équipé d'une l'interface HDMI, vous pouvez le connecter à ce lecteur au moyen d'un câble HDMI, disponible dans le commerce.

Le connecteur HDMI émet de la vidéo numérique non compressée ainsi que pratiquement toute sorte de son numérique avec lequel le lecteur est compatible, notamment DVD-Vidéo, Vidéo CD, CD, WMA, MP3, MPEG-4 AAC, Vidéo DivX et WMV.

• Utilisez un câble HDMI pour raccorder l'interconnexion HDMI OUT de ce lecteur à une interconnexion HDMI d'un moniteur compatible HDMI.

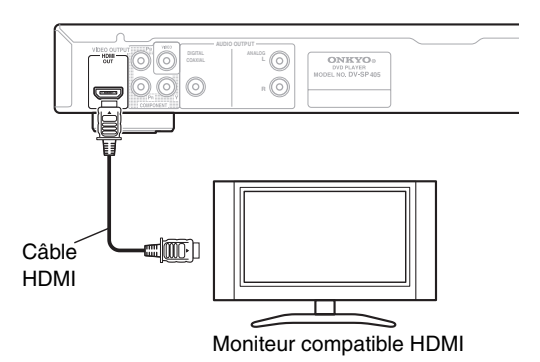

• La flèche sur le corps du connecteur du câble doit être dirigée vers le haut pour assurer un alignement adéquat avec le connecteur du lecteur.

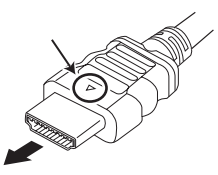

#### **Remarques:**

- Cet appareil a été conçu pour être compatible avec l'interface HDMI (High Definition Multimedia Interface). Selon le composant que vous avez connecté, l'utilisation d'une connexion DVI peut compromettre la fiabilité des transferts de signaux.
- Lorsque vous remplacez le composant connecté à la sortie HDMI, vous devez également modifier les réglages HDMI afin qu'ils correspondent au nouveau composant (voir "Sortie HDMI" la page 44, "Résolution HDMI" la page 45 et "Couleur HDMI" la page 45 pour ce faire). Les réglages de chaque composant sont ensuite stockés dans la mémoire (2 composants maximum).
- La connexion HDMI est compatible avec les sources PCM linéaires à 2 canaux (44,1 kHz/48 kHz ; 16 bits/ 20 bits/24 bits), ainsi qu'avec les flux de données audio Dolby Digital, DTS et MPEG.

## *À propos de l'interface HDMI*

L'interface HDMI (High Definition Multimedia Interface) prend en charge la vidéo et l'audio sur une seule connexion numérique pour les lecteurs DVD et DTV, les boîtiers décodeurs et autres appareils AV. L'interface HDMI a été développée afin d'englober les technologies HDCP (High Bandwidth Digital Content Protection) et DVI (Digital Visual Interface) en une seule spécification. La technologie HDCP permet de protéger le contenu numérique transmis et reçu par des écrans compatibles DVI.

L'interface HDMI est capable de prendre en charge la vidéo standard, améliorée ou haute définition ainsi que le son surround standard à multicanaux. Parmi les caractéristiques de l'interface HDMI, citons la vidéo numérique non compressée, une bande passante jusqu'à 5 gigaoctets par seconde (avec signaux HDTV), un connecteur unique (en lieu et place d'une multitude de câbles et de connecteurs) et la communication entre la source AV et les appareils AV comme les lecteurs DTV.

HDMI, le logo HDMI et High-Definition Multimedia Interface sont des marques commerciales ou des marques déposées de HDMI licensing LLC.

## **Réinitialisation de la résolution de sortie sur le réglage par défaut avec une connexion HDMI**

Mettez le lecteur en veille puis, sur la face avant, appuyez sur STANDBY/ON tout en maintenant la pression d'un doigt sur  $\blacktriangleleft$  de manière que le réglage 576P soit adopté.

**STANDBY/ON**

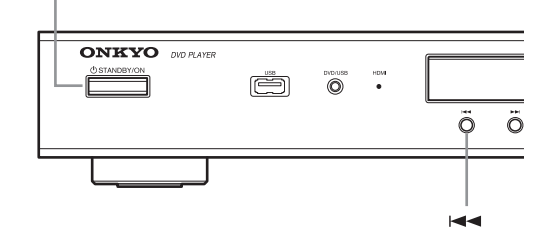

## **Connexion à un ampli-tuner AV audiovisuel**

Bien que les connexions à la page 18 vous permettent d'utiliser les enceintes du téléviseur pour écouter le son du DVD, vous bénéficiez d'une qualité et d'une dynamique sonores nettement meilleures en branchant un amplificateur.

Pour reproduire un son surround Dolby Digital ou DTS, il faut un amplificateur doté respectivement d'un décodeur Dolby Digital ou DTS.

#### **Avant toute connexion**

- Avant de brancher le lecteur DVD à l'amplificateur, veillez à couper l'alimentation et débrancher les deux appareils des prises secteur. Vous risqueriez sinon d'endommager les enceintes.
- Enfoncez convenablement les fiches.

Pour bénéficier d'un son surround multicanaux, vous devez connecter ce lecteur à un ampli-tuner AV en utilisant la sortie numérique.

Outre la connexion numérique, nous conseillons l'utilisation d'une connexion analogique stéréo.

Pour enregistrer les signaux audio d'un CD-R etc. avec une platine à cassette ou un autre enregistreur CD relié à l'ampli-tuner AV qui se conforme à la Zone2, vous devez relier les sorties analogiques du DV-SP405 à l'amplituner AV.

Vous souhaiterez probablement connecter une sortie vidéo au ampli-tuner AV. Vous pouvez utiliser l'une des sorties vidéo disponibles sur le lecteur (l'illustration représente une connexion standard (composite).

#### **1. Reliez la prise DIGITAL AUDIO OUTPUT de ce lecteur à une entrée numérique de l'ampli-tuner AV.**

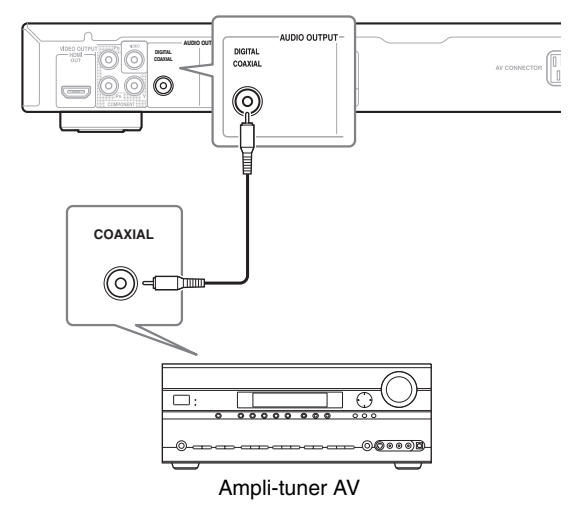

Cela permet la restitution multivoie.

Une connexion coaxiale requiert le recours à un câble coaxial (fourni) reliant la prise COAXIAL DIGITAL AUDIO OUTPUT à l'entrée numérique coaxiale de votre ampli-tuner AV.

#### **2. Connectez les prises ANALOG AUDIO OUTPUT L/R et VIDEO OUTPUT du lecteur à des entrées audio analogiques et vidéo du ampli-tuner AV.**

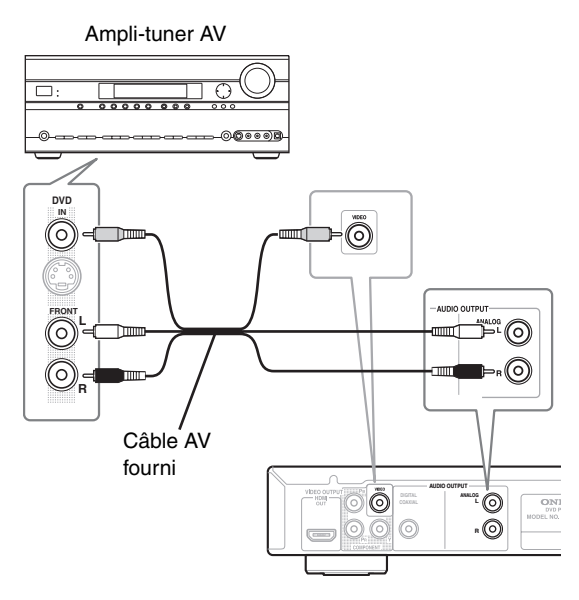

Le schéma représente des connexions vidéo standard, mais vous pouvez également utiliser les connexions vidéo Component si elles sont disponibles.

## **3. Connectez la sortie vidéo du ampli-tuner AV à une entrée vidéo du téléviseur.**

#### **Conseil:**

• Vous devez généralement connecter entre le lecteur de DVD et le récepteur audiovisuel le même type de câble que celui utilisé entre le ampli-tuner AV et le téléviseur.

## **Alimentation/Mise sous tension du DV-SP405**

### **Avant toute connexion**

• Vérifiez que toutes les connexions décrites à la pages 17–22 sont effectuées (le branchement au téléviseur est indispensable).

#### **STANDBY/ON**

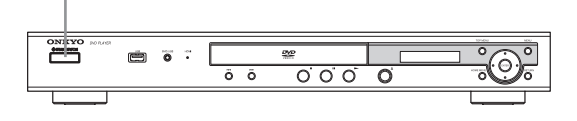

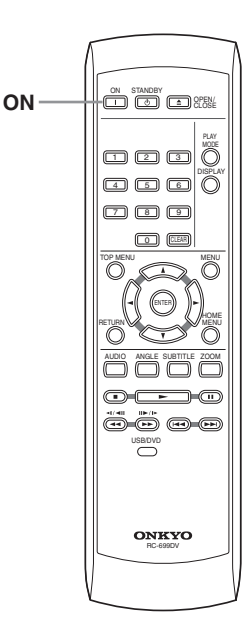

#### *1* **Branchez le cordon d'alimentation fourni au connecteur AC INLET et à une prise murale.**

- Servez-vous exclusivement du cordon d'alimentation fourni avec le DV-SP405. Ce cordon d'alimentation est conçu pour être utilisé exclusivement avec le DV-SP405; ne l'utilisez pas avec un autre appareil.
- Ne débranchez jamais le cordon d'alimentation du DV-SP405 tant que l'autre extrémité est branché à une prise murale. Cela pourrait provoquer une électrocution. Effectuez toujours vos connexions en terminant par la prise murale et, pour le débranchement, commencez par la prise murale.

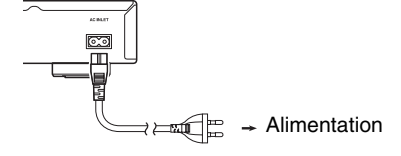

**ON Télécommande**

#### *2* **Appuyez sur le bouton STANDBY/ ON du DV-SP405 ou sur le bouton ON de la télécommande.**

Le lecteur DVD est mis tension.

- Pour ramener le DV-SP405 en mode de veille, appuyez sur le bouton STANDBY/ON du DV-SP405 ou sur le bouton STANDBY de la télécommande. Vous devez régler le volume de l'amplificateur au minimum avant de mettre le DV-SP405 en mode de veille, pour éviter que le son ne soit trop fort lors de la prochaine utilisation.
	- Le passage en mode de veille avec le bouton STANDBY/ON ne coupe pas complètement l'alimentation.

#### **Remarque:**

• Ce lecteur dispose d'un économiseur d'écran et d'une fonction de mise hors tension automatique. Si le lecteur est à l'arrêt et si aucun bouton n'est actionné durant plus de cinq minutes, l'économiseur d'écran se met en marche. Si le tiroir est fermé alors qu'aucun disque n'est lu et qu'aucune commande n'est actionnée durant 30 minutes, le lecteur passe automatiquement en mode de veille.

## **Utilisation de l'affichage sur écran**

Pour faciliter son utilisation, le lecteur fait souvent appel à l'affichage de pages écran (OSD).

Le déplacement du curseur sur ces pages s'effectue toujours de la même manière, c'est-à-dire en utilisant les touches de déplacement du curseur  $(\blacktriangle/\blacktriangleright/\blacktriangle/\blacktriangledown)$  grâce auxquelles vous pouvez mettre en valeur un élément, puis en appuyant sur ENTER pour le sélectionner.

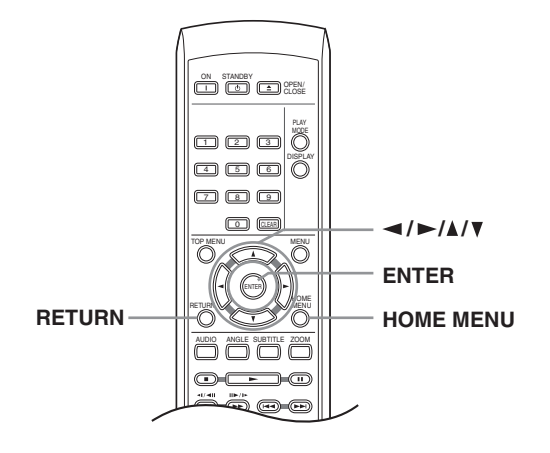

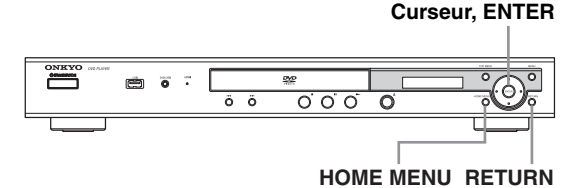

#### **Remarque:**

• Dans ce manuel d'instructions, le terme "Sélectionner" signifie, en général, utiliser les touches de déplacement du curseur pour mettre en valeur un élément affiché sur l'écran puis appuyer sur la touche ENTER**.**

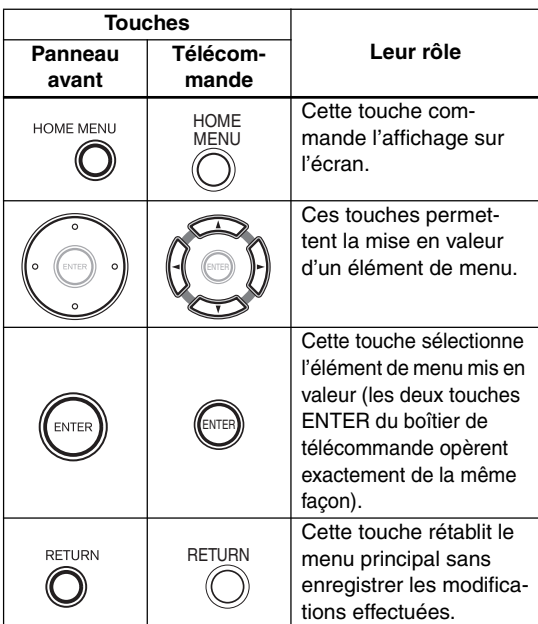

## **Réglage du lecteur en fonction du téléviseur**

Si vous possédez un téléviseur à écran large (16:9), vous devez régler le lecteur pour que l'image soit convenablement affichée. Si, au contraire, vous disposez d'un téléviseur ordinaire (4:3), vous n'avez aucun réglage à réaliser du fait que les réglages par défaut conviennent, et vous pouvez passer à la section suivante.

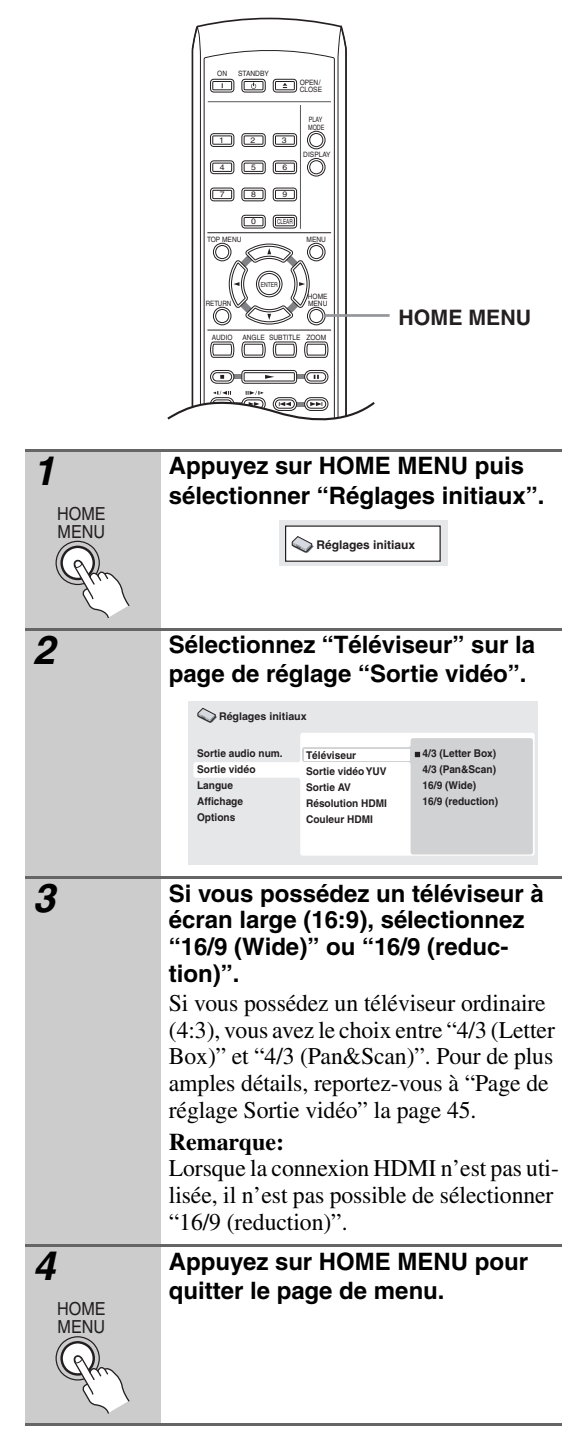

## **Choix de la langue d'affichage sur l'écran**

Vous pouvez définir la langue utilisée par le lecteur pour l'affichage sur l'écran.

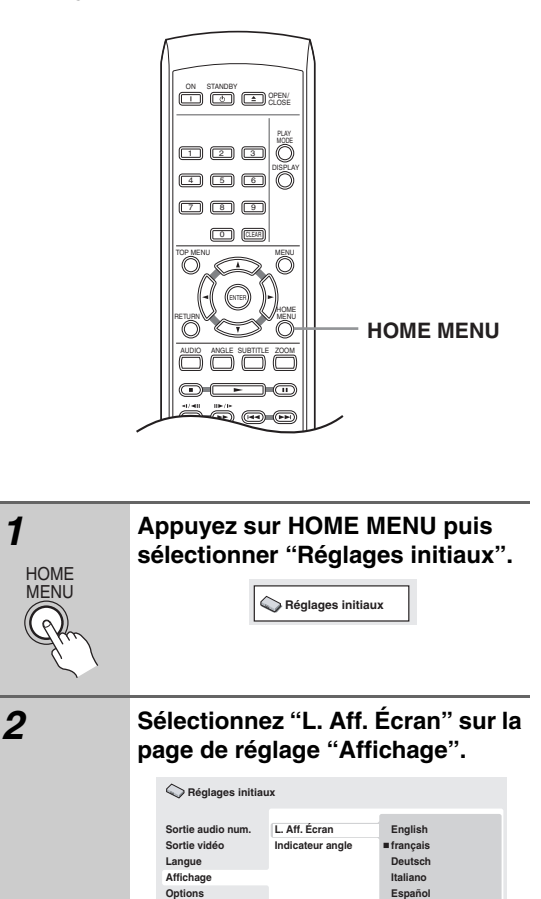

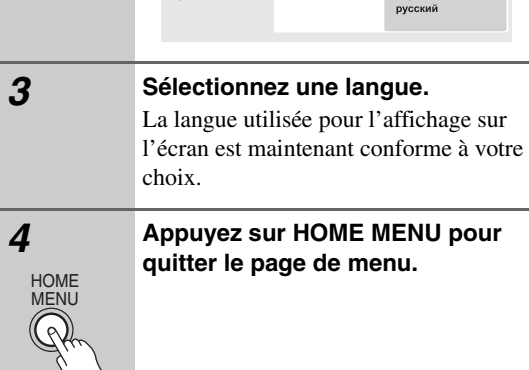

## **Lecture d'un disque**

Cette section traite des commandes de base pour la lecture des disques DVD, CD, Video CD, vidéo DivX/ WMV, MP3 et WMA/MPEG-4 AAC. D'autres fonctions sont décrites en détail dans le chapitre suivant. Pour de plus amples détails sur la lecture des disques d'images JPEG, reportez-vous à "Cas d'un diaporama d'images JPEG" la page 31.

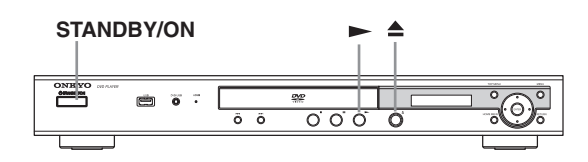

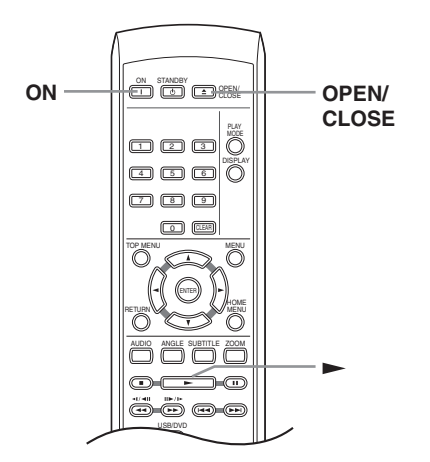

ON **Télécommande**

### *1* **Si le lecteur n'est pas déjà en service, appuyez sur STANDBY/ON pour le mettre en service.**

Si le disque est un DVD avec des fichiers DivX vidéo/WMV ou un CD vidéo, mettez également le téléviseur sous tension et assurez-vous que l'entrée vidéo correcte est sélectionnée.

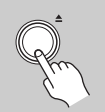

**2 Appuyez sur la touche ▲ (ouverture/fermeture) pour ouvrir le tiroir pour le disque.**

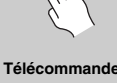

OPEN/ CLOSE

*3* **Déposez un disque dans le tiroir.** Placez le disque dans l'alvéole du tiroir, face portant l'étiquette orientée vers le haut (s'il s'agit d'un disque DVD double-face, la première face que vous souhaitez écouter doit être tournée vers le bas).

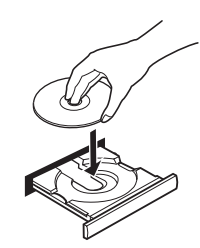

**4 Appuyez sur la touche**  $\blacktriangleright$  **(lecture) pour lancer la lecture du disque.**

> Si vous avez mis en place un DVD ou un Video CD, un menu apparaît sur l'écran. Reportez-vous à "Menus des disques DVD-Video" la page 28 et "Video CD dont la lecture est commandée par menu (PBC)" la page 28 pour connaître la façon d'employer ces menus.

• Il peut arriver que la lecture de fichiers DivX vidéo/WMV ou MP3/WMA/ MPEG-4 AAC audio ne démarre qu'au bout de quelques secondes. C'est parfaitement normal.

### **Remarques:**

**Télécommande**

- Avec certains DVD, vous constaterez peut-être que toutes les commandes de lecture ne fonctionnent pas sur certaines portions du disque. Il ne s'agit pas d'un défaut fonctionnement du lecteur.
- Si un disque contient à la fois des fichiers vidéo DivX/ WMV et d'autres types de fichiers multimédias (MP3, par exemple), indiquez au préalable via l'affichage sur écran si vous souhaitez lire les fichiers de film (DivX/ WMV) ou les autres types de fichiers multimédias (MP3/WMA/MPEG-4 AAC/JPEG).

## **Commandes pour la lecture de base**

Le tableau ci-dessous liste les commandes qui concernent la lecture de base et se trouvent sur le boîtier de télécommande. Le chapitre suivant décrit d'autres fonctions de lecture plus en détail.

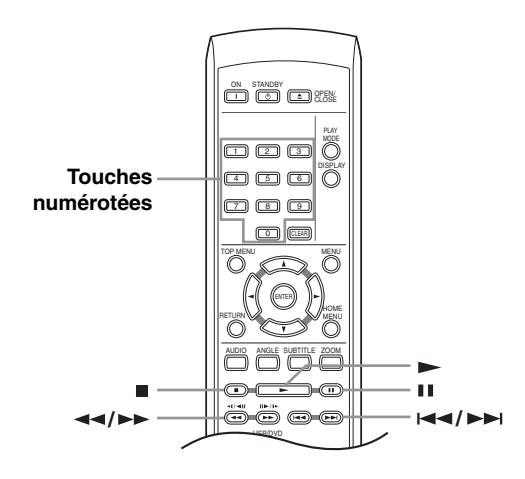

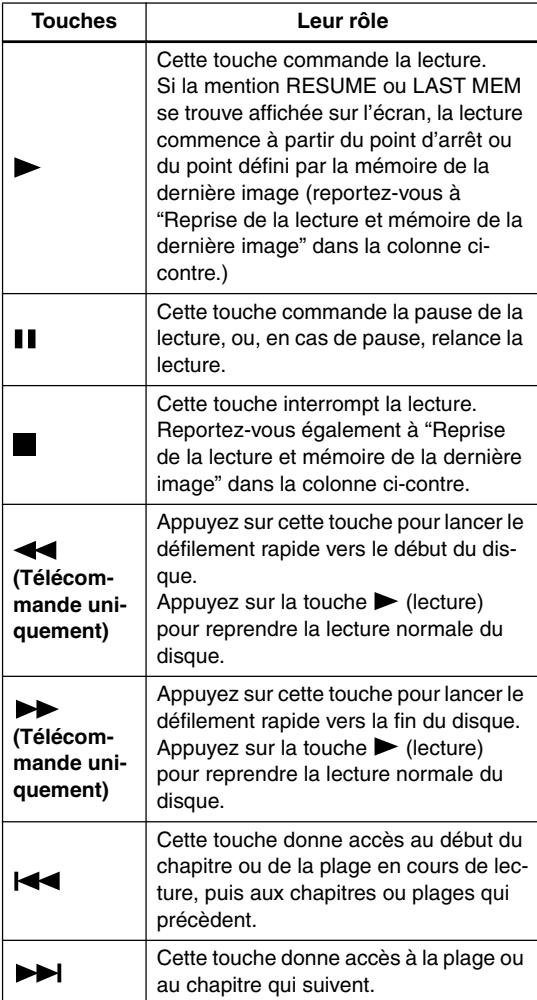

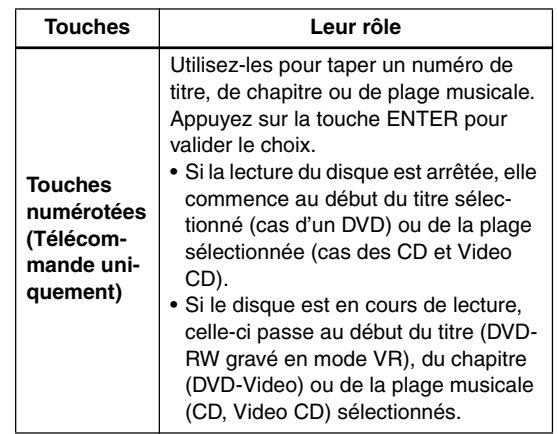

## **Reprise de la lecture et mémoire de la dernière image**

#### **DVD-V VCD**

Lorsque vous interrompez la lecture d'un disque, la mention RESUME s'affiche et signale que la reprise de la lecture à partir du point d'arrêt est possible. Si vous n'ouvrez pas le tiroir, la mention RESUME s'affiche au moment où vous commandez à nouveau la lecture et celle-ci reprend à partir du point d'arrêt. Avec les DVD et Vidéo CD, si vous retirez le disque du tiroir, le point d'arrêt est mis en mémoire. Si le disque chargé suivant est le même disque, la mention LAST MEM apparaît et la lecture reprend. Dans le cas des DVD-Vidéo, le lecteur mémorise la position de la dernière image lue sur les 5 derniers disques. Lorsque l'un de ces disques est chargé, la reprise de sa lecture est donc possible.

Pour effacer le point de reprise, appuyez sur la touche (arrêt) alors que la mention RESUME est affichée.

#### **Remarques:**

- La mémoire de la dernière image n'est pas disponible avec les DVD-R/-RW au format VR.
- Si vous ne souhaitez pas utiliser la mémoire de la dernière image quand vous arrêtez un disque, vous pouvez appuyer sur (arrêt) pour arrêter la lecture et ensuite sur  $\triangle$  OPEN/CLOSE pour ouvrir le chariot.

## **Menus des disques DVD-Video**

#### **DVD-V**

De nombreux disques DVD-Video possèdent des menus à partir desquels vous pouvez sélectionner le film que vous souhaitez regarder. Ils permettent parfois d'accéder à des fonctions complémentaires, telles que le soustitrage et la sélection de la langue des dialogues, ou à des fonctions spéciales, telles que l'affichage séquentiel d'images (diaporama). Consultez le coffret du disque pour plus de détails.

Les menus des DVD-Video s'affichent parfois automatiquement lorsque vous lancez la lecture du disque; d'autres s'affichent uniquement lorsque vous appuyez sur la touche MENU ou la touche TOP MENU.

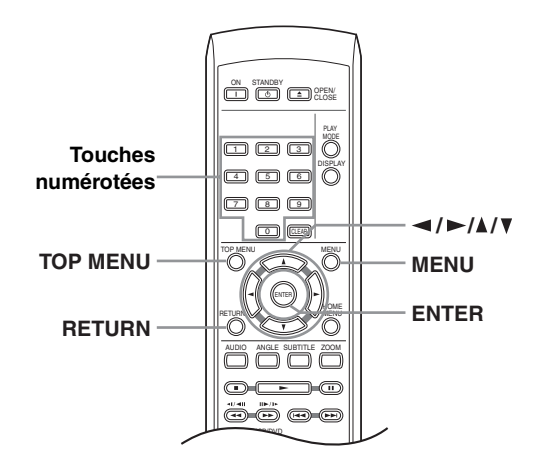

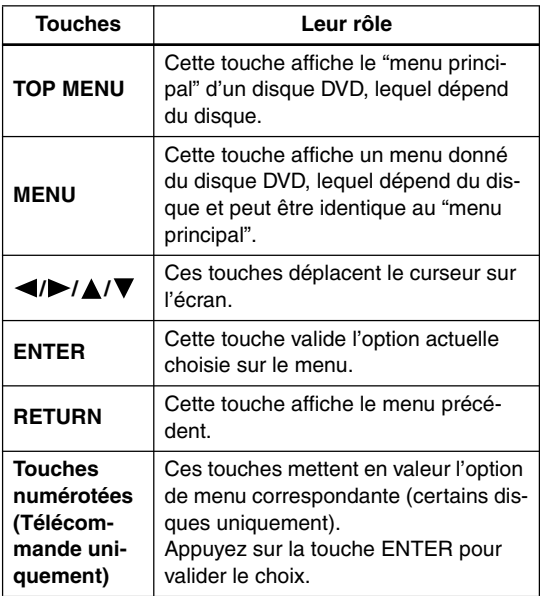

## **Video CD dont la lecture est commandée par menu (PBC)**

#### **VCD**

Certains Video CD portent des menus permettant de choisir ce que vous souhaitez regarder. Ces menus sont appelés PBC (Playback Control).

Vous pouvez commander la lecture d'un Video CD PBC sans parcourir le menu PBC, en appuyant simplement sur la touche numérotée correspondant au numéro de la plage qui vous intéresse, plutôt que d'utiliser la touche  $\blacktriangleright$  (lecture).

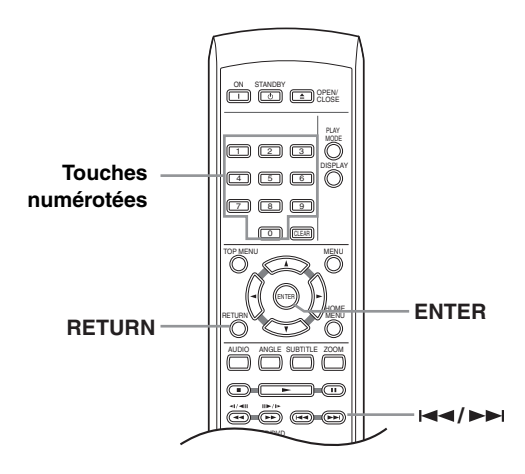

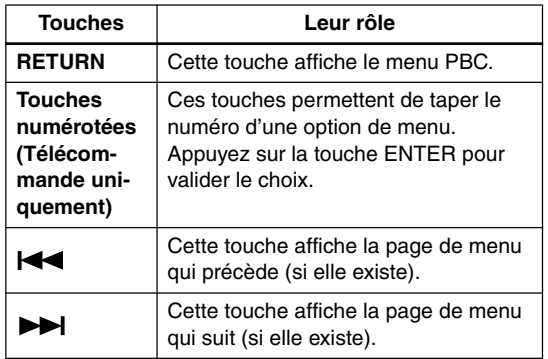

#### **Conseil:**

- Le disque DVD, à peine chargé, est automatiquement éjecté!
	- $\rightarrow$  Il est très probable que le code de région du disque ne corresponde pas à celui du lecteur. Le code de région doit figurer sur le disque ; comparez-le à celui du lecteur (il est gravé sur le panneau arrière). Reportezvous également à "Régions DVD-Video" la page 52.
	- $\rightarrow$  Si le numéro de région est correct, le disque est peut-être endommagé, ou bien sale. Nettoyez le disque ; recherchez les signes de défaut. Reportezvous également à Précautions d'utilisation du lecteur et des disques, page 10.
- Pourquoi le disque mis en place n'est-il pas lu?
	- $\rightarrow$  Assurez-vous tout d'abord que le disque a été placé dans le tiroir et que la face portant l'étiquette (face imprimée) est bien orientée vers le haut, qu'il n'est ni sale ni endommagé. Reportez-vous à Précautions d'utilisation du lecteur et des disques, page 10 pour plus d'informations sur la manière de nettoyer les disques.
	- $\rightarrow$  Si le disque n'est pas lu bien qu'il soit correctement mis en place, il s'agit probablement d'un disque ou d'un format de gravure incompatibles, tels que DVD-Audio ou DVD-ROM. Reportez-vous à "Disques reconnus" la page 7 pour plus d'informations sur la compatibilité des disques.
- Je possède un téléviseur à écran large; pourquoi une bande noire est-elle présente en haut et en bas de l'écran lors de la lecture de certains disques?
	- $\rightarrow$  Certaines gravures de film sont telles que des bandes noires se forment obligatoirement en haut et en bas de l'écran même si l'écran du téléviseur est un écran large. Il ne s'agit pas d'un défaut de fonctionnement de l'appareil.
- Je possède un téléviseur standard (4:3) et j'ai réglé le lecteur afin qu'il affiche les gravures DVD écran large au format Pan & Scan ; pourquoi ai-je toujours une bande noire en haut et en bas de l'écran avec certains disques?
	- $\rightarrow$  Certains disques annulent les préférences d'affichage du lecteur en sorte que, même si vous avez sélectionné "4/3 (Pan&Scan)", les images de ces disques s'affichent dans le format boîte à lettres. Il ne s'agit pas d'un défaut de fonctionnement de l'appareil.
- J'ai effectué les branchements vers un composant compatible HDMI, mais je n'obtiens aucun signal et le voyant HDMI du panneau avant ne s'allume pas !
	- $\rightarrow$  Assurez-vous d'avoir bien sélectionné ce lecteur comme entrée HDMI dans les réglages du composant que vous utilisez. Référez-vous au manuel d'instructions du composant pour ce faire. Reportez-vous à la section "Connexion avec l'interface HDMI", page 21 pour plus d'informations sur la compatibilité HDMI.
- Aucune image n'est générée par la sortie HDMI !
	- $\rightarrow$  Ce lecteur ne permet pas d'afficher des images à partir de sources compatibles DVI. Reportez-vous à la section "Connexion avec l'interface HDMI", page 21 pour plus d'informations sur la compatibilité HDMI.

Assurez-vous que la résolution de ce lecteur corresponde à celle du composant que vous avez connecté avec HDMI. Voir "Résolution HDMI" à la page 45 pour changer la résolution HDMI.

### **Remarques:**

- De nombreuses fonctions abordées dans ce chapitre s'appliquent aux disques DVD, Video CD, CD, vidéo DivX/WMV et disques MP3/WMA/MPEG-4 AAC/ JPEG, bien que les effets exacts de certaines d'entre elles varient légèrement selon le type de disque chargé.
- Certains DVD restreignent l'emploi de diverses fonctions (par exemple la lecture au hasard ou la lecture répétée) au niveau de certains passages. Il ne s'agit pas d'un défaut de fonctionnement de l'appareil.
- Lorsque vous utilisez des Video CD, certaines fonctions ne sont pas disponibles pendant la lecture commandée par menu (PBC). Si vous souhaitez utiliser ces fonctions, démarrez la lecture du disque en sélectionnant une plage à l'aide des touches numérotées.

## **Examen du contenu d'un disque**

## **DVD-V VCD CD MP3 WMA AAC DivX WMV**

Vous pouvez examiner rapidement le contenu d'un disque en faisant défiler le capteur vers la fin ou le début du disque à quatre vitesses différentes (une seule vitesse avec DivX vidéo/WMV).

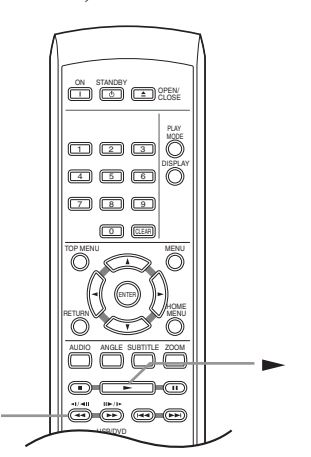

*1* **Pendant la lecture, appuyez sur la**  touche < ou ► pour commander -1/<del>-</del>1‼ **l'examen du disque.**  $\overline{\mathbf{A}}$ • Le son est coupé pendant l'examen du contenu des DVD, vidéo DivX/WMV ou Video CDs. • Le son est coupé son pendant l'examen vers l'arrière d'un fichier MP3, WMA ou MPEG-4 AAC. *2* **Appuyez de façon répétée pour augmenter la vitesse d'examen.**

**/**

• La vitesse d'examen est indiquée sur l'écran.

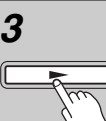

#### *3* **Pour revenir à une lecture normale, appuyez sur la touche (lecture).**

- Lors de l'examen d'un Vidéo CD dont la lecture est commandée par menu (PBC) et également dans le cas d'une plage de MP3/WMA/MPEG-4 AAC, la lecture reprend automatiquement à la fin ou au début de la plage.
	- Selon le disque, la lecture normale peut se rétablir automatiquement lorsqu'un nouveau chapitre est atteint sur un disque DVD.

## **Lecture au ralenti**

#### **DVD-V VCD**

Vous disposez de 4 vitesses de lecture ralentie des DVD, vers la fin du disque et vers le début du disque. Pour les Video CD, vous disposez de 4 vitesses de ralenti, vers la fin du disque

#### **Remarque:**

• Le ralenti arrière n'est pas disponible pour le VCD.

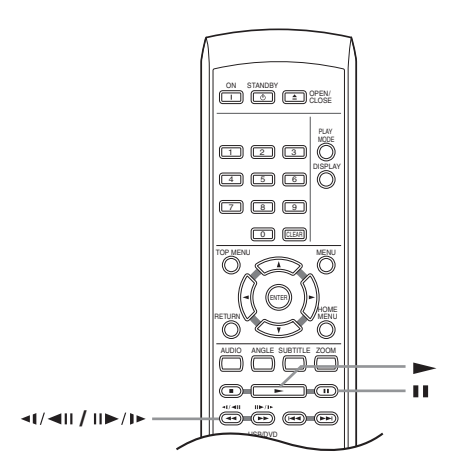

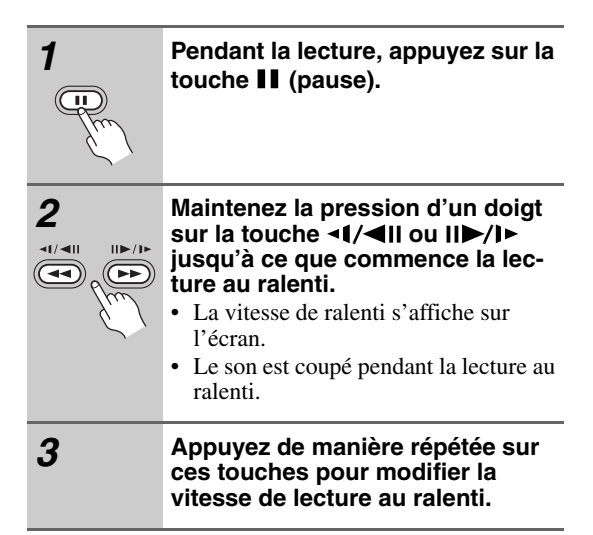

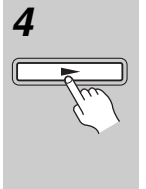

#### *4* **Pour revenir à une lecture normale, appuyez sur la touche (lecture).**

Selon le disque, la lecture normale peut se rétablir automatiquement lorsqu'un nouveau chapitre est atteint.

## **Avance ou recul image par image**

## **DVD-V VCD**

Dans le cas d'un DVD, vous pouvez afficher une image après l'autre, en progressant vers la fin ou le début du disque. Dans le cas des d'un Video CD, vous ne pouvez progresser que vers la fin du disque.

#### **Remarque:**

• La fonction de recul image par image n'est pas disponible pour le VCD.

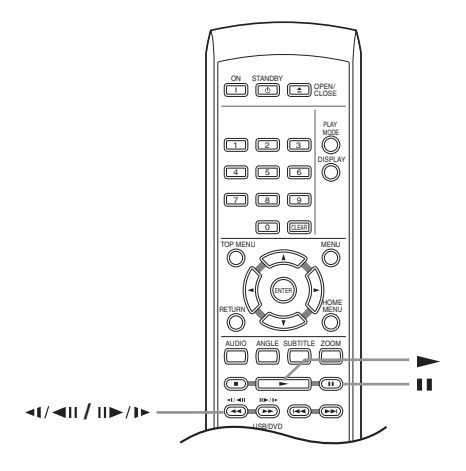

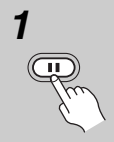

*1* **Pendant la lecture, appuyez sur la**  touche **II** (pause).

*2* **Appuyez sur les touches ou II▶/I▶ pour reculer ou avancer d'une image à la fois.**

#### *3* **Pour revenir à une lecture normale, appuyez sur la touche (lecture).**

Selon le disque, la lecture normale peut se rétablir automatiquement lorsqu'un nouveau chapitre est atteint.

## **Cas d'un diaporama d'images JPEG**

### **JPEG**

Après avoir chargé un CD ou CD-R/RW qui contient des images JPEG, appuyez sur la touche  $\blacktriangleright$  (lecture) pour commencer l'affichage séquentiel (diaporama) des images à partir du premier dossier ou de la première image du disque. Le lecteur affiche les images dans chaque dossier par ordre alphabétique.

• Lorsque le dossier contient des fichiers au format MP3/WMA/MPEG-4 AAC, la lecture du diaporama et des fichiers MP3/WMA/MPEG-4 AAC est répétée. Durant la lecture, vous pouvez utiliser les touches de saut de piste ( $\blacktriangleleft$ / $\blacktriangleright$ ), de défilement rapide ( $\blacktriangleleft\blacktriangleleft$ /  $\blacktriangleright$ ) et de pause( $\blacksquare$ ).

La taille des images est automatiquement réglée pour remplir tout l'espace possible sur l'écran (si le format de l'image est différent de celui du téléviseur, il est possible de voir apparaître des barres noires sur les côtés, ou en haut et en bas de l'écran).

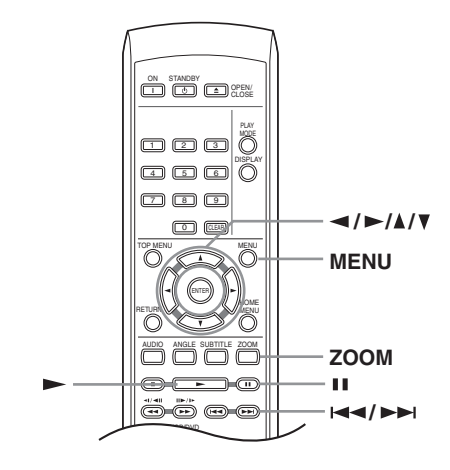

### **Pendant la lecture du diaporama:**

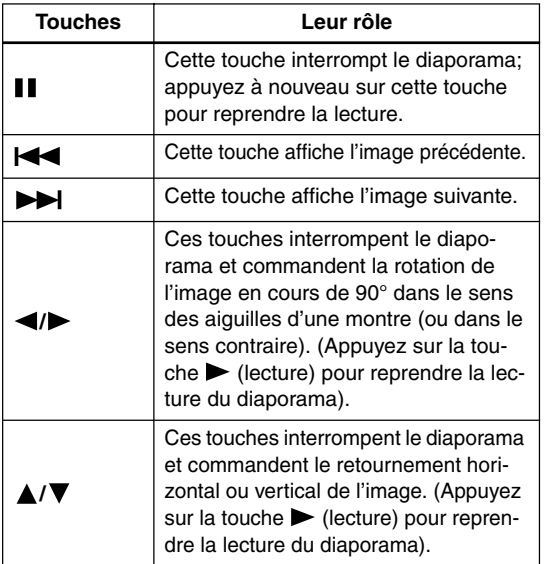

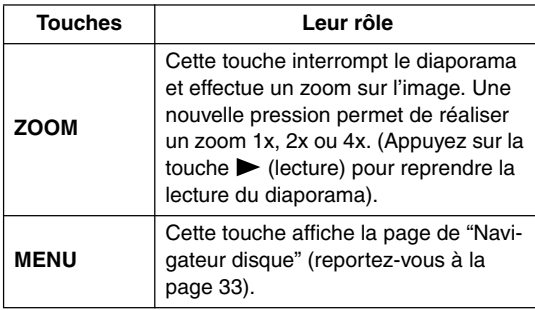

#### **Remarque:**

• Plus le fichier est lourd, plus le temps nécessaire à son chargement est long.

## **Examiner le contenu de la vidéo grâce à Navigateur disque**

### **DVD-V VCD**

Utilisez "Navigateur disque" pour examiner le contenu d'un DVD ou Video CD afin de localiser le passage souhaité.

### **Important:**

• Vous ne pouvez pas utiliser "Navigateur disque" dans le cas où la lecture du Video CD a été commandée par menu (PBC).

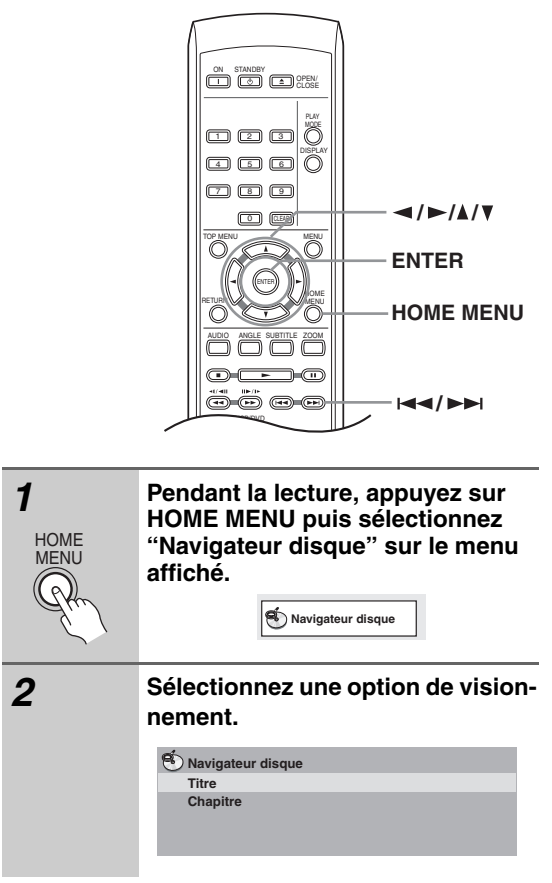

Les options disponibles dépendent de la nature du disque et varient selon que le disque est, ou non, en cours de lecture, mais elles comprennent:

- **Titre** Titres que contient le DVD-Video.
- **Chapitre** Chapitres que contient le DVD-Video à partir du titre actuel.
- **Plage** Plages que contiennent un Video CD.
- **Temporelle** Miniatures d'un Video CD à 10 minutes d'intervalle.
- **Original: Titre** Titre d'origine que contient un DVD-R/-RW au format VR.
- **Original: Temporelle** Miniatures du contenu à intervalle de 10 minutes.
- **Play List: Titre** Liste de lecture des titres que contient un DVD-R/- RW au format VR.
- **Play List: Temporelle** Miniatures de la liste de lecture à intervalle de 10 minutes.

Sur l'écran s'affichent, l'une après l'autre, 6 miniatures animées. Pour afficher les 6 miniatures précédentes ou suivantes, appuyez sur  $\left| \right| \leftarrow$  (il n'est pas nécessaire d'attendre la fin des miniatures pour afficher la page précédente ou suivante).

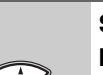

ENTER

*3* **Sélectionnez la miniature correspondant à ce qui vous intéresse.**

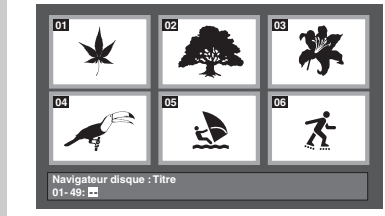

Pour sélectionner une miniature, vous pouvez utiliser les touches de déplacement du curseur  $(\blacktriangleleft/\blacktriangleright/\blacktriangle/\blacktriangledown)$  et la touche ENTER, ou bien les touches numériques.

Si vous utiliser les touches numériques, tapez 2 chiffres puis appuyez sur ENTER.

### **Conseil:**

• Une autre manière de localiser un passage donné sur un disque consiste à employer les fonctions de recherche. Reportez-vous à "Recherche sur un disque" la page 37.

## **Examen des fichiers WMA, MP3, MPEG-4 AAC, vidéo DivX, WMV et JPEG grâce à Navigateur disque**

## **MP3 WMA AAC JPEG DivX WMV**

Utilisez "Navigateur disque" pour localiser un fichier ou un dossier dont vous connaissez le nom. Si d'autres types de fichiers figurent sur le même disque, ceux-ci ne s'affichent pas dans "Navigateur disque".

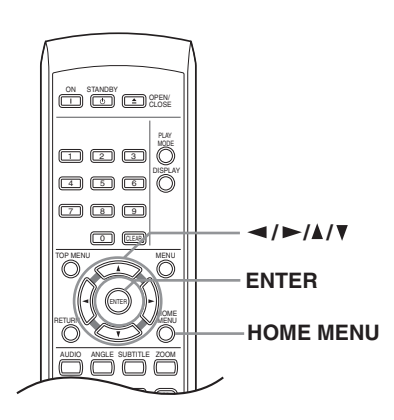

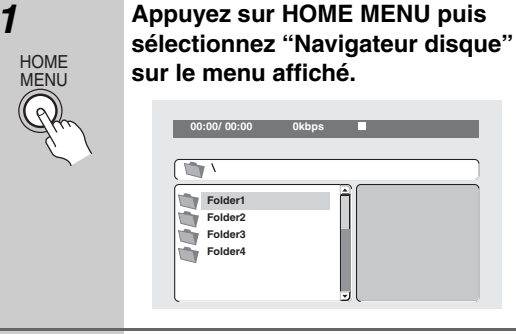

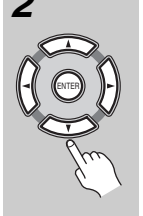

### *2* **Utilisez les touches de déplace**ment du curseur (▲/**▼/◀/▶**) et la **touche ENTER pour naviguer sur la page.**

Utilisez les touches de déplacement du curseur vers le haut/vers le bas  $(\triangle/\blacktriangledown)$ pour naviguer dans la liste des fichiers ou des dossiers.

Utilisez la touche de déplacement du curseur vers la gauche  $\left( \blacktriangleleft \right)$  pour revenir au dossier hiérarchiquement supérieur.

Utilisez la touche ENTER ou la touche de déplacement du curseur vers la droite  $(\blacktriangleright)$  pour ouvrir un dossier mis en valeur.

- Vous pouvez également revenir au dossier hiérarchiquement supérieur en accédant au dossier "**..**" qui se trouve en tête de liste, puis en appuyant sur ENTER.
- Quand un fichier JPEG est mis en valeur, la miniature correspondante est affichée à droite.

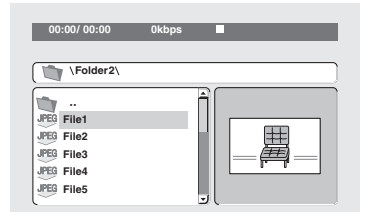

#### *3* **Pour lire la plage mise en évidence ou un fichier vidéo DivX/WMV, ou pour afficher le fichier JPEG mis en évidence, appuyez sur ENTER.**

- Quand un fichier MP3/WMA/MPEG-4 AAC or vidéo DivX/WMV est sélectionné, la lecture démarre avec la plage sélectionnée et continue jusqu'à la fin du dossier.
- Quand un fichier JPEG est sélectionné, le diaporama démarre à partir de ce fichier et continue jusqu'à la fin du dossier.

### **Conseil:**

- Pour lire le contenu de tout le disque plutôt qu'uniquement celui du dossier actuel, quittez "Navigateur disque" et démarrez la lecture en utilisant la touche (lecture).
- Vous pouvez également lire un diaporama JPEG tout en écoutant des morceaux MP3/WMA/MPEG-4 AAC. Il vous suffit de sélectionner le fichier audio que vous souhaitez écouter, puis le fichier JPEG à partir duquel doit commencer le diaporama. La lecture du diaporama et des fichiers audio est effectuée de manière répétée. Les commandes de lecture ne fonctionnent que pour le diaporama JPEG.

## **Lecture répétée d'un passage du disque**

## **DVD-VCD CD**

Après avoir défini deux points (A et B) délimitant un passage sur une plage (CD, Video CD) ou à l'intérieur d'un titre (DVD), vous pouvez demander la lecture répétée de ce passage.

• Vous ne pouvez pas demander la "Répétition A-B" dans le cas où la lecture du Video CD a été commandée par menu; il en est de même pour les fichiers MP3/ WMA/MPEG-4 AAC/vidéo DivX/WMV.

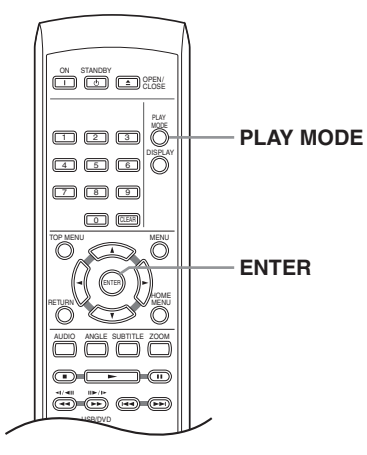

*1* **Pendant la lecture, appuyez sur la touche PLAY MODE puis sélectionnez "Répétition A-B" dans la liste des fonctions figurant à gauche.**

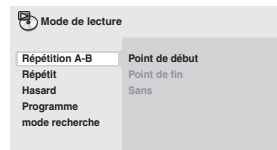

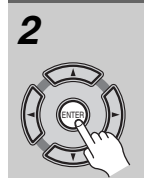

PLAY MODE

*2* **Appuyez sur la touche ENTER quand "Point de début" est atteint de manière à marquer le premier point de la boucle.**

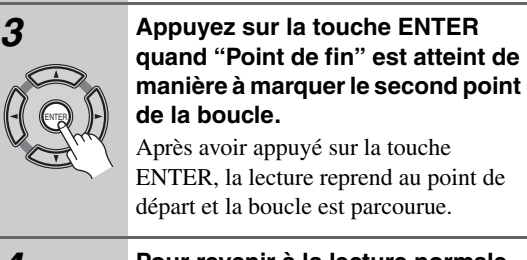

*4* **Pour revenir à la lecture normale, sélectionnez "Sans" sur le menu.**

## **Utilisation de la lecture répétée**

## **DVD-V VCD CD**

Il existe diverses options de lecture répétée selon la nature du disque chargé. Il est possible d'utiliser la fonction de répétition en même temps que la lecture programmée pour répéter les plages ou les chapitres qui font partie d'un programme de lecture (reportez-vous à "Création d'un programme de lecture" la page 36).

#### **Important:**

- Vous ne pouvez pas utiliser la répétition de la lecture avec les Video CD en mode PBC ou avec les disques MP3/WMA/MPEG-4 AAC.
- Vous ne pouvez pas utiliser simultanément la lecture répétée et la lecture au hasard.

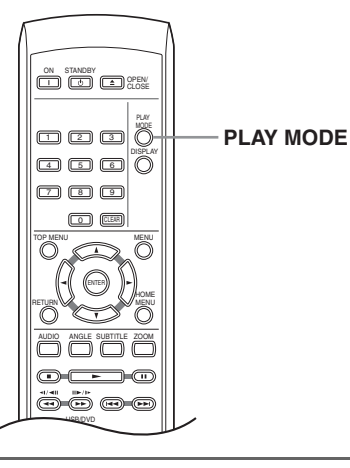

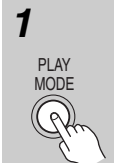

*1* **Pendant la lecture, appuyez sur la touche PLAY MODE puis sélectionnez "Répétit" sur la liste des fonctions figurant à gauche.**

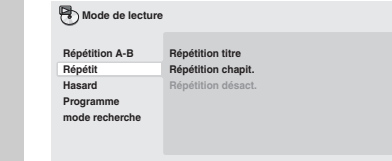

#### *2* **Sélectionnez la lecture répétée désirée.**

Si la lecture du programme est active, sélectionnez "Répétition program" pour répéter le contenu du programme ou "Répétition désact.". pour abandonner. Les options de recherche qui s'affichent dépendent de la nature du disque chargé. Par exemple, dans le cas des disques DVD, sélectionnez "Répétition titre" ou "Répétition chapit." (ou "Répétition désact.").

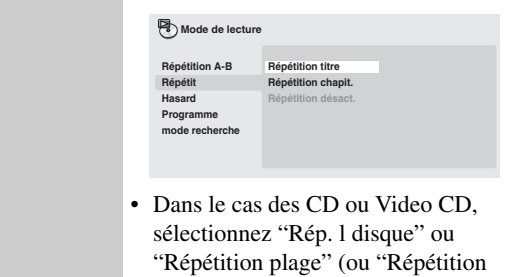

## **Utilisation de la lecture au hasard**

désact.").

## **DVD-V VCD CD**

Utilisez la fonction de lecture au hasard pour lire les titres ou les chapitres (DVD-Video) ou les plages (CD, Video CD) dans un ordre quelconque. (Notez que la même plage/titre/chapitre peut être lue plus d'une fois.) Vous pouvez commander la lecture au hasard lorsque la lecture du disque est en cours ou qu'elle est arrêtée.

#### **Important:**

- La fonction de lecture au hasard reste en servce jusqu'à ce que vous sélectionniez "Désact aléatoire" à partir des options du menu de lecture au hasard.
- Vous ne pouvez pas employer la lecture au hasard pour un DVD-R/-RW portant des gravures au format VR, pour les Video CD dont la lecture a été commandée par menu (PBC), pour les disques MP3/WMA/ MPEG-4 AAC, des disques vidéo DivX/WMV ni pour un DVD dont le menu est affiché.
- Vous ne pouvez pas employer simultanément la lecture au hasard et la lecture programmée ou la lecture répétée.

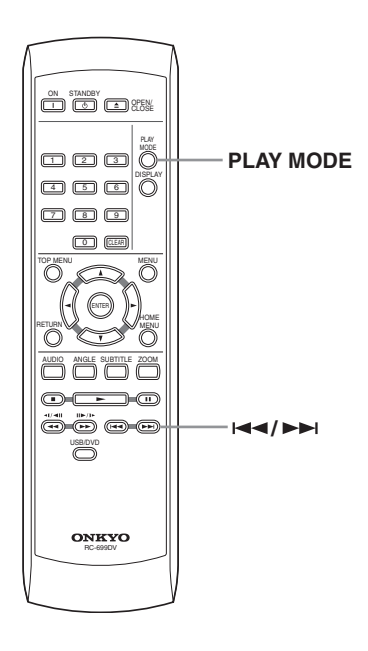

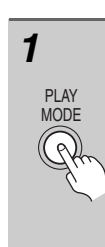

#### *1* **Appuyez sur la touche PLAY MODE puis sélectionnez "Hasard" dans la liste des fonctions figurant à gauche.**

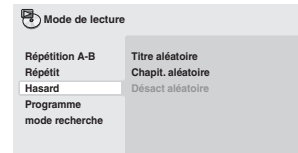

#### *2* **Sélectionnez la lecture au hasard désirée.**

Les options de lecture au hasard qui s'affichent dépendent de la nature du disque chargé. Par exemple, dans le cas des DVD, vous pouvez sélectionner "Titre aléatoire" ou "Chapit. aléatoire", (ou "Désact aléatoire").

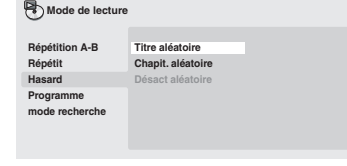

• Dans le cas des CD et Video CD, sélectionnez "Avec" ou "Sans" pour utiliser, ou non, la lecture au hasard.

#### **Conseil:**

• **Utilisez les touches suivantes pour la lecture au hasard**:

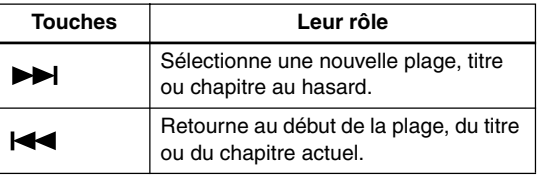

## **Création d'un programme de lecture**

## **DVD-V VCD CD**

Cette fonction permet de programmer l'ordre de lecture des titres, chapitres ou plages d'un disque.

#### **Important:**

• Vous ne pouvez pas employer la lecture programmée pour un DVD-R/-RW portant des gravures au format VR, pour les Video CD dont la lecture a été commandée par menu (PBC), pour les disques MP3/WMA/ MPEG-4 AAC, des disques vidéo DivX/WMV ni pour un DVD dont le menu est affiché.

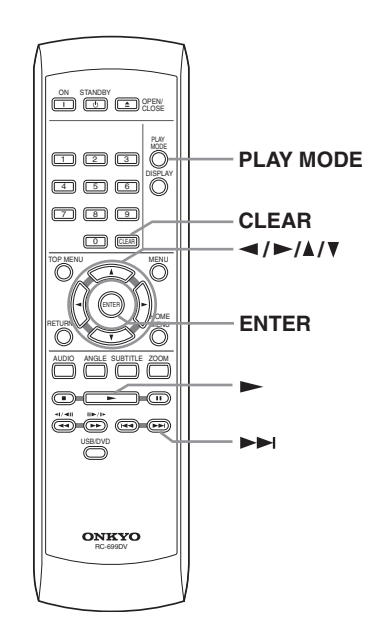

PLAY MODE

*1* **Appuyez sur la touche PLAY MODE puis sélectionnez "Programme" dans la liste des fonctions figurant à gauche. Mode de lecture** 

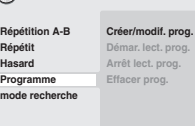

*2* **Sélectionnez "Créer/modif. prog." dans la liste des options de programmation.**

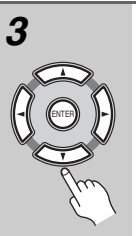

*3* **Utilisez les touches de déplace**ment du curseur (▲/▼/**◀/▶**) et la **touche ENTER pour sélectionner un titre, un chapitre ou une plage pour l'étape actuelle de création du programme de lecture.**

Dans le cas d'un disque DVD, vous pouvez ajouter au programme de lecture un titre ou un chapitre.

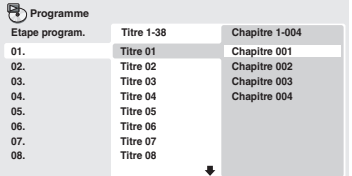

• Dans le cas d'un CD ou d'un Video CD, sélectionnez la plage à ajouter au programme de lecture.

Après avoir appuyé sur la touche ENTER pour sélectionner le titre, le chapitre ou la plage, le numéro de l'étape du programme augmente automatiquement d'une unité.

#### *4* **Répétez l'opération 3 pour composer le programme de lecture.**

Un programme de lecture peut contenir jusqu'à 24 titres, chapitres ou plages.

- Vous pouvez insérer une étape dans un programme en mettant en valeur la position d'insertion puis en tapant le numéro du titre, du chapitre ou de la plage musicale.
- Pour effacer une étape, mettez-la en valeur puis appuyez sur CLEAR.
- 

#### *5* **Pour commander le déroulement du programme, appuyez sur la**  touche ► (lecture).

La lecture programmée demeure active jusqu'à ce que vous la rendiez inactive (reportez-vous ci-dessous), que vous effaciez le programme (reportez-vous cidessous), que vous éjectiez le disque ou éteigniez le lecteur.

### **Conseil:**

**• Utilisez les touches suivantes pour la lecture programmée:**

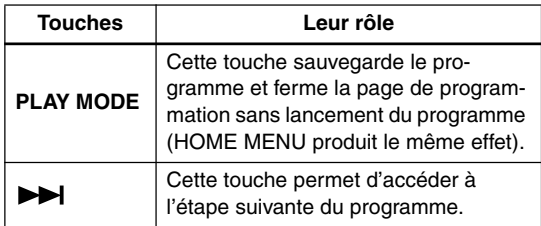
# **Autres fonctions disponibles dans le menu de lecture programmée**

Outre "Créer/modif. prog.", le menu de programmation offre un certain nombre d'autres options.

- **Démar. lect. prog.** Pour lancer la lecture d'un programme.
- **Arrêt lect. prog.** Pour arrêter la lecture d'un programme, sans effacer ce programme.
- **Effacer prog.** Pour effacer le programme et abandonner la lecture programmée.

# **Recherche sur un disque**

#### **CD**<sub>2</sub> **CD**

Vous pouvez chercher des titres, des numéros de chapitre ou des positions d'un DVD, des numéros de plage ou des positions d'un CD ou CD Vidéo.

#### **Important:**

• Les fonctions de recherche ne sont pas disponibles avec les Video CD en mode PBC ou avec les disques MP3/WMA/MPEG-4 AAC.

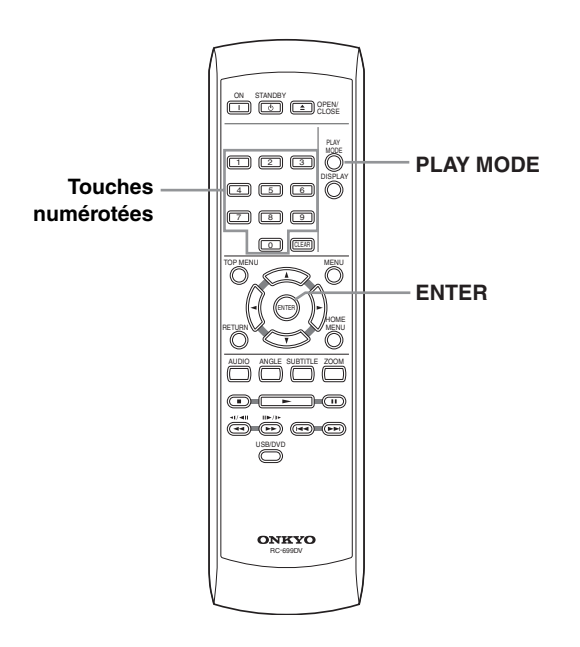

### *2* **Sélectionnez un mode de recherche.** • La recherche temporelle ne peut être

utilisée que si la lecture du disque est en cours.

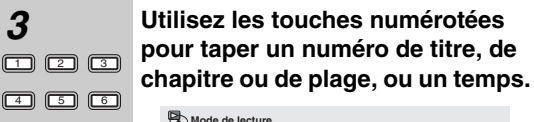

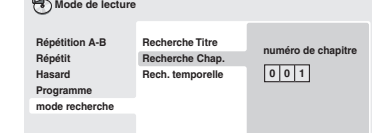

• Pour une recherche temporelle, tapez le nombre de minutes et de secondes à partir duquel, dans le titre (DVD) ou la plage (CD ou Video CD) actuellement en cours de lecture, doit commencer la lecture. Appuyez, par exemple, sur les touches 4, 5, 0, 0 pour que la lecture commence au point qui se situe 45 minutes après le début du disque. Pour 1 heure, 20 minutes et 30 secondes, appuyez sur les touches 8, 0, 3, 0.

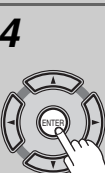

4 | 105 | 106  $\Box$   $\Box$   $\Box$  $\overline{0}$ 

*4* **Appuyez sur la touche ENTER pour lancer la lecture du disque.**

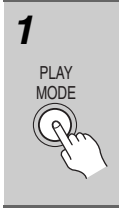

#### *1* **Appuyez sur PLAY MODE puis sélectionnez "mode recherche" dans la liste des fonctions figurant à gauche.**

Les options de recherche qui s'affichent dépendent de la nature du disque chargé.

# **Choix des sous-titres**

#### **DVD-V DivX**

Certains DVD-Video ou DivX vidéo portent des soustitres en plusieurs langues qui sont mentionnées sur le coffret du disque. Vous pouvez changer la langue du sous-titrage au cours de la lecture.

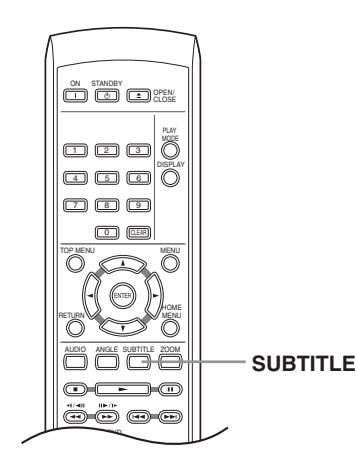

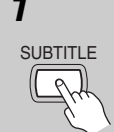

*1* **Appuyez plusieurs fois sur la touche SUBTITLE pour sélectionner une option de sous-titrage.**

**Sous-titre anglais 1/2 En Cours/ Total**

#### **Remarques:**

- Certains disques ne permettent le choix de la langue des sous-titres qu'à partir d'un menu. Appuyez sur TOP MENU ou sur MENU pour accéder au menu.
- Pour définir les préférences de soustitrage, reportez-vous à "L. Soustitres" la page 46.
- Voyez "Affichage de fichiers de sous-titres DivX" la page 9 pour en savoir plus.

## **Choix de la langue des dialogues ou de la voie audio**

#### **DVD-V VCD DivX**

Pendant la lecture d'un disque DVD ou vidéo DivX portant les dialogues dans plusieurs langues, vous pouvez choisir la langue.

Pendant la lecture d'un DVD-R/-RW au format VR portant deux pistes sons monophoniques, vous pouvez choisir la piste principale, la piste secondaire ou le mélange des deux.

Pendant la lecture d'un Video CD, vous pouvez choisir d'écouter les deux voies stéréophoniques, ou bien uniquement la voie gauche ou la voie droite.

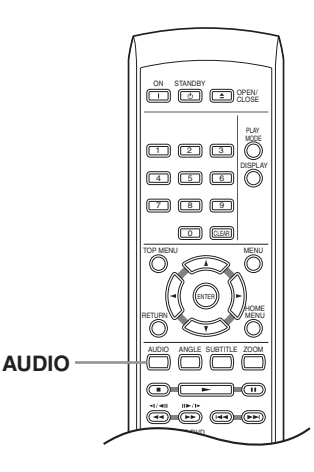

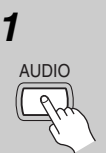

#### *1* **Appuyez de manière répétée sur la touche AUDIO pour sélectionner une option de langue des dialogues ou une voie audio.**

La langue des dialogues ou la voie audio sélectionnée s'affiche sur l'écran.

#### **Remarques:**

- Certains disques DVD ne permettent le choix de la langue des dialogues qu'à partir d'un menu. Appuyez sur TOP MENU ou sur MENU pour accéder au menu.
- Pour définir les préférences de langue des dialogues dans le cas des DVD, reportez-vous à "Page de réglage Langue" la page 46.

# **Utilisation du zoom**

# **DVD-V VCD JPEG DivX WMV**

La fonction de zoom permet d'agrandir une partie de l'écran d'un facteur 2 ou 4 tandis que s'effectue la lecture d'un DVD, d'un titre vidéo DivX/WMV ou d'un Video CD, ou bien la lecture d'un disque JPEG.

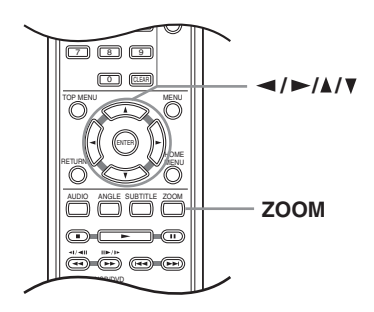

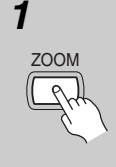

*1* **Pendant la lecture, utilisez la touche ZOOM pour sélectionner le facteur de zoom (Normal, 2x ou 4x).**

> • La définition des titres de DVD, DivX vidéo/WMV, Video CD et des images JPEG étant invariable, la qualité de l'image se dégrade, en particulier avec le facteur de zoom 4x. Il ne s'agit pas d'un défaut de fonctionnement de l'appareil.

*2* **Utilisez les touches de déplace**ment du curseur (▲/▼/◀/▶) pour **changer de zone concernée.**

> Vous pouvez changer librement le facteur de zoom et sélectionner une autre zone d'agrandissement pendant la lecture.

• Si le cadre situé en haut de l'écran disparaît, appuyez à nouveau sur la touche ZOOM pour l'afficher.

# **Choix de l'angle de prise de vues**

#### **DVD-V**

Certains disques DVD comportent des scènes filmées sous différents angles (deux ou plus), consultez le coffret du disque pour plus de détails.

Lorsqu'une scène filmée sous plusieurs angles se présente, l'icône  $\mathfrak{S}_1$  s'affiche sur l'écran pour vous informer que d'autres angles de prise de vues sont disponibles (cette fonction peut être rendue inactive, reportez-vous à "Page de réglage Affichage" la page 46).

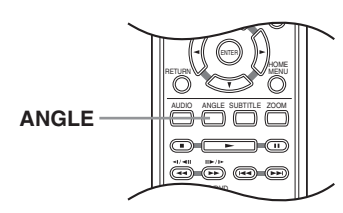

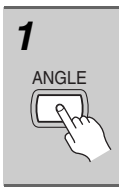

*1* **Pendant la lecture, appuyez sur la touche ANGLE pour changer d'angle de prise de vues.**

# **Affichage des informations du disque**

Pendant la lecture du disque, il est possible d'afficher diverses informations sur les plages, les chapitres et les titres, par exemple le temps écoulé ou le temps restant.

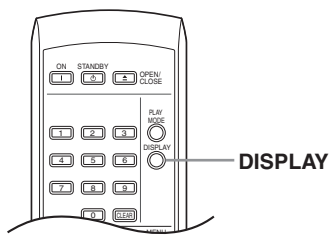

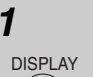

#### *1* **Pour afficher, masquer ou choisir les informations, appuyez sur la touche DISPLAY.**

• Lorsqu'un disque est en cours de lecture, les informations s'affichent en haut de l'écran.

# **Lecture USB**

#### **Remarque:**

Onkyo ne peut pas garantir la comptatibilité (fonctionnement et/ou alimentation du bus) avec toutes les mémoires USB à grande capacité. La firme n'assume aucune responsabilité pour les pertes éventuelles de données, se produitsant après un branchement à cet appareil.

# **Utilisation de l'interface USB**

Il est possible d'écouter des programmes sonores à 2 voies et de regarder des fichiers JPEG en faisant appel à l'interface USB, prévu sur le devant de l'appareil. Branchez une mémoire USB à grande capacité comme illustré ci-après.

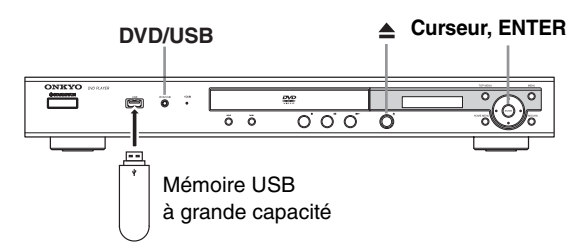

#### **Remarques:**

- Ceci permet la lecture de fichiers MP3/WMA/MPEG-4 AAC/JPEG (à l'exception des fichiers protégés contre la copue ou dont la lecture est limitée).
- Les dispositifs USB compatibles comprennent les lecteurs externes, les mémoires flash portables (notamment les clés USB) de format FAT16/32. Il n'est pas possible de raccorder cet appareil à un ordinateur personnel pour la lecture USB.
- Si la quantité de données est importante, la lecture du contenu de la clé USB par le système peut prendre un certain temps.
- Le Home Menu ne peut pas être affiché pendant l'utilisation du mode USB.
- Il n'est pas possible d'utiliser les modes de lecture tels que "Répétit", "Hasard", "Programme" et "mode recherche".

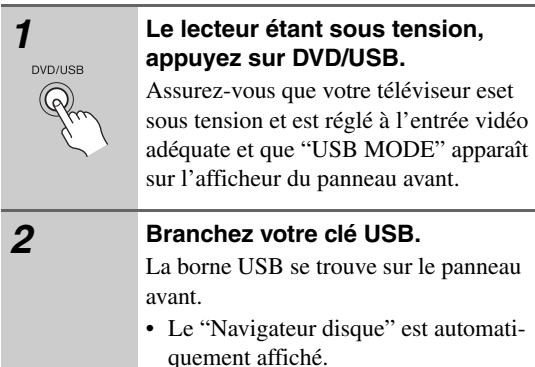

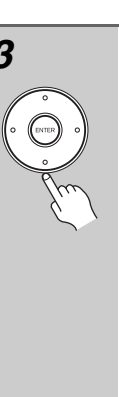

#### *3* **Utilisez les touches de déplacement du curseur (△/▼/◀/▶) pour sélectionner le fichier que vous désirez lire, et appuyez sur ENTER.**

• Les démarches de lecture des fichiers sauvegardés sur une clé de mémoire USB sont les mêmes que pour les autres disques. Pour plus d'informations, reportez-vous à "Commandes pour la lecture de base" la page 27 et "Lecture d'un disque" la page 30.

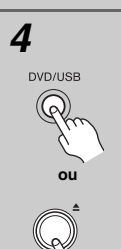

#### *4* **Mettez le lecteur hors tension et retirez la clé de mémoire USB.**

Lors de la prochaine mise en service de ce lecteur, il se trouvera en mode USB. Pour repasser au mode DVD, appuyez soit sur DVD/USB ou sur la touche  $\triangle$  (ouverture/fermeture) pour ouvrir le tiroir de disque.

#### **Important:**

Si le message "USB ERR" s'allume sur l'affichage, cela peut signifier que les besoins en courant de la clé USB sont trop élevés pour ce lecteur ou que la clé proprement dite est incompatible.

Essayez les démarches suivantes :

- Mettez le lecteur hors tension, puis à nouveau sous tension.
- Rebranchez la clé USB alors que le lecteur est hors tension.
- Ramenez le lecteur au mode DVD ("LOADING" apparaîtra sur l'afficheur du panneau avant, que le disque soit inséré ou non) en appuyant sur DVD/USB, puis sélectionnez à nouveau le mode USB (l'indication "USB MODE" apparaîtra sur l'afficheur du panneau avant).
- Utilisez un adaptateur secteur spécial (fourni avec l'appareil) pour alimenter la clé USB.

Si le problème n'est pas solutionné, il est problable de votre clé de mémoire USB est incompatible.

# **Menu des réglages pour le son (Réglages audio)**

Le menu "Réglages audio" propose différents outils de réglage des sons provenant des disques.

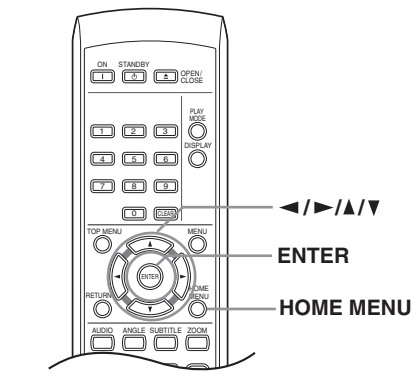

*1* **Appuyez sur HOME MENU, puis sélectionnez "Réglages audio" sur la page écran.**

**Réglages audio**

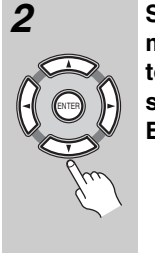

**HOME** MENU

*2* **Sélectionnez les paramètres et modifiez leur valeur au moyen des touches de déplacement du cur**seur (**△/**▼/◀/▶) et de la touche **ENTER.**

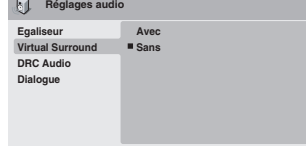

# *Egaliseur*

• Réglages: "Sans (valeur par défaut)", "Rock", "Pop", "Live", "Dance", "Techno", "Classique", "Douce"

Les diverses courbes d'égalisation ont été conçues pour s'accommoder des différents types de musique.

#### **Remarque:**

• La fréquence d'échantillonnage du son 96kHz linear PCM audio est abaissée automatiquement à 48kHz si l'Egaliseur (Egaliseur) est utilisé.

# *Virtual Surround*

• Réglages: "Avec", "Sans (valeur par défaut)"

Mettez en service "Virtual Surround" pour profiter de sonorités d'ambiance réalistes en utilisant seulement deux enceintes.

#### **Remarques:**

- "Virtual Surround" ne fonctionne pas pour les signaux DTS, que les sorties soient analogiques ou numériques.
- Lorsque "Virtual Surround" est en service, les signaux audio PCM linéaire à 96 kHz sont automatiquement réduits à des signaux à 48 kHz.
- Si le lecteur produit des données audio Dolby Digital, DTS ou MPEG (en d'autres termes, si aucune conversion PCM n'est effectuée), "Virtual Surround" n'a aucun effet sur la sortie audionumérique. Reportezvous à "Page de réglage Sortie audio num." la page 44 pour connaître la manière de configurer les formats de sortie numérique.
- La qualité de l'effet d'ambiance varie en fonction du disque.

# *DRC Audio*

• Réglages: "Haute", "Moyenne", "Bas", "Sans (valeur par défaut)"

Pendant l'écoute à bas niveau de la gravure sonore d'un DVD Dolby Digital, les sons les plus ténus, y compris les dialogues, peuvent devenir inaudibles. En mettant en service "DRC (Dynamic Range Control) Audio", les sons de faible intensité sont accentués sans changement des sons de forte intensité.

La différence audible dépend de la gravure sonore écoutée. Si la gravure ne contient pas de variations importantes d'intensité, vous ne noterez peut-être aucune différence.

#### **Remarques:**

- "DRC Audio" n'agit que sur les sources audio Dolby Digital.
- "DRC Audio" n'agit que sur la sortie numérique lorsque "Sortie Numérique" a pour valeur "Avec", et "Flux Dolby Digital" a pour valeur "Dolby Digital > PCM" (reportez-vous à "Page de réglage Sortie audio num." la page 44).
- L'effet d'DRC Audio dépend du réglage des enceintes et du récepteur audiovisuel.

#### *Dialogue*

• Réglages: "Haute", "Moyenne", "Bas", "Sans (valeur par défaut)"

"Dialogue" est un outil qui permet de détacher les dialogues par rapport aux autres bruits ambiants que porte la piste sonore.

# **Menu des réglages pour l'image (Ajustement vidéo)**

À partir de l'écran "Ajustement vidéo" vous pouvez effectuer divers réglages qui affectent la façon dont l'image apparaît.

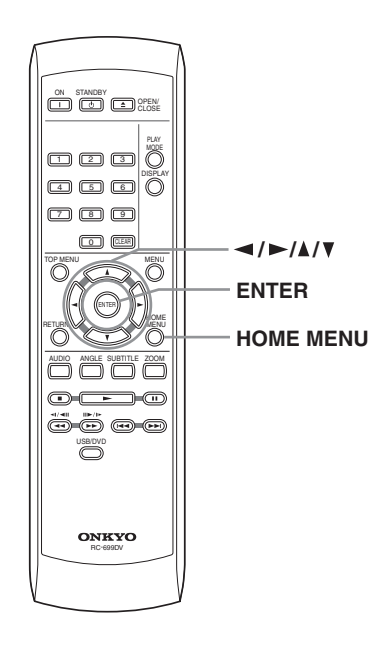

- **Gamma** Pour régler la "chaleur" de l'image ("Haute", "Moyenne", "Bas", "Sans (valeur par défaut)").
- **Teinte** Pour régler l'équilibre rouge/vert de l'image (vert 9 à rouge 9).
- **Niveau Couleur** Pour régler la saturation des couleurs de l'image  $(-9 \text{ à } +9)$ .

Effetuz les réglages "Luminosité", "Contraste", "Teinte" et "Niveau Couleur" en utilisant les touches de déplacement du curseur vers la gauche/vers la droite  $\left(\blacktriangleleft\right)$  $\blacktriangleright$ ).

**Luminosité min 11111111111........... max 0** 

# ENTER

*3* **Appuyez sur la touche ENTER pour revenir à la page "Ajustement Vidéo", ou bien sur la touche HOME MENU pour quitter.**

#### **Remarque:**

• Selon le poste de télévision, l'image pourrait saturer lorsque vous choisissez une valeur de luminosité élevée. Si cela vous arrive, songez à diminuer la luminosité.

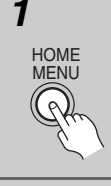

*1* **Appuyez sur HOME MENU et sélectionnez "Ajustement vidéo" sur la page affichée.**

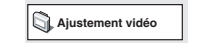

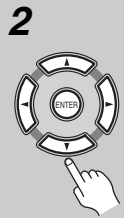

*2* **Effectuez les réglages en utilisant les touches de déplacement du curseur (▲/▼/◀/▶) et ENTER.** 

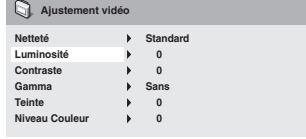

Vous pouvez régler les paramètres de qualité de l'image suivants:

- **Netteté** Pour régler la netteté des bords de l'image ("Fine", "Standard (valeur par défaut)", "Douce").
- **Luminosité** Pour régler la luminosité générale de l'image (–20 à +20).
- **Contraste** Pour régler l'écart entre les zones lumineuses et les zones sombres  $(-16 \text{ à } +16)$ .

# **Utilisation du menu des réglages initiaux (Réglages initiaux)**

Le menu "Réglages Initiaux" couvre, entre autres choses, les réglages du son et de l'image, le verrouillage parental et l'affichage.

Si un paramètre est ombré, il ne peut être présentement modifié. En général, cela tient à ce que disque est en cours de lecture. Interrompez la lecture du disque, puis modifiez le paramètre.

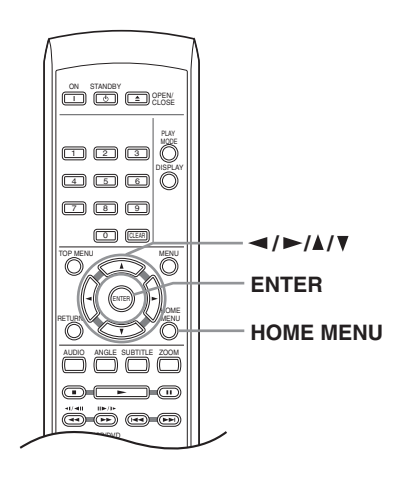

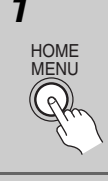

*1* **Appuyez sur HOME MENU puis sélectionner "Réglages initiaux".**

MENU **Réglages initiaux**

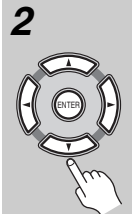

#### *2* **Utilisez les touches de déplace**ment du curseur (**△/▼/◀/▶**) et la **touche ENTER pour sélectionner une option et sa valeur.**

Les options et les valeurs possibles sont traitées dans les pages qui suivent.

#### **Remarques:**

- Dans les tableaux aux pages suivantes, la valeur par défaut est en caractères gras.
- Les réglages "Sortie audio num." ne sont nécessaires que si vous avez connecté la sortie numérique de cet appareil à un récepteur audiovisuel ou à un appareil similaire.
- Consultez le manuel d'instructions de l'autre appareil pour connaître les formats audionumériques avec lesquels il est compatible.
- Certains réglages tels que "Téléviseur", "L. Dialogues" et "L. Sous-titres" peuvent être remplacés par ceux que porte le DVD. Par ailleurs, ces réglages sont souvent possibles à partir du menu du DVD.
- Les réglages "Sortie HDMI", "Résolution HDMI" et "Couleur HDMI" doivent être définis uniquement si vous avez connecté ce lecteur à un composant compatible HDMI au moyen du connecteur HDMI.
- Les réglages "Sortie audio num.", "Sortie vidéo YUV", et "Sortie AV" ne peuvent pas être définis si le lecteur est raccordé à un composant compatible HDMI au moyen du connecteur HDMI. De plus, certains réglages comme "Sortie HDMI", "Résolution HDMI", et "Couleur HDMI" peuvent être changés automatiquement.

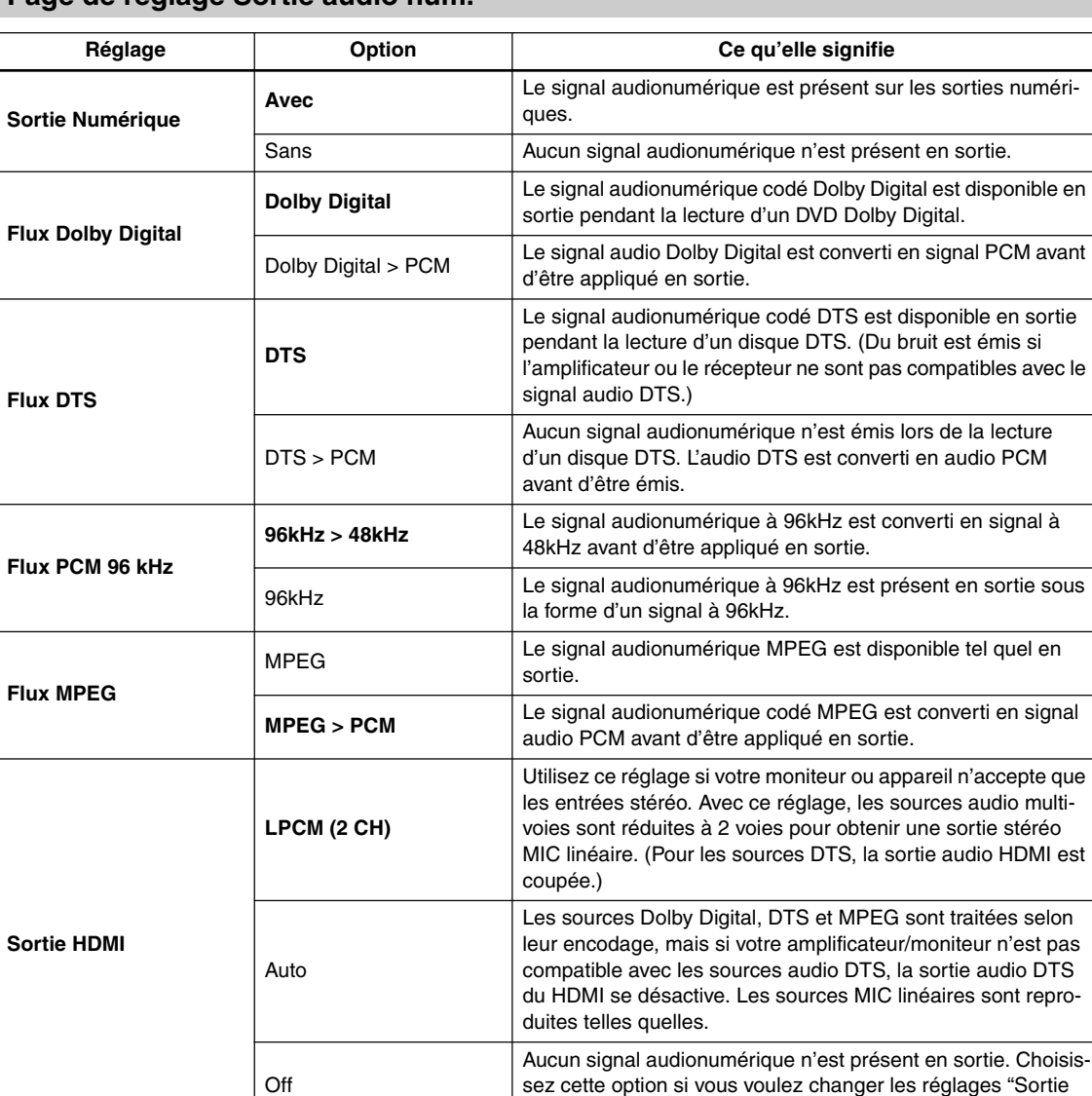

audio num.".

sez cette option si vous voulez changer les réglages "Sortie

# **Page de réglage Sortie audio num.**

# <sup>38</sup>**Page de réglage Sortie vidéo**

 $\equiv$ 

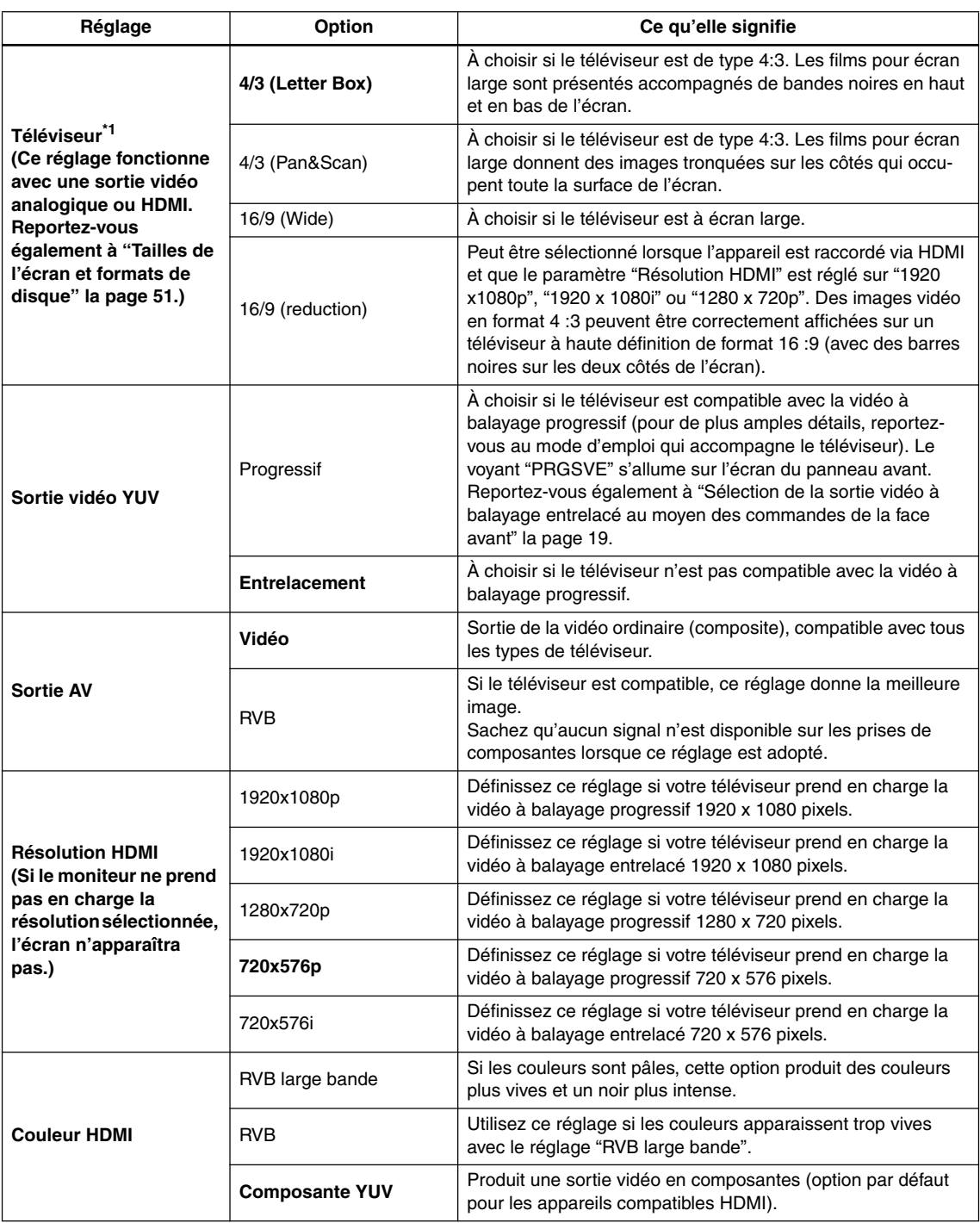

\*1 Lors du raccordement à un téléviseur 16:9 : si "16/9 (Wide)" ou "16/9 (reduction)" est sélectionné et que l'affichage est agrandi horizontalement sur l'écran du téléviseur, il faut modifier les paramètres d'écran.

# **Page de réglage Langue**

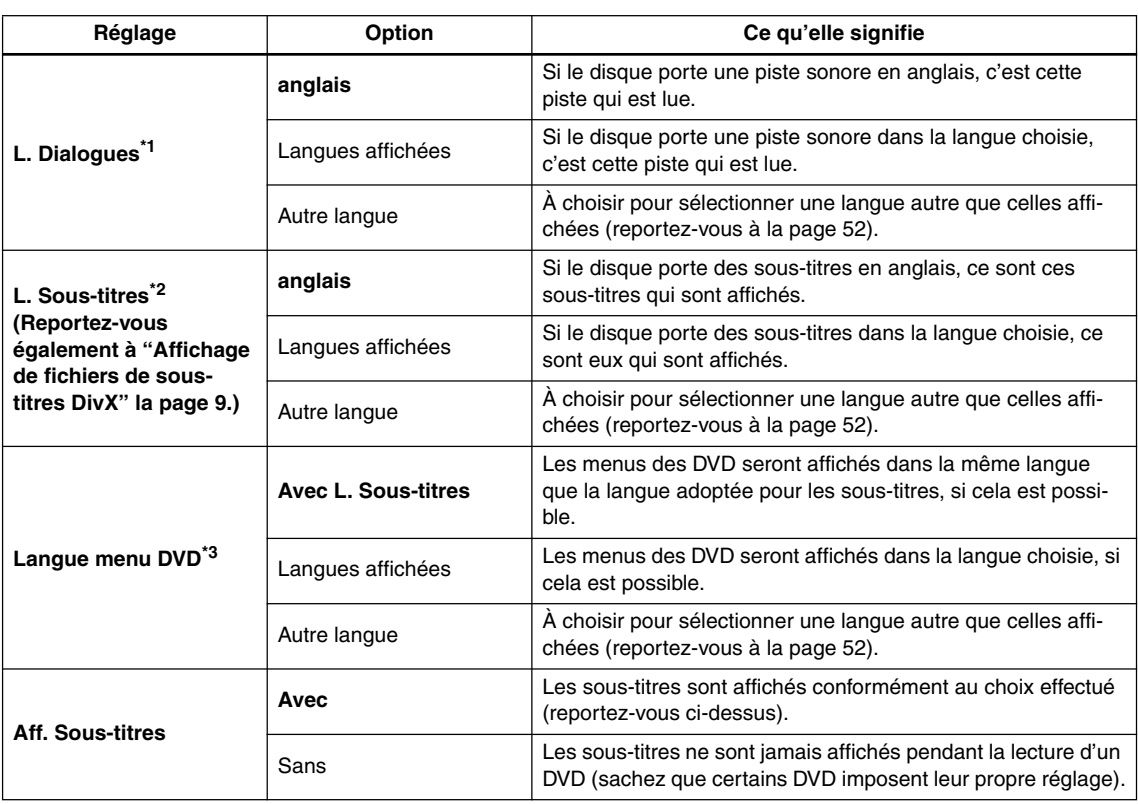

\*1 Il s'agit de la langue des dialogues gravés sur DVD que vous préférez voir choisie par le lecteur.

Vous pouvez passer d'une langue enregistrée sur le DVD à une autre en utilisant la touche AUDIO.

Certains disques DVD choisissent automatiquement la langue des dialogues au moment où ils sont mis en place, ne tenant ainsi aucun compte de la langue sélectionnée à l'aide

Pour les disques offrant plusieurs langues, la sélection de la langue des dialogues s'effectue le plus souvent à l'aide d'un menu. Appuyez sur la touche MENU pour accéder au menu du disque.

\*2 Il s'agit de la langue des sous-titres gravés sur le DVD que vous préférez voir choisie par le lecteur. Pendant la lecture d'un DVD, vous pouvez passer à une autre langue de sous-titrage ou bien supprimer l'affichage des sous-titres, en utilisant la touche SUBTITLE. Certains disques DVD choisissent automatiquement la langue des sous-titres au moment où ils sont mis en place, ne tenant ainsi aucun compte de la langue sélectionnée à l'aide de "L. Sous-titres".

Pour les disques offrant plusieurs langues, la sélection de la langue des sous-titres s'effectue le plus souvent à partir du menu du disque. Appuyez sur la touche MENU pour accéder au menu du disque.

\*3 Certains disques multilingues possèdent leurs menus en plusieurs langues. Il s'agit ici de définir la langue d'affichage des menus du disque. Conservez le réglage par défaut si vous désirez que les menus du disque apparaissent dans la même langue que celle de "L. Sous-titres".

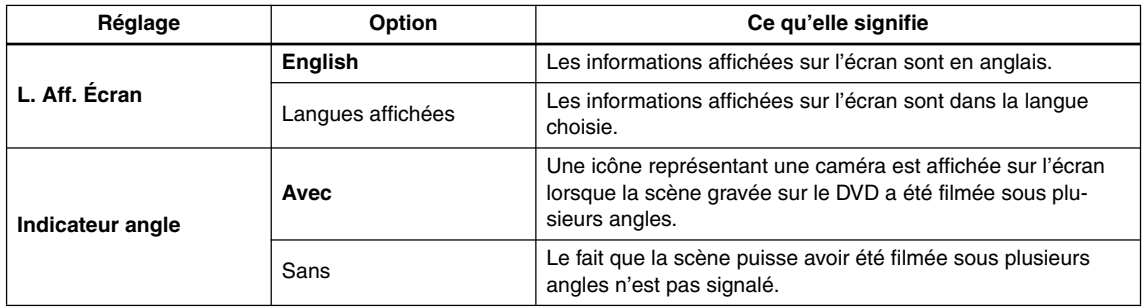

# **Page de réglage Affichage**

# **Page de réglage Options**

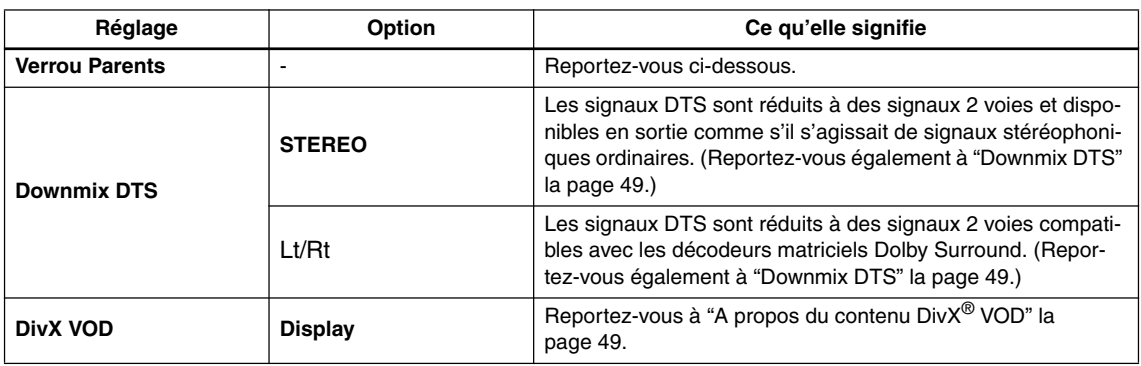

# **Verrou Parents**

• Niveau par défaut: "Sans"; Mot de passe par défaut: aucun; Code de pays/région par défaut: us (2119)

Afin de vous permette de définir ce que pourront visionner vos enfants sur votre lecteur DVD, certains disques DVD-Video comprennent des niveaux de "Verrou Parents". Si le lecteur est réglé sur un niveau inférieur à celui de la gravure, celle-ci est ignorée.

Certains disques prennent également en charge le code de pays/région. Le lecteur ignore certaines scènes gravées sur ces disques, selon le code de pays/région.

#### **Remarques:**

- Les disques n'utilisent pas tous le "Verrou Parents" et certains peuvent être lus sans qu'il ne soit nécessaire de saisir d'abord le mot de passe.
- Si vous oubliez le mot de passe, vous devez rétablir les réglages par défaut du lecteur puis enregistrer un nouveau mot de passe (reportez-vous à "Réinitialisation du lecteur" la page 51).

# *Enregistrement d'un mot de passe*

Vous devez enregistrer un mot de passe avant de pouvoir changer le niveau de restriction parentale ou le code de pays/région.

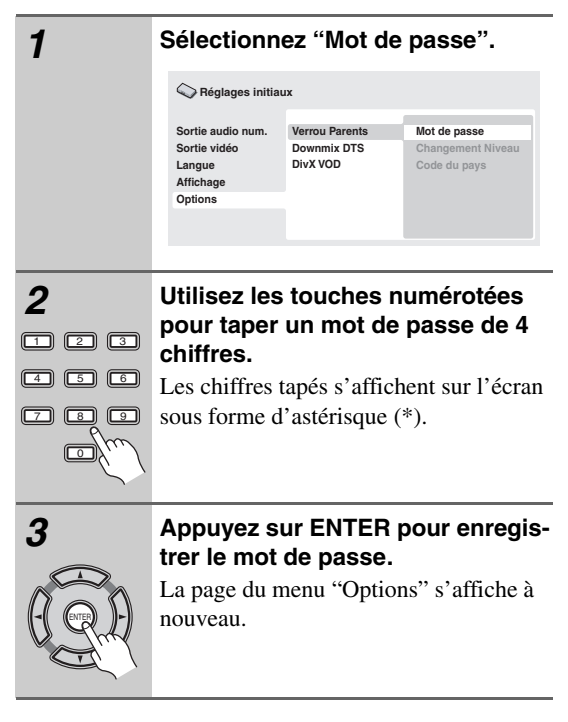

#### *Changement du mot de passe*

Pour changer le mot de passe, tapez le mot de passe existant puis le nouveau mot de passe.

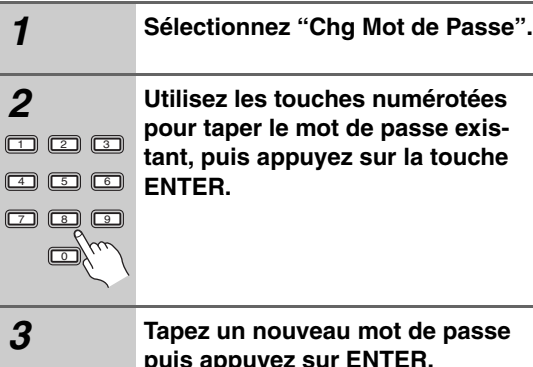

# **puis appuyez sur ENTER.**

Le mot de passe est enregistré et la page du menu "Options" s'affiche à nouveau.

# *Sélection et modification du niveau de restriction parentale*

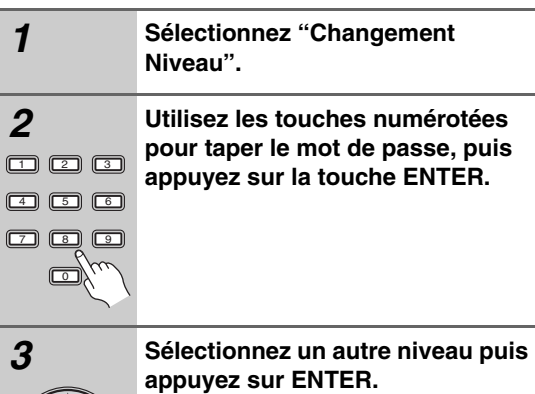

# ENTER

• Appuyez sur la touches de déplacement du curseur vers la gauche  $\blacktriangleleft$ ) plusieurs fois pour verrouiller à un niveau plus élevé (plus de disques nécessiteront le mot de passe pour être lus); appuyez sur la touche de déplacement du curseur vers la droite  $($  $\blacktriangleright)$  pour abaisser le niveau de verrouillage. Vous ne pouvez pas verrouiller le niveau 1.

Le nouveau niveau est enregistré et la page du menu "Options" s'affiche à nouveau.

# *Définition et modification du code de pays/ région*

Vous trouverez les codes de pays/région dans la liste ci-

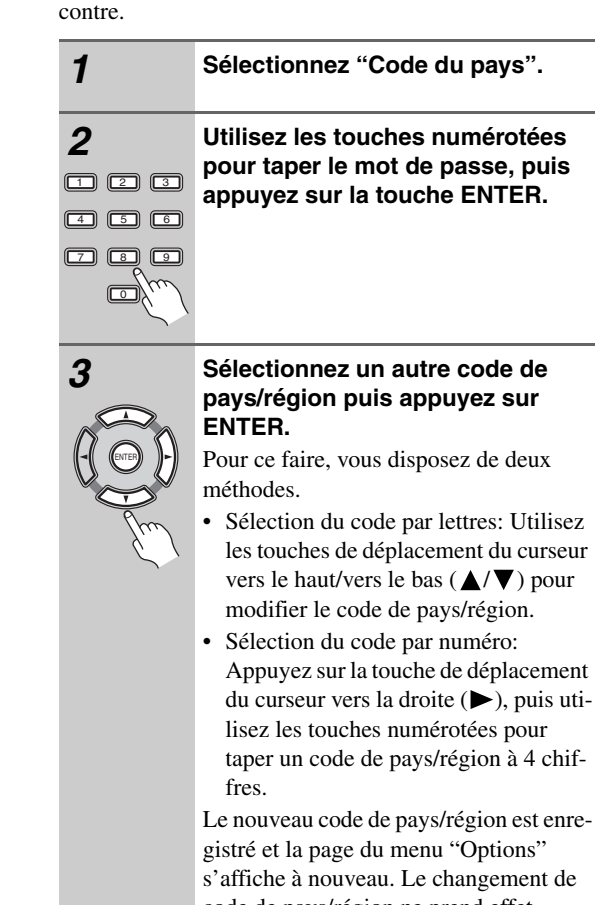

code de pays/région ne prend effet qu'après le chargement du disque suivant (ou le rechargement du disque en cours).

#### **Liste des code de pays/région**

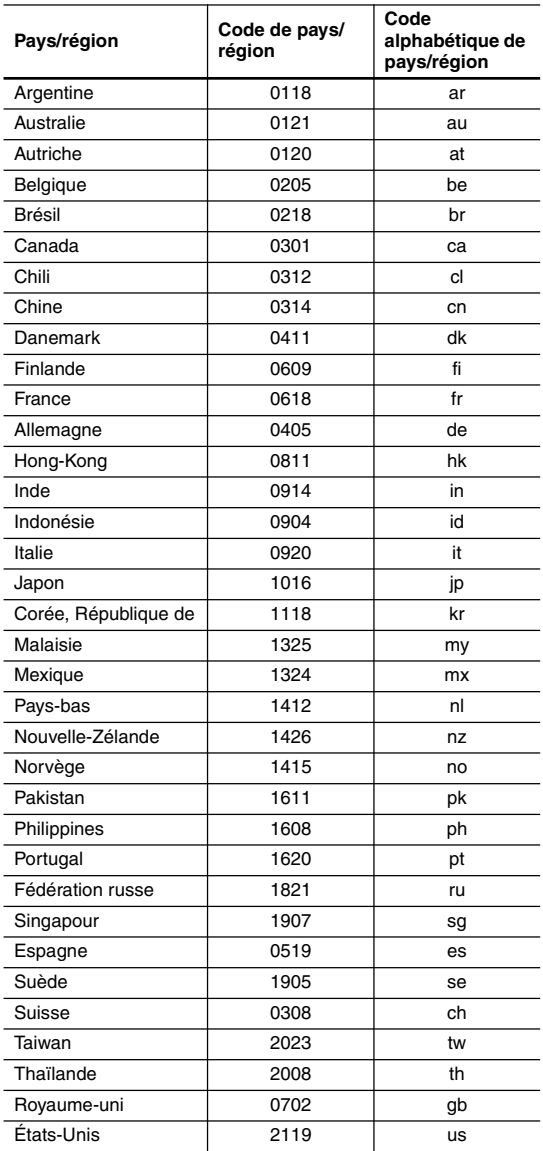

#### **Downmix DTS**

• Réglage par défaut : "STEREO"

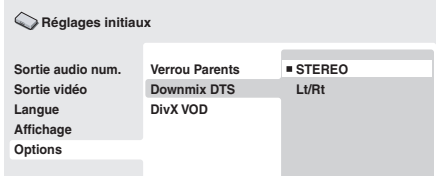

Si vous avez adopté la valeur "DTS > PCM" pour le paramètre "Flux DTS" la page 44, vous avez la possibilité de choisir la manière de réduire la sortie à un signal PCM audio. La valeur "STEREO" provoque la réduction du signal DTS en un signal stéréophonique 2 voies, tandis que la valeur "Lt/Rt" réduit ce même signal en un signal 2 voies compatibles avec les décodeurs matriciels Dolby Surround. (Cela vous permet de profiter des sonorités d'ambiance, dans la mesure toutefois où l'amplificateur ou le récepteur peuvent produire des signaux Dolby Pro Logic.)

# **A propos du contenu DivX® VOD**

Pour lire un contenu DivX VOD (vidéo à la demande) sur ce lecteur, vous devez au préalable enregistrer ce dernier auprès de votre fournisseur de contenu DivX VOD. Pour ce faire, générez un code d'enregistrement DivX VOD à soumettre à votre fournisseur.

#### **Important:**

- Le contenu DivX VOD est protégé par un système de gestion des droits numériques (DRM) qui limite la lecture de contenu à des appareils enregistrés spécifiques.
- Si vous chargez un disque dont le contenu DivX VOD n'est pas pris en charge par votre lecteur, le message "Authorization Error" s'affiche et le contenu n'est pas lu.
- La réinitialisation du lecteur (décrite à la section "Réinitialisation du lecteur" dans les instructions d'utilisation principales) n'entraîne pas la perte du code d'enregistrement.

# **Affichage du code d'enregistrement DivX VOD**

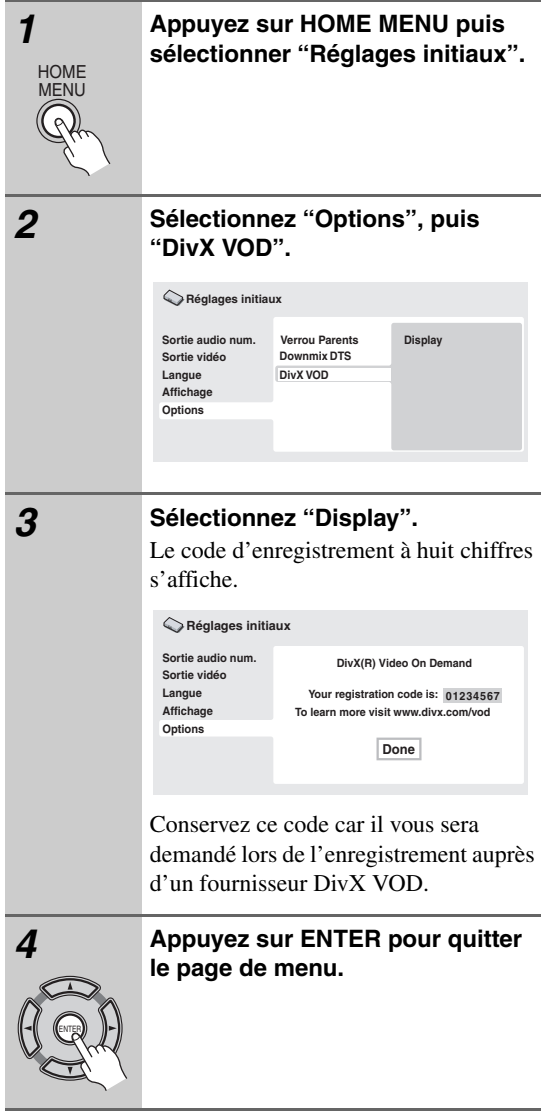

# **Lecture du contenu DivX® VOD**

La lecture de certains contenus DivX VOD peut être limitée à un certain nombre de fois. Lorsque vous chargez un disque contenant ce type de contenu DivX VOD, le nombre de lectures restantes s'affiche. Vous pouvez ensuite lire le disque (en utilisant l'une des lectures restantes) ou arrêter. Si vous chargez un disque dont le nombre maximal de lectures du contenu DivX VOD est atteint, le message "Rental Expired" s'affiche. Si le contenu DivX VOD permet un nombre illimité de lectures, vous pouvez charger le disque dans le lecteur et lire son contenu aussi souvent que vous le souhaitez. Aucun message ne s'affiche.

# **A propos des réglages de sortie audio HDMI**

Le tableau ci-dessous indique comment les réglages audio que vous effectuez sur les écrans "Sortie HDMI" affectent la sortie HDMI selon les différents types de disques.

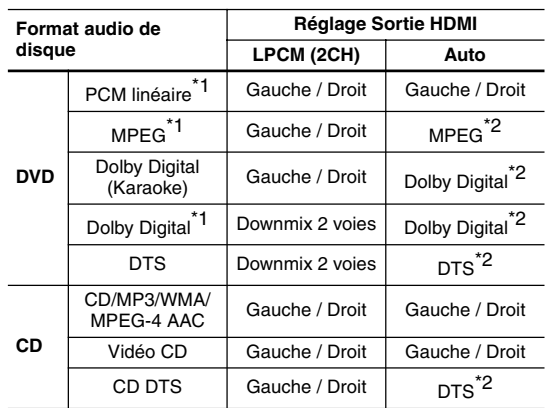

\*1 Ces formats incluent les disques DVD-RW.

\*2 Si le dispositif HDMI utilisé n'est pas compatible avec ces formats comprimés, le signal est sorti comme PCM linéaire.

# **Tailles de l'écran et formats de disque Réinitialisation du lecteur**

Les images provenant des gravures sur disque DVD-Video peuvent avoir divers formats allant du format 4:3 courant à la télévision au format CinemaScope de certains films, lequel est proche de 7:3.

L'écran des téléviseurs aussi peut différer par son format qui peut être standard (4:3) ou large (16:9).

# *Utilisateurs de téléviseurs à écran large*

Si vous possédez un téléviseur à écran large, le paramètre "Téléviseur" (page 45) du lecteur doit avoir la valeur "16/9 (Wide)" ou "16/9 (reduction)".

Lorsque vous regardez les images de disques enregistrés en format 4 :3 avec le réglage "16/9 (Wide)", vous pouvez utiliser les commandes du téléviseur pour choisir comment les imagesseront présentées. Le téléviseur est parfois doté de diverses options de zoom et d'étirement; consultez le manuel d'instructions fourni avec l'appareil pour plus de détails.

Sachez que le rapport largeur-hauteur de l'image de certains films est supérieur à 16:9; ainsi, même en présence d'un téléviseur à écran large, ces gravures donnent des images au format "letterbox" (boîte à lettres), c'est-à-dire avec une bande noire située en haut et en bas de l'écran.

# *Utilisateurs de téléviseurs standard*

Si vous possédez un téléviseur standard, le paramètre "Téléviseur" (page 45) du lecteur doit avoir la valeur "4/3 (Letter Box)" ou "4/3 (Pan&Scan)", selon votre préférence. Avec la valeur "4/3 (Letter Box)", les gravures pour écran large sont affichées avec des bandes noires horizontales en haut et en bas de l'écran.

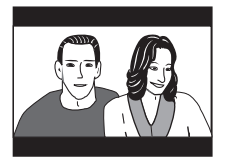

Avec la valeur "4/3 (Pan&Scan)", les gravures pour écran large sont tronquées à droite et à gauche de l'écran. Bien que l'image semble plus grande, vous ne voyez pas en réalité la totalité de l'image.

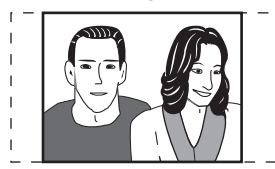

Veuillez noter que de nombreuses gravures pour écran large ignorent le réglage du lecteur afin que l'affichage se fasse au format boîte à lettres quel que soit le réglage.

#### **Remarque:**

• L'utilisation de la valeur "16/9 (Wide)" ou "16/9 (reduction)" avec un téléviseur standard 4:3, ou l'un des réglages 4/3 avec un téléviseur à écran large, entraîne une déformation des images.

Utilisez la méthode suivante pour réinitialiser tous les réglages du lecteur, autrement dit rétablir les valeurs d'usine.

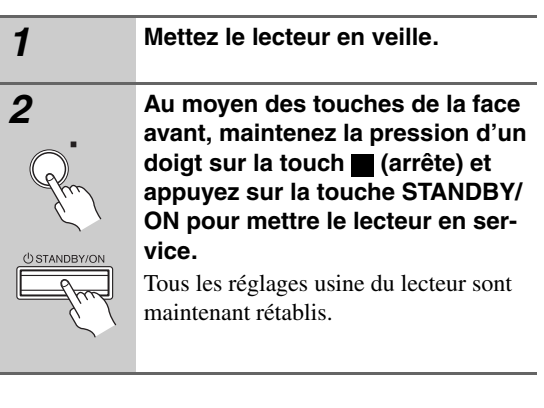

# **Choix du standard de télévision**

Le réglage par défaut de ce lecteur est "AUTO", et à moins que vous ne notiez une déformation de l'image au cours de la lecture de certains disques, vous devez conserver ce réglage "AUTO". Si les images de certains disques sont déformées, choisissez le standard de télévision correspondant à celui employé dans votre pays ou votre région. Ce choix risque toutefois de limiter l'éventail des disques que vous pourrez regarder. Le tableau qui suit indique les types de disque compatibles avec chaque standard ("AUTO", "PAL" et "NTSC").

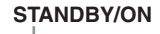

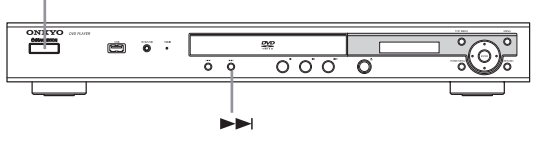

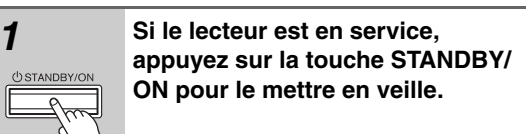

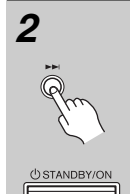

*2* **Utilisez les commandes de la face avant et tout en maintenant la pression d'un doigt sur la touche**   $\blacktriangleright$  **appuyez sur la touche STAN-DBY/ON pour changer de standard de télévision.**

> Le standard de télévision est modifié comme suit:

 $\rightarrow$ AUTO  $\rightarrow$  NTSC  $\rightarrow$  PAL  $\rightarrow$ 

#### **Remarque:**

• Vous devez mettre le téléviseur en veille (c'est-à-dire appuyer sur STANDBY/ON) avant d'effectuer tout changement de standard.

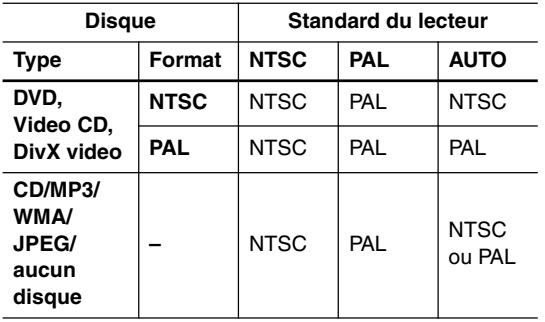

## **Titres, chapitres et plages**

Les disques DVD comportent généralement plusieurs titres. Ces titres peuvent eux-mêmes regrouper plusieurs chapitres.

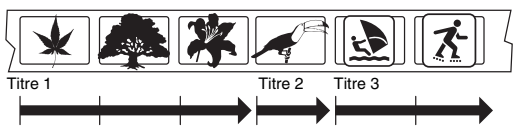

Chapitre 1 Chapitre 2 Chapitre 3 Chapitre 1 Chapitre 1 Chapitre 2

Les CD et Video CD comportent des plages.

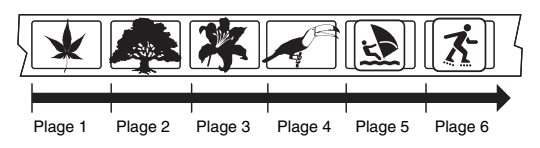

Les CD-ROM contiennent des dossiers et des fichiers. Les fichiers MP3, WMA et MPEG-4 AAC sont appelés plages. Un dossier peut contenir d'autres dossiers.

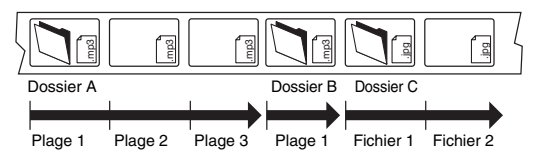

## **Régions DVD-Video**

Tous les disques DVD-Video portent une marque de région sur le coffret; cette marque définit une certaine compatibilité. Votre lecteur de DVD porte également une marque de région, qui se trouve sur le panneau arrière. Les disques portant une marque de région différente de celle du lecteur ne sont pas compatibles. Si tel est le cas, la phrase "Incompatible disc region number Can't play disc" (Numéro de région de disque incompatible. Le disque ne peut pas être lu) apparaît à l'écran. Par contre, les disques portant la marque "ALL" sont compatibles avec tous les lecteurs.

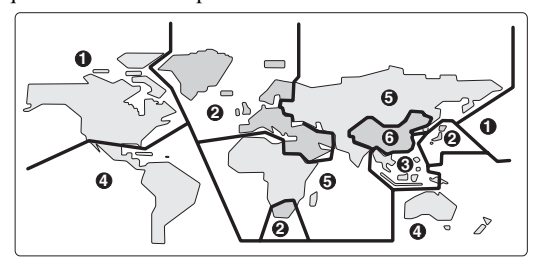

#### **Sélection de la langue sur la liste des codes de langue**

Certaines options de langues (telles que la fonction "Langue menu DVD" du "Réglages initiaux") vous permettent de choisir une langue parmi les 136 possibilités offertes dans la "Liste des codes de langue" la page 53.

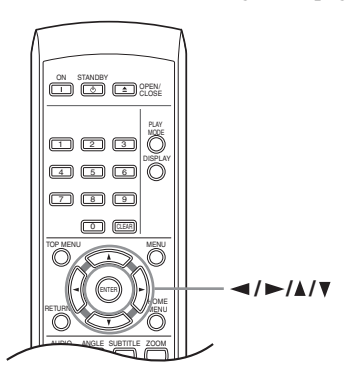

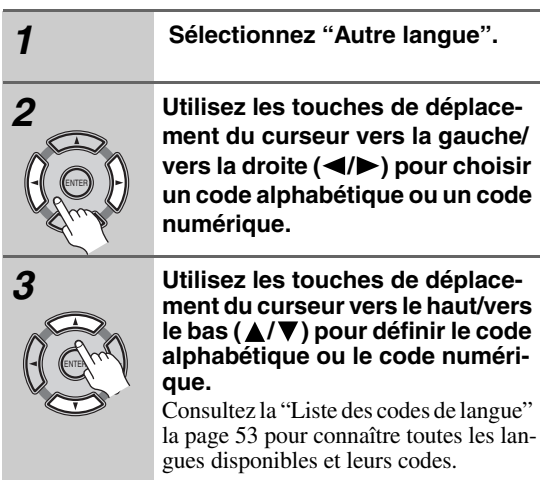

# **Liste des codes de langue**

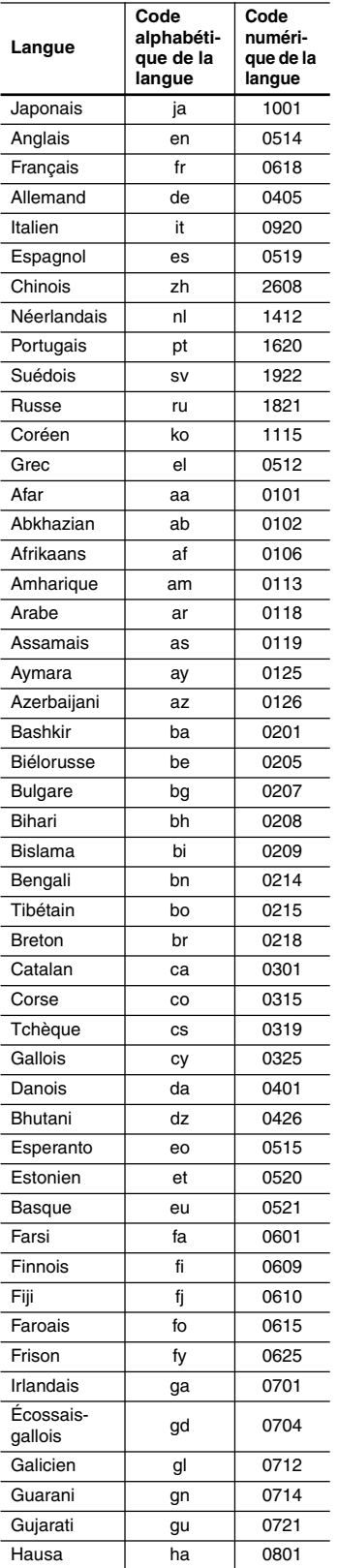

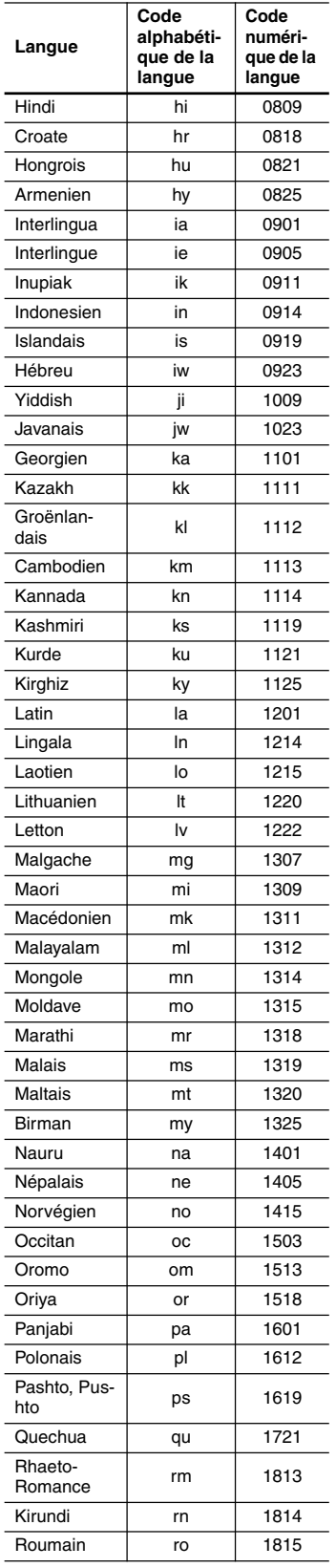

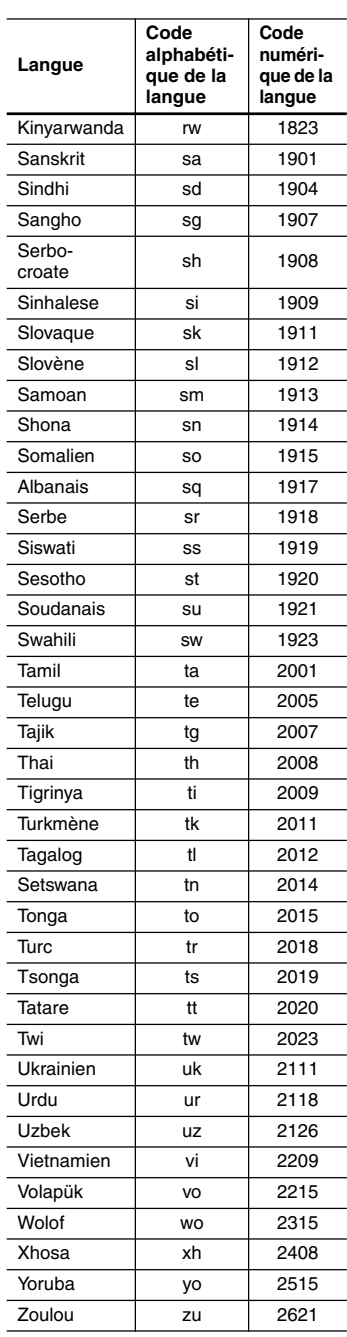

#### **Audio analogique**

Signal électrique représentant directement un son. Comparable à l'audionumérique qui peut être un signal électrique, mais est une représentation indirecte du son. Reportez-vous également à Audionumérique.

#### **Rapport largeur/hauteur de l'image (format de l'image)**

La largeur d'un écran de téléviseur par rapport à sa hauteur. Le rapport des téléviseurs traditionnels est 4:3 (en d'autres termes, l'écran est presque carré); le rapport des modèles à écran large est 16:9 (la largeur de l'écran est pratiquement le double de sa hauteur).

#### **Audionumérique**

Représentation indirecte du son analogique.

#### **DivX**

DivX est une technologie créée par DivX, Inc. Les fichiers de média DivX contiennent de la vidéo compressée. Les fichiers DivX peuvent aussi comprendre des fonctions de média telles que les menus, les sous-titres et les pistes audio alternatives.

#### **Dolby Digital**

Utilisant 5,1 voies, ce système de restitution sonore de grande qualité est employé dans de nombreuses salles de cinéma dans le monde entier.

L'affichage sur écran indique les voies actives, par exemple 3/2.1. Le 3 représentant les deux voies avant et la voie centrale; le 2 étant les voies arrière d'ambiance et le .1 étant la voie des effets sonores graves (LFE).

#### **DRM**

DRM (Digital Rights Management) est un logiciel de serveur développé pour assurer la distribution sécurisée de gravures payantes sur la Toile et récemment intégré à WMA (Windows Media Audio).

#### **DTS**

Abréviation de Digital Theater Systems. Le DTS est un système de restitution sonore d'ambiance différent du Dolby Digital, adopté comme format courant pour les films.

#### **Dynamique**

Écart entre les sons les plus ténus et les sons les plus intenses dans un signal audio (sans distortion ni bruit parasite trop important). Les sources Dolby Digital et DTS sont dotées d'une dynamique très importante, générant des effets spectaculaires similaires à ceux du cinéma.

#### **EXIF (Exchangeable Image File)**

Format de fichier développé par Fuji Photo Film pour les appareils photo numériques. Des appareils photo numériques de différentes marques utilisent ce format de fichiers compressés qui contiennent la date, l'heure, des informations sur les miniatures ainsi que des données sur les images.

#### **Extension de nom de fichier**

Groupe de lettres ajouté à la fin d'un nom de fichier pour qualifier le type du fichier. Par exemple, l'extension ".mp3" indique qu'il s'agit d'un fichier MP3.

#### **HDMI**

L'interface HDMI (High-Definition Multimedia Interface) est une interface numérique haute vitesse capable de prendre en charge la vidéo standard, améliorée ou haute définition ainsi que le son surround standard à multicanaux sur une seule connexion numérique. Parmi les caractéristiques de l'interface HDMI, citons la vidéo numérique non compressée, une bande passante jusqu'à 5 gigaoctets par seconde et la communication entre la source AV et les appareils AV comme les lecteurs DTV.

#### **Format ISO 9660**

Il s'agit d'une norme internationale décrivant la logique de format des dossiers et fichiers de CD-ROM.

#### **JPEG**

Format de fichier utilisé pour les images fixes telles que les photographies ou les illustrations. Les fichiers JPEG sont identifiables grâce à leur extension ".jpg" ou ".JPG". La plupart des appareils photo numériques utilisent ce format.

#### **MP3**

MP3 (MPEG1 audio layer 3) est un format de fichier audio compressé. Les fichiers sont identifiés par leur extension ".mp3" ou ".MP3".

#### **MPEG-4 AAC**

MPEG-4 AAC est un format de fichier stéréo comprimé. Les fichiers sont reconnus par l'extention '.m4a'. Sachez qu'il est possible que certains fichiers achetés avec protection des droits d'auteurs (tels que les fichiers du magasin iTunes) ne puissent pas être lus.

#### **Audio MPEG**

Format audio utilisé pour les Video CD et certains disques DVD. Ce lecteur peut convertir une gravure audio MPEG au format PCM pour augmenter sa compatibilité avec les enregistreurs numériques et les amplificateurs audiovisuels. Reportez-vous également à PCM (Pulse Code Modulation).

#### **Vidéo MPEG**

Format vidéo pour Video CD et DVD. Les Video CD utilisent le standard MPEG-1 plus ancien, tandis que les DVD utilisent le nouveau standard MPEG-2 de bien meilleure qualité.

#### **PBC (PlayBack Control) (Video CD uniquement)**

Système de menus permettant de commander la lecture des Video CD. Il est particulièrement utile pour les disques qui, en général, ne sont pas joués du début à la fin d'une seule traite, tels que les disques de karaoké.

#### **PCM (Pulse Code Modulation)**

Système de codage des données audionumériques le plus courant, rencontrés sur les CD et DAT. Sa qualité est excellente mais il produit un grand volume de données comparé aux formats Dolby Digital et MPEG Audio. Pour garantir sa compatibilité avec les enregistreurs audionumériques (CD, MD et DAT) et les amplificateurs audiovisuels avec entrées numériques, ce lecteur peut convertir les signaux Dolby Digital, DTS et MPEG Audio en signaux PCM. Reportez-vous également à Audionumérique.

#### **Vidéo à balayage progressif**

Toutes les lignes d'une image vidéo sont rafraîchies au cours d'une même passe (dans le cas du balayage entrelacé, deux passes sont nécessaires pour effectuer le rafraîchissement de toute l'image).

#### **Régions (DVD-Video uniquement)**

Elles associent les disques et les lecteurs à certaines zones du globe. Ce lecteur ne peut lire que les disques dont le code de région est compatible. Vous trouverez le code de région du lecteur sur le panneau arrière. Certains disques sont compatibles avec plusieurs régions (ou toutes les régions).

#### **Fréquence d'échantillonnage**

Fréquence à laquelle le son est mesuré pour être transformé en données audionumériques. Plus la fréquence est élevée, plus la qualité du son est grande, mais plus la quantité de données numériques générées est importante. Le CD audio habituel a une fréquence d'échantillonnage de 44,1 kHz, ce qui signifie 44.100 échantillons (mesures) par seconde. Reportez-vous également à "Audionumérique".

#### **WMA**

WMA est l'abréviation de Windows Media Audio, technique de compression audio qui a été mise au point par Microsoft Corporation. Les contenus WMA peuvent être codés en utilisant Windows Media® Player pour Windows® XP, Windows Media® Player 9 ou Windows Media<sup>®</sup> Player 10.

#### **WMV**

WMV est l'acronyme de Windows Media Video, une technique de compression d'images, mise au point par Microsoft Corporation. Ces fichiers sont identifiés par l'extension, à savoir ".wmv".

# **Dépannage**

Si vous rencontrez des problèmes pendant l'utilisation du DV-SP405, vérifiez les causes possibles et les remèdes proposés dans le tableau ci-dessous. Si cela ne permet pas de résoudre le problème, contactez votre revendeur Onkyo.

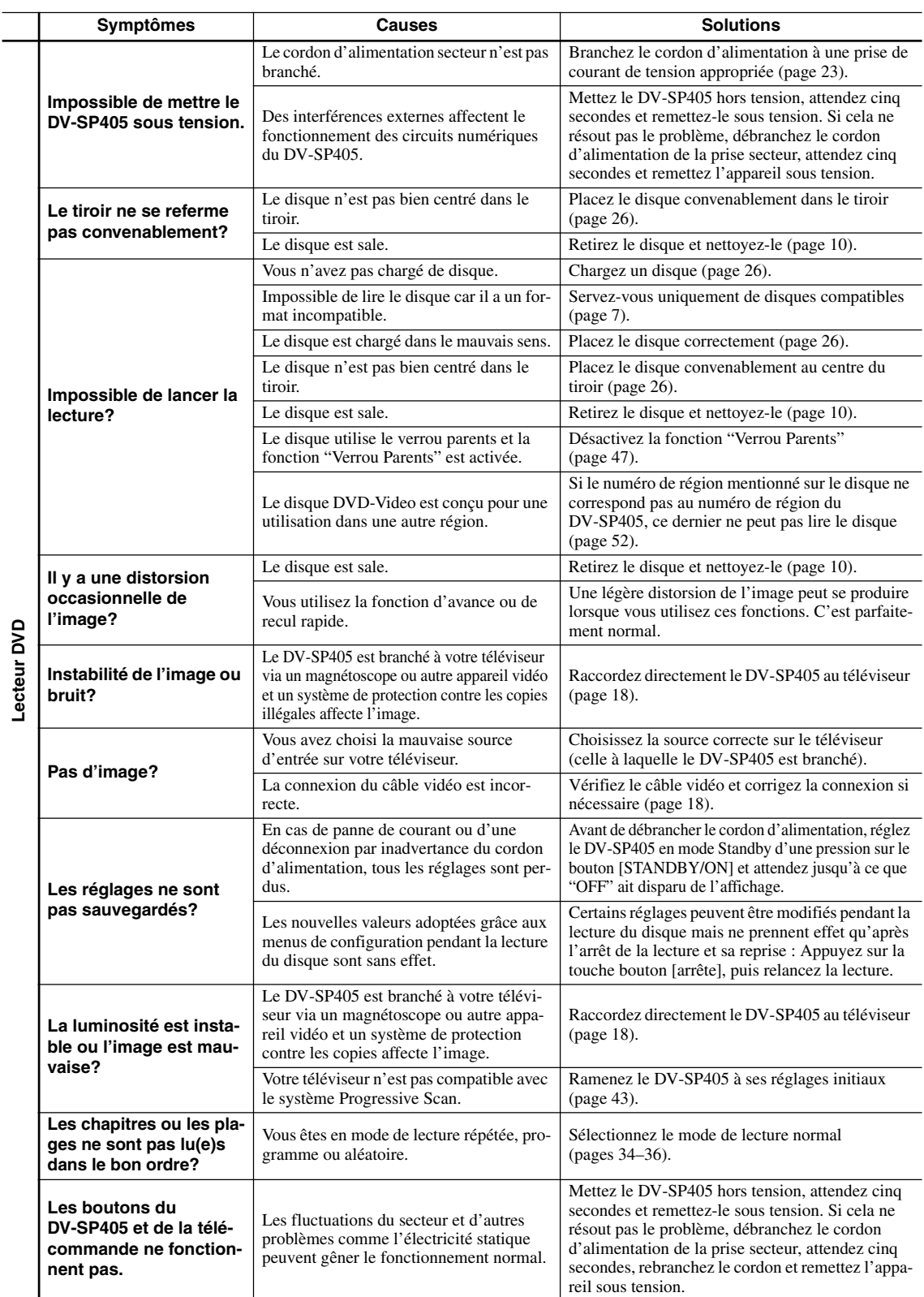

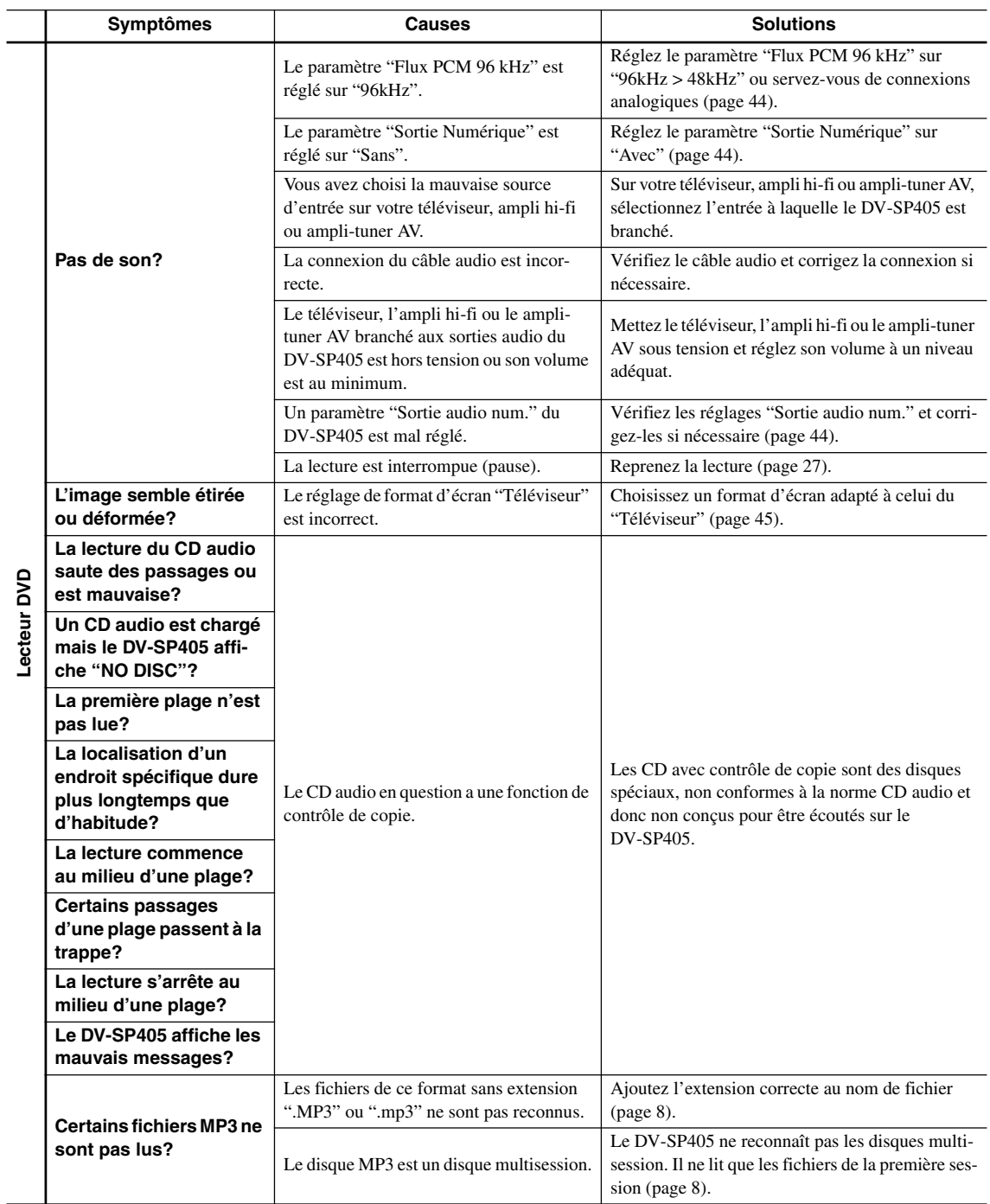

# **Dépannage** *– suite*

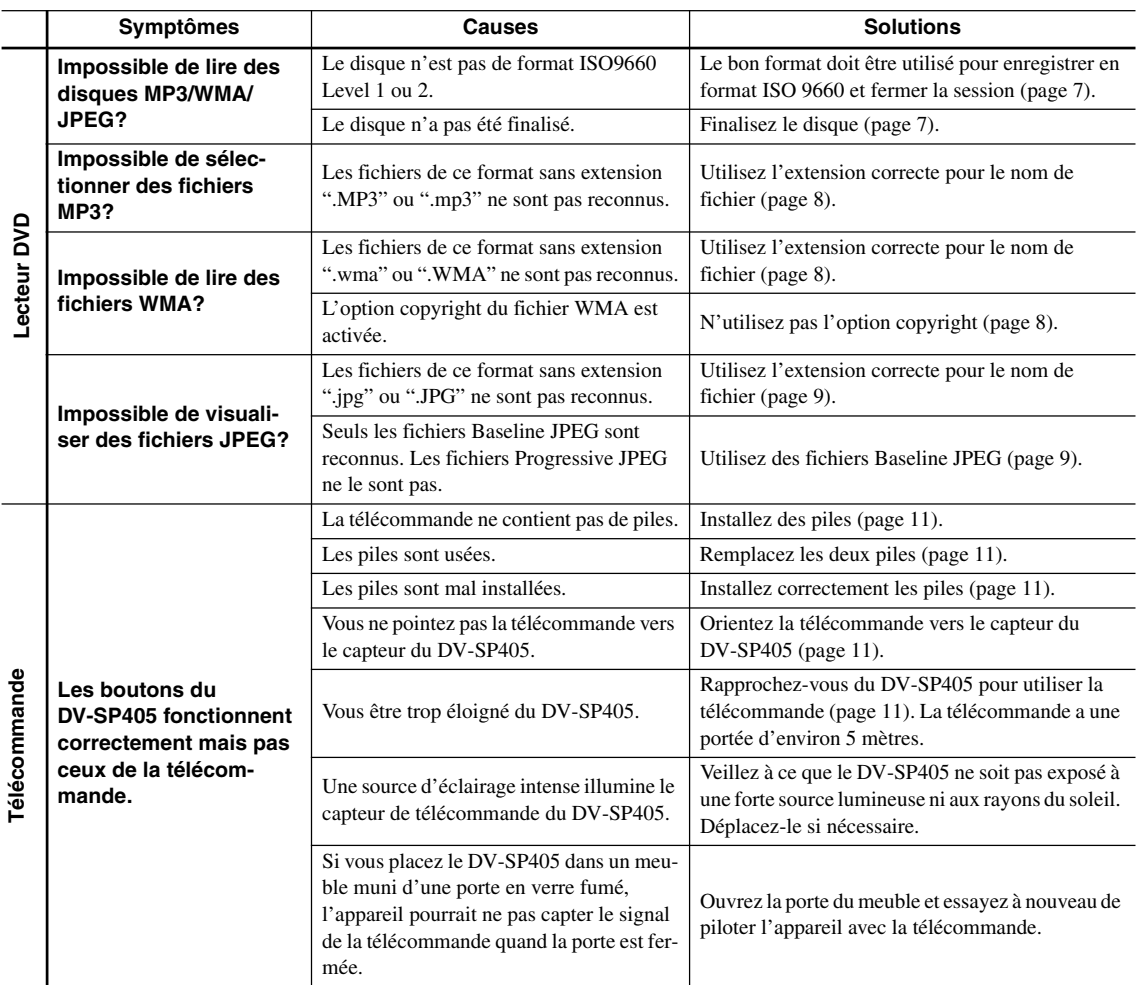

# **Résolution des problèmes liés à l'interface HDMI**

Une erreur de commande est souvent prise pour une anomalie de fonctionnement. Si vous pensez que l'appareil ne fonctionne pas convenablement, vérifiez les points suivants. Parfois, l'anomalie est causée par un autre appareil. Vérifiez les autres appareils de la chaîne ainsi que le matériel électrique utilisé. Si ces vérifications ne vous permettent pas de trouver une solution au problème qui se pose, adressez-vous à notre centre SAV ou à votre revendeur pour faire réparer l'unité.

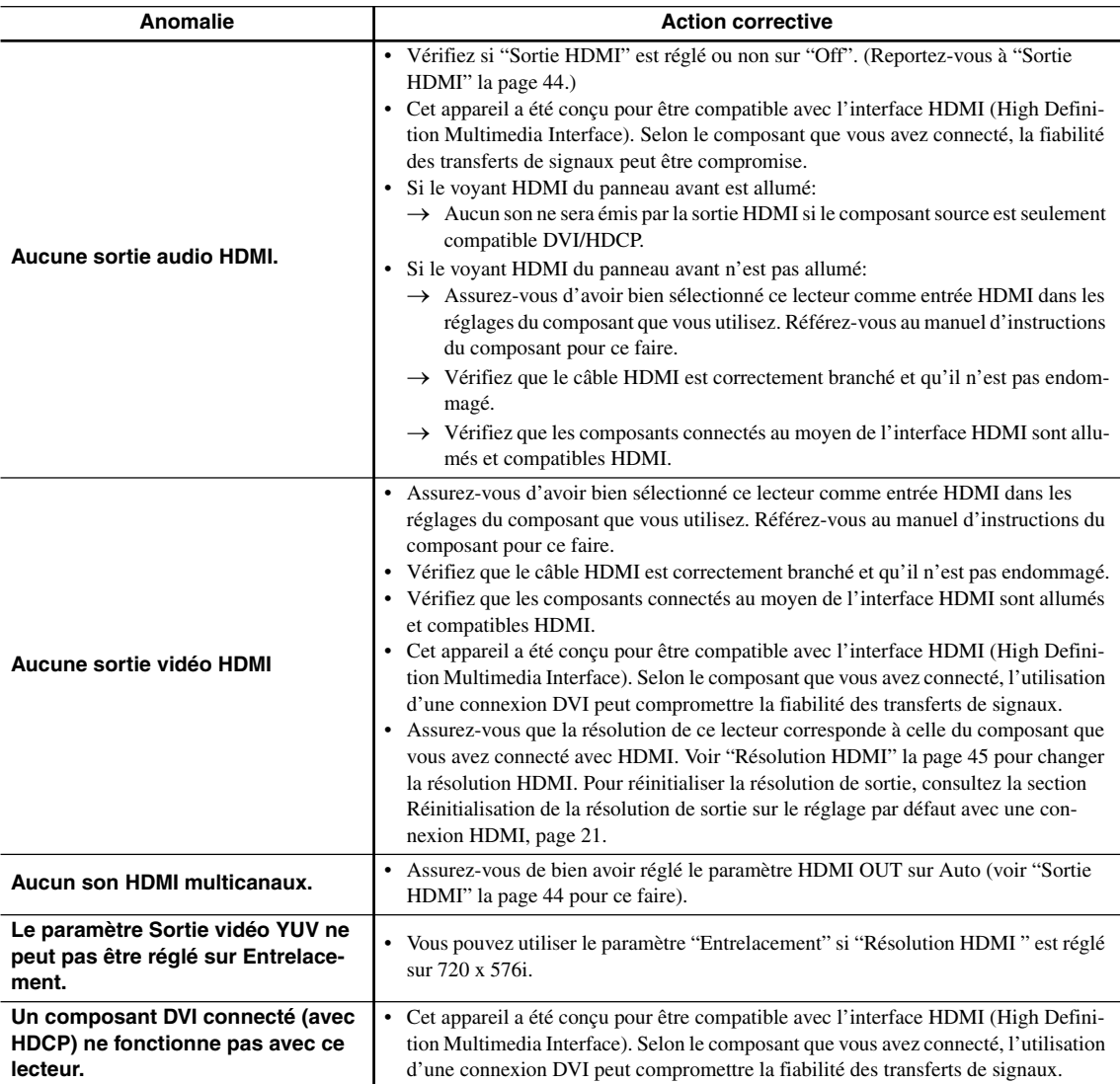

# **Dépannage USB**

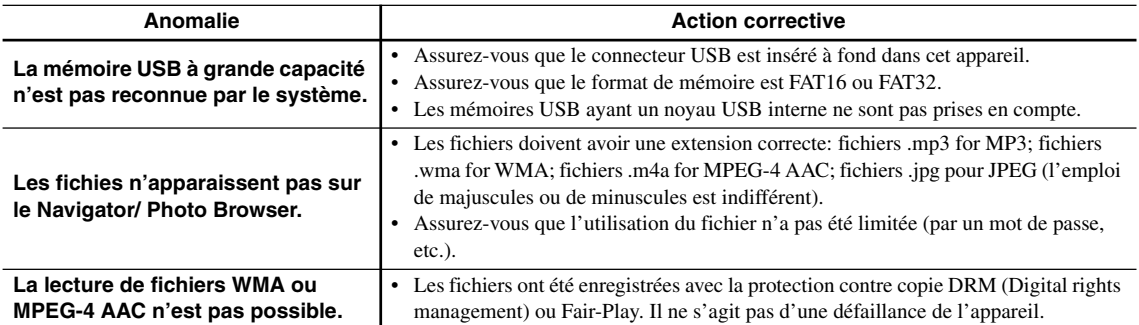

#### **Remarque:**

• L'électricité statique et certains phénomènes extérieurs peuvent provoquer une anomalie de fonctionnement de l'appareil. En ce cas, débranchez la fiche du câble d'alimentation puis rebranchez-la. Cette opération suffit en principe pour rétablir le fonctionnement correct. Si ce n'est pas le cas, adressez-vous au centre SAV le plus proche.

Le DV-SP405 est doté d'un micro-ordinateur pour le traitement des signaux et le contrôle des fonctions. Dans des cas extrêmement rares, il peut arriver que de fortes interférences, du bruit venant d'une source externe ou de l'électricité statique le bloque. Dans ce cas (peu probable), débranchez le cordon d'alimentation de la prise secteur, attendez au moins cinq secondes et remettez l'appareil sous tension.

# **Fiche technique**

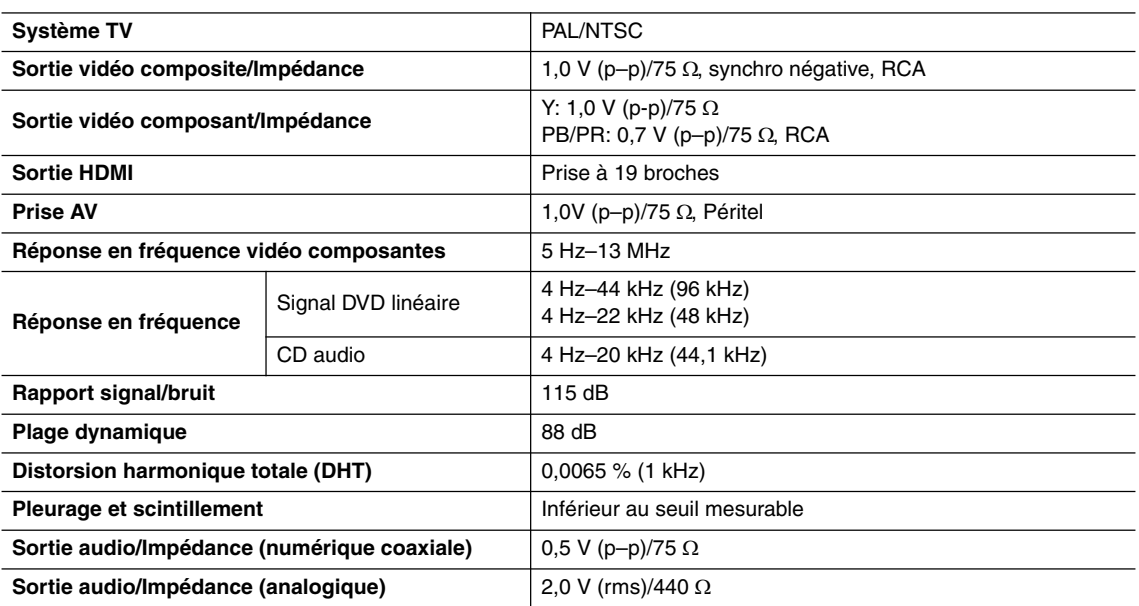

#### ■ **Caractéristiques générales**

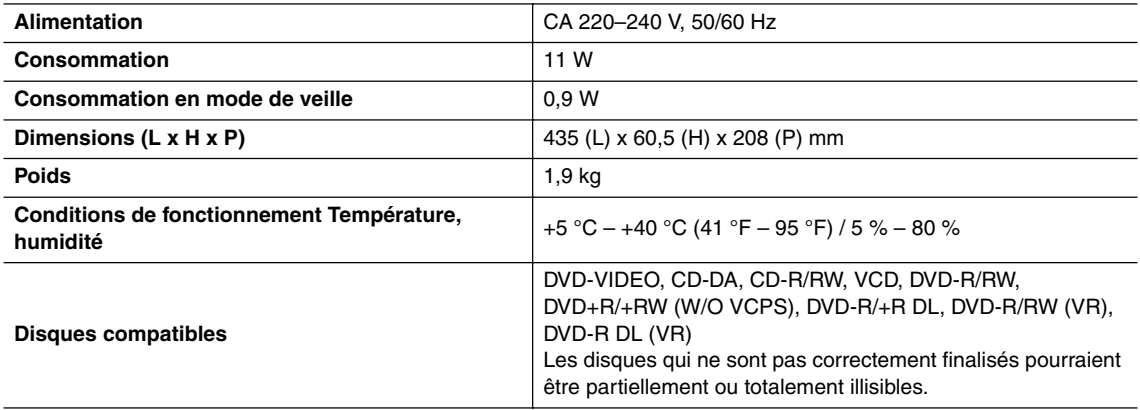

Les spécifications et caractéristiques sont susceptibles d'être modifiées sans préavis.

# **ADVERTENCIA:**

PARA REDUCIR EL RIESGO DE INCENDIOS O DE DESCARGAS ELÉCTRICAS, NO EXPONGA ESTE APARATO A LA LLUVIA NI A LA HUMEDAD.

#### **PRECAUCIÓN:**

PARA REDUCIR EL RIESGO DE DESCARGAS ELÉCTRICAS, NO QUITE LA CUBIERTA (O PA-NEL POSTERIOR). EN SU INTERIOR NO EXISTE NINGUNA PIEZA QUE PUEDA REPARAR EL USUARIO. EN CASO DE AVERIA, SOLICITE LOS SERVICIOS DE PERSONAL DE REPARACIÓN CUALIFICADO.

# **Instrucciones de seguridad importantes**

- 1. Lea estas instrucciones.
- 2. Guarde estas instrucciones.
- 3. Tenga en cuenta todas las advertencias.
- 4. Siga todas las instrucciones.
- 5. No use este aparato cerca del agua.
- 6. Límpielo únicamente con un paño seco.
- 7. No bloquee los orificios de ventilación. Instálelo siguiendo las instrucciones del fabricante.
- 8. No lo instale cerca de radiadores, aparatos de calefacción, estufas ni ningún tipo de aparatos (incluyendo amplificadores) que generen calor.
- 9. Tenga en cuenta los fines de seguridad de los conectores con derivación a masa y / o polarizados. Los conectores polarizados tienen dos contactos, uno de mayor tamaño que el otro. Un conector con derivación a masa tiene dos contactos con un tercero para derivar a masa. El contacto ancho o el tercer contacto se instalan con fines de seguridad. Si el conector del equipo no encaja en la toma de corriente disponible, acuda a un técnico electricista cualificado para que le substituya la toma obsoleta.
- 10. Evite que el cable de alimentación pueda ser pisado o atrapado, en especial en los conectores, y en los puntos en que sale del aparato.
- 11. Use sólo los accesorios / conexiones especificados por el fabricante.
- 12. Use sólo el soporte, trípode, ADVERTENCIA PARA CARRITOS abrazadera o mesa indicados por el fabricante, o vendidos junto con el aparato. Si utiliza una mesilla con ruedas, tenga cuidado, al desplazar el conjunto de mesilla / aparato, ya que si se vuelca podría recibir lesiones.

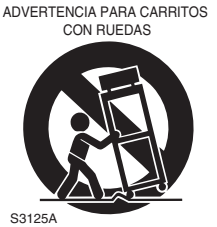

- 13. Desconecte este aparato si hay tormenta o cuando no vaya a ser utilizado por largos períodos de tiempo.
- 14. Deje que el mantenimiento lo lleve a cabo personal cualificado. Es necesario reparar el aparato cuando ha recibido algún tipo de daño, como por ejemplo si el cable de alimentación ha sufrido daños, si se ha derramado algún líquido en el interior del aparato o si éste ha quedado expuesto a la lluvia o humedad y no funciona normalmente o si ha caído al suelo.

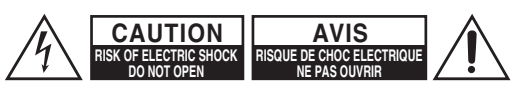

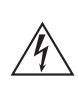

El símbolo de rayo con cabeza de flecha, inscrito en un triángulo equilátero, tiene la finalidad de avisar al usuario la presencia de "tensiones peligrosas" no aisladas dentro de la caja del producto que son de magnitud suficiente como para constituir un riesgo de descargas eléctricas a personas.

El signo de exclamación, inscrito en un triángulo equilátero, tiene la finalidad de avisar al usuario la presencia de instrucciones importantes de operatión y mantenimiento (reparación) en la literatura que acompaña a este producto.

15. Daños que requieren reparación

Desenchufe el aparato y solicite los servicios de personal cualificado cuando:

- A. El cable de alimentación o el enchufe esté dañado.
- B. En el interior del aparato hayan entrado objetos sólidos o líquidos.
- C. El aparato haya estado expuesto a la lluvia o al agua.
- D. El aparato parezca no funcionar adecuadamente aunque se sigan las instrucciones de operación. Ajuste solamente los controles indicados en el manual de instrucciones, ya que un ajuste inadecuado podría resultar en daños, y podría requerir el trabajo laborioso de un técnico cualificado para devolver el aparato a su funcionamiento normal.
- E. El aparato haya caído o haya sufrido otros daños, y
- F. El aparato parezca no funcionar normalmente, indicando que necesita reparación
- 16. Introducción de objetos sólidos y líquidos No introduzca nunca ningún objeto a través de las aberturas del aparato, ya que podrían tocar puntos de tensión peligrosa o cortocircuitar partes, lo que resultaría en un incendio o descargas eléctricas. El equipo no se debería exponer a gotas ni a salpicaduras y nunca debería colocar objetos que contengan líquidos, como los floreros, encima de éste. No coloque velas ni otros objetos incandescentes encima de la unidad.
- 17. Baterías

Tenga en cuenta los aspectos ambientales y siga las regulaciones locales a la hora de desechar las baterías.

18. Si instala el aparato en una instalación empotrada, como en una estantería o en una librería, asegúrese de que esté bien ventilado.

Deje 20 cm de espacio libre por encima y por los lados y 10 cm en la parte posterior. El borde posterior del estante o el tablero de encima del aparato debería estar a unos 10 cm del panel posterior o de la pared, de forma que deje un espacio libre para que el aire caliente pueda circular.

# **Precauciones**

- **1. Copyright de las grabaciones**—A menos que se utilice de forma exclusivamente personal, la grabación de material sujeto a copyright es ilegal sin el permiso del propietario del copyright.
- **2. Fusible de CA**—El fusible de CA se encuentra en el interior de la unidad y no es un elemento accesible al usuario. Si todavía no puede activar la unidad, póngase en contacto con su distribuidor Onkyo.
- **3. Mantenimiento**—De vez en cuando limpie esta unidad con un paño suave. Para la suciedad más difícil de eliminar, use un paño suave ligeramente humedecido con una solución de agua y detergente suave. A continuación, seque la unidad inmediatamente con un paño limpio. No use paños abrasivos, alcohol, ni disolventes químicos de ningún tipo ya que con ellos podría dañar el acabado de la unidad e incluso borrar la serigrafía del panel.

#### **4. Alimentación ATENCIÓN**

ANTES DE CONECTAR LA UNIDAD POR PRI-MERA VEZ, LEA CON ATENCIÓN LA SEC-CIÓN SIGUIENTE.

Los voltajes de las tomas de CA varían para cada país. Compruebe que el voltaje de su zona cumpla con los requisitos de voltaje indicados en la etiqueta de características que se encuentra en el panel posterior de esta unidad (por ejemplo, AC 230 V, 50 Hz o AC 120 V, 60 Hz).

El cable de alimentación se utiliza para desconectar esta unidad de la fuente de alimentación de CA. Asegúrese de que el conector esté siempre operativo (fácilmente accesible).

# **5. Nunca toque esta unidad con las manos húme-**

**das—**Nunca utilice esta unidad ni su cable de alimentación si tiene las manos húmedas o mojadas. Si penetra agua o algún otro líquido en el interior de esta unidad, hágalo revisar por su distribuidor Onkyo.

#### **6. Notas acerca del manejo de la unidad**

- Si tiene que transportar esta unidad, use el embalaje original para empaquetarlo de la misma forma en que estaba empaquetado originalmente al adquirirlo.
- No deje por mucho tiempo objetos de plástico o goma sobre esta unidad ya que, con el tiempo, podrían dejar marcas en la superficie.
- Después de un uso prolongado, es posible que los paneles superior y posterior de esta unidad se calienten. Esto es normal.
- Si no va a usar esta unidad por un largo período de tiempo, es posible que al activarla de nuevo no funcione correctamente, por lo que es aconsejable que la utilice de vez en cuando.
- Cuando deje de usar esta unidad, retire los discos y desactive la alimentación.

#### **7. Instalar esta unidad**

- Instale esta unidad en un lugar bien ventilado.
- Asegúrese de que la ventilación alrededor de esta unidad sea la adecuada, especialmente si la instala en un mueble para equipos de audio. Si la ventilación es insuficiente, la unidad puede sobrecalentarse y no funcionar correctamente.
- No exponga esta unidad a la luz directa del sol ni a fuentes de calor, ya que su temperatura interna puede aumentar y hacer que se reduzca la duración la vida del receptor óptico.
- Evite los lugares húmedos y polvorientos, así como los lugares sujetos a vibraciones de altavoces. Nunca coloque la unidad sobre o directamente encima de un altavoz.
- Instale esta unidad horizontalmente. Nunca la coloque sobre un lado o en una superficie inclinada, porque puede no funcionar correctamente.
- Si instala esta unidad cerca de un televisor, radio o VCR, la calidad de la imagen y del sonido puede resultar afectada. En este caso, aparte esta unidad del televisor, radio o VCR.
- **8. Para conseguir una imagen clara**—Esta unidad es un dispositivo de precisión y alta tecnología. Si las lentes del receptor óptico o el mecanismo de arrastre del disco se ensucian o estropean, la calidad de la imagen puede verse afectada negativamente. Para conservar una óptima calidad de imagen, es aconsejable realizar inspecciones y mantenimiento regulares (limpiando o cambiando los elementos gastados) cada 1000 horas de uso, dependiendo del entorno en que se esté usando el equipo. Para más detalles, póngase en contacto con su distribuidor Onkyo.

#### **9. Condensación de humedad La condensación de humedad puede dañar esta unidad.**

Lea con atención los siguientes apartados: La humedad puede condensarse en el objetivo del receptor óptico, uno de los componentes internos más importantes de esta unidad.

- La condensación de humedad puede producirse en las siguientes situaciones:
	- La unidad se traslada de un lugar frío a otro cálido.
	- Se activa un calefactor o la unidad recibe directamente aire frío de un acondicionador de aire.
	- En verano, cuando esta unidad se traslada de una habitación con aire acondicionado a un lugar cálido y húmedo.
	- La unidad se utiliza en un lugar húmedo.
- No utilice esta unidad si existe la posibilidad de que se produzca condensación de humedad. Si lo hiciera podría dañar los discos y ciertos componentes internos de esta unidad.

Si se produce la condensación, extraiga todos los discos y deje esta unidad activada durante dos o tres horas. Pasado este tiempo, la unidad se habrá calentado y la condensación se habrá evaporado.

- **10. Números de zona**—El estándar de DVD utiliza números de zona para controlar la forma en que los discos se pueden reproducir en distintas partes del mundo, según una división del planeta en seis zonas. Esta unidad sólo podrá reproducir discos DVD cuyo número de zona coincida con el de la zona en que se haya adquirido, dato que podrá encontrar en su panel posterior (por ejemplo,  $\circledast$ ), **AD**).
- **11. Acerca de este manual**—Este manual describe la forma en que se deben utilizar todas las funciones de la unidad. Aunque el estándar de DVD ofrece muchas funciones especiales, no todos los discos las utilizan, por lo que, dependiendo del disco que se reproduzca, es posible que esta unidad no realice algunas de las funciones. Consulte en el estuche del disco, las funciones soportadas.

Esta unidad contiene un sistema de láser semiconductor y se clasifica como "CLASS 1 LASER PRODUCT" (producto láser de la clase 1). Así, para utilizar este modelo correctamente, lea el Manual de Instrucciones con atención. En caso de problemas, póngase en contacto con el establecimiento donde adquirió la unidad. Para evitar la exposición a los rayos láser, no intente abrir la carcasa.

# **PRECAUCIÓN:**

AL ABRIR LA UNIDAD, EMITE RADIACIÓN LÁSER VISIBLE E INVISIBLE DE LA CLASE 1M. NO LO MIRE DIRECTAMENTE CON INSTRUMEN-TOS ÓPTICOS.

ESTE PRODUCTO UTILIZA UN LÁSER. SI UTI-LIZA CONTROLES O AJUSTES DISTINTOS A LOS ESPECIFICADOS O SI REALIZA UNA INTERPRE-TACIÓN DE LOS PROCEDIMIENTOS DISTINTA A LA QUE SE ESPECIFICA AQUÍ, PUEDE VERSE EXPUESTO A LA RADIACIÓN.

La etiqueta de la derecha la encontrará en el panel posterior de la unidad.

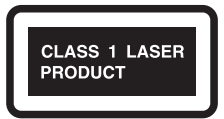

- 1. Esta unidad es un CLASS 1 LASER PRODUCT (producto láser de la clase 1) y utiliza un láser en el interior de la carcasa.
- 2. Para evitar la exposición a los rayos láser, no retire la cubierta. Deje que el mantenimiento lo lleve a cabo personal cualificado.

# **Para los modelos europeos**

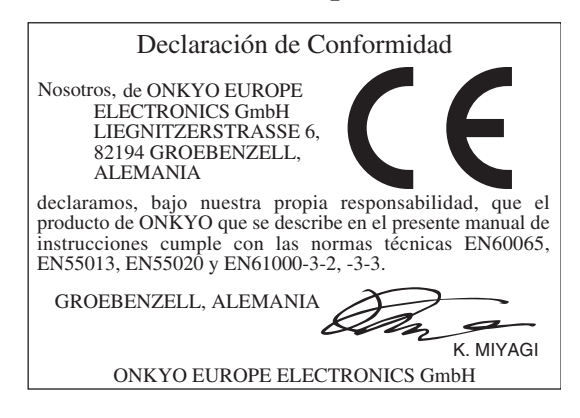

# **ADVERTENCIA**

**Para evitar el peligro de incendio, no ponga nada con fuego encendido (como pueda ser una vela) encima del aparato.**

**Cuando tiene que desembarazarte de las baterías usadas, por favor se adapte a los reglamentos gubernamentales o a las disposiciones en materia ambiental en vigor en su país o área.**

# **Funcionamiento básico**

# **Descripción general**

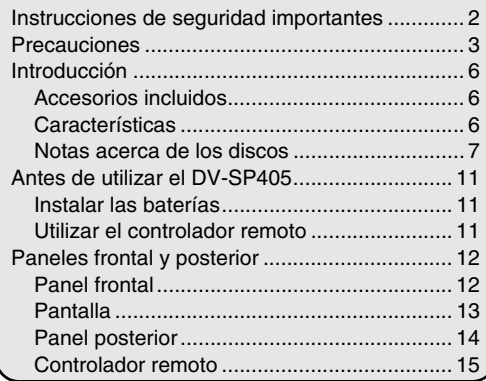

# **Conexiones**

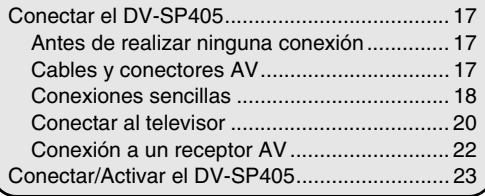

# **Puesta en marcha y configuración**

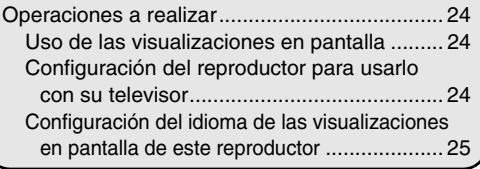

# **Reproducción básica**

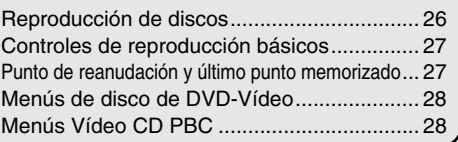

# **Funcionamiento avanzado**

# **Técnicas de reproducción**

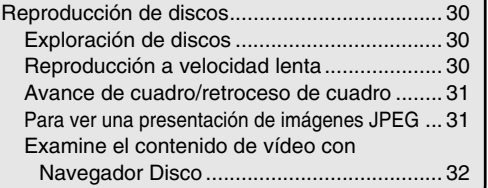

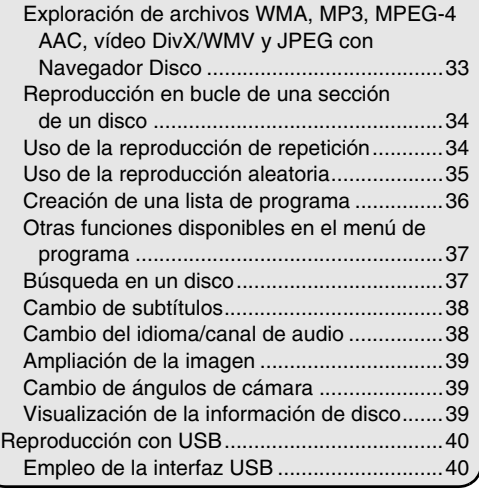

# **Configuración detallada**

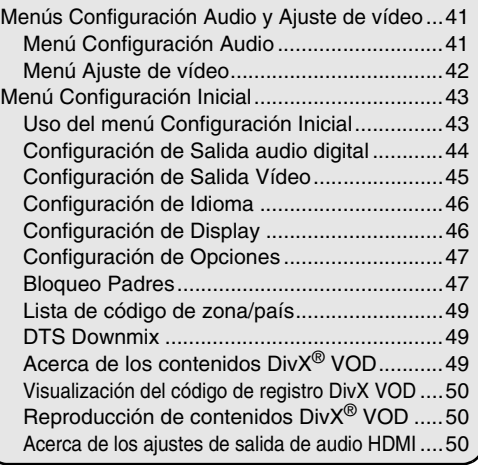

# **Información miscelánea**

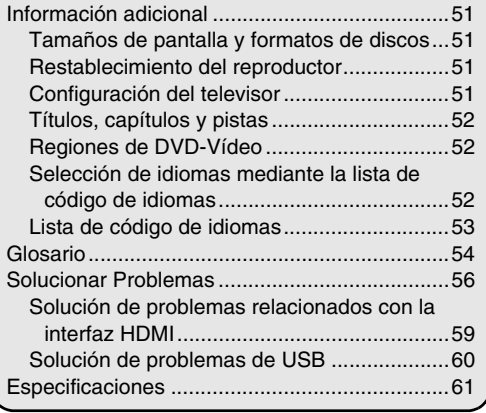

# **Accesorios incluidos**

Compruebe que no falte ninguno de los accesorios siguientes:

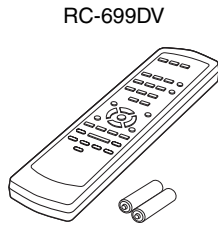

**Controlador remoto y 2 baterías (AA)** 

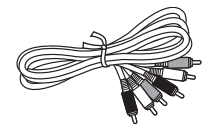

#### **Cable AV (RCA)**

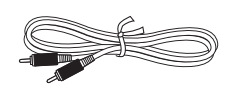

#### **Cable coaxial**

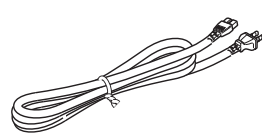

#### **Cable de alimentación**

(El tipo de conector varía según el país)

La letra que aparece al final del nombre del producto en los catálogos y en los embalajes representa el color del Reproductor de DVDs DV-SP405. Aunque el color varíe, las especificaciones y las funciones son las mismas.

# **Características**

#### *Procesamiento audio/vídeo*

- Salidas Dolby<sup>\*1</sup> Digital y DTS<sup>\*2</sup> Digital
- Convertidor D/A de 96 kHz/24-bits
- Reproducción MP3, WMA\*3, WMV, MPEG-4 AAC, DivX, JPEG con visualización en pantalla
- Salida de vídeo de barrido progresivo
- Convertidor D/A de vídeo de 54 MHz/10 bits

#### *Conexiones*

- Salida HDMI\*4 con conversión ascendente de 1080p
- Entrada USB para reproducción de música comprimida (JPEG, WMA, WMV, MP3, MPEG-4 AAC)
- Salidas de vídeo componente y vídeo compuesto
- Salida digital (Coaxial)

#### *Miscelánea*

- DVD Vídeo, VCD, DVD±R/RW\*5, DVD±R DL\*5, CD, CD-R/RW codificadas
- Reproducible en vídeo  $DivX^{*6}$
- Control de rango dinámico
- Último punto memorizado
- Función de reanudación
- Repetición de TITLE/CHAPTER/TRACK
- Reproducción fotograma a fotograma y a cámara lenta
- Función de ampliación de la imagen
- Disc Navigator para facilitar la navegación
- Visualización en pantalla
- Panel frontal de aluminio
- Disponible en color plateado y negro
- Controlador remoto incluido
- \*1. Fabricado con licencia de Dolby Laboratories. "Dolby" y el símbolo doble-D son marcas comerciales de Dolby Laboratories.
- \*2. "DTS" es una marca comercial registrada de DTS, Inc. y "DTS 2.0+Digital Out" es una marca comercial de DTS, Inc.
- \*3. Windows Media, y el logo de Windows son marcas comerciales, o marcas comerciales registradas de Microsoft Corporation en los Estados Unidos y/o otros países.

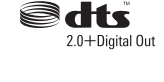

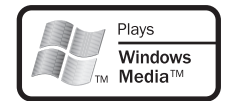

- \*4. HDMI, el logotipo HDMI y High-Definition Multimedia Interface son marcas comerciales o marcas registradas de HDMI Licensing LLC.
- \*5. Aquellos discos que no hayan sido finalizados correctamente pueden ser sólo parcialmente reproducibles o no reproducibles en absoluto.
- \*6. DivX, DivX Certified y los logotipos asociados son marcas comerciales de DivX, Inc. y deben utilizarse en virtud de una licencia.

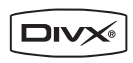

## **Notas acerca de los discos**

#### *Discos aceptados*

El DV-SP405 acepta los siguientes discos.

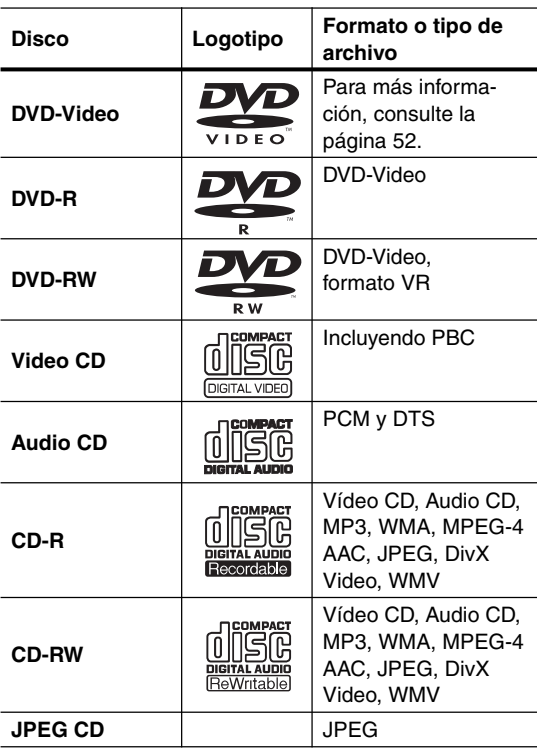

- Algunos Audio CD presentan una protección contra copias que no cumple con el estándar oficial para CD. Estos discos no son estándar, por lo que es posible que no se reproduzcan correctamente en el DV-SP405.
- El DV-SP405 soporta discos CD-R y CD-RW grabados en formato Video CD, Audio CD, o en formato ISO 9660 Nivel 1 o 2 con archivos MP3, WMA, y JPEG. También soporta discos DVD-R y DVD-RW grabados en formato DVD-Video. Sin embargo, es posible que algunos discos CD-R, CD-RW, DVD-R, y DVD-RW no funcionen correctamente por alguna de las siguientes razones: finalización incompleta del disco, por características propias del grabador, por características propias del disco, o porque el disco esté dañado o sucio. Para más información, consulte las instrucciones incluidas en el equipo grabador. La condensación o la suciedad en las lentes ópticas de lectura pueden afectar a la reproducción.
- El DV-SP405 acepta discos de 8 cm y de 12 cm.
- El DV-SP405 no acepta los tipos de discos no mostrados en la lista.

• No utilice discos con formas poco habituales, como los mostrados a continuación, ya que pueden dañar el DV-SP405.

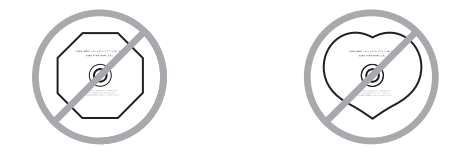

• No utilice discos con restos de cinta adhesiva, discos de alquiler con etiquetas despegadas, o discos con adhesivos o etiquetas pegadas no originales. Si lo hiciera podría dañar el DV-SP405, y es posible que no pueda extraer el disco correctamente.

# *Compatibilidad de funciones*

Los siguientes iconos se utilizan a lo largo de este manual para indicar qué funciones se pueden utilizar con los distintos formatos de disco y tipos de archivo.

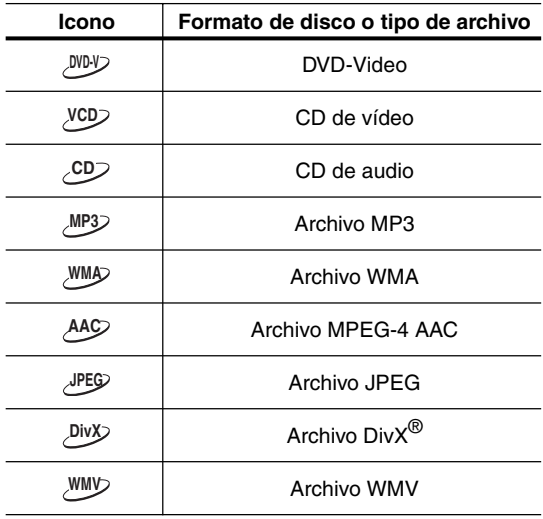

#### *Discos creados en ordenadores personales*

Los discos creados en ordenadores personales, incluyendo los de formato compatible, es posible que no se reproduzcan correctamente en el DV-SP405 como consecuencia de los ajustes incorrectos seleccionados desde el software de grabación. Consulte en la documentación que se entrega junto con el software de grabación información adicional sobre compatibilidad.

### *Acerca de la reproducción de discos DualDisc*

El DualDisc es un nuevo disco de dos caras: en una de las caras se pueden almacenar archivos de sonido y vídeo DVD, y en la otra contenidos no DVD tales como material de sonido digital.

El lado no DVD del disco no cumple con la norma CD Audio y, por lo tanto, es posible que este equipo no lo reproduzca. Este producto reproduce el lado DVD de los discos DualDisc. Para obtener más información sobre la especificación DualDisc, consulte con el fabricante o el representante del producto.

# *Compatibilidad con CD-R/RW*

- Formatos compatibles: CD-Audio, Vídeo CD, CD-ROM\* ISO 9660 con archivos MP3, WMA, MPEG-4 AAC, JPEG o vídeo DivX/WMV
	- \* Cumple con la norma ISO 9660 Nivel 1 o 2. Formato físico del CD: Modo 1, Modo 2 XA Forma 1. Los sistemas de archivo Romeo y Joliet son ambos compatibles con este reproductor.
- Reproducción de múltiples sesiones: No
- Reproducción de disco sin finalizar: No
- Estructura de archivos (sujeta a variaciones): hasta 299 carpetas en un disco; hasta 648 carpetas y archivos (combinados) en cada carpeta

## *Compatibilidad con DVD-R/RW*

- Formatos compatibles: DVD-Vídeo, Video Recording  $(VR)^*$ 
	- \* Los puntos de edición puede que no se reproduzcan exactamente como han sido editados; la pantalla tal vez quede en blanco en los puntos editados.
- Reproducción sin finalizar: No
- Reproducción de archivos MP3/WMA/MPEG-4 AAC/JPEG o vídeo DivX/WMV en discos DVD-R/- RW: No

#### *Compatibilidad con DVD+R/DVD+RW*

Sólo se pueden reproducir discos DVD+R/DVD+RW grabados en "Modo Vídeo (DVD Video Mode)" con la sesión cerrada. Sin embargo, es posible que algunos fragmentos editados durante la grabación no se reproduzcan con exactitud.

#### *Compatibilidad con audio comprimido*

- Formatos compatibles: MPEG-1 Audio Layer 3 (MP3), Windows Media Audio (WMA), MPEG-4 AAC
- Frecuencias de muestreo: 32, 44,1 o 48kHz
- Velocidad de transferencia de bits: Cualquiera (se recomienda 128Kbps o más)
- Reproducción VBR (velocidad de bits variable) MP3/ MPEG-4 AAC: No
- Reproducción VBR WMA: No
- Compatibilidad con codificación sin pérdida WMA: No
- Compatible con DRM (Digital Rights Management): No (Los archivos de audio protegidos por DRM no se reproducirán en este reproductor. Consulte también DRM en el "Glosario" en la página 54)
- Extensiones de archivo: .mp3, .wma, .m4a (éstas deben utilizarse para que el reproductor reconozca los archivos MP3, WMA y MPEG-4 AAC – no utilice otros tipos de archivo)

# *Acerca de MPEG-4 AAC*

Advanced Audio Coding (AAC) es la base de la norma MPEG-4 AAC, que incorpora MPEG-2 AAC, y forma las bases de la tecnología de compresión de audio MPEG-4. El formato y la extensión del archivo depende de la aplicación utilizada para codificar el archivo AAC. Esta unidad reproduce los archivos AAC codificados con iTunes® que tienen la extensión '.m4a'. Los archivos protegidos con DRM no podrán reproducirse, así como archivos codificados con ciertas versiones de iTunes® , o es posible que los nombres de archivo no se visualicen correctamente.

Apple e iTunes son marcas comerciales de Apple Inc., registradas en los EE.UU. y en otros países.

#### *Acerca de WMA*

WMA es el acrónimo de Windows Media Audio, y se refiere a una tecnología de compresión de audio desarrollada por Microsoft Corporation. El contenido WMA se puede codificar usando Windows Media® Player para Windows® XP, la serie Windows Media® Player 9, o la serie Windows Media® Player 10.

Microsoft, Windows Media y el logotipo Windows son marcas comerciales o marcas registradas de Microsoft Corporation en los Estados Unidos y/o en otros países.

# *Acerca de DivX*

DivX es un formato de vídeo digital comprimido creado por códec de vídeo  $DivX^{\circledast}$  de DivX, Inc. Este equipo puede reproducir archivos de vídeo DivX grabados en discos CD-R/RW/ROM. Manteniendo la misma terminología que en el DVD-Vídeo, los distintos archivos de vídeo DivX se llaman "títulos". Al asignar nombres a los archivos/títulos en un disco CD-R/RW antes de su grabación, tenga en cuenta que, de forma predeterminada, se reproducirán en orden alfabético.

#### *Visualización de archivos de subtítulos en DivX*

Los juegos de fuentes que se enumeran a continuación están disponibles para los archivos de subtítulos externos para DivX. Podrá ver el juego de fuentes apropiado en pantalla ajustando el Idioma Subtítulos (en Configuración de "Configuración de Idioma" en la página 46) para que coincida con el archivo de subtítulos.

Este reproductor admite los siguientes grupos de idiomas:

**Grupo 1:** Albanian (sq), Basque (eu), Catalan (ca), Danish (da), Dutch (nl), English (en), Faroese (fo), Finnish (fi), French (fr), German (de), Icelandic (is), Irish (ga), Italian (it), Norwegian (no), Portuguese (pt), Rhaeto-Romanic (rm), Scottish (gd), Spanish (es), Swedish (sv)

**Grupo 2:** Albanian (sq), Croatian (hr), Czech (cs), Hungarian (hu), Polish (pl), Romanian (ro), Slovak (sk), Slovenian (sl)

**Grupo 3:** Bulgarian (bg), Byelorussian (be), Macedonian (mk), Russian (ru), Serbian (sr), Ukrainian (uk) **Grupo 4:** Hebrew (iw), Yiddish (ji)

**Grupo 5:** Turkish (tr)

DivX, DivX Certified y los logotipos afines son marcas registradas de DivX, Inc. y se usan bajo licencia.

- Es posible que ciertos archivos de subtítulos externos no se reproduzcan o lo hagan de forma incorrecta.
- En el caso de archivos de subtítulos externos, son compatibles las siguientes extensiones de archivo (tenga en cuenta que estos archivos no aparecen dentro del menú de navegación del disco): .srt, .sub, .ssa, .smi
- El nombre de archivo de la película debe repetirse al comienzo del nombre del archivo de subtítulos externo.
- El número de archivos de subtítulos externos que se pueden utilizar con la misma película está limitado a un máximo de 10.

#### *Compatibilidad con vídeo DivX*

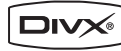

- Producto oficial DivX® Certified.
- Reproduce todas las versiones de vídeo  $Div X^{\omega}$  y ofrece reproducción estándar de archivos multimedia  $DivX^{\circledast}$ .
- Extensiones de archivo: .avi y .divx (deben usarse para que el reproductor reconozca los archivos de vídeo DivX). Tenga en cuenta que todos los archivos con la extensión .avi son reconocidos como MPEG4, pero no todos ellos son necesariamente archivos de vídeo DivX y, por lo tanto, es posible que no se puedan reproducir en este equipo.

DivX, DivX Certified, y logos asociados son marcas de DivX, Inc. y son utilizados bajo licencia.

#### *Acerca de WMV*

WMV es el acrónimo de Windows Media Video, y se refiere a una tecnología de compresión de vídeo desarrollada por Microsoft Corporation.

El contenido de WMV puede codificarse empleando Windows Media® Encoder.

- Este reproductor es compatible con archivos WMV9 codificados con Windows Media<sup>®</sup> Encoder 9 Series, con la extensión .wmv.
- Compatible con tamaños de menos de 720 x 576 píxeles.
- No hay compatibilidad con Advanced Profile. Los archivos codificados a 2 pases no pueden reproducirse.
- Los archivos de vídeo protegidos por DRM no se reproducirán en este reproductor.
- El formato VBR no está soportado.
- Los archivos de sonido comprimidos sólo están soportados hasta la calidad de CD.
- Los archivos comprimidos en el modo Pocket PC no están soportados.

# *Compatibilidad con archivos JPEG*

- Formatos compatibles: Archivos de imagen fija Baseline JPEG y EXIF 2.2\* con una resolución de hasta 3072 x 2048.
	- \* Formato de archivo empleado en las cámaras fotográficas digitales.
- Compatibilidad con JPEG progresivo: No
- Extensiones de archivo: .jpg (deberá utilizarse para que el reproductor reconozca los archivos JPEG – no utilice otros tipos de archivo)

# *Compatibilidad con discos creados en PC*

Los discos grabados empleando un ordenador personal tal vez no puedan reproducirse en esta unidad debido a la configuración del software de aplicación utilizado para crear el disco. En estos casos particulares, consulte con el editor del software para obtener más información detallada.

Los discos grabados en el modo de escritura de paquete (formato UDF) no son compatibles con este reproductor. También encontrará información adicional sobre compatibilidad en las cajas de los discos de software DVD-R/ RW y CD-R/RW.

# *Copyright*

Está prohibido por ley copiar, emitir, mostrar, emitir por cable, reproducir en público, o alquilar material con copyright sin permiso previo.

Los discos DVD-Video están protegidos contra la copia, y cualquier grabación que se haga de éstos quedará distorsionada.

Este producto incorpora tecnología de protección de copyright que está protegida por métodos de derechos de ciertas patentes de los EE.UU. y otros derechos de la propiedad intelectual propiedad de Macrovision Corporation y otros propietarios de derechos. El uso de esta tecnología de protección del copyright debe estar autorizado por Macrovision Corporation, y está pensada sólo para uso domestico y para fines de visualización limitados, a no ser que se autorice por Macrovision Corporation. Quedan prohibidos la ingeniería inversa así como su descomposición.

#### *Manejar los discos*

• Nunca toque la cara inferior de un disco. Sujete siempre los discos por el borde, tal como muestra la figura.

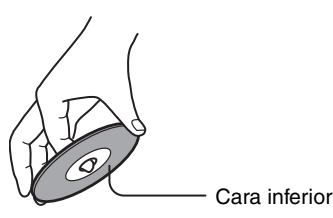

• Nunca pegue cinta adhesiva ni etiquetas a los discos.

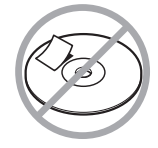

#### *Limpiar los discos*

• Para obtener mejores resultados, mantenga los discos limpios. Las huellas dactilares y el polvo pueden afectar a la calidad de la imagen y del sonido, y deben limpiarse de la forma siguiente. Utilizando un paño suave y limpio, frote desde el centro hacia la parte externa, tal como muestra la figura. Nunca frote en dirección circular.

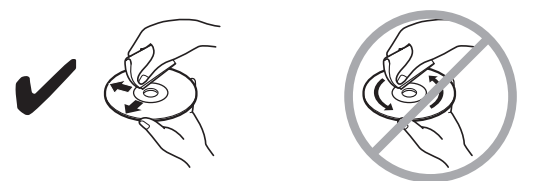

- Para limpiar el polvo o la suciedad muy adheridos, frote el disco con un paño suave y húmedo, y luego séquelo con un paño seco.
- Nunca utilice fluidos limpiadores con base de disolventes, como disolvente o gasolina, limpiadores comerciales, o sprays antiestáticos para discos de vinilo, ya que pueden dañar el disco.

#### *Almacenar los discos*

- No almacene los discos en lugares expuestos a la luz solar directa ni cerca de fuentes de calor.
- No almacene los discos en lugares húmedos o polvorientos, como el baño o cerca de un humidificador.
- Almacene siempre los discos en sus cajas y verticalmente. Si apila los discos, o si coloca objetos encima de discos no protegidos, puede causar que los discos se alabeen, se rayen, u otros daños.

# **Instalar las baterías**

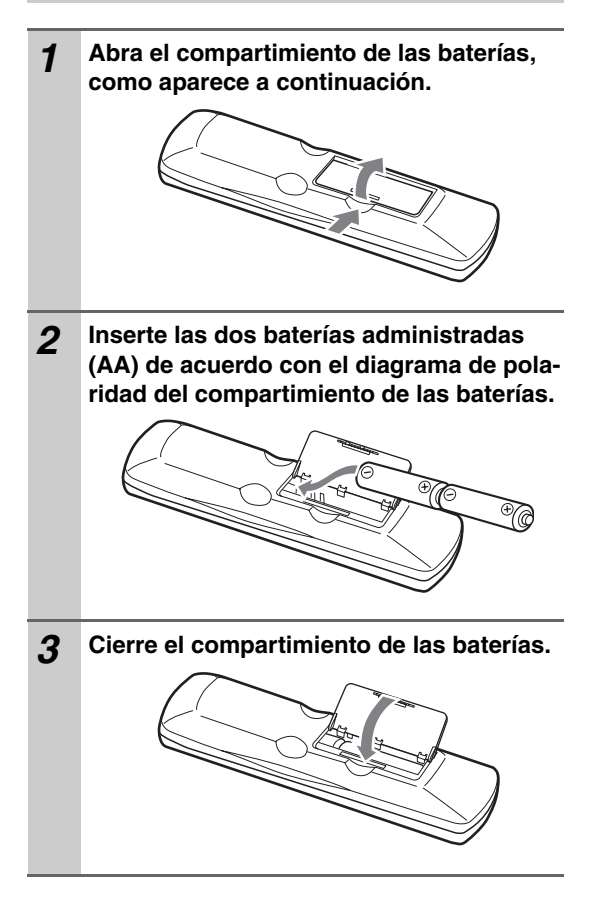

#### **Notas:**

- Si el controlador remoto no funciona correctamente, cambie las dos baterías.
- No mezcle baterías nuevas con baterías usadas, ni distintos tipos de baterías.
- Si no tiene la intención de utilizar el controlador remoto durante mucho tiempo, extraiga las baterías para evitar posibles pérdidas y corrosiones.
- Las baterías agotadas deberían sustituirse lo antes posibles para evitar pérdidas y corrosiones.

# **Utilizar el controlador remoto**

Para utilizar el controlador remoto, apunte hacia el sensor del controlador remoto del DV-SP405 tal como se muestra a continuación.

Sensor del controlador remoto

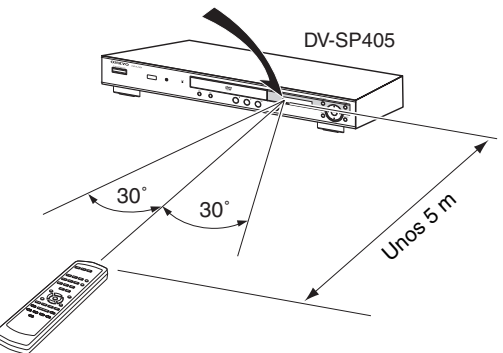

#### **Notas:**

- Puede que el controlador remoto no funcione correctamente si el DV-SP405 está sujeto a una luz fuerte, como por ejemplo, la luz directa del sol o luces fluorescente de tipo invertido. Téngalo en cuenta al instalar el DV-SP405.
- Si se utiliza un controlador remoto similar en la misma habitación, o si el DV-SP405 está instalado cerca de un equipo que utilice rayos infrarrojos, puede que el controlador remoto no funcione correctamente.
- No coloque nada encima del controlador remoto, ya que se podrían pulsar los botones inadvertidamente y dañar las baterías.
- Puede que el controlador remoto no funcione correctamente si el DV-SP405 se instala en rack detrás de puertas con cristales oscurecidos. Téngalo en cuenta al instalar el DV-SP405.
- El controlador remoto no funcionará correctamente si hay algún obstáculo entre él y el sensor del controlador remoto del DV-SP405.

Para más información, consulte las páginas entre corchetes.

# **Panel frontal**

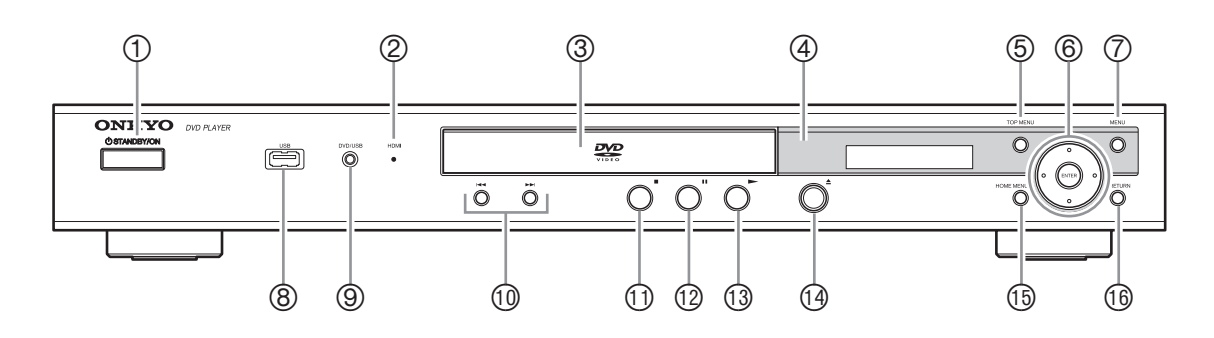

#### **Botón STANDBY/ON [23, 26]**

Esto botón se utiliza para ajustar el DV-SP405 a On o a Standby.

#### **Indicador HDMI**

Se ilumina cuando el DV-SP405 es reconocido por otro componente compatible con HDMI o DVI/ HDCP.

 **Bandeja del disco [26]** Los discos se cargan aquí.

# **Sensor del control remoto [11]**

Este sensor recibe las señales de control desde el controlador remoto.

### **Botón TOP MENU [28]**

Este botón visualiza el menú superior de un disco en formato DVD-Video.

#### **Botones del Cursor & ENTER [24]**

Estos botones se usan para navegar por los menús en pantalla.

#### **Botón MENU [28]**

Este botón se utiliza para visualizar el menú en un disco DVD-Video o para abrir el navegador de disco, "Navegador Disco", cuando se utiliza un disco Video CD, Audio CD, vídeo DivX/WMV, MP3/WMA/MPEG-4 AAC/JPEG, o un disco VR formato DVD-R/-RW.

#### **Puerto USB [40]**

Este puerto se usa para conectar su dispositivo USB.

#### **Botón DVD/USB [40]**

Este botón se usa para seleccionar los medios de reproducción. Presiónelo para cambiar entre los modos DVD y USB.

#### **<sup>1</sup> Botones**  $\leftarrow$  **/>> (anterior/siguiente)** [27] El botón Anterior se usa para seleccionar el capítulo o pista anterior. Durante la reproducción, selecciona el inicio del capítulo o pista actual. El botón Siguiente se usa para seleccionar el capítulo o pista siguiente.

- (2 **Botón (detención) [27]**  Este botón se utiliza para detener la reproducción.
- (3 **Botón (pausa) [27]**

Este botón se utiliza para realizar una pausa en la reproducción.

- (4 **Botón (reproducción) [26, 27]** Este botón se utiliza para iniciar la reproducción.
- **<b>***i* Botón ▲ (abrir/cerrar) [26] Este botón se utiliza para abrir y cerrar la bandeja de carga de discos.

#### (6 **Botón HOME MENU [24]**

Este botón se usa para abrir y cerrar el menú Home Menu.

#### (7 **Botón RETURN [24]**

Este botón se utiliza para volver al menú principal sin guardar los cambios.
# **Pantalla**

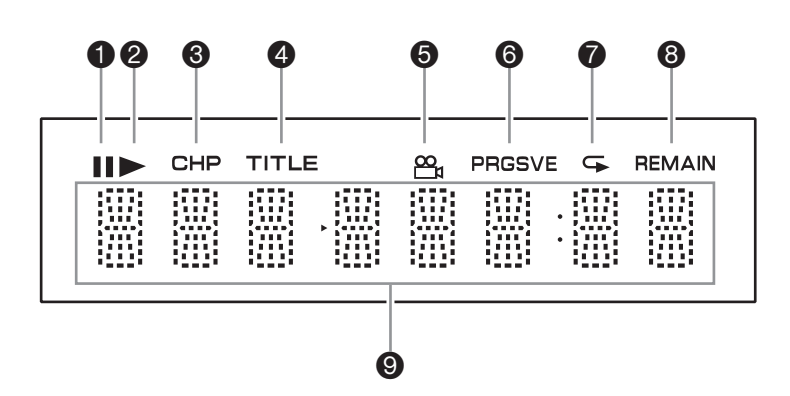

# **O** Indicador II

Este indicador se visualiza cuando se efectúa una pausa en la reproducción.

## **Indicador**

Este indicador se visualiza durante la reproducción.

#### **<sup><b>8** Indicador CHP</sup>

Este indicador aparece cuando se visualiza el número del capítulo actual.

#### **<sup>** $\bullet$ **</sup>** Indicador de título TITLE

Este indicador aparece mientras se visualiza el número del título vigente.

#### **O** Indicador  $\frac{\infty}{10}$  de Ángulo de cámara

Este indicador aparece si el disco DVD-Video que se reproduce incorpora múltiples ángulos de cámara.

#### **Indicador PRGSVE (Progressive)**

Este indicador aparece cuando la salida de vídeo de componentes emite vídeo progresivo.

#### **O** Indicador  $\subseteq$  Repeat

Este indicador aparece cuando se usa la reproducción con repetición o la reproducción A–B.

#### **Indicador REMAIN**

Este indicador aparece cuando se visualiza el tiempo restante.

## **Área Mensaje y Tiempo**

La información relativa al tiempo, como por ejemplo el tiempo restante y demás, se visualiza aquí en horas, minutos y segundos. También se visualizan otros mensajes.

# **Panel posterior**

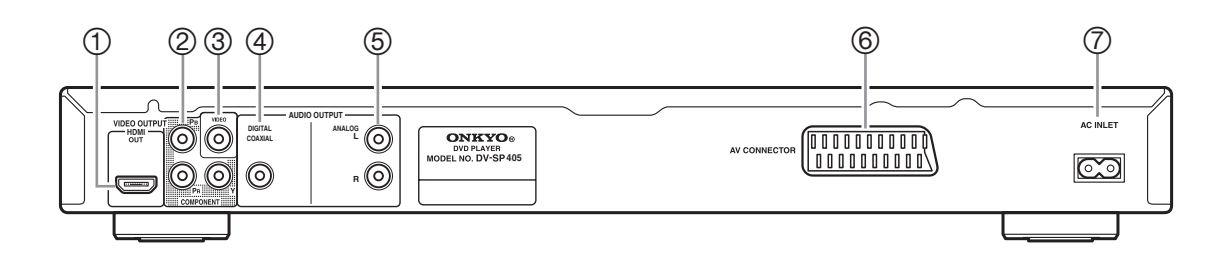

# **HDMI OUT [21]**

Este conector se puede utilizar para conectar un televisor o un proyector con entradas HDMI. Este conector emite audio digital y vídeo digital.

# **COMPONENT VIDEO OUTPUT [20]**

Estos zócalos envían vídeo componente y se pueden conectar a una entrada de vídeo componente en un televisor o proyector.

# **VIDEO OUTPUT [18]**

Estos conectores RCA se pueden utilizar para conectar un aparato de TV o un proyector con entradas de vídeo compuesto.

## **DIGITAL COAXIAL AUDIO OUTPUT [22]**

Esta salida audio digital coaxial puede conectarse a una entrada audio digital coaxial de un amplificador, un receptor AV, o un decodificador de sonido surround (Dolby Digital, DTS).

# **6 ANALOG AUDIO OUTPUT [18]**

Estos conectores RCA pueden conectarse a entradas de audio analógicas en el aparato de TV, amplificador o receptor AV.

# **AV CONECTOR [20]**

Esta salida SCART puede conectarse a un aparato de TV o a un proyector con una entrada SCART. Este conector SCART envía audio en estéreo de 2 canales, vídeo compuesto, y vídeo RGB.

# **AC INLET (entrada de CA) [23]**

Aquí es donde debe conectarse el cable de alimentación del equipo. El otro extremo del cable de alimentación debe conectarse a una toma de corriente adecuada.

# **Controlador remoto**

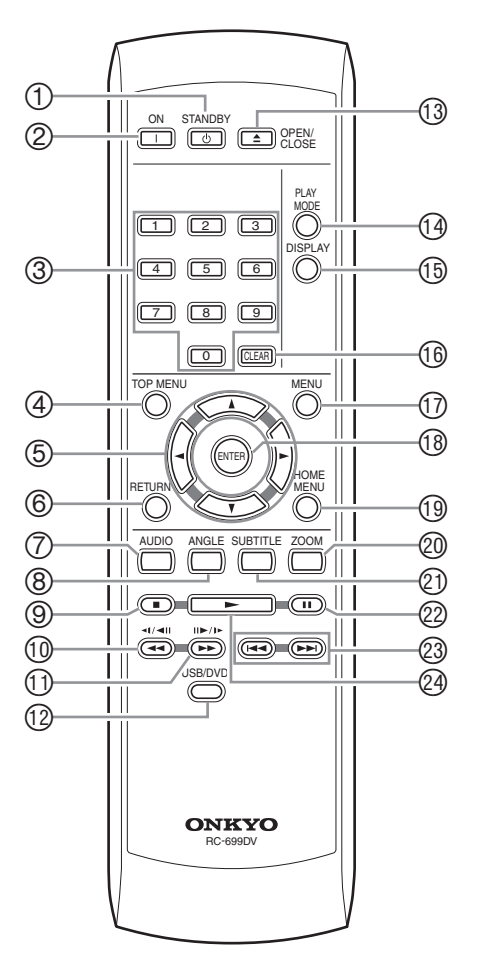

# **Botón STANDBY [23]**

Este botón se utiliza para ajustar el DV-SP405 al modo de espera (Standby).

# **Botón ON [23]**

Este botón se utiliza para activar el DV-SP405. No active el DV-SP405 hasta que haya comprobado completamente todas las conexiones (página 17–22).

# **Botones numerados [27–28, 37, 47–48]**

Estos botones se utilizan para entrar el título, capítulo y números de pista, y para entrar los tiempos para localizar puntos concretos en la secuencia temporal.

# **Botón TOP MENU [28]**

Este botón visualiza el menú superior de un disco en formato DVD-Video.

# **Botones del Cursor </a>** />/ $\blacktriangleright$ / $\blacktriangle$ / $\nabla$  [24]

Estos botones se usan para navegar por los menús en pantalla.

## **Botón RETURN [24, 28]**

Este botón se utiliza para volver al menú principal sin guardar los cambios.

# **Botón AUDIO [38]**

Este botón sirve para seleccionar bandas de sonido y formatos de audio en otros idiomas (es decir, Dolby Digital o DTS) en discos DVD-Vídeo. Para Video CDs puede seleccionar el canal izquierdo, el derecho o estéreo.

## **Botón ANGLE [39]**

Este botón se utiliza para seleccionar los ángulos de cámara en discos DVD-Video.

# **9** Botón de detener [27]

Este botón se utiliza para detener la reproducción.

<sup>1</sup> Botón Retroceso rápido <</a> /</a>/</a> **[27, 30, 31]**

Este botón se usa para retroceder rápidamente, para invertir la cámara lenta y para retroceder cuadro a cuadro.

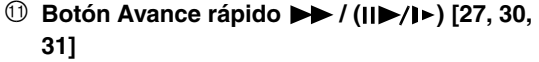

Este botón se usa para avanzar rápidamente, para cámara lenta y para reproducir cuadro a cuadro.

# (3 **Botón USB/DVD [40]**

Este botón se usa para seleccionar los medios de reproducción. Presiónelo para cambiar entre los modos DVD y USB.

# (4 **Botón OPEN/CLOSE [26]**

Este botón se utiliza para abrir y cerrar la bandeja de carga de discos.

# (5 **Botón PLAY MODE [34–37]**

Este botón se utiliza para abrir y cerrar el menú Play Mode.

# (6 **Botón DISPLAY [39]**

Este botón se utiliza para visualizar la información acerca del disco actual, el título, el capítulo, la pista, incluyendo el tiempo transcurrido, el tiempo restante, el tiempo total, etc. Púlselo varias veces para visualizar más información.

# (7 **Botón CLEAR [36]**

Este botón se usa para cancelar diversas funciones.

## (8 **Botón MENU [28]**

Este botón se utiliza para visualizar el menú en un disco DVD-Video" o para abrir el navegador de disco, "Navegador Disco", cuando se utiliza un disco Video CD, Audio CD, vídeo DivX/WMV, MP3/WMA/MPEG-4 AAC/JPEG, o un disco VR formato DVD-R/-RW.

## (9 **Botón ENTER [24]**

El botón se usa para iniciar la reproducción del título, capítulo o pistas seleccionados y para confirmar los ajustes.

## (: **Botón HOME MENU [24, 41–43]**

Este botón se usa para abrir y cerrar el menú Home Menu.

## )1 **Botón ZOOM [39]**

Este botón se utiliza con la función Zoom.

## )2 **Botón SUBTITLE [38]**

Este botón se utiliza para seleccionar los subtítulos de los discos DVD-Video.

## )3 **Botón de pausa [27, 30, 31]**

Este botón se utiliza para realizar una pausa en la reproducción.

# <sup>2</sup> Botones Anterior/Siguiente  $\blacktriangleright\blacktriangleleft$  / $\blacktriangleright\blacktriangleright$  [27]

El botón Anterior se usa para seleccionar el capítulo o pista anterior. Durante la reproducción, selecciona el inicio del capítulo o pista actual. El botón Siguiente se usa para seleccionar el capítulo o pista siguiente.

# <sup>②</sup> Botón de reproducción ▶ [27]

Este botón se utiliza para iniciar la reproducción.

# **Antes de realizar ninguna conexión**

- Lea los manuales incluidos en los componentes AV.
- No conecte el cable de alimentación hasta que haya realizado todas las conexiones de audio y de vídeo.

# *Codificación por colores de las conexiones AV RCA*

Las conexiones AV RCA suelen estar codificadas por colores: rojo, blanco y amarillo. Utilice los conectores rojos para conectar las entradas y salidas de audio del canal de la derecha (nombrados con la letra "R"). Utilice los conectores blancos para conectar las entradas y salidas de audio del canal de la izquierda (nombrados con la

letra "L"). Y utilice los conectores amarillos para conectar entradas y salidas de vídeo compuesto.

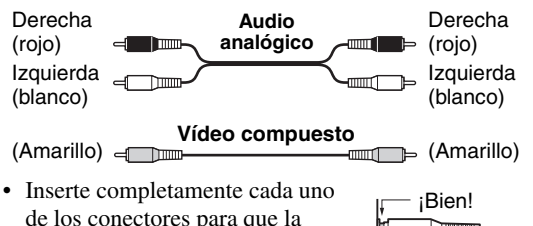

de los conectores para que la conexión sea correcta (las conexiones flojas pueden causar ruidos o funcionamientos incorrectos).

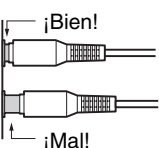

• Para evitar interferencias, mantenga los cables de audio y de vídeo lejos de los cables de alimentación y de los cables de los altavoces.

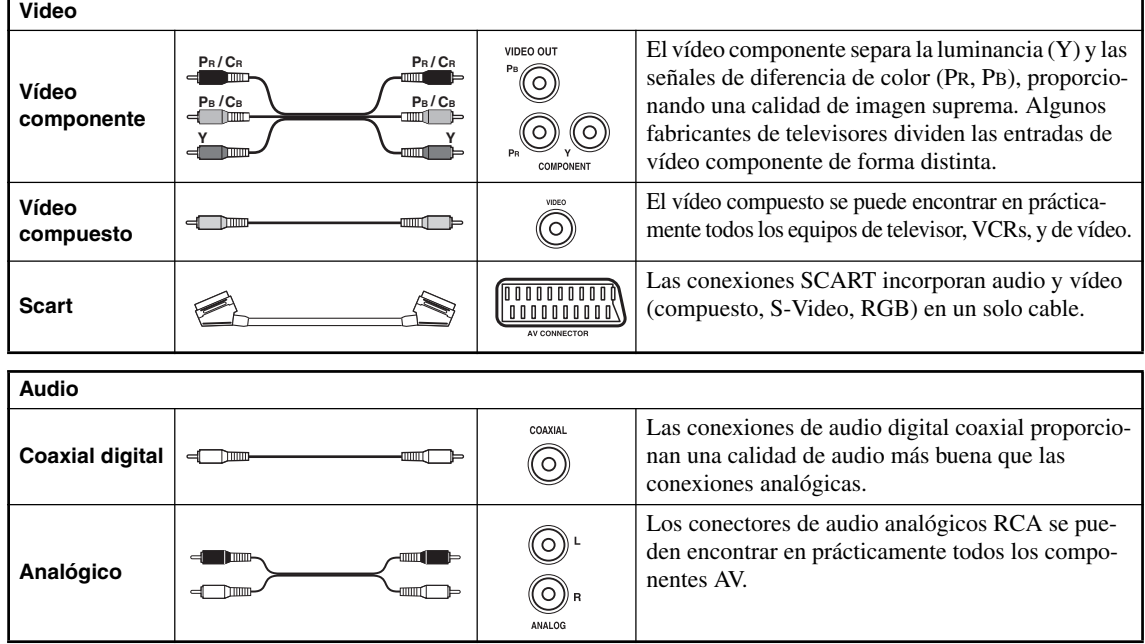

# **Cables y conectores AV**

# **Conexiones sencillas**

La que se describe aquí es una configuración básica que permite reproducir discos utilizando sólo el cable AV incluido (RCA). En esta instalación, el audio estéreo se reproduce a través de los altavoces de su televisor.

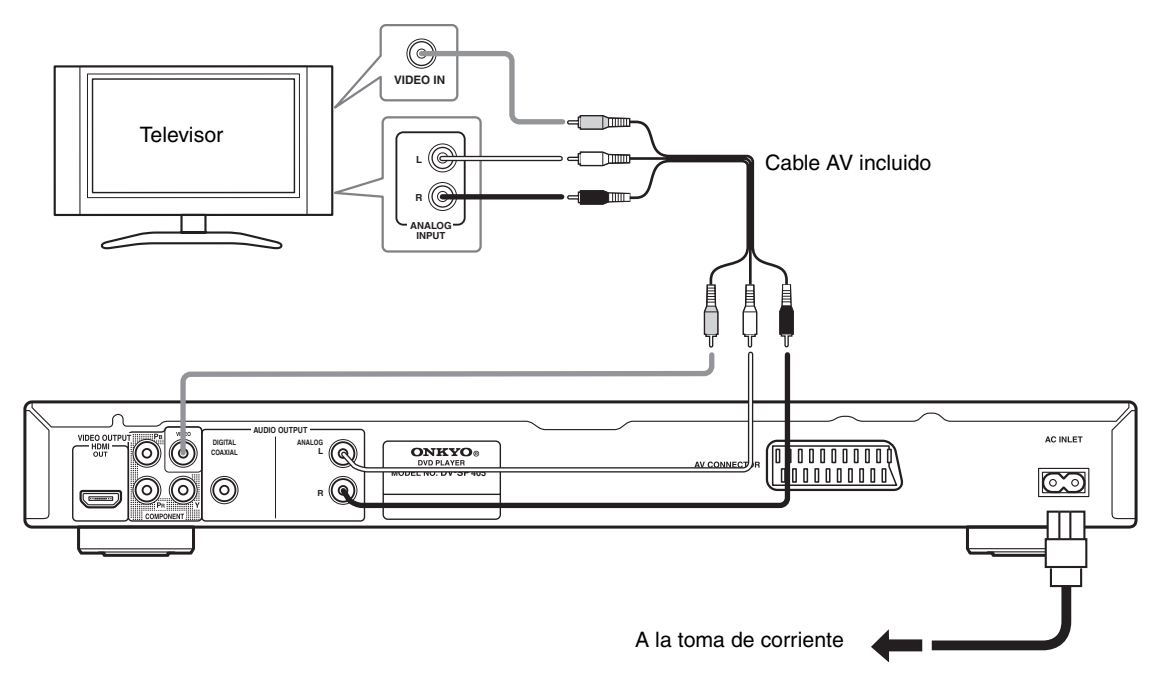

#### **Importante:**

- Este reproductor está equipado con tecnología de protección contra copias. No conecte este reproductor a su televisor a través de una videograbadora empleando cables AV, ya que la imagen de este reproductor no aparecerá correctamente en el televisor. (Puede que este reproductor no sea compatible con algunos televisores o videograbadoras por la misma razón; para más información consulte con el fabricante.)
- Cuando conecte el equipo al televisor de la forma mostrada anteriormente, no seleccione "Progresiva" como valor de "Configuración de Salida Vídeo" en la página 45.

#### **1. Conecte los conectores de VIDEO OUTPUT y ANALOG AUDIO OUTPUT L/R a las entradas A/V de su televisor.**

Use el cable de AV (RCA) adjunto, conectando las clavijas roja y blanca a las salidas de audio y la clavija amarilla a la salida de vídeo. Asegúrese de hacer coincidir las salidas de audio izquierda y derecha con sus correspondientes entradas para obtener el sonido estéreo correcto.

Vea a continuación (página 20) si quiere utilizar un cable de componentes o un cable SCART para la conexión de vídeo.

#### **2. Conecte el cable de alimentación de CA a la entrada AC INLET y, a continuación, a una toma de corriente.**

#### **Notas:**

- Antes de desconectar el reproductor de la toma de corriente, asegúrese primero de que lo ha puesto en modo de espera mediante el botón STANDBY/ON del panel frontal o del control remoto, y espere a que el mensaje "OFF" desaparezca del visualizador del reproductor.
- Por los motivos anteriores, no conecte este reproductor a una fuente de alimentación conmutada como las que se encuentran en algunos amplificadores y receptores AV.

# *Cambio de la salida de vídeo a entrelazado usando los controles del panel delantero*

Ponga el reproductor en espera y luego, con los controles del panel delantero, pulse STANDBY/ON mientras pulsa o para volver a poner el reproductor en "Entrelazado".

• Si el reproductor está conectado a través de HDMI, desconecte el cable HDMI antes de restaurar los ajustes de fábrica del reproductor para la salida entrelazada. (Si permanece conectado, la resolución de salida HDMI se restaurará a los ajustes de fábrica, consulte Restauración de los ajustes de fábrica de la resolución de salida con conexión HDMI en la página 21.)

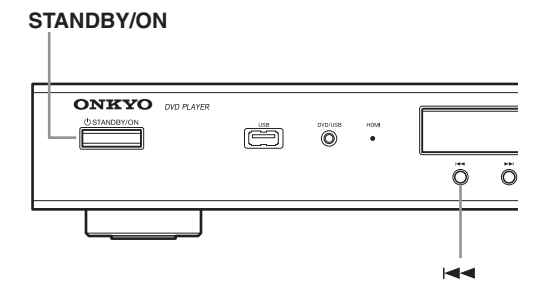

#### **Nota:**

• Si se conecta un televisor no compatible con una señal de exploración progresiva y se pone el reproductor en progresivo, no se podrán ver imágenes en la salida de componentes. En este caso, apague todo y vuelva a hacer la conexión empleando el cable de vídeo suministrado, y luego cambie de nuevo a "Entrelazado".

# *Compatibilidad de este reproductor con televisores de exploración progresiva y alta definición*

Este reproductor es compatible con el sistema Macro Vision System Copy Guard para vídeo progresivo. Los usuarios deberán tener en cuenta que no todos los televisores de alta definición son completamtne compatibles con este producto y además pueden causar distorsiones en la imagen. En el caso de tener problemas con la imagen de exploración progresiva 525, al usuario se le recomienda cambiar la conexión a la salida de "definición estándar" (entrelazada). Si tiene alguna pregunta relacionada con la compatibilidad de nuestros televisores con este modelo, póngase en contacto con nuetro centro de asistencia al cliente.

# **Conectar al televisor**

• Conecte el reproductor de DVD directamente al televisor. Si conecta el reproductor de DVD a un VCR, combinación TV/VCR, o selector de vídeo, es posible que la imagen reproducida aparezca distorsionada si los DVD están protegidos contra copias.

# *Utilizar vídeo compuesto*

Puede utilizar la salida de vídeo compuesto en vez del jack de salida de vídeo estándar para conectar este reproductor al televisor (o a otro equipo). Esto le proporcionará la imagen de mejor calidad de los tres tipos de salida de vídeo disponibles.

• Utilice un cable de vídeo compuesto (no incluido) para conectar los jacks COMPONENT VIDEO OUTPUT a una entrada de vídeo compuesto del TV, monitor o receptor AV.

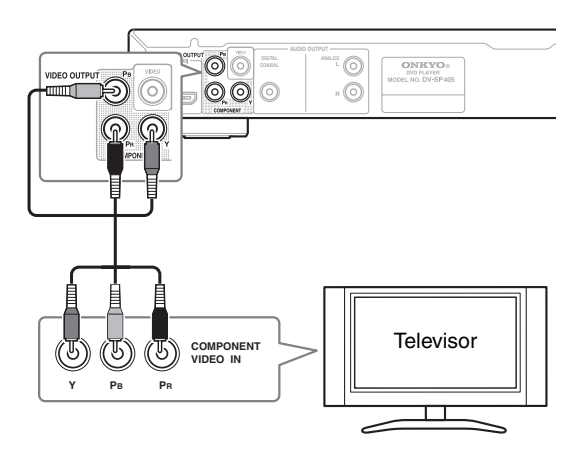

#### **Nota:**

• Para configurar el reproductor para utilizar con un TV compatible con barrido progresivo, consulte "Configuración de Salida Vídeo – Salida comp. Vídeo" en la página 45.

# *Conexión mediante el conector SCART*

Si su televisor posee una entrada AV de tipo SCART, puede utilizar un cable SCART para conectar este reproductor a su televisor. Este tipo de conexión lleva tanto el sonido como la imagen, por lo que se elimina la necesidad de utilizar los conectores AUDIO OUTPUT L/R y VIDEO OUTPUT.

• Utilice un cable SCART (no incluido) para conectar el AV CONNECTOR a una entrada AV de su televisor.

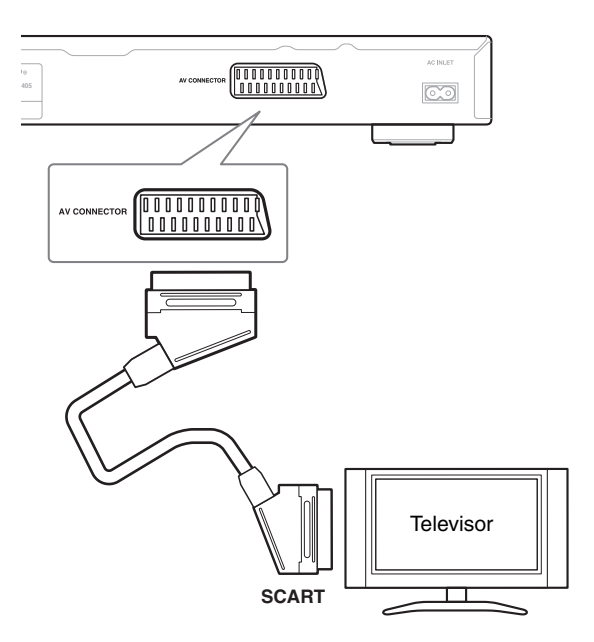

Este conector puede enviar señal de vídeo estándar (de compuesto) o de componentes RGB. La configuración predeterminada es estándar, que debería funcionar con todos los televisores. Consulte el manual incluido con el televisor para averiguar si puede utilizar una de las opciones de configuración que ofrecen calidad superior. Véase página 45 para saber cómo cambiar la salida de vídeo.

# *Conexión mediante HDMI*

Si dispone de un monitor o pantalla dotado de HDMI, puede conectarlo a este reproductor mediante un cable HDMI de venta en comercios.

La conexión HDMI transmite señales de vídeo digital sin comprimir, así como casi todos los tipos de sonido digital compatibles con el reproductor, incluidos DVD-Vídeo, Vídeo CD, CD, WMA, MP3, MPEG-4 AAC, DivX y WMV.

• Utilice un cable HDMI para realizar la conexión entre la salida HDMI OUT de este reproductor y la toma HDMI de un monitor compatible con HDMI.

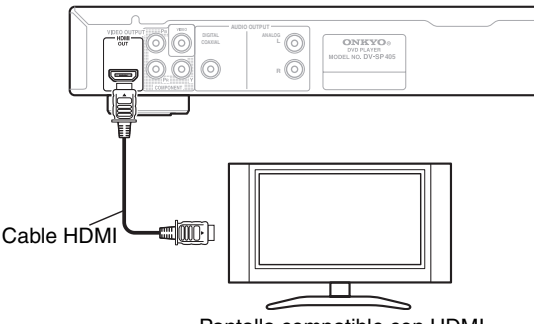

Pantalla compatible con HDMI

• La flecha de la clavija debe mirar hacia arriba para una correcta alineación con la toma del reproductor.

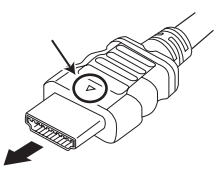

#### **Notas:**

- Esta unidad ha sido diseñada para cumplir con la norma HDMI (High Definition Multimedia Interface). Según el componente que haya conectado, el uso de una conexión DVI puede traducirse en transferencias de señales inestables.
- Cuando cambie el componente conectado a la salida HDMI, también deberá cambiar los ajustes HDMI en función del nuevo componente (para hacerlo, consulte "Salida HDMI" en la página 44, "Resolución HDMI" en la página 45 y "Color HDMI" en la página 45). Sin embargo, los ajustes para cada componente se almacenan en la memoria (hasta 2 componentes).
- La conexión HDMI es compatible con las señales PCM lineales de 2 canales de 44,1 kHz/48 kHz, 16 bits/20 bits/24 bits y con el flujo de bits para Dolby Digital, DTS y MPEG.

# *Acerca de HDMI*

HDMI (High Definition Multimedia Interface) soporta tanto vídeo como sonido en una sola conexión digital para reproductores de DVD y DTV, descodificadores, y otros dispositivos AV. HDMI se desarrolló para proporcionar las tecnologías de High Bandwidth Digital Content Protection (HDCP) así como Digital Visual Interface (DVI) en una sola especificación. HDCP se utiliza para proteger contenidos digitales transmitidos y recibidos por pantallas compatibles con DVI. HDMI tiene la capacidad de soportar vídeo estándar, mejorado o de alta definición más sonido surround estándar o multicanal. Entre las características de HDMI destacan el vídeo digital sin comprimir, un ancho de banda de hasta 5 gigabites por segundo (con señales HDTV), un solo conector (en lugar de varios cables y conectores), y la comunicación entre la fuente AV y dispositivos AV tales como la DTV.

HDMI, el logotipo HDMI y High-Definition Multimedia Interface son marcas comerciales o marcas registradas de HDMI Licensing LLC.

#### **Restauración de los ajustes de fábrica de la resolución de salida con conexión HDMI**

Ponga el reproductor en espera y luego, con los controles del panel delantero, pulse STANDBY/ON mientras pulsa  $\blacktriangleleft$  para volver a poner el reproductor en 576P.

# **STANDBY/ON**

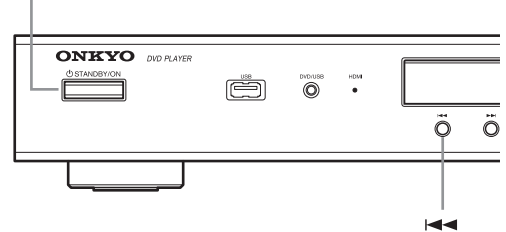

# **Conexión a un receptor AV**

Aunque puede reproducir el sonido del reproductor de DVD desde los altavoces del TV con las conexiones de la página 18, si lo conecta a un amplificador obtendrá sonidos dinámicos de alta calidad.

Para reproducir sonido Dolby Digital surround y DTS surround, deberá conectar el equipo a un amplificador con un decodificador Dolby Digital y DTS respectivamente.

#### **Antes de conectar**

- Cuando conecte el reproductor de DVD al amplificador, desactive el equipo y desconecte ambos equipos de la toma de corriente antes de realizar ninguna conexión. En caso contrario, los altavoces podrían resultar dañados.
- Conecte firmemente los conectores.

Para disfrutar del sonido envolvente multicanal, es necesario conectar este reproductor a un receptor AV mediante una salida digital.

Además de realizar una conexión digital, recomendamos una conexión mediante la conexión analógica estéreo.

Para grabar el audio de un disco CD-R en un grabador de cassette o CD conectado al receptor AV y cuando el receptor AV es de la Zone2, debe conectar las salidas de audio analógicas del DV-SP405 al receptor AV.

Puede que quiera conectar una salida de vídeo al receptor AV. Puede usar cualquier salida de vídeo disponible de este reproductor [la ilustración muestra una conexión (compuesta) estándar].

#### **1. Conecte el jack DIGITAL AUDIO OUT de este lector a una entrada digital del receptor de AV.**

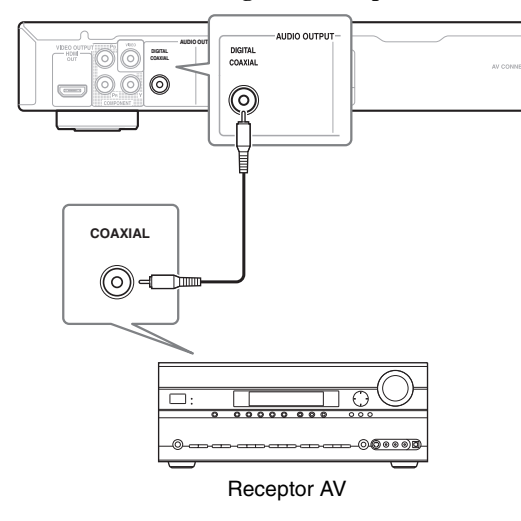

Esto permite escuchar sonido surround multicanal. Para una conexión coaxial, use un cable coaxial (se adjunta) para conectar el jack COAXIAL DIGITAL AUDIO OUTPUT a una entrada coaxial en el receptor de AV.

**2. Conecte los conectores ANALOG AUDIO OUTPUT L/R y VIDEO OUTPUT del reproductor a las entradas de audio y vídeo analógicas de su receptor AV.**

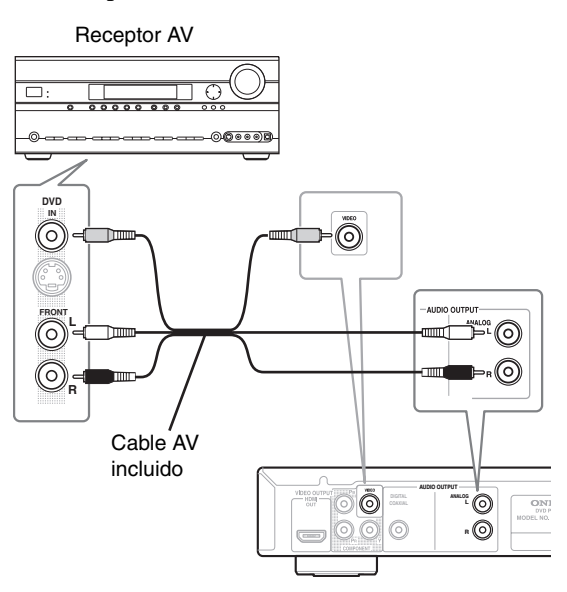

El diagrama muestra conexiones de vídeo estándar, pero puede usar las conexiones de vídeo compuesto si están disponibles.

#### **3. Conecte la salida de vídeo del receptor AV a una entrada de vídeo de su televisor.**

#### **Sugerencia:**

• Por lo general, tiene que conectar el mismo tipo de cable de vídeo entre el reproductor de DVD y el receptor AV, y entre el receptor AV y el televisor.

### **Antes de conectar**

• Compruebe que haya completado todas las conexiones descritas en la página 17–22 (es necesaria la conexión a un televisor).

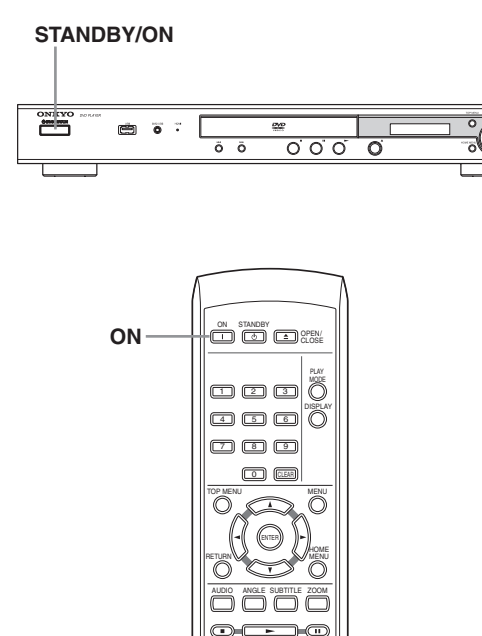

USB/DVD

<u>35 00</u>

RC-699DV

**ONKYO** 

#### *1* **Conecte el cable de alimentación incluido a la toma AC INLET y a la toma de corriente de la pared.**

- No utilice un cable de alimentación distinto al incluido con el DV-SP405. El cable de alimentación incluido está diseñado para utilizarse con el DV-SP405, y no debería utilizarse con ningún otro dispositivo.
- Nunca desconecte el cable de alimentación del DV-SP405 si el otro extremo está conectado a la toma de pared. Si lo hiciera podría causar una descarga eléctrica. Conecte siempre el cable a la toma de pared en último lugar, y desconéctelo de la toma de pared en primer lugar.

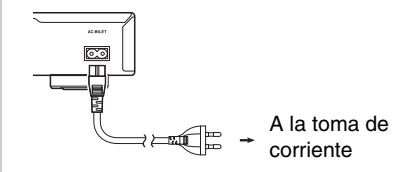

ON

**remoto**

#### *2* **Pulse STANDBY/ON en el DV-SP405, u ON en el controlador remoto.**

El reproductor de DVD se activará.

- Para colocar el DV-SP405 en modo standby, pulse STANDBY/ON en el DV-SP405, o STANDBY en el controlador remoto. Asegúrese de ajustar el volumen del amplificador en el mínimo antes de poner la unidad DV-SP405 en el modo de espera para su próximo uso, con el fin de evitar la reproducción brusca de sonido a alto volumen. **Controlador** 
	- Si el botón STANDBY/ON se encuentra en standby, la alimentación no está completamente desactivada.

#### **Nota:**

• Este reproductor dispone de un salva pantallas y de una función de desactivación automática. Si el reproductor está parado y no se pulsa ningún botón durante cinco minutos, se inicia el salva pantallas. Si la bandeja del disco está cerrada, pero no se reproduce ningún disco y no se pulsa ningún control durante 30 minutos, el reproductor pasa automáticamente al modo standby.

# **Uso de las visualizaciones en pantalla**

Para que el uso del reproductor sea fácil, se utilizan visualizaciones gráficas en pantalla (OSD). La forma de navegación por las pantallas es prácticamente la misma: usando los botones del puntero  $(\blacktriangleleft/\blacktriangleright)$  $\triangle$ / $\nabla$ ) para cambiar el elemento resaltado y pulsando ENTER para seleccionarlo.

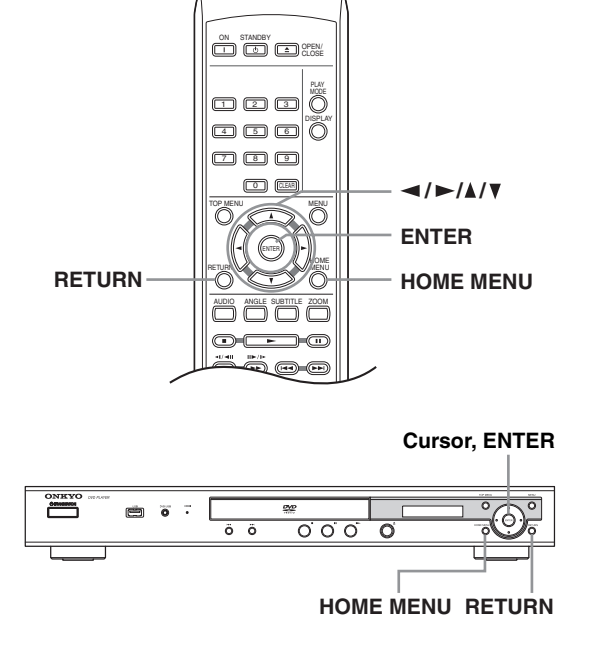

#### **Nota:**

• De aquí en adelante en este manual, la palabra "seleccione" significa generalmente usar los botones del puntero para resaltar un elemento en la pantalla y luego pulsar ENTER.

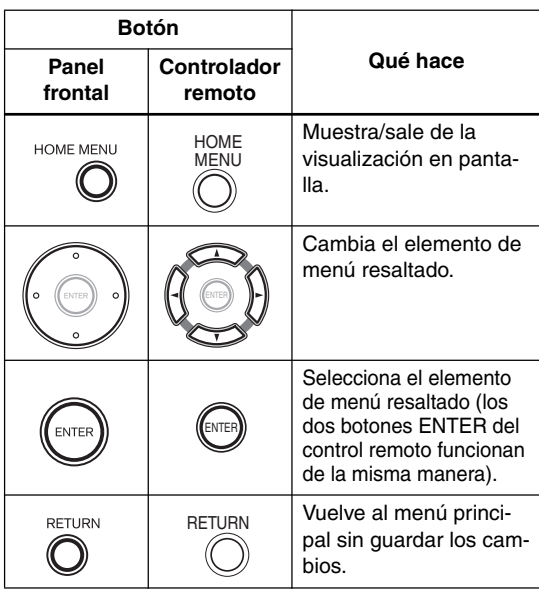

# **Configuración del reproductor para usarlo con su televisor**

Si tiene un televisor de pantalla panorámica (16:9), deberá configurar el reproductor para que la imagen aparezca correctamente. Si tiene un televisor convencional (4:3), puede dejar el reproductor con el ajuste predeterminado y pasar a la sección siguiente.

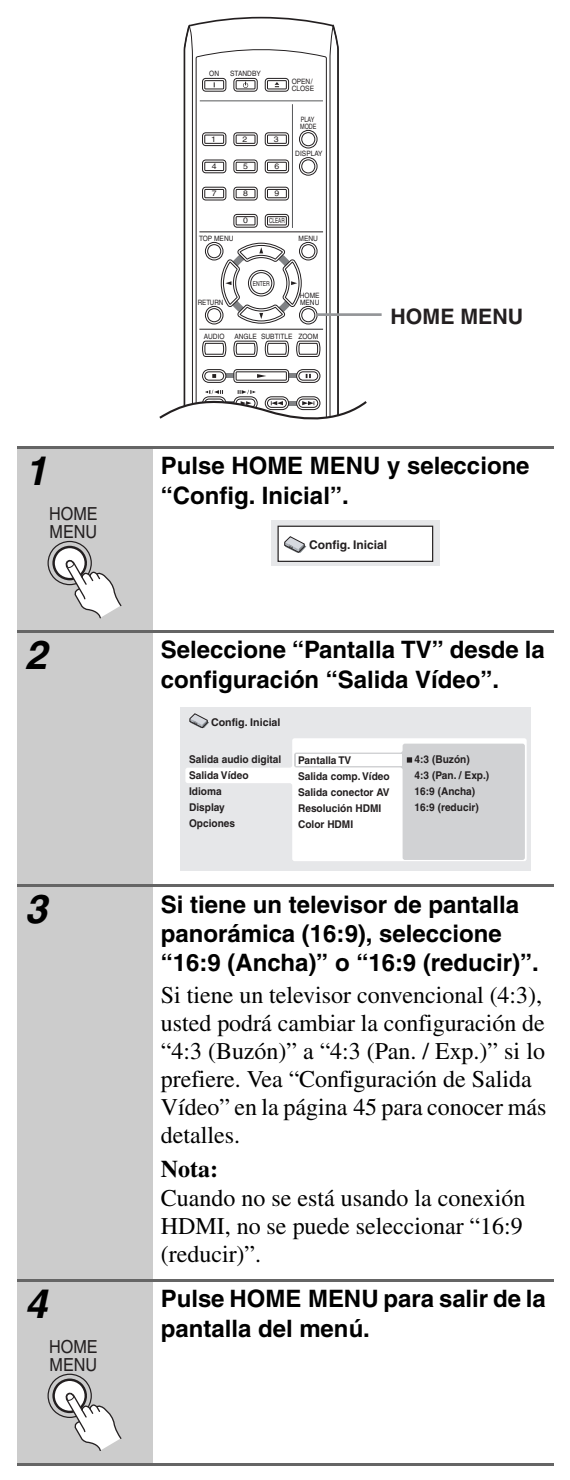

# **Configuración del idioma de las visualizaciones en pantalla de este reproductor**

Configura el idioma de las visualizaciones en pantalla de este sistema.

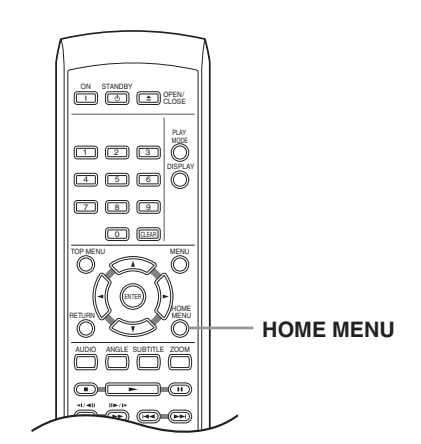

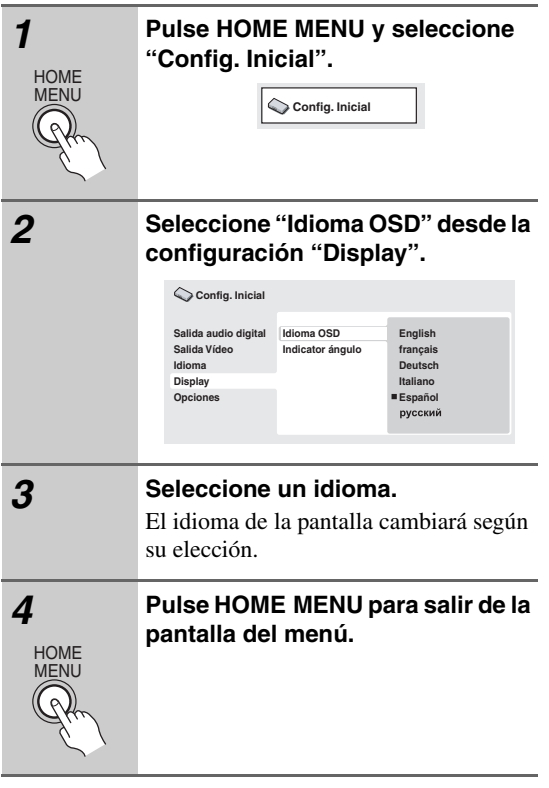

# **Reproducción de discos**

En esta sección se trata de los controles de reproducción básicos para reproducir discos DVD, CD, Video CD, vídeo DivX/WMV y MP3/WMA/MPEG-4 AAC. En el siguiente capítulo se detallan más funciones.

Para conocer detalles de la reproducción de discos de imagen JPEG, vea "Para ver una presentación de imágenes JPEG" en la página 31.

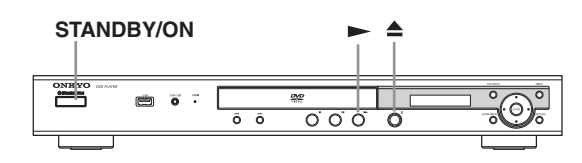

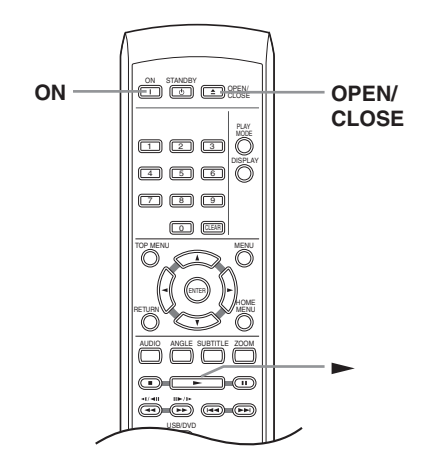

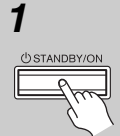

**Controlador remoto ON** 

#### *1* **Si el reproductor no está encendido todavía, pulse STANDBY/ON para encenderlo.**

Si está reproduciendo un disco DVD que contiene archivos de vídeo DivX/WMV o un CD de vídeo, encienda también el televisor y compruebe que está configurado en la entrada de vídeo correcta.

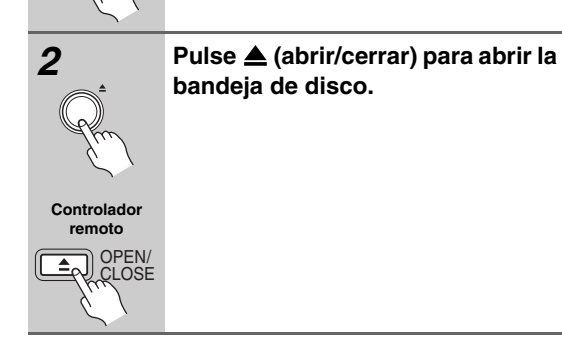

# *3* **Cargue un disco.**

Cargue un disco con la cara de la etiqueta hacia arriba, usando la guía de la bandeja del disco para alinear el disco (si va a cargar un disco DVD de doble cara, colóquelo con la parte que desee reproducir boca abajo).

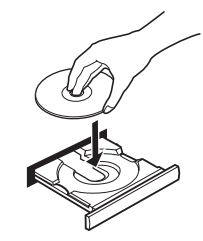

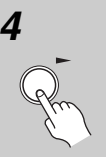

#### *4* **Pulse (reproducir) para iniciar la reproducción.**

Si está reproduciendo un DVD o Vídeo CD puede aparecer un menú en la pantalla. Véanse "Menús de disco de DVD-Vídeo" en la página 28 y "Menús Vídeo CD PBC" en la página 28 para saber cómo navegar por ellos.

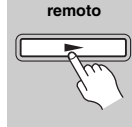

Controlado<sub>l</sub>

• Si está reproduciendo archivos de vídeo que contengan DivX/WMV o archivos de audio MP3/WMA/ MPEG-4 AAC, es posible que la reproducción tarde unos segundos en empezar. Esto es normal.

#### **Notas:**

- Puede encontrarse con algunos discos DVD en los que algunos controles de reproducción no funcionan en ciertas partes del disco. Esto no es un fallo de funcionamiento.
- Si el disco contiene una mezcla de película (vídeo DivX/WMV) y archivos de otros formatos (por ejemplo, MP3), seleccione primero en el menú en pantalla si desea reproducir los archivos de películas (DivX/ WMV) o los de otros formatos (MP3/WMA/MPEG-4 AAC/JPEG).

# **Controles de reproducción básicos**

En la tabla siguiente se muestran los controles básicos del control remoto para la reproducción de discos. El capítulo siguiente cubre otras funciones de reproducción con más detalle.

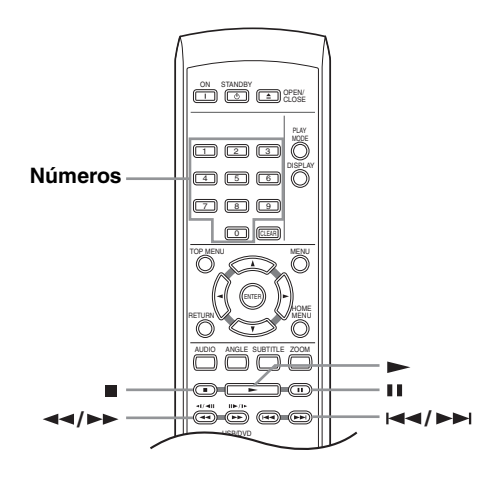

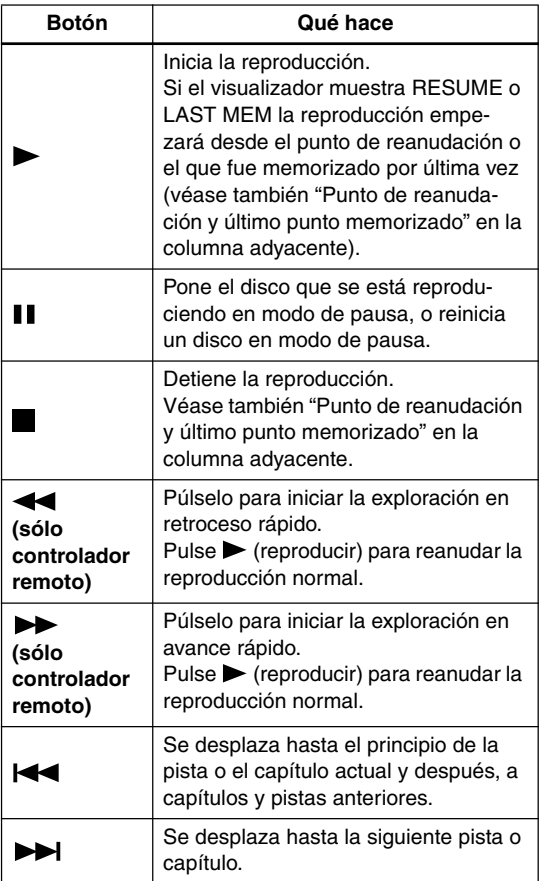

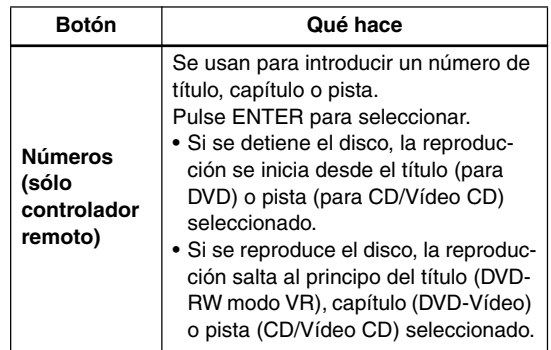

# **Punto de reanudación y último punto memorizado**

## **DVD-V VCD**

Cuando detenga la reproducción de un disco, RESUME se mostrará en el visualizador indicando que usted puede reanudar la reproducción desde ese punto.

Si no se abre la bandeja del disco, la próxima vez que inicie la reproducción, el visualizador mostrará RESUME y la reproducción se reanuará desde el punto de reanudación.

Con discos DVD y CD-Vídeo, si saca el disco del reproductor, la posición de reproducción se guardará en la memoria. Si el siguiente disco que carga es el mismo, el visualizador mostrará LAST MEM y la reproducción se reanudará. Para los discos DVD-Vídeo, el reproductor guarda la posición de reproducción de los últimos cinco discos. Cuando se introduce uno de esos discos, usted puede reanudar la reproducción.

Si desea borrar de la memoria el punto de reanudación, pulse (detención) mientras se visualiza RESUME.

#### **Notas:**

- La función del último punto memorizado no funciona con discos DVD-R/-RW del formato VR.
- Si no necesita la función del último punto memorizado cuando pare un disco, puede volver a pulsar el botón (detener) para detener la reproducción y luego, pulsar  $\triangle$  OPEN/CLOSE para abrir la bandeja del disco.

# **Menús de disco de DVD-Vídeo**

#### **DVD-V**

Muchos discos DVD-Vídeo disponen de menús de los que usted puede seleccionar lo que quiere ver. También pueden dar acceso a otras funciones, como selección de subtítulos e idioma de sonido, o funciones especiales como presentaciones. Véase el paquete del disco para más detalles.

A veces, los menús de DVD-Vídeo se muestran automáticamente al iniciar la reproducción; otros aparecen sólo al pulsar MENU o TOP MENU.

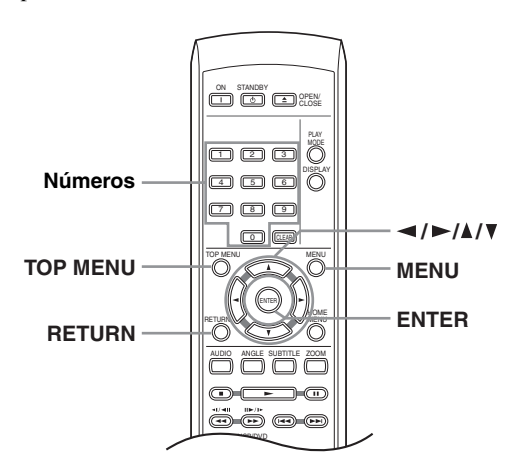

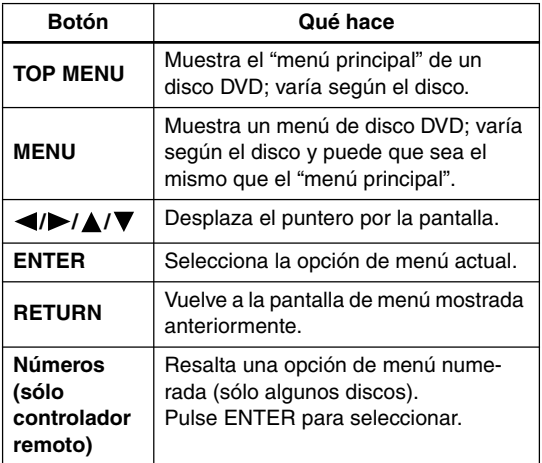

# **Menús Vídeo CD PBC**

# **VCD**

Algunos Vídeo CD tienen menús desde los que puede elegir lo que quiere ver. Se denominan menús PBC (Control de reproducción).

Puede reproducir un Vídeo CD con PBC sin tener que navegar por el menú PBC mediante la iniciación de la reproducción usando un botón de número para seleccionar una pista, en lugar del botón  $\triangleright$  (reproducción).

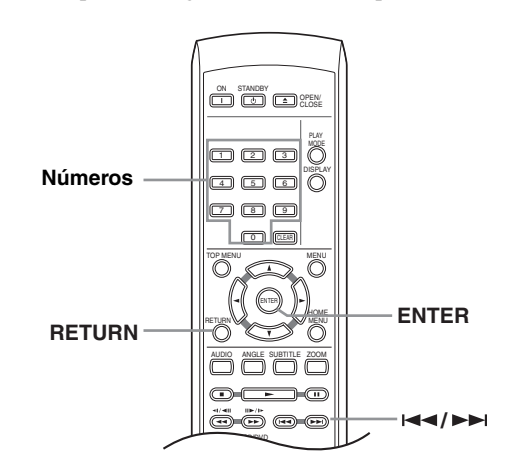

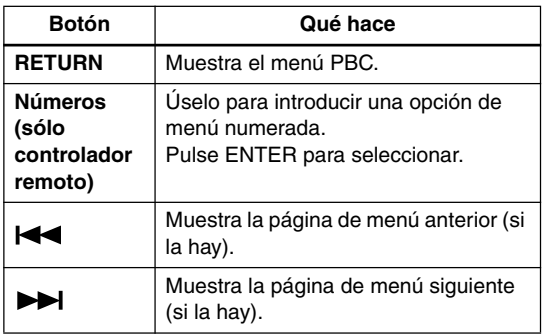

#### **Sugerencia:**

- Después de cargar un disco DVD, éste se expulsa automáticamente después de unos segundos.
	- $\rightarrow$  Con toda seguridad, la región del disco es incorrecta para el reproductor. El número de región debería estar impreso en el disco; compruebe que es el mismo que el número de región del reproductor (puede encontrarlo en el panel posterior). Véase también "Regiones de DVD-Vídeo" en la página 52.
	- $\rightarrow$  Si el número de región es correcto, puede que el disco esté dañado o sucio. Límpielo y mire si está dañado. Véase también Cuidados del reproductor y los discos en la página 10.
- ¿Por qué no se reproduce el disco que he cargado?
	- $\rightarrow$  Compruebe primero si ha cargado el disco con la cara correcta hacia arriba (etiqueta hacia arriba) y que esté limpio y no esté dañado. Véase Cuidados del reproductor y los discos en la página 10 para más información sobre la limpieza de los discos.
	- $\rightarrow$  Si un disco que está cargado correctamente no se reproduce, es posible que haya incompatibilidad de formato o tipo de disco, como DVD-Audio o DVD-ROM. Véase "Discos aceptados" en la página 7 para más información sobre la compatibilidad de los discos.
- Tengo un televisor de pantalla ancha, ¿por qué aparecen barras negras en la parte superior e inferior de la pantalla cuando reproduzco algunos discos?
	- $\rightarrow$  Algunos formatos de películas están configurados de tal manera que, incluso al reproducirse en un televisor de pantalla ancha, las barras negras son necesarias en la parte superior e inferior de la pantalla. Esto no es señal de mal funcionamiento.
- Tengo un televisor estándar (4:3) y he configurado el reproductor para que muestre DVD en pantalla ancha en formatos Pan & Scan (Panorámica y Exploración). Aún así, ¿por qué aparecen barras negras en la parte superior e inferior con algunos discos?
	- $\rightarrow$  Algunos discos anulan las preferencias de visualización del reproductor, por lo que si ha seleccionado "4:3 (Pan. / Exp.)", esos discos se mostrarán en el formato de buzón. Esto no es señal de mal funcionamiento.
- ¡He conectado el equipo con un componente compatible con HDMI, pero no recibo ninguna señal y el indicador HDMI del panel frontal no se enciende!
	- $\rightarrow$  Asegúrese de haber seleccionado este reproductor como entrada de HDMI en los ajustes del componente utilizado. Para hacerlo, es posible que tenga que consultar el manual de instrucciones del componente. Para obtener más información sobre la compatibilidad con HDMI, consulte "Conexión mediante HDMI" en la página 21.
- ¡La salida HDMI no emite imágenes!
	- $\rightarrow$  Este reproductor no puede mostrar imágenes de fuentes compatibles con DVI. Para obtener más información sobre la compatibilidad con HDMI, consulte "Conexión mediante HDMI" en la página 21.

Asegúrese de que la resolución de este reproductor corresponde a la del componente conectado mediante HDMI. Para cambiar la resolución HDMI, consulte "Resolución HDMI" en la página 45.

# **Notas:**

- Muchas de las funciones de este capítulo se aplican a los discos DVD, Vídeo CDs, CDs, vídeo DivX/WMV y MP3/WMA/MPEG-4 AAC/JPEG, aunque la operación exacta de algunos de ellos cambia un poco según la clase de disco introducido.
- Algunos DVDs limitan el uso de algunas funciones (reproducción aleatoria o repetida, por ejemplo) en algunas partes del disco o en su totalidad. Esto no es un fallo de funcionamiento.
- Al reproducir Vídeo CD, algunas de las funciones no están disponibles durante la reproducción PBC. Si desea usarlas, inicie la reproducción del disco mediante un botón de número para seleccionar una pista.

# **Exploración de discos**

**DVD-V VCD CD MP3 WMA AAC DivX WMV**

Puede explorar discos hacia delante o hacia atrás a cuatro velocidades (Vídeo DivX/WMV sólo de una velocidad).

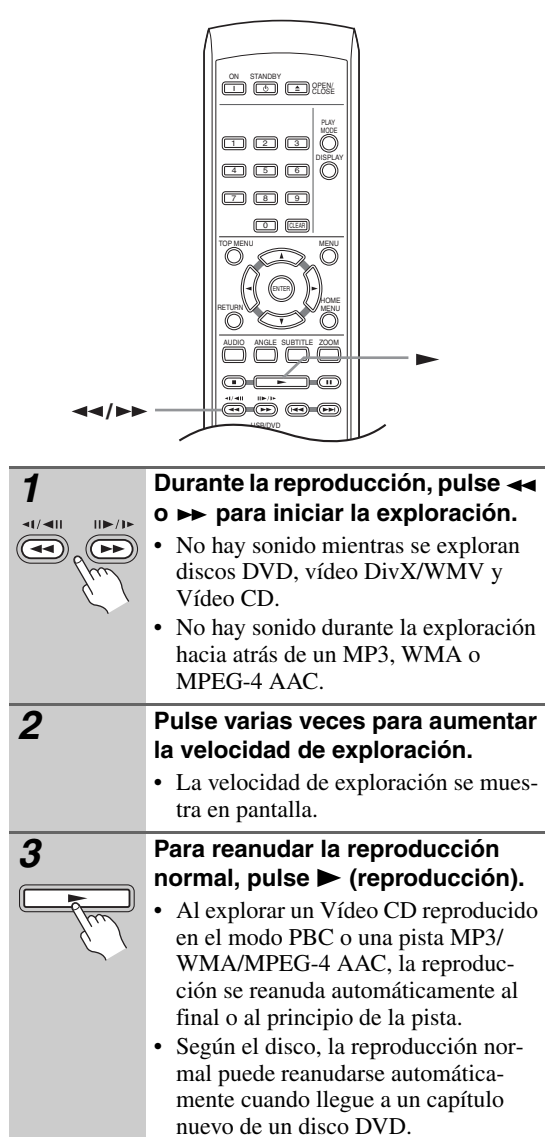

# **Reproducción a velocidad lenta**

# **DVD-V VCD**

Puede reproducir DVDs a cuatro velocidades lentas diferentes, hacia adelante y hacia atrás. Los Vídeo CD se pueden reproducir hacia adelante a cuatro velocidades lentas diferentes.

## **Nota:**

• La reproducción a cámara lenta hacia atrás no funciona con disco VCD.

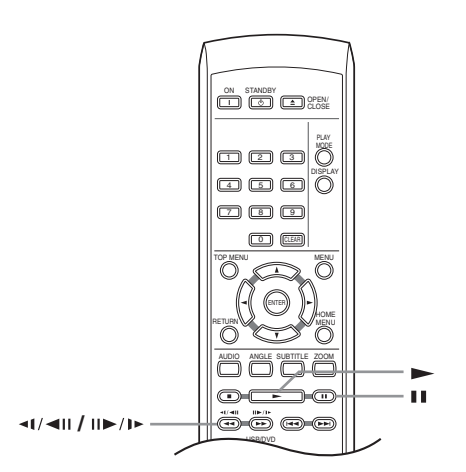

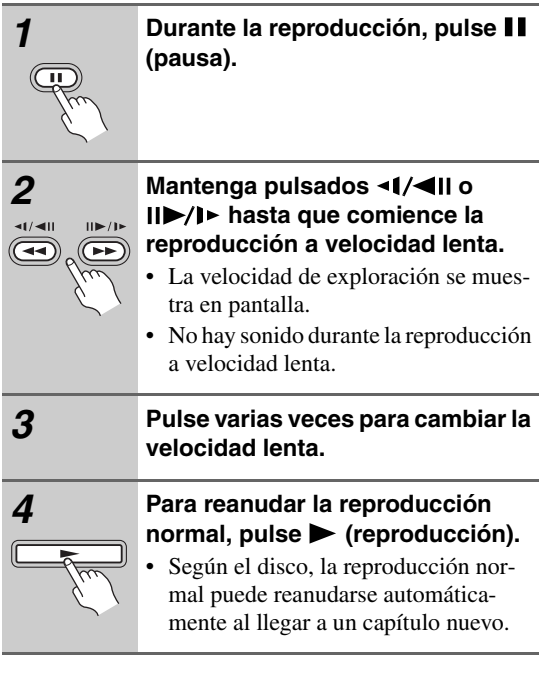

# **Avance de cuadro/retroceso de cuadro**

#### **DVD-V VCD**

Puede hacer avanzar o retroceder discos DVD cuadro a cuadro. Con Vídeo CD sólo puede usar el avance de cuadro.

#### **Nota:**

• La reproducción cuadro a cuadro hacia atrás no funciona con disco VCD.

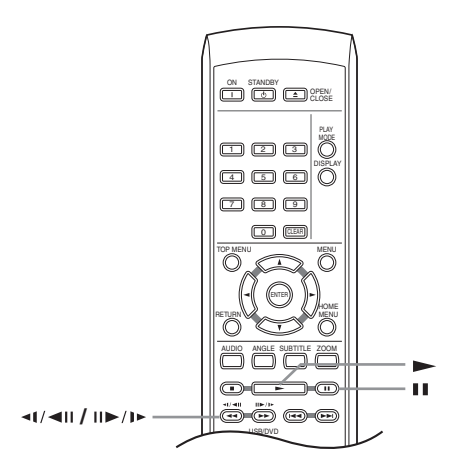

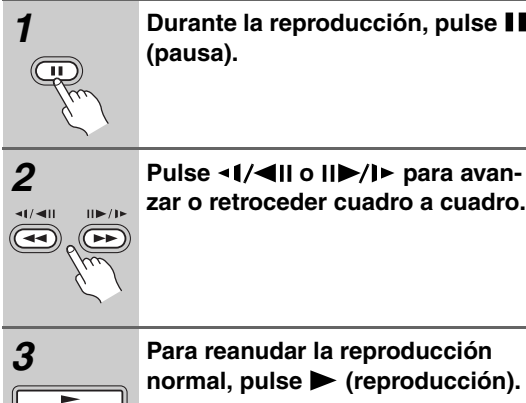

• Según el disco, la reproducción normal puede reanudarse automáticamente al llegar a un capítulo nuevo.

# **Para ver una presentación de imágenes JPEG**

# **JPEG**

Después de introducir un CD/CD-R/RW que contenga  $archivos de imágenes JPEG, pulse \rightarrow (reproducción)$ para iniciar una presentación de imágenes desde la primera carpeta o imagen del disco. El reproductor muestra las imágenes de cada carpeta en orden alfabético.

• Si la carpeta contiene archivos MP3/WMA/MPEG-4 AAC, se repite la reproducción de la presentación de diapositivas y de los archivos MP3/WMA/MPEG-4

AAC. Durante la reproducción de sonido, puede continuar utilizando las funciones de salto  $(\blacktriangleleft \blacktriangleleft / \blacktriangleright \blacktriangleright \blacktriangleright),$ barrido  $(\blacktriangleleft \!\!\!\triangleleft \rangle \blacktriangleright \!\!\!\triangleright)$  y pausa ( $\blacksquare$ ).

Las imágenes se ajustan automáticamente para ocupar el máximo espacio posible de la pantalla. (Si el formato de la imagen es diferente del de la pantalla de su televisor, aparecerán unas franjas negras en los lados, o en las partes superior e inferior de su pantalla.)

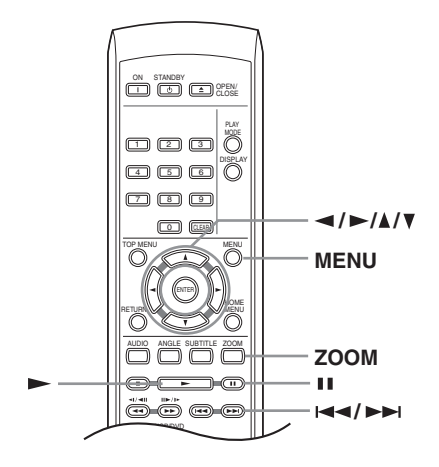

**Durante la presentación de imágenes:**

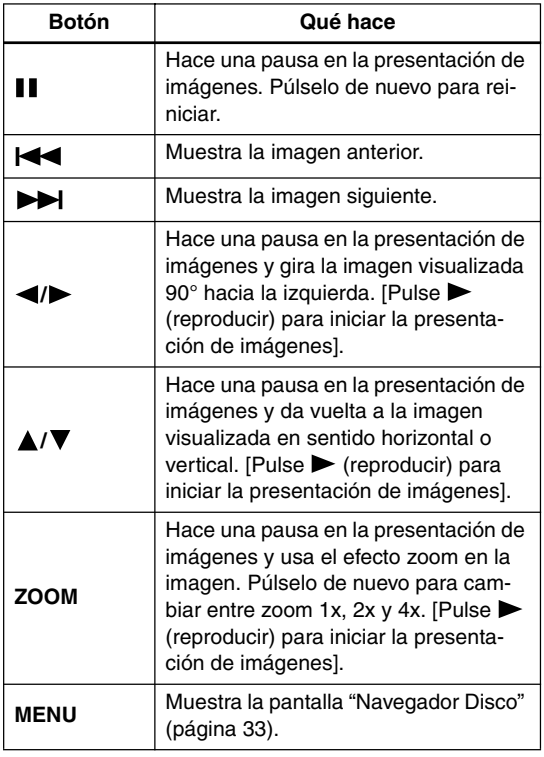

#### **Nota:**

<sup>•</sup> Cuanto más grande sea el archivo, más tiempo empleará el reproductor en cargarlo.

# **Examine el contenido de vídeo con Navegador Disco**

#### **DVD-V VCD**

Use "Navegador Disco" para explorar el contenido de un DVD o Vídeo CD y encontrar la parte que desea reproducir.

#### **Importante:**

• No puede usar "Navegador Disco" con Vídeo CD en el modo PBC.

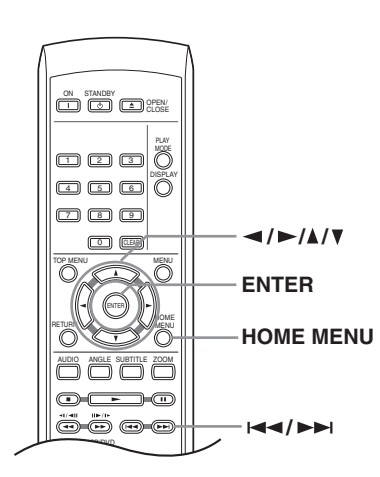

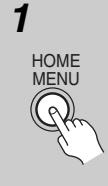

*1* **Durante la reproducción, pulse HOME MENU y seleccione "Navegador Disco" desde el menú en pantalla.**

**Navegador Disco** 

*2* **Seleccione una opción de visión. Navegador Disco Título Capítulo**

> Las opciones disponibles dependen del disco introducido y de si el disco se reproduce o no, pero incluyen:

- **Título** Títulos de un disco DVD-Vídeo.
- **Capítulo** Capítulos de un título actual de un disco DVD-Vídeo.
- **Pista** Pistas de un disco Vídeo CD.
- **Tiempo** Imágenes miniatura de un disco Vídeo CD a intervalos de 10 minutos.
- **Original: Título** Títulos originales de un disco DVD-R/-RW en el modo VR.
- **Original: Tiempo** Imágenes miniatura del contenido original a intervalos de 10 minutos.
- **Play List: Título** Títulos de listas de reproducción de un disco DVD-R/ -RW en el modo VR.
- **Play List: Tiempo** Imágenes miniatura de la lista de reproducción a intervalos de 10 minutos.

La pantalla muestra hasta seis imágenes miniatura en movimiento visualizadas una tras otra. Para visualizar las seis imágenes miniatura previas o siguientes, pulse  $\blacktriangleright\blacktriangleright\blacktriangleright$  (no tiene que esperar a que terminen de reproducirse todas las imágenes miniatura para visualizar la página anterior o siguiente).

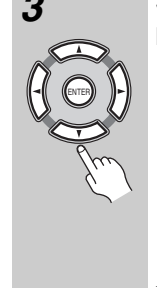

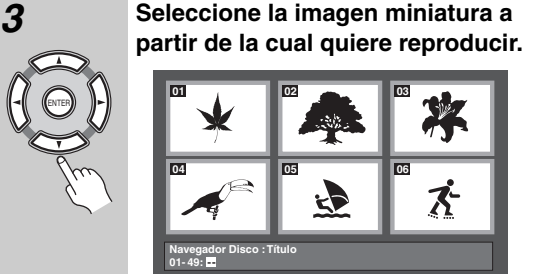

Puede usar los botones del puntero  $\left( \blacktriangleleft \right)$  $\blacktriangleright$ / $\blacktriangle$ / $\nabla$ ) y ENTER para seleccionar una imagen miniatura, o los botones de números.

Para seleccionar con los botones de números, introduzca un número de dos dígitos y luego pulse ENTER.

#### **Sugerencia:**

• Otra forma de buscar un lugar concreto en un disco consiste en usar uno de los modos de búsqueda. Véase "Búsqueda en un disco" en la página 37.

# **Exploración de archivos WMA, MP3, MPEG-4 AAC, vídeo DivX, WMV y JPEG con Navegador Disco**

**MP3 WMA AAC JPEG DivX WMV**

Use "Navegador Disco" para encontrar un archivo o carpeta particular mediante nombre de archivo. Observe que si hay otros tipos de archivos en el mismo disco, éstos no aparecerán en "Navegador Disco".

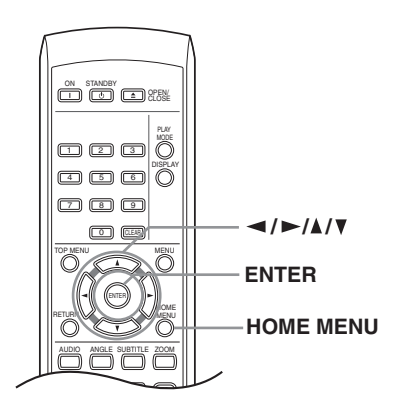

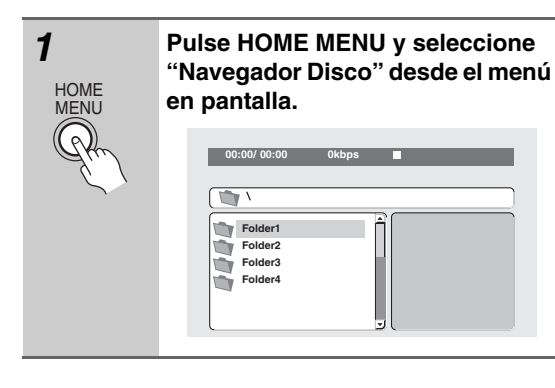

ENTER

#### **2 Use los botones del puntero (▲/**  $\Pi$ /<//> y ENTER para navegar.

Use los botones del puntero arriba o abajo ( $\triangle$ / $\nabla$ ) para mover hacia arriba o hacia abajo la lista de carpetas o archivos.

Use el botón de puntero a la izquierda  $\left( \blacktriangleleft \right)$  para volver a la carpeta original. Use ENTER o el botón de puntero a la  $d$ erecha  $(\blacktriangleright)$  para abrir una carpeta resaltada.

- También puede volver a la carpeta original yendo al principio de la lista, a la carpeta "**..**", y luego pulsando ENTER.
- Cuando hay un archivo JPEG resaltado se muestra una imagen en miniatura a la derecha.

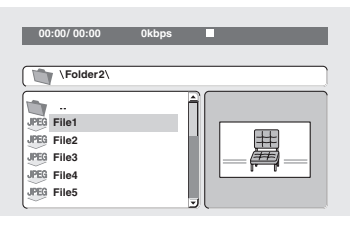

ENTER

# *3* **Para reproducir la pista o archivo de vídeo DivX/WMV resaltado o para mostrar el archivo JPEG resaltado, pulse ENTER.**

- Cuando se seleccione un archivo MP3/ WMA/MPEG-4 AAC o vídeo DivX/ WMV la reproducción empezará, empezando por de archivo seleccionada, y continuará hasta el final de la carpeta.
- Cundo se seleccione un archivo JPEG, empezará una presentación de imágenes, empezando por ese archivo, y continuará hasta el final de la carpeta.

## **Sugerencia:**

- Para reproducir el contenido de todo el disco en lugar de la carpeta actual solamente, salga de "Navegador Disco" e inicie la reproducción utilizando el botón  $\blacktriangleright$ (reproducción).
- También puede reproducir una presentación de diapositivas JPEG mientras escucha archivos MP3/WMA/ MPEG-4 AAC. Sencillamente seleccione el archivo de sonido que quiere escuchar seguido del JPEG desde el que desea iniciar la presentación de diapositivas. Se repite la reproducción de la presentación de diapositivas y de los archivos de sonido.

Los controles de reproducción funcionan bien solamente para la presentación de diapositivas JPEG.

# **Reproducción en bucle de una sección de un disco**

# **CD**<sub>2</sub> **CD**

La función "Repetir A-B" permite definir dos puntos (A y B) en una pista (CD, Video CD) o título (DVD) que forman un bucle que se reproduce una y otra vez.

• No puede usar "Repetir A-B" con Vídeo CD en el modo PBC, o con archivos MP3/WMA/MPEG-4 AAC/vídeo DivX/WMV.

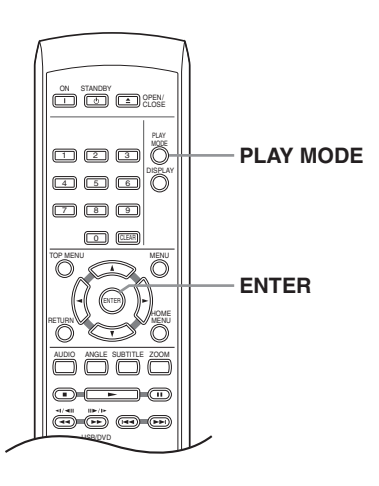

*1* **Durante la reproducción, pulse PLAY MODE y seleccione "Repetir A-B" en la lista de funciones de la izquierda.**

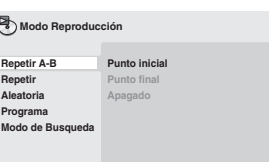

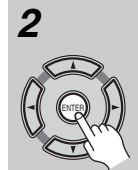

ENTER

PLAY MODE

*2* **Pulse ENTER en "Punto inicial" para configurar el punto de inicio del bucle.**

*3* **Pulse ENTER en "Punto final" para configurar el punto de fin del bucle.** Después de pulsar ENTER, la reproduc-

ción retrocede hasta el punto de inicio y reproduce el bucle.

*4* **Para reanudar la reproducción normal, seleccione "Apagado" en el menú.**

# **Uso de la reproducción de repetición**

# **DVD-V VCD CD**

Existen varias opciones de reproducción de repetición, dependiendo del tipo de disco que se cargue. Puede usar la función de reproducción de repetición junto con la reproducción de programa para repetir pistas/capítulos en la lista de programa (véase "Creación de una lista de programa" en la página 36).

#### **Importante:**

- Con los discos Vídeo CD en el modo PBC o con los discos MP3/WMA/MPEG-4 AAC no se puede realizar la reproducción Repetir.
- No se puede utilizar la repetición de reproducción y la reproducción aleatoria al mismo tiempo.

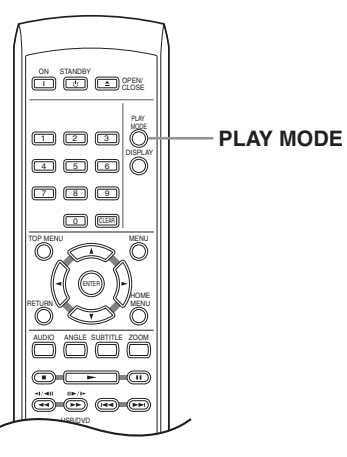

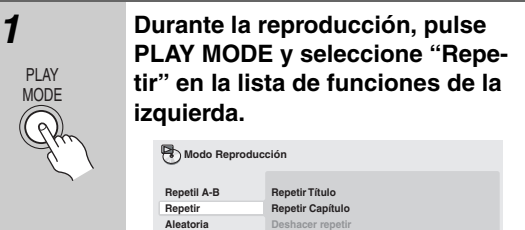

**Programa Modo de Busqueda**

PLAY MODE

# *2* **Seleccione una opción de reproducción de repetición.**

Si la reproducción de programa está activa, seleccione "Repetir Programa" para repetir la lista de programa o "Deshacer repetir" para cancelar.

Las opciones de repetición disponibles dependen del tipo de disco cargado. Por ejemplo, para discos DVD, puede seleccionar "Repetir Título" o "Repetir Capítulo" (o "Deshacer repetir").

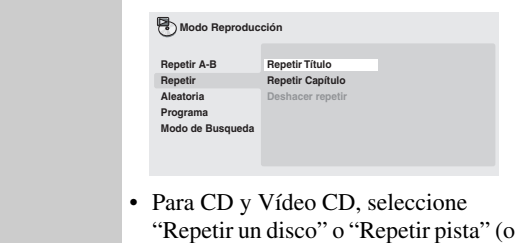

"Deshacer repetir").

# **Uso de la reproducción aleatoria**

## **DVD-V VCD CD**

Utilice la función de reproducción aleatoria para reproducir títulos o capítulos (DVD-Vídeo) o pistas (CD, Vídeo CD) de forma aleatoria. (Tenga en cuenta que la misma pista/título/capítulo puede reproducirse más de una vez.)

Puede configurar la opción de reproducción aleatoria cuando se reproduce o detiene un disco.

#### **Importante:**

- La reproducción aleatoria permanece activada hasta que usted selecciona "Des. Aleatorio" desde las opciones del menú de reproducción aleatoria.
- No es posible utilizar la reproducción aleatoria con discos DVD-R/-RW en modo VR, discos CD-Vídeo en el modo PBC, discos MP3/WMA/MPEG-4 AAC, discos vídeo DivX/WMV, ni mientras aparece en pantalla el menú de un disco DVD.
- No es posible usar la reproducción aleatoria junto con la reproducción de programa o de repetición.

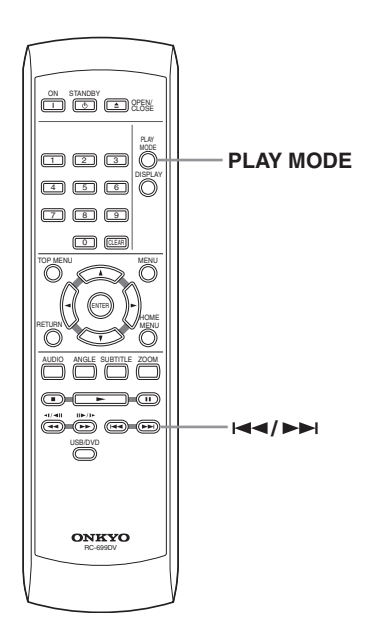

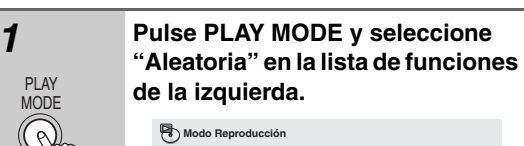

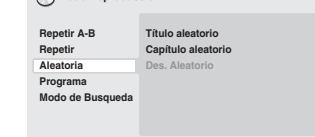

PLAY MODE

#### *2* **Seleccione una opción de reproducción de repetición.**

Las opciones de reproducción aleatoria disponibles dependen del tipo de disco cargado. Por ejemplo, para discos DVD, puede seleccionar "Título aleatorio" o "Capítulo aleatorio" (o "Des. Aleatorio").

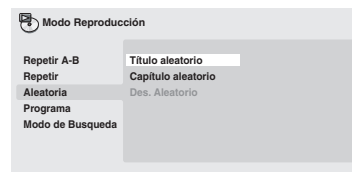

• Para CD y Vídeo CD, seleccione "Encendido" u "Apagado" para activar o desactivar la reproducción aleatoria.

#### **Sugerencia:**

**• Use los controles siguientes durante la reproducción aleatoria:**

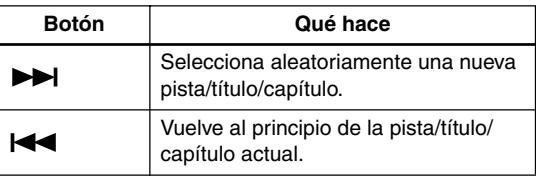

# **Creación de una lista de programa**

# **DVD-V VCD CD**

Esta función permite programar el orden de reproducción de títulos/capítulos/pistas de un disco.

#### **Importante:**

• No es posible utilizar la reproducción Programa con discos DVD-R/-RW en modo VR, discos CD-Vídeo en el modo PBC, discos MP3/WMA/MPEG-4 AAC, discos vídeo DivX/WMV, ni mientras aparece en pantalla el menú de un disco DVD.

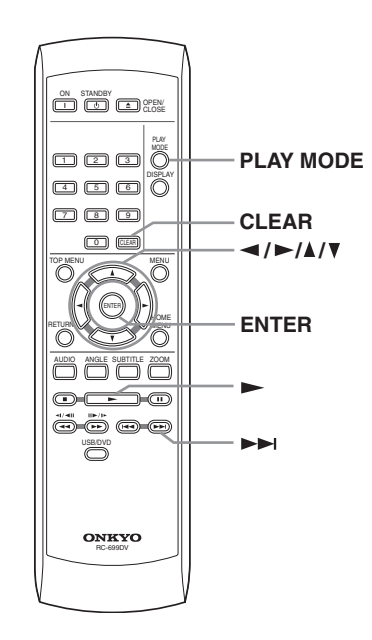

*1* **Pulse PLAY MODE y seleccione "Programa" en la lista de funciones de la izquierda.** PLA<sup>V</sup> MODE **Crear / Editar prog. Inicio rep. prog. Parada rep. Prog. Borrar programa Repetir A-B Repetir Aleatoria Programa Modo de Busqueda** Modo Reproducción

*2* **Seleccione "Crear / Editar prog." en la lista de opciones de programa.**

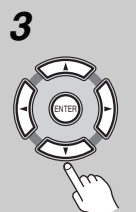

## *3* **Use los botones del puntero ( /**  $\Pi$ /<//> y ENTER para seleccio**nar un título, capítulo o pista para el paso correspondiente de la lista de programa.**

Para un disco DVD, puede añadir un título o un capítulo a la lista de programa.

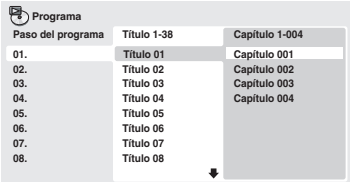

• Para un CD o Vídeo CD, seleccione una pista para añadir a la lista de programa.

Después de pulsar ENTER para seleccionar el título/capítulo/pista, el número de pasos baja una unidad automáticamente.

#### *4* **Repita el paso 3 para construir una lista de programa.**

Una lista de programa puede contener hasta 24 títulos/capítulos/pistas.

- Puede introducir pasos en medio de una lista de programa resaltando la posición donde quiera que aparezca el nuevo paso e introduciendo un número de título/capítulo/pista.
- Para eliminar un paso, resáltelo y pulse CLEAR.

#### *5* **Para reproducir la lista de pro**grama, pulse  $\blacktriangleright$  (reproducir).

La reproducción de programa permanece activa hasta que desconecte la reproducción de programa (ver a continuación), borre la lista de programa (ver a continuación), expulse el disco o desactive el reproductor.

**Sugerencia:**

Use los controles siguientes durante la reproduc**ción de programa:**

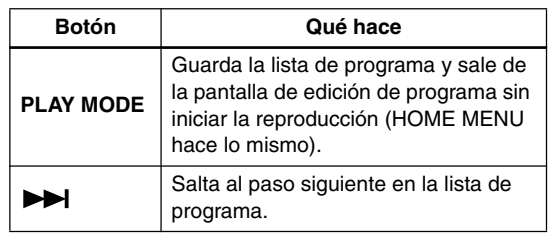

# **Otras funciones disponibles en el menú de programa**

Además de "Crear / Editar prog." también hay otras opciones en el menú de "programa".

- **Inicio rep. prog.** Inicia la reproducción de una lista de programa guardada
- **Parada rep. Prog.** Desactiva la reproducción de programa, pero no borra la lista de programa
- **Borrar programa** Borra la lista de programa y desactiva la reproducción de programa

# **Búsqueda en un disco**

# **DVD-V VCD CD**

Puede buscar DVDs desde el título o capítulo o el tiempo, CDs y Video CD desde número de pista o el tiempo.

#### **Importante:**

• Las funciones de búsqueda no se encuentran disponibles con discos Vídeo CD en el modo PBC ni con discos MP3/WMA/MPEG-4 AAC.

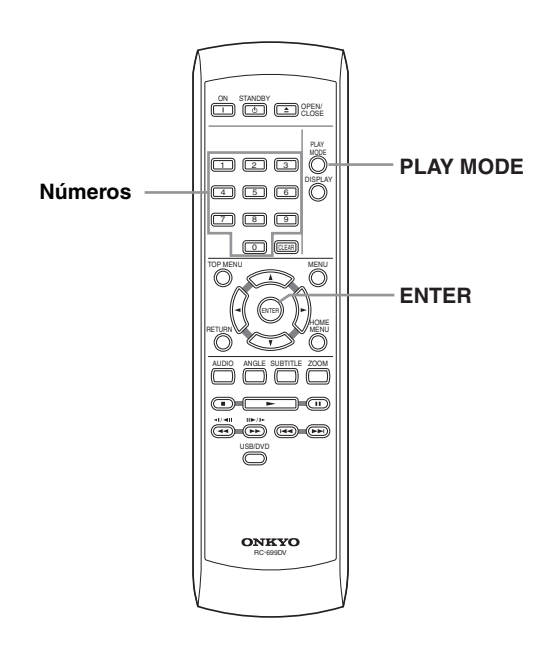

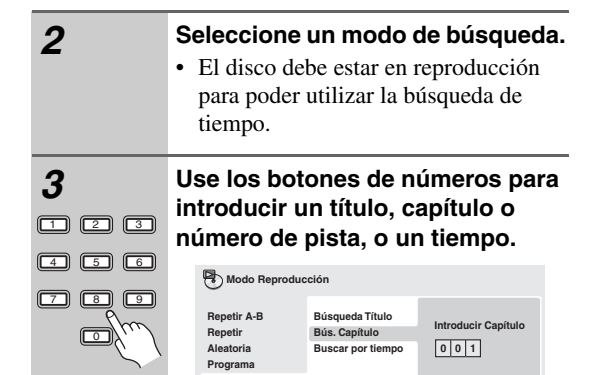

**Modo de Busq** 

• Para una búsqueda de tiempo, introduzca el número de minutos y segundos en el título (DVD) o pista (CD/ Vídeo CD) que se está reproduciendo y en el que desea que se reanude la reproducción. Por ejemplo, pulse 4, 5, 0, 0 para que la reproducción se inicie a los 45 minutos en el disco. Para 1 hora, 20 minutos y 30 segundos, pulse 8, 0, 3, 0.

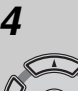

ENTER

*4* **Pulse ENTER para iniciar la reproducción.**

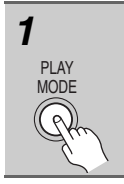

#### *1* **Pulse PLAY MODE y seleccione "Modo de Busqueda" en la lista de funciones de la izquierda.**

Las opciones de búsqueda disponibles dependen del tipo de disco cargado.

# **Cambio de subtítulos**

# **DVD-V DivX**

Algunos discos DVD o vídeo DivX tienen subtítulos en uno o más idiomas; la caja del disco le dirá los idiomas disponibles para los subtítulos. Puede cambiar el idioma de subtítulo durante la reproducción.

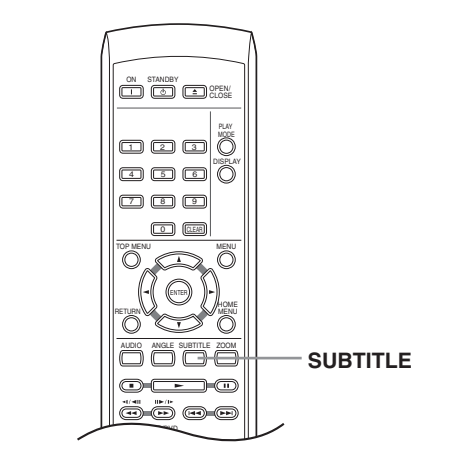

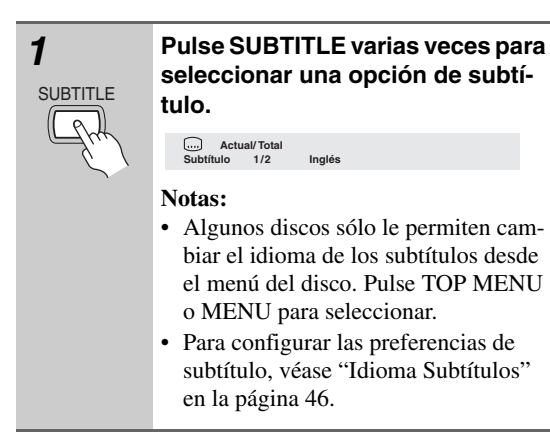

• Consulte "Visualización de archivos de subtítulos en DivX" en la página 9 para más información.

# **Cambio del idioma/canal de audio**

# **DVD-V VCD DivX**

Al reproducir un disco DVD o vídeo DivX grabado con diálogo en dos o más idiomas, puede cambiar el idioma de audio durante la reproducción.

Al reproducir un disco DVD-R/-RW del formato VR grabado con audio de mono doble, usted puede cambiar entre los canales principal, secundario y mezclado durante la reproducción.

Cuando reproduzca un Vídeo CD, podrá cambiar entre estéreo, el canal izquierdo solamente o el canal derecho solamente.

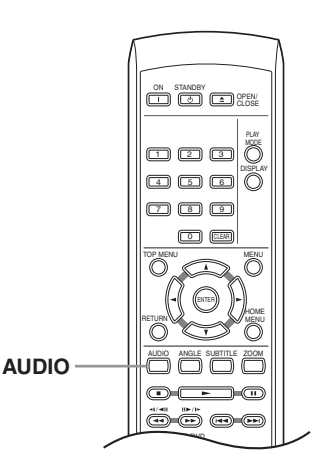

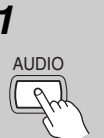

#### *1* **Pulse AUDIO varias veces para seleccionar una opción de idioma/ canal de audio.**

La información de idioma/canal se muestra en pantalla.

#### **Notas:**

- Algunos discos DVD sólo le permiten cambiar el idioma de audio desde el menú del disco. Pulse TOP MENU o MENU para seleccionar.
- Para configurar las preferencias de idioma de audio del DVD, véase "Configuración de Idioma" en la página 46.

# **Ampliación de la imagen**

# **DVD-V VCD JPEG DivX WMV**

La función de zoom permite ampliar parte de la pantalla con un factor de 2 o 4 mientras ve un DVD un título de vídeo DivX/WMV, Vídeo CD o reproduce un disco JPEG.

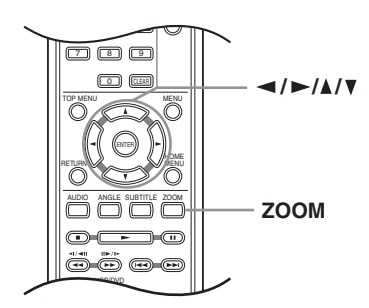

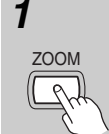

#### *1* **Durante la reproducción, use el botón ZOOM para seleccionar el factor de zoom (Normal, 2x o 4x).**

• Debido a que las imágenes de los DVD, un título de vídeo DivX/WMV, Vídeo CD y JPEG tienen una resolución fija, la calidad de la imagen se deteriorará, especialmente en el zoom 4x. Esto no es señal de mal funcionamiento.

#### **2 Use los botones del puntero (▲/ / / ) para modificar la zona ampliada.**

Puede cambiar el factor de zoom y la zona ampliada durante la reproducción.

• Si el cuadro de navegación en la parte superior de la pantalla desaparece, vuelva a pulsar ZOOM para que aparezca.

# **Cambio de ángulos de cámara**

# **DVD-V**

Algunos discos DVD ofrecen escenas rodadas desde dos o más ángulos (compruebe la caja del disco para más detalles).

Cuando se está reproduciendo una escena de varios ángulos, aparece el icono  $\mathfrak{B}_0$  en pantalla para hacerle saber que hay otros ángulos disponibles (esta opción puede desactivarse si lo prefiere; véase "Configuración de Display" en la página 46).

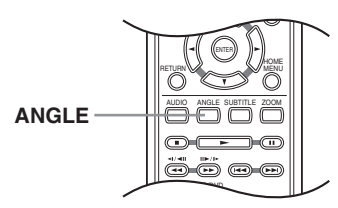

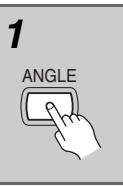

*1* **Durante la reproducción, pulse ANGLE para cambiar el ángulo.**

# **Visualización de la información de disco**

Mientras se reproduce un disco se puede visualizar en la pantalla información de varias pistas, capítulos y títulos como, por ejemplo, el tiempo de reproducción transcurrido y restante.

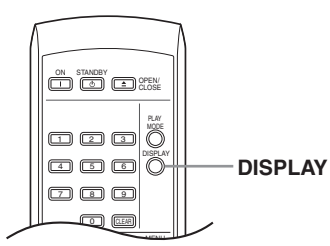

# DISPLAY

#### *1* **Para mostrar/cambiar/ocultar la información mostrada, pulse repetidamente DISPLAY.**

• Cuando un disco está reproduciéndose, la información aparece en la parte superior de la pantalla.

# **Nota:**

Onkyo no puede garantizar la compatibilidad (operación y/o alimentación del bus) con todos los dispositivos de almacenamiento masivo USB ni se hace responsable por ninguna pérdida de datos que pudiera ocurrir cuando se conectan a esta unidad.

# **Empleo de la interfaz USB**

Podrá escuchar el audio de dos canales y mirar archivos JPEG empleando la interfaz USB del panel frontal de este aparato. Conecte un dispositivo de almacenamiento masivo USB como se muestra a continuación.

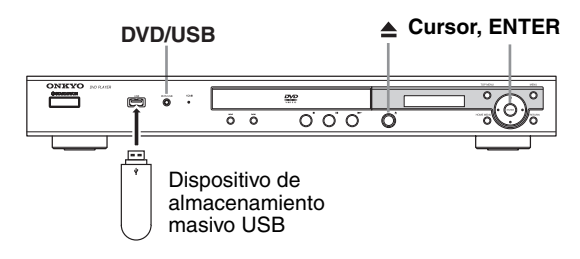

## **Notas:**

- Incluye la reproducción de archivos MP3/ WMA/ MPEG-4 AAC/JPEG (con excepción de los archivos que tengan protección contra copia o con reproducción restringida).
- Los dispositivos USB compatibles incluyen memorias flash portátiles (particularmente unidades de llave) del formato FAT16/32. Esta unidad no puede conectarse a un ordenador personal para reproducción mediante USB.
- Es posible que el sistema tarde más tiempo tiempo en leer el contenido del dispositivo USB si contiene grandes cantidades de datos.
- El Home Menu no puede visualizarse mientras se emplea el modo USB.
- Los modos de reproducción tales como "Repetir", "Aleatoria", "Programa", y "Modo de Busqueda" no se pueden usar.

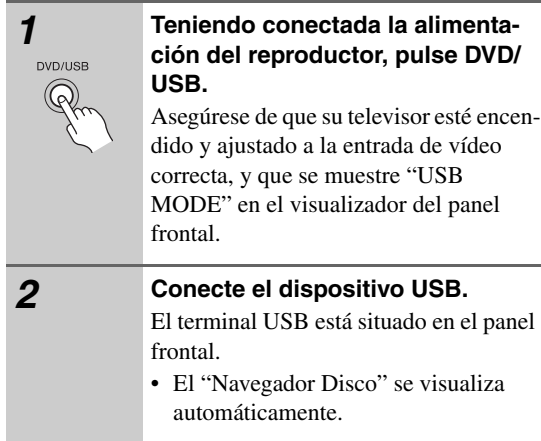

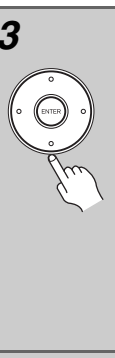

#### *3* **Utilice los botones del puntero ( / / / ) para seleccionar el archivo que desee reproducir, y presione ENTER.**

• El método para reproducir los archivos guardados en un dispositivo USB es el mismo que para los otros discos. Para más información, véase "Controles de reproducción básicos" en la página 27 y "Reproducción de discos" en la página 30.

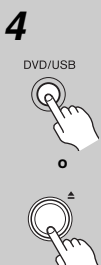

# *4* **Apague este reproductor y extraiga el dispositivo USB.**

• La próxima vez que encienda el reproductor, se iniciará en el modo USB. Para volver al modo DVD, pulse DVD/ USB o pulse  $\triangle$  (abrir/cerrar) para abrir la bandeja de disco.

#### **Importante:**

Si se enciende un mensaje "USB ERR" en el visualizador, significa que los requisitos de alimentación eléctrica del dispositivo USB son excesivos para este reproductor, o que el dispositivo no es compatible. Pruebe lo siguiente:

- Desconecte la alimentación del reproductor y luego vuelva a conectarla.
- Volviendo a conectar el dispositivo USB mientras el reproductor está apagado.
- En el reproductor cambie al modo DVD (aparecerá "LOADING" en el visualizador del panel frontal tanto si hay un disco insertado como si no hay ninguno) pulsando DVD/USB, y luego vuelva a seleccionar el modo USB (aparecerá "USB MODE" en el visualizador del panel frontal).
- Empleando un adaptador de CA exclusivo (suministrado con el dispositivo) para la alimentación eléctrica de USB.

Si de este modo no se soluciona el problema, probablemente se deba a que el dispositivo USB es incompatible.

# **Menú Configuración Audio**

El menú "Config. Audio" le ofrece funciones para ajustar cómo va a sonar los discos.

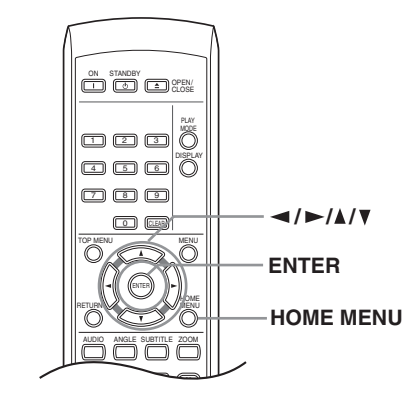

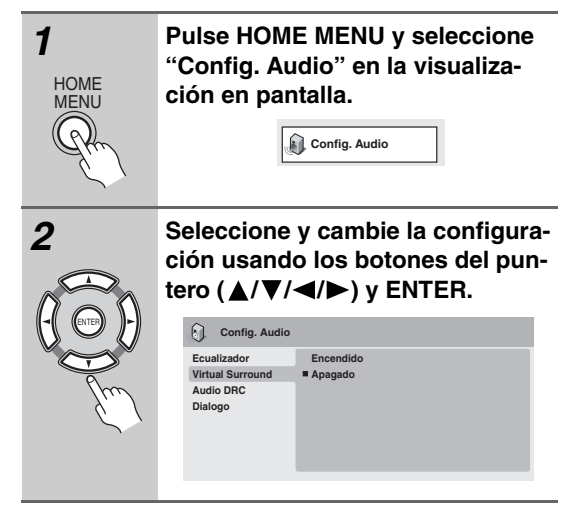

# *Ecualizador*

• Configuración: "Apagado (predeterminada)", "Rock", "Pop", "Directo", "Dance", "Techno", "Clasica", "Suave"

Las diversas curvas EQ preestablecidas han sido diseñadas para varios estilos de música.

# **Nota:**

• El audio PCM lineal de 96kHz se muestrea automáticamente a 48kHz si se activa "Ecualizador".

# *Virtual Surround*

• Configuración: "Encendido", "Apagado (predeterminada)"

Active "Virtual Surround" para disfrutar de los efectos reales del sonido surround con sólo dos altavoces.

#### **Notas:**

- "Virtual Surround" no funciona con DTS, a través de las salidas analógicas o digitales.
- El audio PCM Lineal de 96kHz se muestrea automáticamente a 48kHz si se activa "Virtual Surround".
- Si el reproductor está enviando audio de flujo de bits Dolby Digital, DTS o MPEG (en otras palabras, sin conversión a PCM), "Virtual Surround" no tiene ningún efecto en el audio de la salida digital. Véase "Configuración de Salida audio digital" en la página 44 para saber cómo configurar los formatos de salida digital.
- La calidad del efecto surround varía con el disco.

# *Audio DRC*

• Configuración: "Alto", "Medio", "Bajo", "Apagado (predeterminada)"

Cuando se ven discos DVD Dolby Digital a bajo volumen, es fácil perder por completo los sonidos de volumen más bajos, incluso parte del diálogo. La activación "Audio DRC (Dynamic Range Control)" puede ayudar a recuperar los sonidos de volumen más bajo, al mismo tiempo que controla crestas de volumen alto.

La diferencia que oiga depende del material que esté escuchando. Si el material no tiene grandes variaciones del volumen, no notará mucho cambio.

## **Notas:**

- "Audio DRC" sólo es efectivo con fuentes de audio Dolby Digital.
- "Audio DRC" sólo es efectivo a través de la salida digital cuando "Salida Digital" se pone en "Encendido" y "Sal. Dolby Digital" en "Dolby Digital > PCM" (véase "Configuración de Salida audio digital" en la página 44).
- El efecto de "Audio DRC" depende de los altavoces y la configuración del receptor AV.

# *Dialogo*

• Configuración: "Alto", "Medio", "Bajo", "Apagado (predeterminada)"

La función de "Dialogo" ha sido diseñada para que el diálogo sobresalga de los demás sonidos de fondo de la pista de sonido.

# **Menú Ajuste de vídeo**

Desde la pantalla "Ajuste de vídeo" usted puede ajustar diversas configuraciones que afectan a la presentación de la imagen.

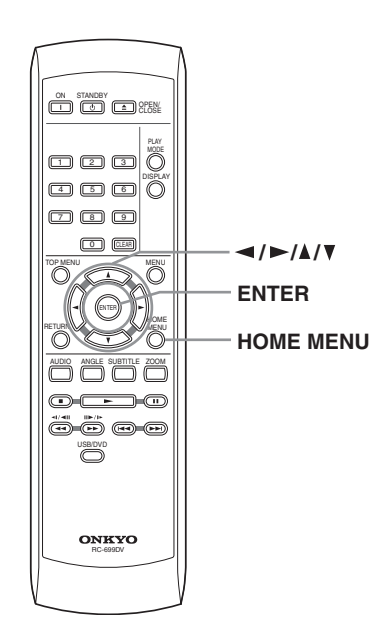

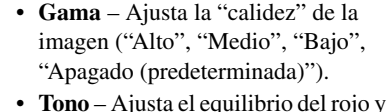

- el verde (verde 9 a rojo 9).
- **Nivel de Croma** Ajusta cómo aparecen de saturados los colores (–9 a +9).

Ajuste las configuraciones de "Brillo", "Contraste", "Tono" y "Nivel de Croma" utilizando los botones del puntero a la izquierda o derecha  $(\blacktriangleleft/\blacktriangleright)$ .

**Brillo min max 0**

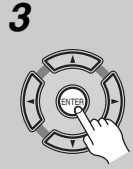

*3* **Pulse ENTER para volver a la pantalla "Ajuste de vídeo" o HOME MENU para salir de ella.**

#### **Nota:**

• Dependiendo de su equipo de TV, es posible que la imagen aparezca distorsionada si ajusta el brillo a un valor muy alto. En este caso, baje el brillo.

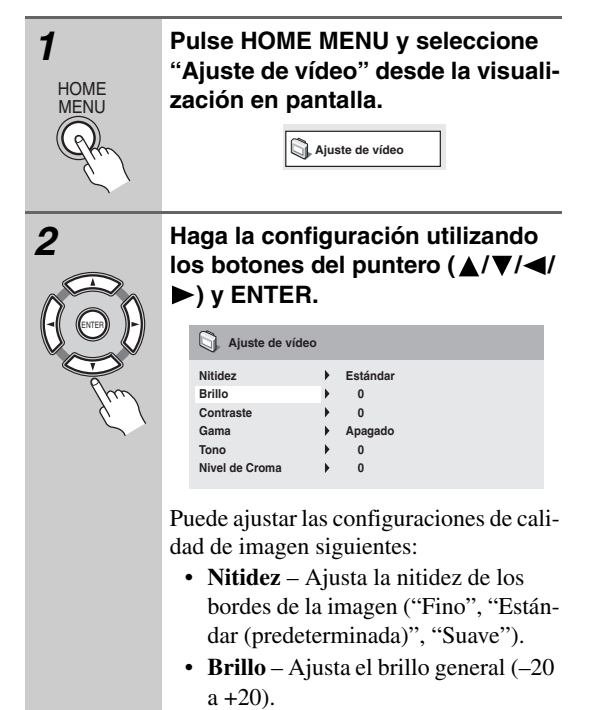

• **Contraste** – Ajusta el contraste entre claro y oscuro  $(-16 a +16)$ .

# **Uso del menú Configuración Inicial**

El menú "Config. Inicial" proporciona configuraciones de salida de audio y vídeo, bloqueo de los padres y visualización, entre otras.

Si una opción aparece en color gris, esto significa que no puede cambiarse en ese momento. Esto es debido a que se está reproduciendo un disco. Detenga el disco y cambie la configuración.

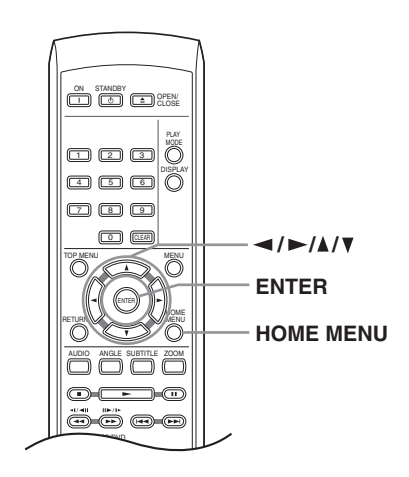

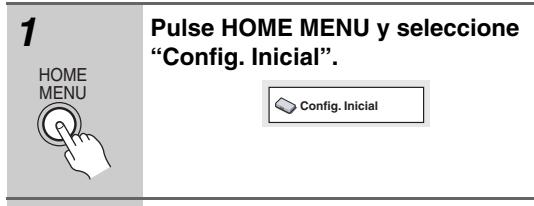

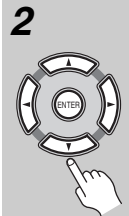

#### *2* **Use los botones del puntero ( /**  $\nabla / \blacktriangleleft / \blacktriangleright$ ) y ENTER para seleccio**nar la configuración y la opción que va a configurar.**

En las páginas siguientes se explican todas las configuraciones y opciones.

#### **Notas:**

- En la tabla de abajo, la configuración predeterminada se muestra en negrita.
- Las configuraciones de "Salida audio digital" sólo necesitan establecerse si usted ha conectado la salida digital de este reproductor a un receptor AV u otro equipo.
- Verifique las instrucciones de operación suministradas con su otro equipo para ver qué formatos de audio digital son compatibles.
- Algunas configuraciones, como "Pantalla TV", "Idioma Audio" y "Idioma Subtítulos", pueden ser anuladas por el disco DVD. A menudo, estas configuraciones también se pueden hacer desde el menú del disco DVD.
- Sólo tiene que ajustar las opciones "Salida HDMI", "Resolución HDMI" y "Color HDMI" si ha conectado este reproductor a un componente compatible con HDMI mediante el conector HDMI.
- No podrá ajustar las opciones "Salida audio digital", "Salida comp. Vídeo" y "Salida conector AV" si ha conectado el reproductor a un componente compatible con HDMI mediante el conector HDMI. Adicionalmente, es posible cambien automáticamente que ciertos ajustes tales como "Salida HDMI", "Resolución HDMI" y "Color HDMI".

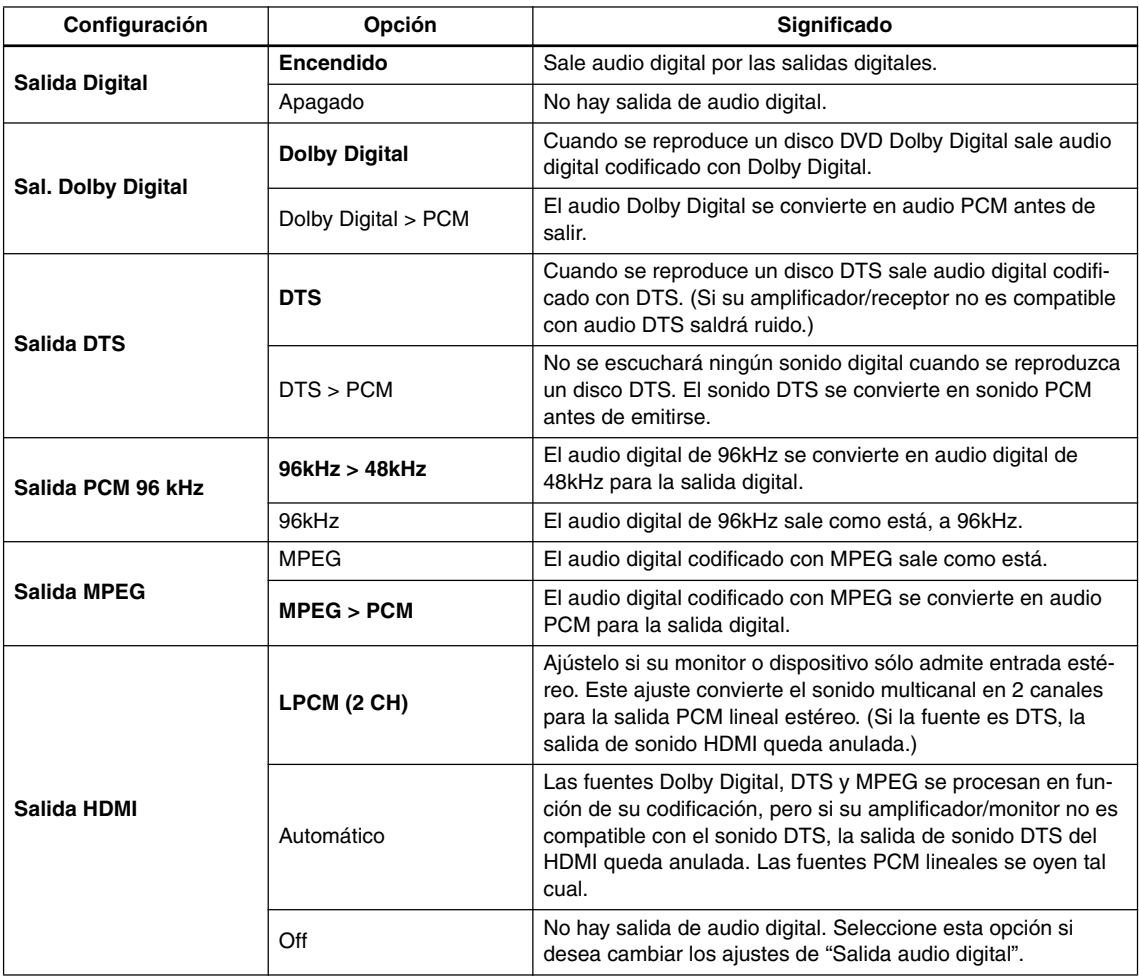

# **Configuración de Salida audio digital**

# **Configuración de Salida Vídeo**

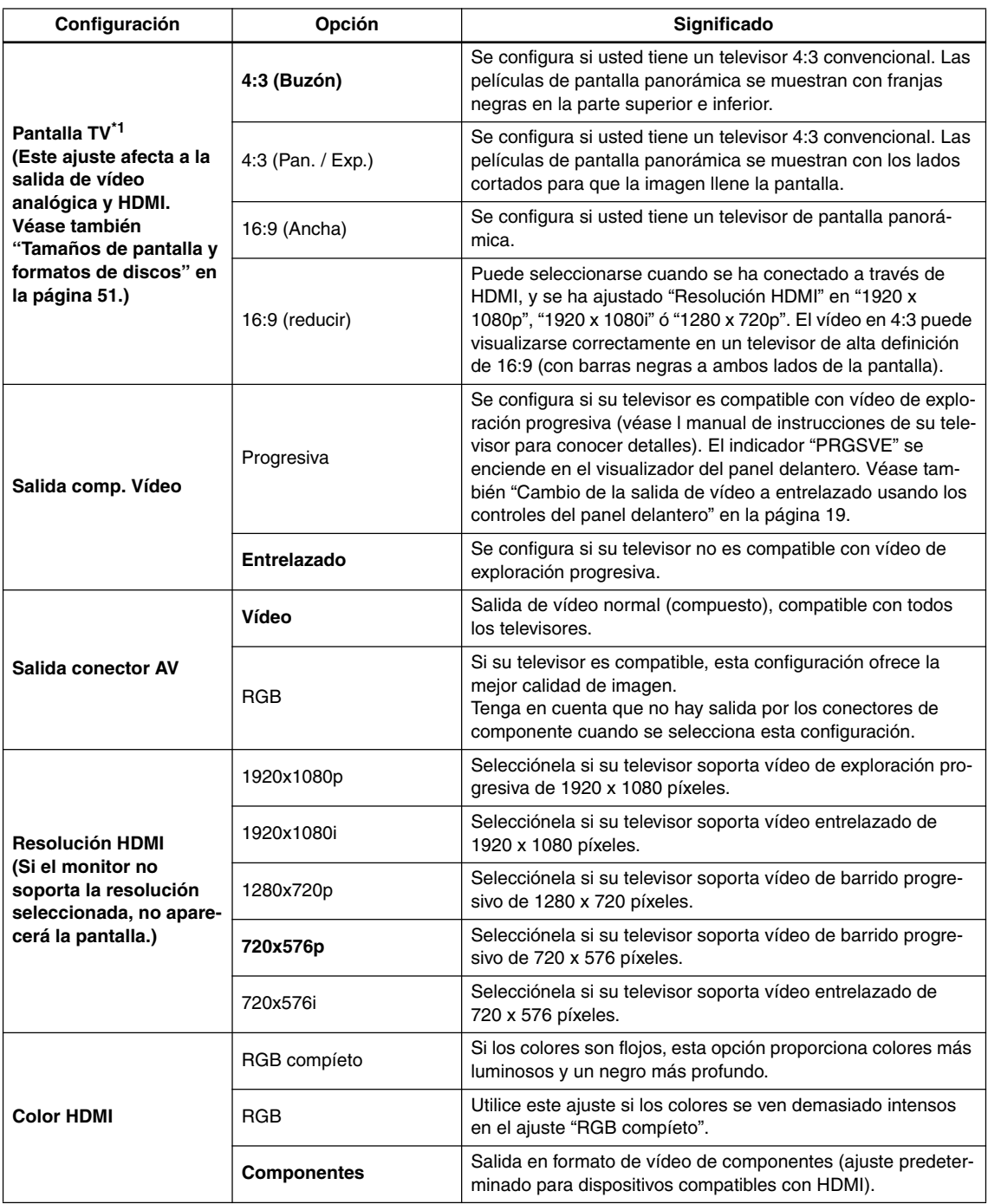

\*1 Si está conectado a un televisor de 16:9: si está seleccionada la opción "16:9 (Ancha)" o "16:9 (reducir)" y la pantalla del televisor está expandida horizontalmente, deben cambiarse las configuraciones de la pantalla del televisor.

# **Configuración de Idioma**

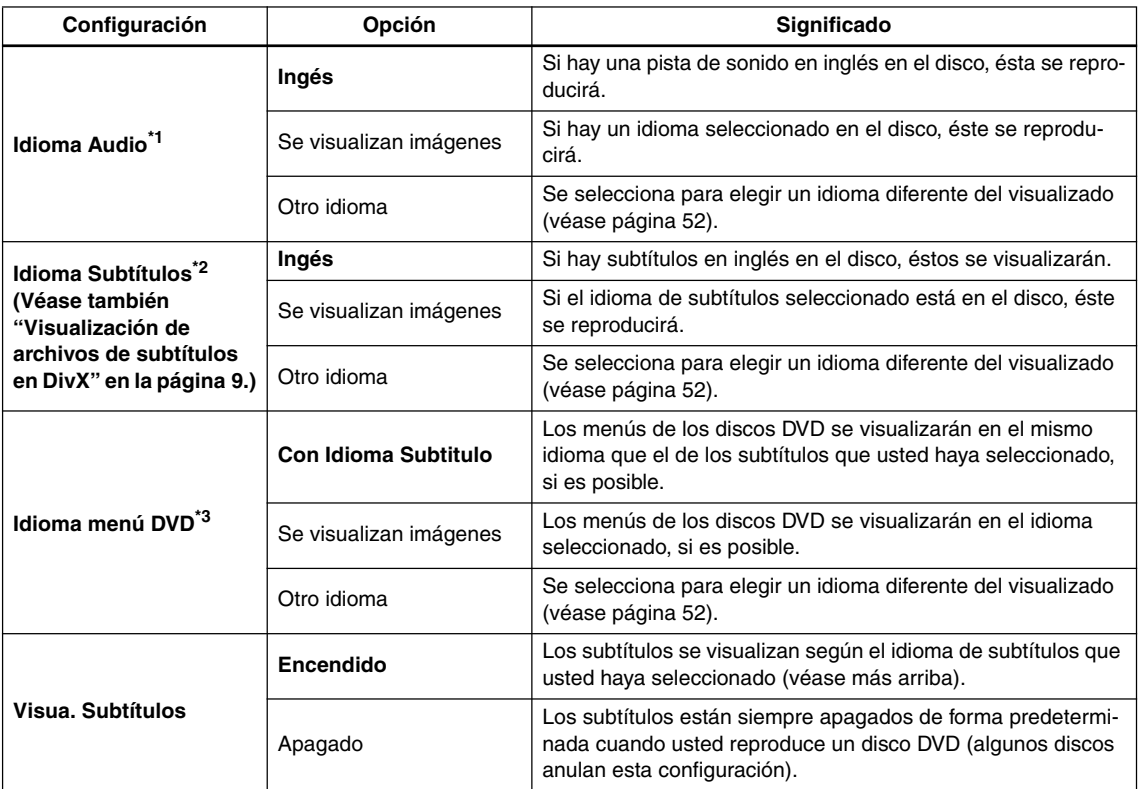

\*1 Esta configuración es el idioma de audio preferido para discos DVD.

Puede cambiar los idiomas grabados en un disco DVD durante la reproducción mediante el botón AUDIO. Algunos discos DVD establecen automáticamente el idioma de audio cuando se cargan, anulando el ajuste vigente de "Idioma Audio".

Los discos con más de un idioma de audio le permiten seleccionar el idioma desde el menú del disco. Pulse MENU para acceder al menú del disco. \*2 Esta configuración es el idioma de subtítuloa preferido para los discos DVD discos.

Puede cambiar o desactivar los subtítulos en un disco DVD durante la reproducción mediante el botón SUBTITLE.

Algunos discos DVD establecen automáticamente el idioma de subtítulos cuando se cargan, anulando el ajuste vigente de "Idioma Subtítulos".

Los discos con más de un idioma de subtítulos le permiten seleccionar el idioma desde el menú del disco. Pulse MENU para acceder al menú del disco.

\*3 Algunos discos multilingües tienen menús de disco en varios idiomas. Esta configuración especifica en qué idioma deberían aparecer los menús de disco. Deje el valor predeterminado para que los menús aparezcan en el mismo idioma que el configurado en "Idioma Subtítulos".

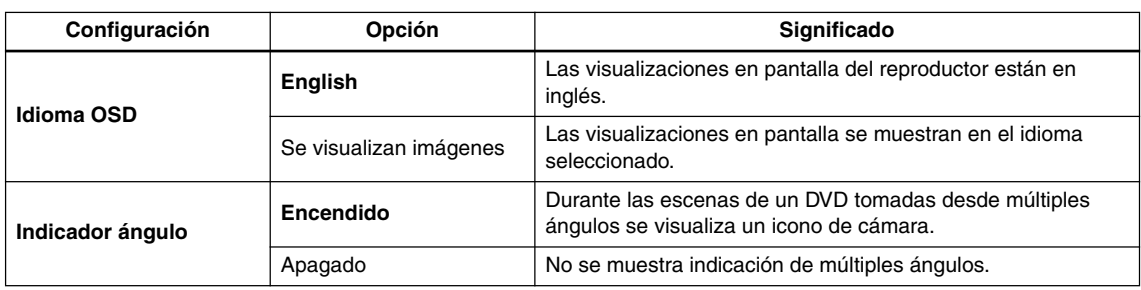

# **Configuración de Display**

# **Configuración de Opciones**

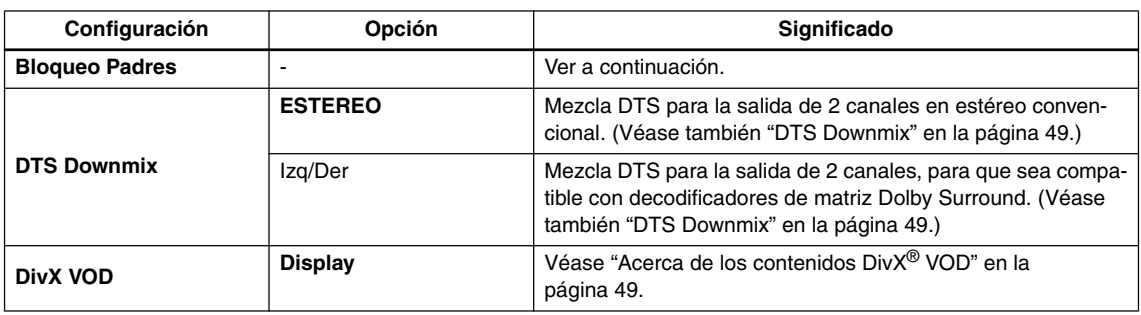

# **Bloqueo Padres**

• Nivel predeterminado: "Apagado"; contraseña predeterminada: ninguna; código de zona/país predeterminado: us (2119)

Para facilitar el control sobre lo que los menores ven en el reproductor DVD, algunos discos DVD-Vídeo presentan una función de "Bloqueo Padres". Si el reproductor se ha configurado a un nivel más bajo que el disco, el disco no se reproducirá.

Algunos discos admiten la función código de zona/país. El reproductor no reproduce ciertas escenas de esos discos, según el código de zona/país que ha configurado.

#### **Notas:**

- No todos los discos utilizan "Bloqueo Padres", y algunos se reproducen sin requerir primero la contraseña.
- Si olvida su contraseña, deberá reconfigurar el reproductor para registrar una contraseña nueva. (Véase "Restablecimiento del reproductor" en la página 51.)

# *Registro de una contraseña nueva*

Debe registrar una contraseña antes de poder cambiar el nivel de la opción Bloqueo Padres o introducir un valor en Country/Area Code.

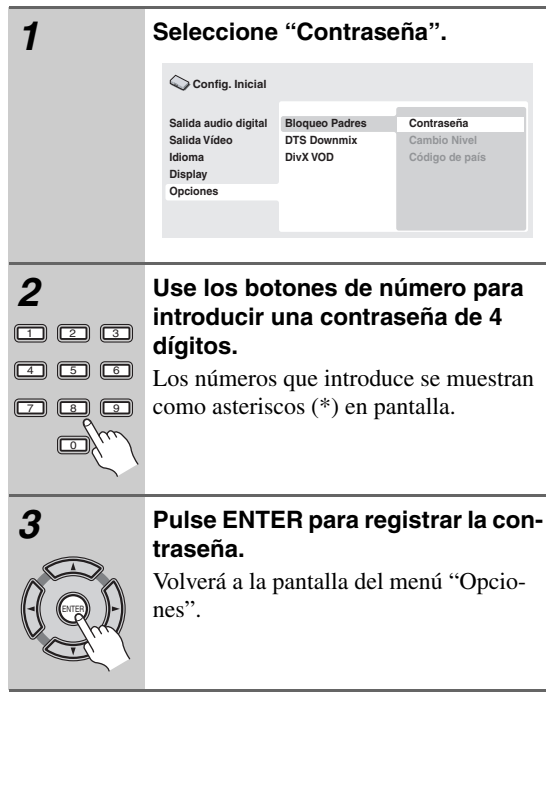

# *Cambio de contraseña*

Para cambiar la contraseña, confirme la contraseña existente y, a continuación, introduzca una nueva.

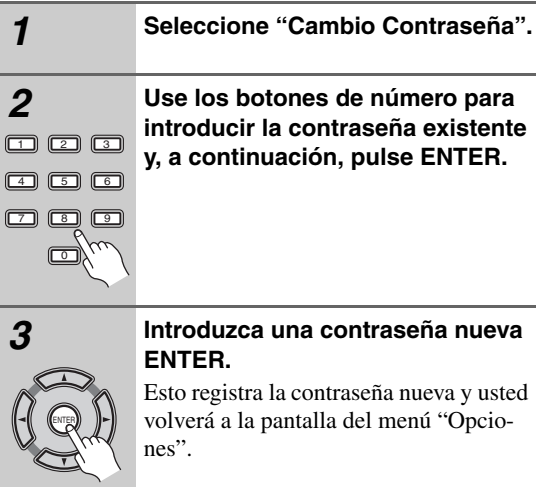

# *Configuración/cambio de Bloqueo Padres*

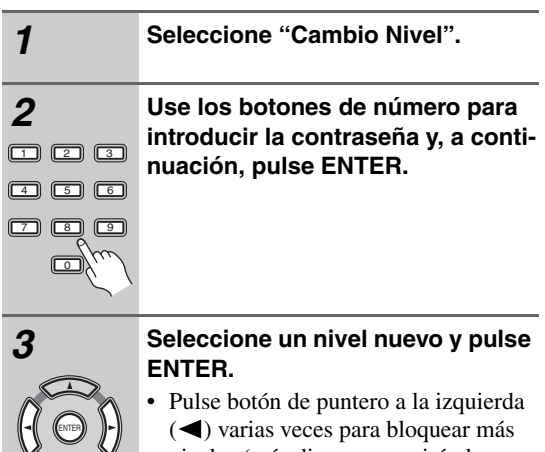

niveles (más discos requerirán la contraseña); pulse botón de puntero a la  $d$ erecha  $($   $\blacktriangleright)$  para desbloquear niveles. No puede bloquear el nivel 1.

Esto registra el nivel nuevo y usted volverá a la pantalla del menú "Opciones".

# *Configuración/cambio de Country/Area Code*

Puede encontrar la lista de código de zona/país en la columna adyacente.

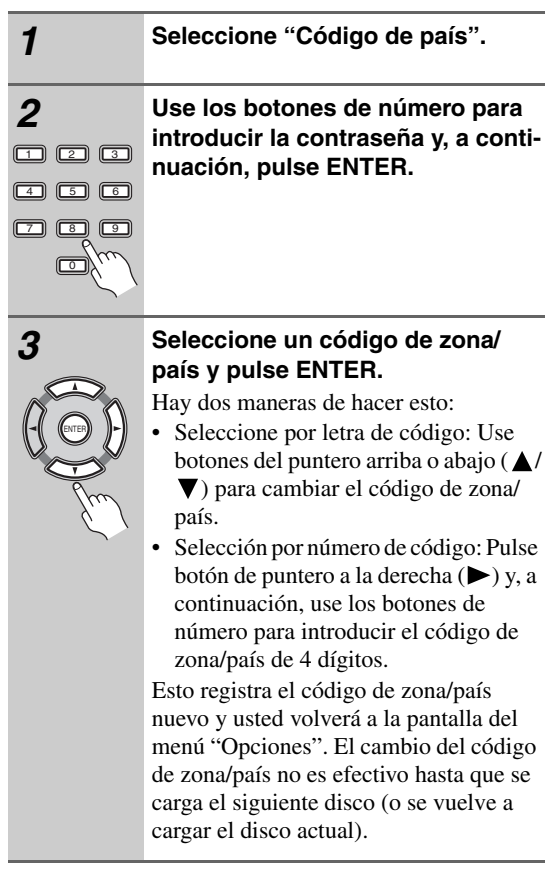
## **Lista de código de zona/país**

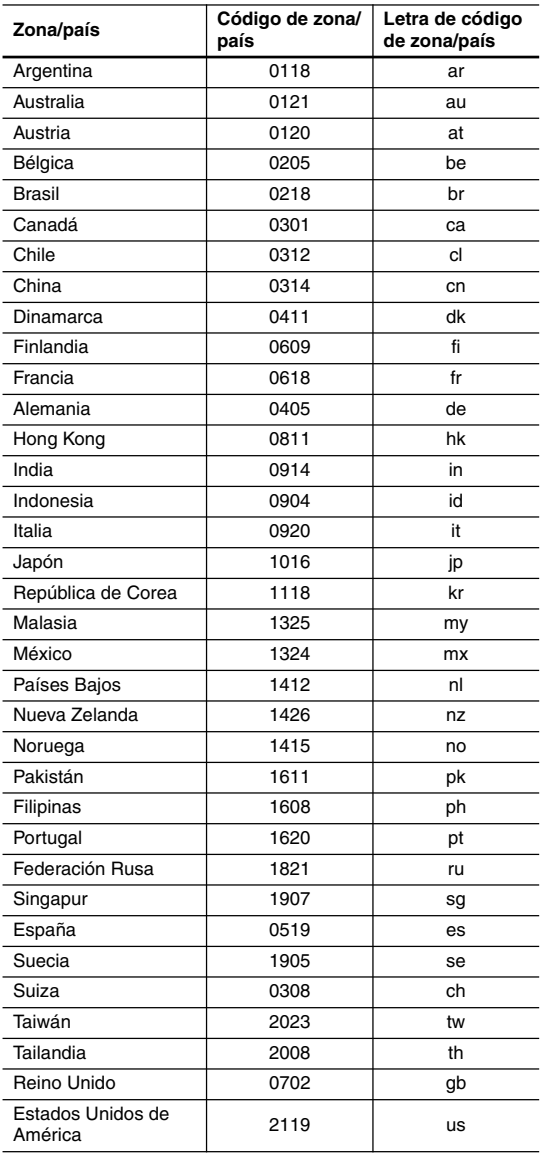

#### **DTS Downmix**

• Configuración predeterminada: "ESTEREO"

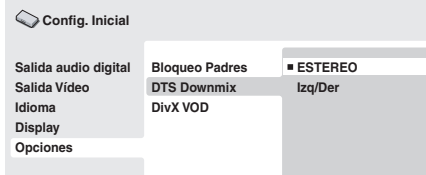

Si ha seleccionado "DTS > PCM" en "Salida DTS" en la página 44 podrá elegir la forma de mezcla de la señal a audio PCM. "ESTEREO" mezclará la señal DTS en estéreo de 2 canales, mientras que "Izq/Der" hará la mezcla formando una señal de 2 canales compatible con decodificadores de matriz Dolby Surround. (Eso le permitirá escuchar el sonido ambiental si su receptor AV o amplificador dispone de Dolby Pro Logic.)

## **Acerca de los contenidos DivX® VOD**

Para poder reproducir contenidos DivX VOD (vídeo bajo demanda) en este equipo, primero tiene que registrar el reproductor con su proveedor de contenidos DivX VOD. Para ello, hay que generar un código de registro DivX VOD y enviarlo al proveedor.

#### **Importante:**

- Los contenidos DivX VOD están protegidos por el sistema DRM (Digital Rights Management). Esto quiere decir que los contenidos sólo se pueden reproducir en dispositivos específicos y registrados.
- Si introduce un disco con contenidos DivX VOD no autorizados para su reproductor, aparecerá el mensaje "Authorization Error" en pantalla y no se reproducirán los contenidos.
- El restablecimiento del reproductor (tal como se describe en "Restablecimiento del reproductor" en el manual de instrucciones principal) no hará que desaparezca el código de registro.

## **Visualización del código de registro DivX VOD**

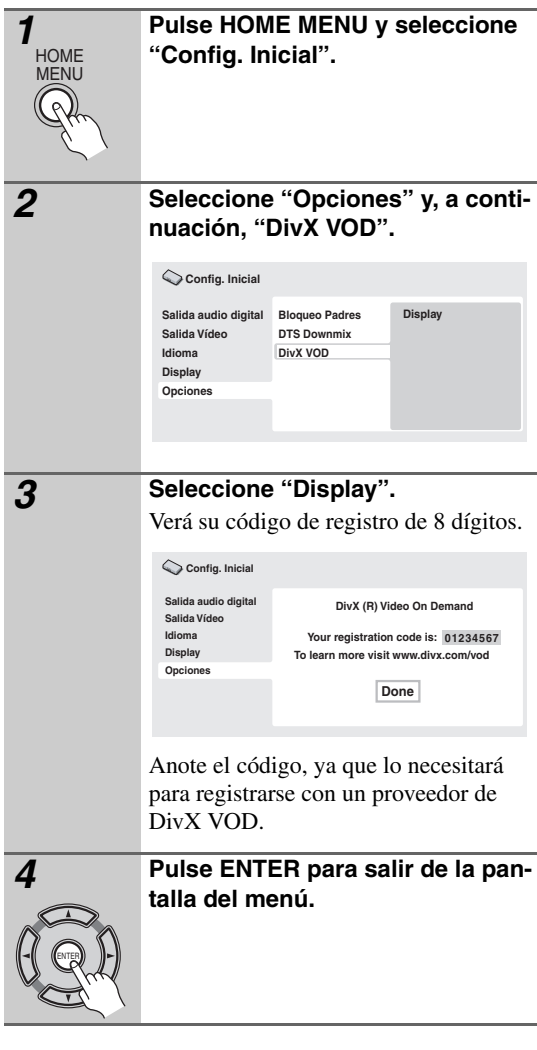

## **Reproducción de contenidos DivX® VOD**

Algunos contenidos DivX VOD sólo se pueden reproducir un número determinado de veces. Cuando inserte un disco con este tipo de contenidos DivX VOD, verá el número de reproducciones restante en pantalla y tendrá la oportunidad de reproducir el disco (y, por tanto, reducir el número de reproducciones restante) o expulsarlo. Si inserta un disco cuyo contenido DivX VOD ha expirado (por ejemplo, el contenido no tiene reproducciones restantes), aparecerá el mensaje "Alquiler caducado". Si el contenido DivX VOD se puede reproducir ilimitadamente, podrá usarlo en el reproductor cuantas veces desee, y no aparecerá ningún mensaje.

## **Acerca de los ajustes de salida de audio HDMI**

La siguiente tabla muestra cómo los ajustes de sonido que se realizan en las pantallas "Salida HDMI" afectan a la salida HDMI en distintos tipos de discos.

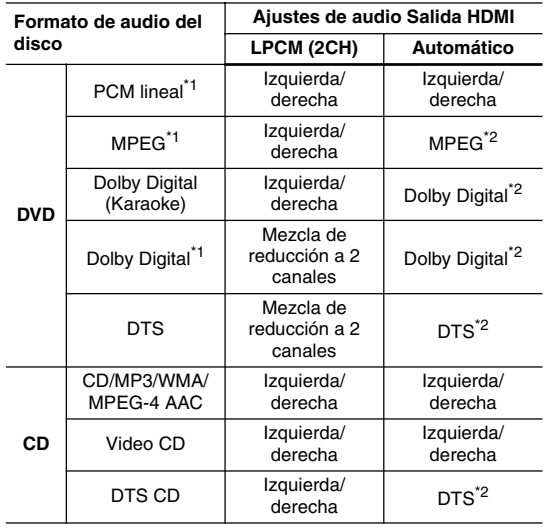

\*1 Estos formatos incluyen los discos DVD-RW.

\*2 Si el dispositivo HDMI que está empleando no es compatible con estos formatos comprimidos, la señal se emitirá como PCM lineal.

## **Tamaños de pantalla y formatos de discos**

Existen discos de DVD-Vídeo en diferentes proporciones dimensionales de pantalla, desde programas de televisión, que normalmente son 4:3, a películas de pantalla ancha CinemaScope, con una dimensión proporcional de hasta 7:3.

Los televisores también poseen dimensiones diferentes: formato estándar 4:3 y pantalla ancha 16:9.

## *Usuarios de televisores de pantalla ancha*

Si tiene un televisor de pantalla ancha, la configuración de "Pantalla TV" (página 45) de este reproductor deberá ser "16:9 (Ancha)" o "16:9 (reducir)".

Cuando mira discos grabados en formato 4:3 con el ajuste "16:9 (Ancha)", puede usar los controles del televisor para seleccionar la presentación de la imagen. El televisor puede ofrecer varias opciones de zoom y expansión; para más información, lea las instrucciones del televisor.

Observe que las proporciones dimensionales de algunas películas son más anchas que 16:9, y aunque tenga un televisor de pantalla ancha, estos discos se reproducirán en un estilo tipo "buzón" con franjas negras en la parte superior e inferior de la pantalla.

## *Usuarios de televisores estándar*

Si tiene un televisor estándar, la configuración de "Pantalla TV" (página 45) de este reproductor deberá ser "4:3 (Buzón)" o "4:3 (Pan. / Exp.)", según sus preferencias. Si lo configura en "4:3 (Buzón)", los discos de pantalla ancha aparecen con franjas negras en la parte superior e inferior.

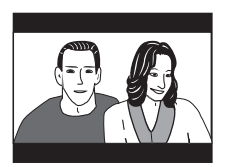

Si lo configura en "4:3 (Pan. / Exp.)", los discos de pantalla ancha aparecen con los laterales izquierdo y derecho recortados. Aunque la imagen aparece más grande, en realidad no la ve entera.

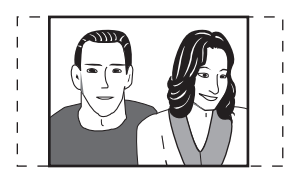

Observe que muchos discos de pantalla ancha anulan los valores del reproductor, por lo que el disco aparece en formato tipo buzón a pesar del valor configurado.

#### **Nota:**

• El uso del valor "16:9 (Ancha)" o "16:9 (reducir)" con un televisor estándar con formato 4:3, o el valor 4:3 con un televisor de pantalla ancha, dará como resultado una imagen distorsionada.

## **Restablecimiento del reproductor**

Use este procedimiento para restablecer todos los valores del reproductor a los valores predeterminados de fábrica.

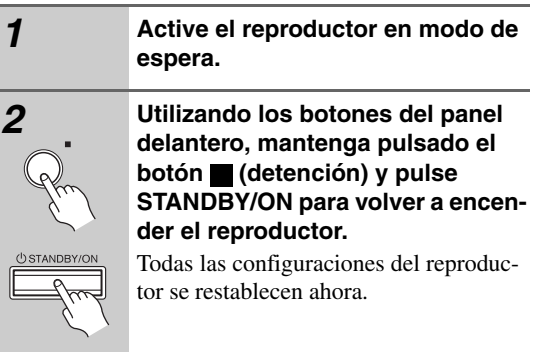

## **Configuración del televisor**

La configuración predeterminada de este reproductor es "AUTO", y a menos que noto que la imagen aparece distorsionada al reproducir algunos discos, debería dejarla en "AUTO". Si la imagen aparece distorsionada con algunos discos, configure el televisor para que coincida con la región o país del sistema. Aunque si lo hace, puede restringir los tipos de disco que puede ver. La tabla inferior muestra qué tipos de discos son compatibles con cada configuración ("AUTO", "PAL" y "NTSC").

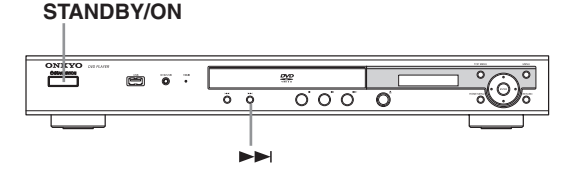

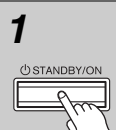

*1* **Si el reproductor está encendido, pulse STANDBY/ON para ponerlo en el modo de espera.**

> *2* **Usando los controles del panel delantero, mantenga pulsado y luego pulse STANDBY/ON para encender el sistema de TV.**

El televisor cambia de esta manera:

 $\rightarrow$ AUTO  $\rightarrow$  NTSC  $\rightarrow$  PAL  $\rightarrow$ 

#### **Nota:**

• Debe conmutar el reproductor al modo de espera (pulse STANDBY/ON) antes de cada cambio.

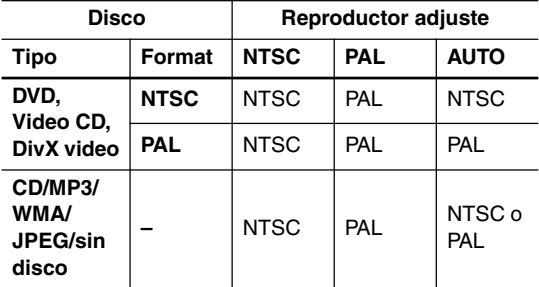

## **Títulos, capítulos y pistas**

Los discos DVD se dividen por lo general en uno o más títulos. Los títulos pueden dividirse a su vez en capítulos.

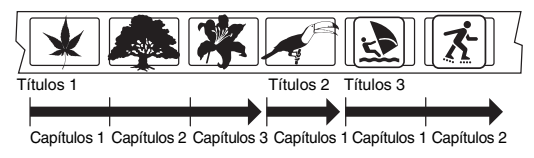

Los CD y los Video CD se dividen en pistas.

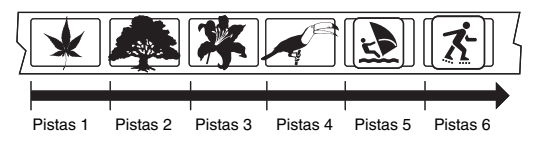

Los CD-ROM contienen carpetas y archivos. Los archivos MP3, WMA y MPEG-4 AAC se consideran como pistas. Las carpetas pueden contener más carpetas.

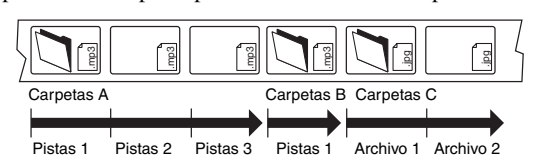

## **Regiones de DVD-Vídeo**

Todos los discos de DVD-Vídeo tienen una marca de región en la funda que indica las regiones del mundo con las que el disco es compatible. El reproductor de DVD tiene también una marca de región, que podrá encontrar en el panel posterior. Los discos de regiones no compatibles no se reproducirán en este reproductor.

En este caso, en la pantalla aparecerá la advertencia "Incompatible disc region number Can't play disc". Los discos marcados "ALL" se reproducirán en cualquier reproductor.

El siguiente dibujo muestra las distintas regiones DVD del mundo.

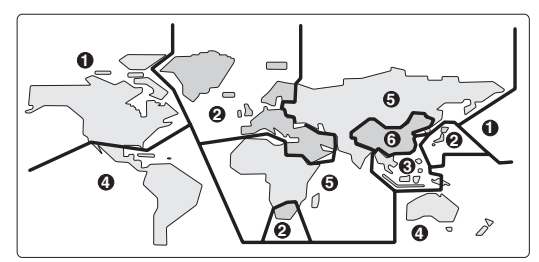

## **Selección de idiomas mediante la lista de código de idiomas**

Algunas de las opciones de idiomas (como "Idioma menú DVD" (Idioma DVD) en "Config. Inicial") permiten configurar el idioma preferido entre los 136 idiomas de la "Lista de código de idiomas" en la página 53.

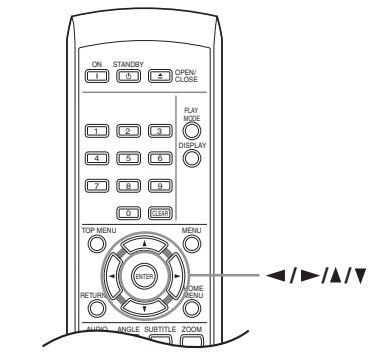

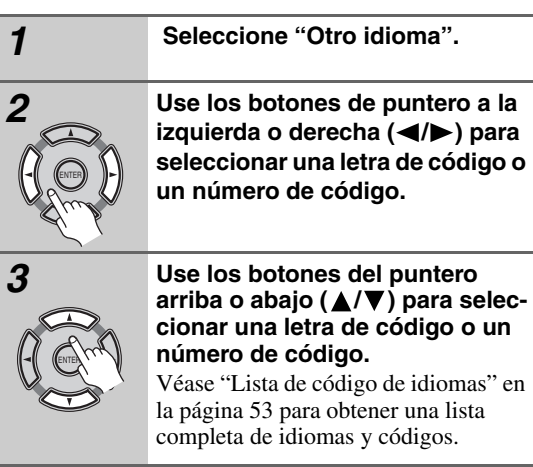

## **Lista de código de idiomas**

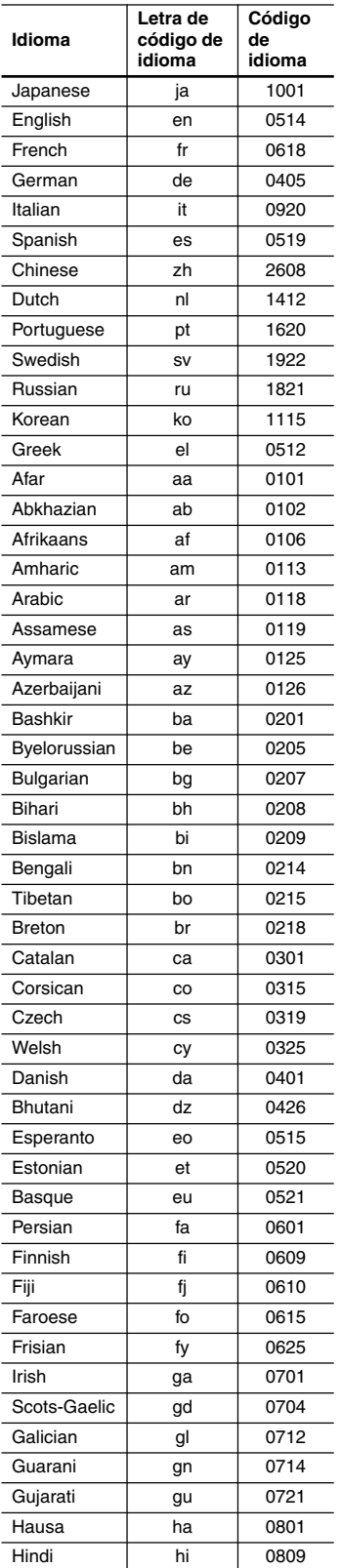

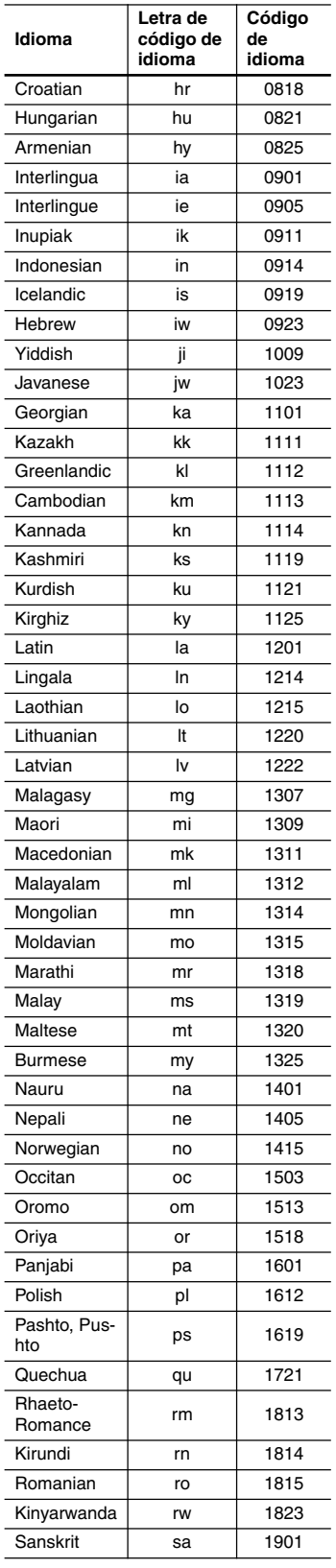

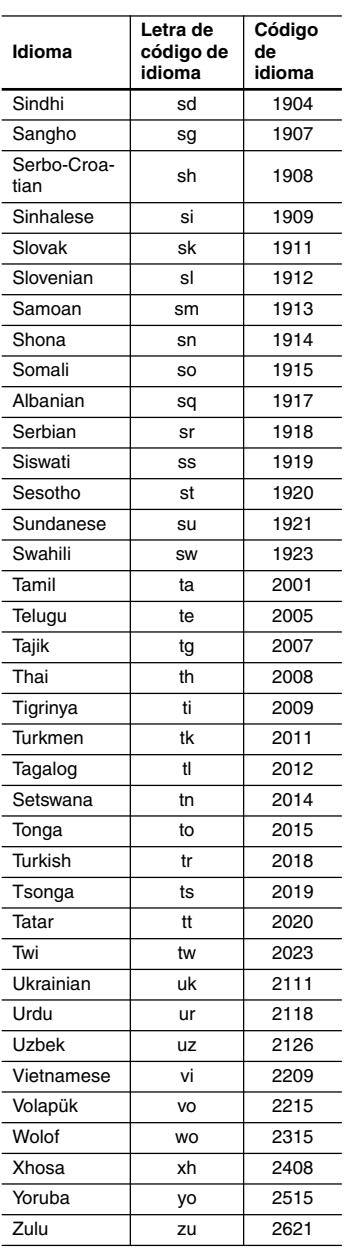

#### **Audio analógico**

Una señal eléctrica que representa directamente sonido. Puede compararse con audio digital, que puede ser una señal eléctrica, pero es una representación indirecta de sonido. Véase también "Audio digital".

#### **Proporción dimensional**

La anchura de una pantalla de TV en relación a su altura. Los televisores convencionales son 4:3 (es decir, la pantalla es casi cuadrada); los modelos de pantalla ancha son 16:9 (la anchura de la pantalla es dos veces mayor que la altura).

#### **Audio digital**

Una representación indirecta de sonido por números. Durante la grabación, el sonido se mide en intervalos discretos (44.100 veces por segundo para audio de CD) por medio de un convertidor analógico-digital, que genera un grupo de números. En la reproducción, un convertidor digital-analógico general una señal analógica basada en estos números. Véase también la "Frecuencia de muestreo" y "Audio analógico".

#### **DivX**

DivX es una tecnología multimedia creada por DivX, Inc. Los archivos multimedia DivX contienen vídeo comprimido. Los archivos DivX también pueden incluir funciones multimedia avanzadas tales como menús, subtítulos y pistas de sonido alternativas.

#### **Dolby Digital**

Con el uso de un máximo de 5,1 canales de audio, este sistema surround de alta calidad se usa en la mayoría de los mejores cines del mundo.

El visualizador en pantalla muestra qué canales están activados, por ejemplo 3/2.1. El 3 representa los dos canales frontales y el canal central, el 2 representa los canales surround y el 1 representa el canal LFE.

#### **DRM**

DRM (gestión de derechos digitales) es un tipo de software servidor desarrollado para permitir distribuir de forma segura por la Web el contenido grabado pagado; ha sido incorporado recientemente por WMA (Windows Media Audio).

#### **DTS**

DTS significa Digital Theater Systems. DTS es un sistema surround distinto a Dolby Digital que se ha convertido en un formato de sonido surround muy popular para películas.

#### **Gama dinámica**

La diferencia entre los sonidos más bajos y los más altos posibles en una señal de audio (sin provocar distorsiones o perder sonido). Las bandas sonoras Dolby Digital y DTS son capaces de producir una gama dinámica muy amplia, que ofrece sorprendentes efectos de tipo cinematográfico.

#### **EXIF (Exchangeable Image File)**

Formato de archivo desarrollado por Fuji Photo Film para cámaras de fotos digitales. Las cámaras digitales de varios fabricantes utilizan este formato de archivo comprimido, que contiene la fecha, hora y la información de la imagen en miniatura, además de los datos de la imagen.

#### **Extensión de archivo**

Una etiqueta que se añade al final del nombre de un archivo para indicar el tipo de archivo. Por ejemplo, ".mp3" indica un archivo MP3.

#### **HDMI**

HDMI (High-Definition Multimedia Interface) es una interfaz digital de alta velocidad con capacidad para soportar vídeo estándar, mejorado y de alta definición, así como sonido surround estándar y multicanal, en una sola conexión digital. Entre las características de HDMI destacan el vídeo digital sin comprimir, un ancho de banda de hasta 5 gigabites por segundo, y la comunicación entre la fuente AV y dispositivos AV tales como los DTV.

#### **Formato ISO 9660**

Éste es un estándar internacional para la lógica de formato de las carpetas y archivos CD-ROM.

#### **JPEG**

Un formato de archivo de imagen fija, como fotografías e ilustraciones. Los archivos JPEG se identifican por la extensión ".jpg" o ".JPG". La mayoría de las cámaras digitales emplean este formato.

#### **MP3**

MP3 (MPEG1, capa de audio 3) es un formato de archivo de audio comprimido. Los archivos se reconocen por su extensión ".mp3" o ".MP3".

#### **MPEG-4 AAC**

MPEG-4 AAC es un formato de archivo de audio estéreo comprimido. Los archivos se reconocen mediante su extensión '.m4a'.

Tenga en cuenta que es posible que no puedan reproducirse algunos archivos adquiridos con protección de derechos de propiedad intelectual (tales como los que se quieren en tiendas de iTunes).

#### **Audio MPEG**

Un formato de audio usado en Video CD y en algunos discos DVD. Esta unidad puede convertir audio MPEG a formato PCM para una mayor compatibilidad con grabadoras digitales y amplificadores AV. Véase también "PCM (Pulse Code Modulation)".

#### **Vídeo MPEG**

El formato de vídeo usado para Video CD y discos DVD. El Video CD usa el estándar MPEG-1 más antiguo, y DVD usa el estándar más reciente y de mejor calidad MPEG-2.

#### **PBC (PlayBack Control) (sólo para Video CD)**

Un sistema de exploración de un Video CD a través de los menús en pantalla grabados en el disco. Es bueno para discos que no vería de principio a fin al mismo tiempo: por ejemplo, discos de karaoke.

#### **PCM (Pulse Code Modulation)**

El sistema más común de codificación de audio digital encontrado en CD y DAT. De excelente calidad, pero requiere mucha información comparado con formatos como Dolby Digital y audio MPEG. Para ser compatible con grabadoras de audio digital (CD, MD y DAT) y amplificadores AV con entradas digitales, esta unidad puede convertir audio Dolby Digital, DTS y MPEG a PCM. Véase también "Audio digital".

#### **Vídeo de exploración progresiva**

Todas las líneas que forman una imagen se actualizan en una pasada (en comparación con el método de entrelazado que necesita dos pasadas para actualizar toda la imagen).

#### **Regiones (sólo DVD-Vídeo)**

Asocian discos y reproductores con zonas concretas del mundo. Esta unidad sólo reproduce discos que tienen códigos de regiones compatibles. Para encontrar el código de región de su unidad mirando el panel posterior. Algunos discos son compatibles con más de una región (o con todas las regiones).

#### **Frecuencia de muestreo**

La velocidad a la que se mide el sonido para convertirlo en información de audio digital. A velocidad más alta, mejor calidad de sonido, pero se genera más información digital. El audio de un CD estándar tiene una frecuencia de muestreo de 44,1 kHz, lo que significa 44.100 muestras (medidas) por segundo. Véase también "Audio digital".

#### **WMA**

WMA es el acrónimo de Windows Media Audio, y se refiere a una tecnología de compresión de audio desarrollada por Microsoft Corporation. El contenido WMA se puede codificar usando Windows Media® Player para Windows® XP, la serie Windows Media® Player 9, o la serie Windows Media® Player 10.

#### **WMV**

WMV es el acrónimo de Windows Media Video, y se refiere a una tecnología de compresión de vídeo desarrollada por Microsoft Corporation. Los archivos se reconocen mediante su extensión de archivo ".wmv".

Si tiene algún problema al utilizar su DV-SP405, compruebe la siguiente tabla para posibles causas y soluciones. Si aún así no consigue resolver el problema, contacte con el distribuidor Onkyo más próximo.

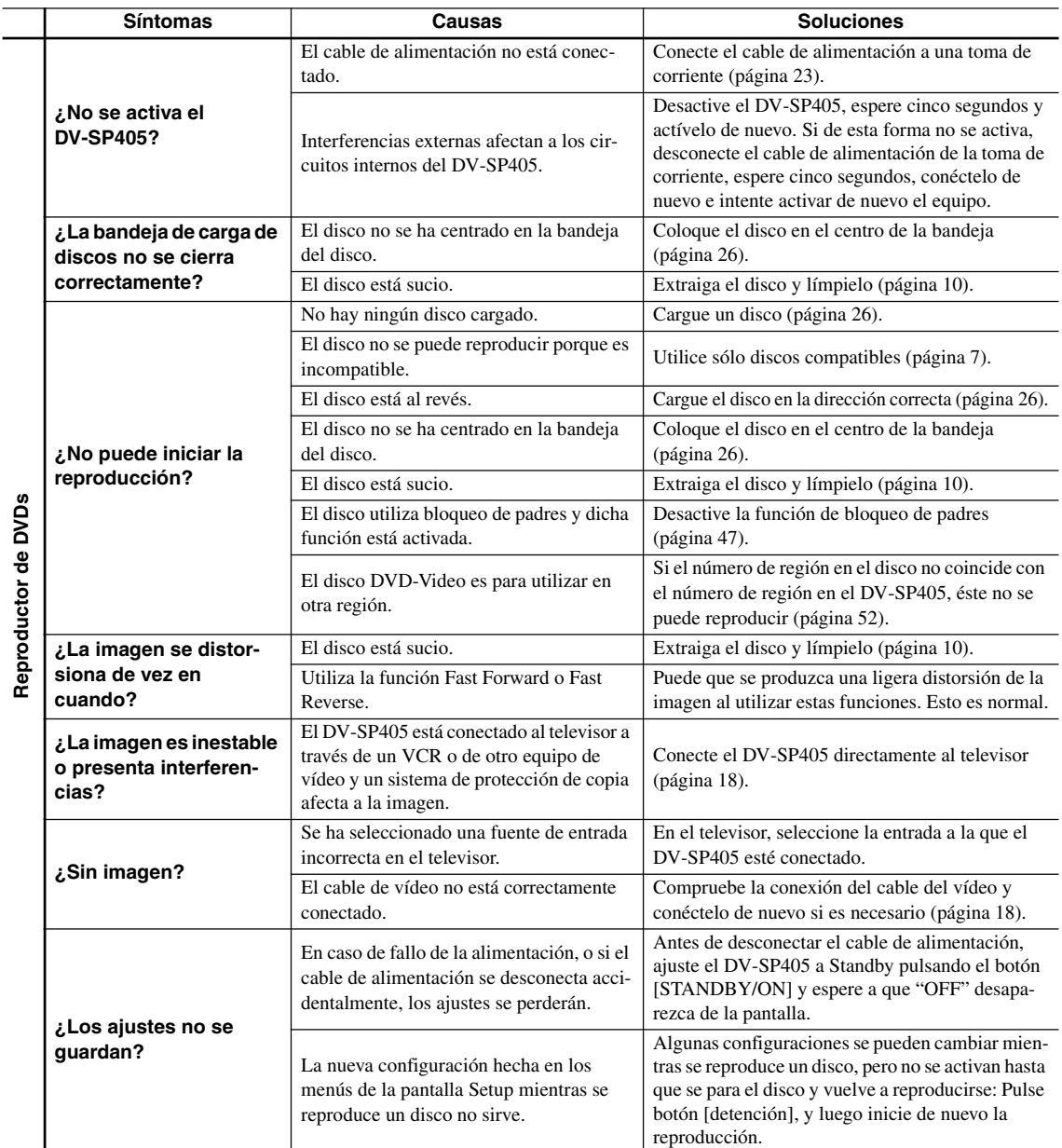

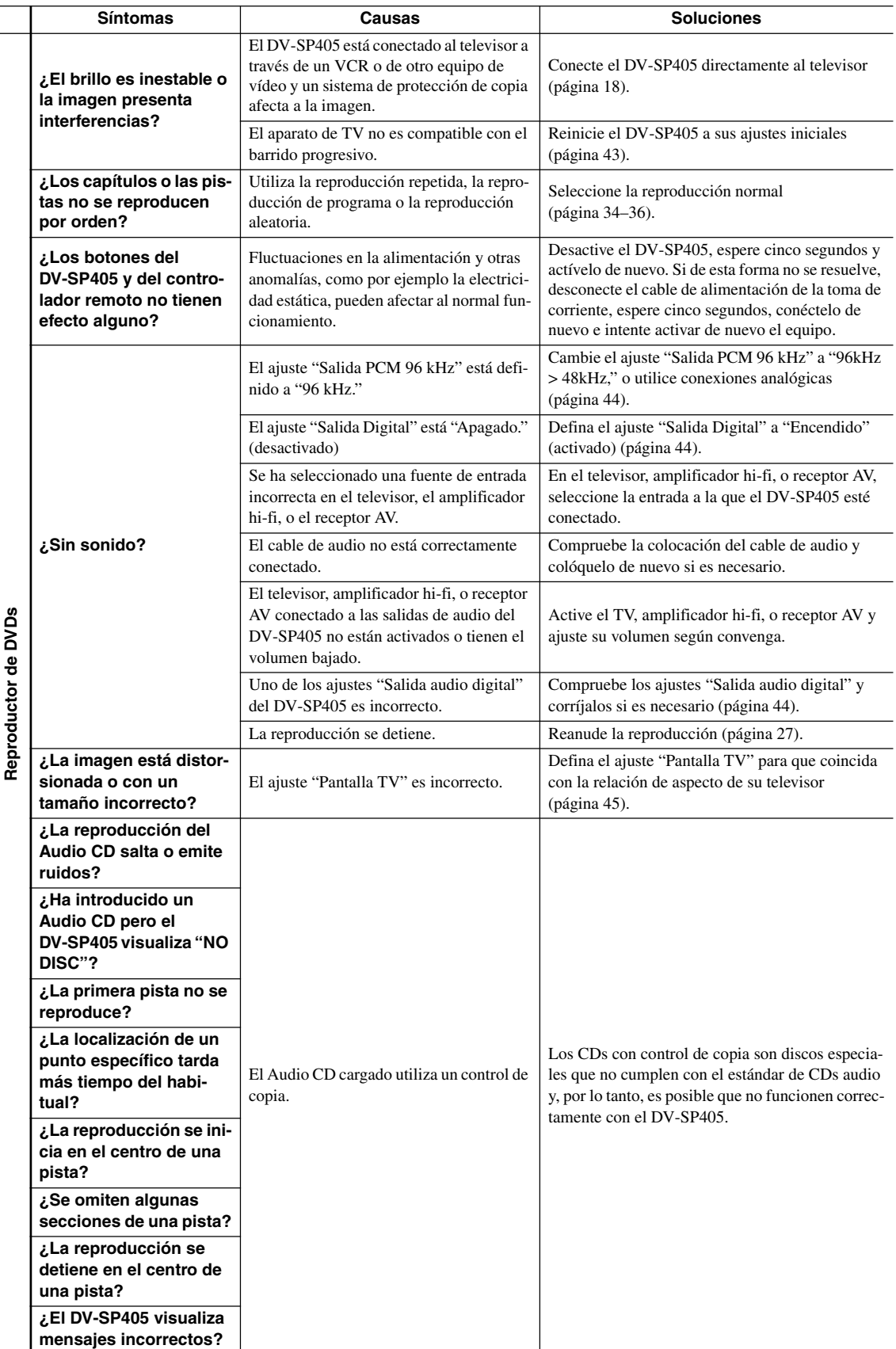

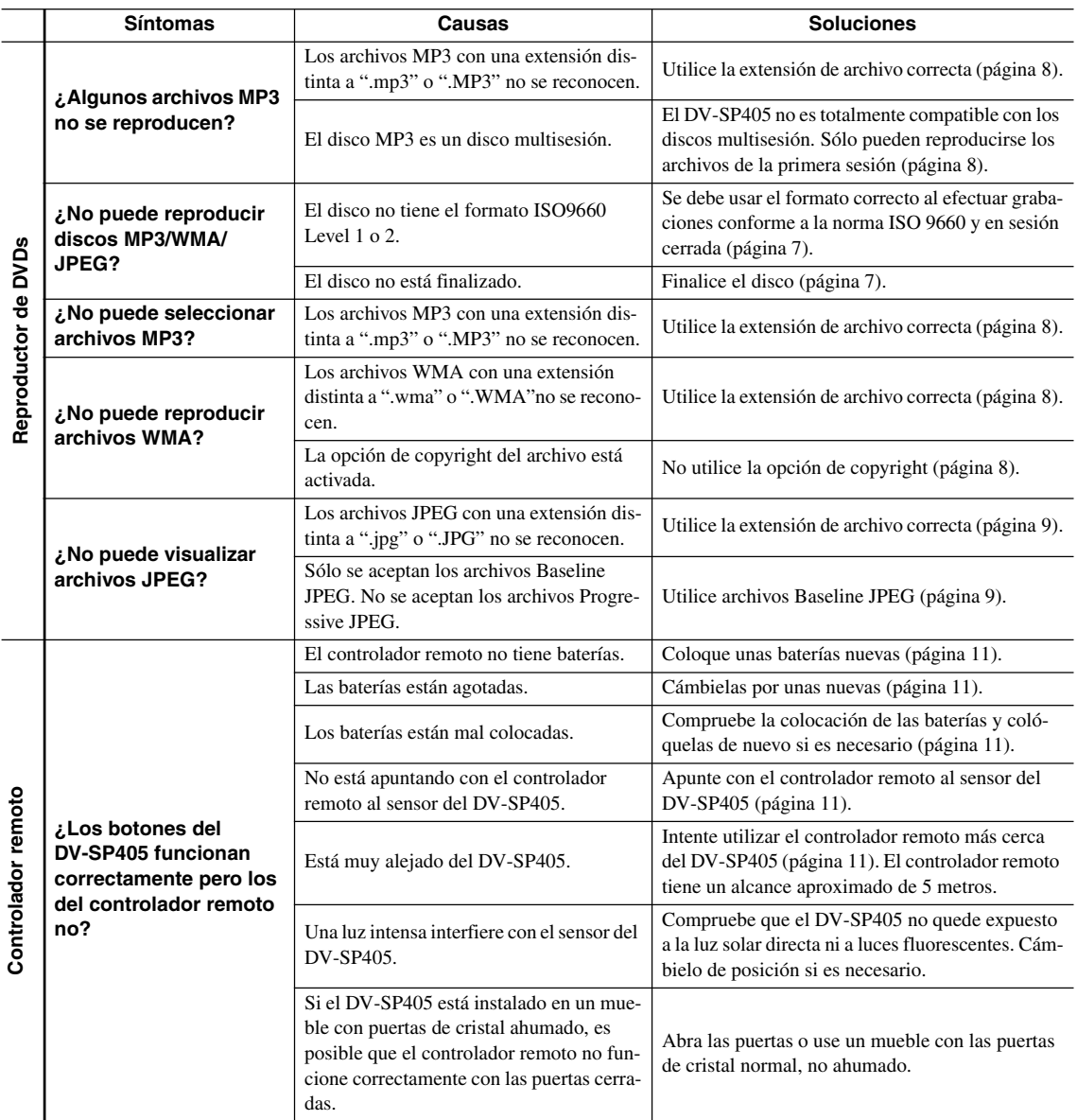

## **Solución de problemas relacionados con la interfaz HDMI**

La operación incorrecta se confunde a menudo con un problema o un fallo de funcionamiento. Si piensa que algo funciona mal con este componente, compruebe los puntos de abajo. Algunas veces, el problema puede estar en otro componente. Inspeccione los otros componentes y los aparatos eléctricos que esté utilizando. Si el problema no se puede solucionar después de comprobar los puntos indicados abajo, pregunte a nuestro centro de atención al cliente o a su distribuidor para llevar a cabo tareas de reparación.

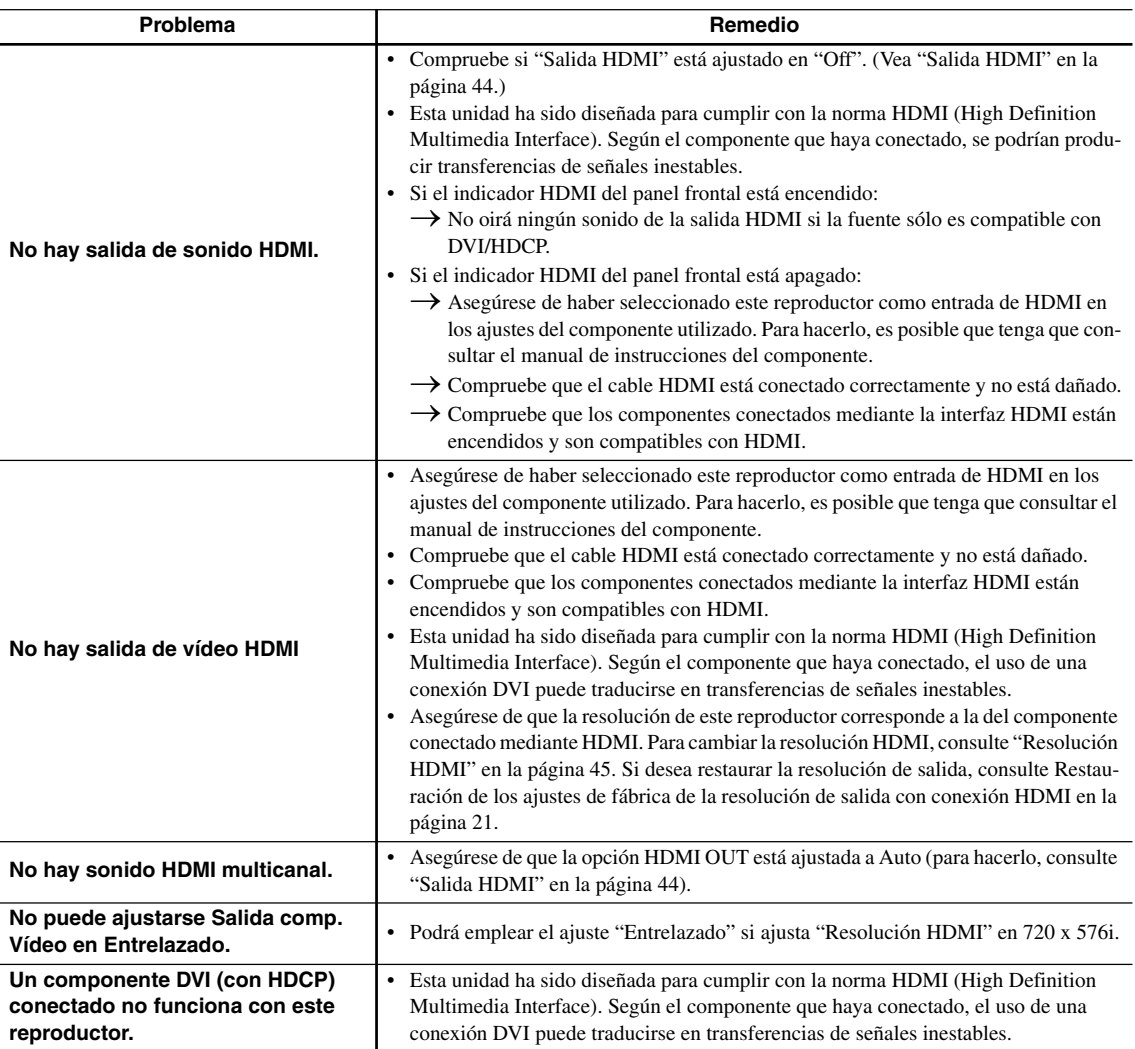

## **Solución de problemas de USB**

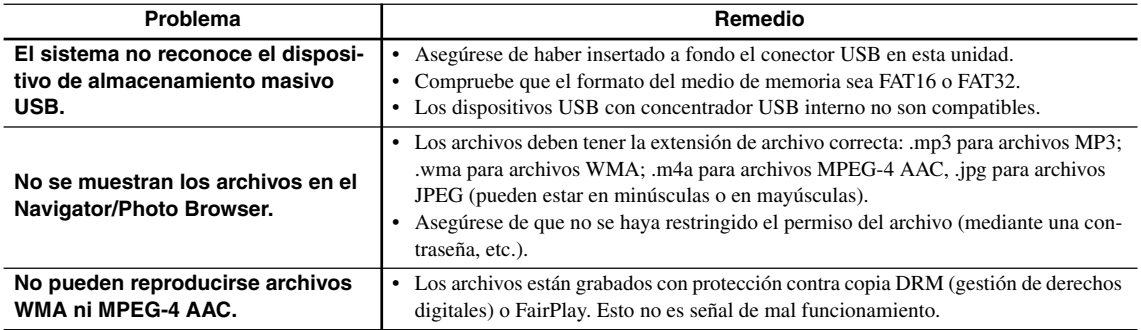

**Nota:**

• La electricidad estática y otras influencias externas pueden causar fallos en el funcionamiento de esta unidad. En este caso, desenchuefe el cable de alimentación y vuelva a enchufarlo. Esto repondrá la unidad para que funcione correctamente. Si esto no corrige el problema, consulte a su centro de atención al cliente más cercano.

El DV-SP405 contiene un microordenador para el procesamiento de señales y funciones de control. En ocasiones muy poco frecuentes, las interferencias graves, el ruido de una fuente externa o la electricidad estática pueden causar que se bloquee. En el caso poco probable de que esto sucediera, desconecte el cable de alimentación de la toma de pared, espere como mínimo cinco segundos y conéctelo de nuevo.

## **Especificaciones**

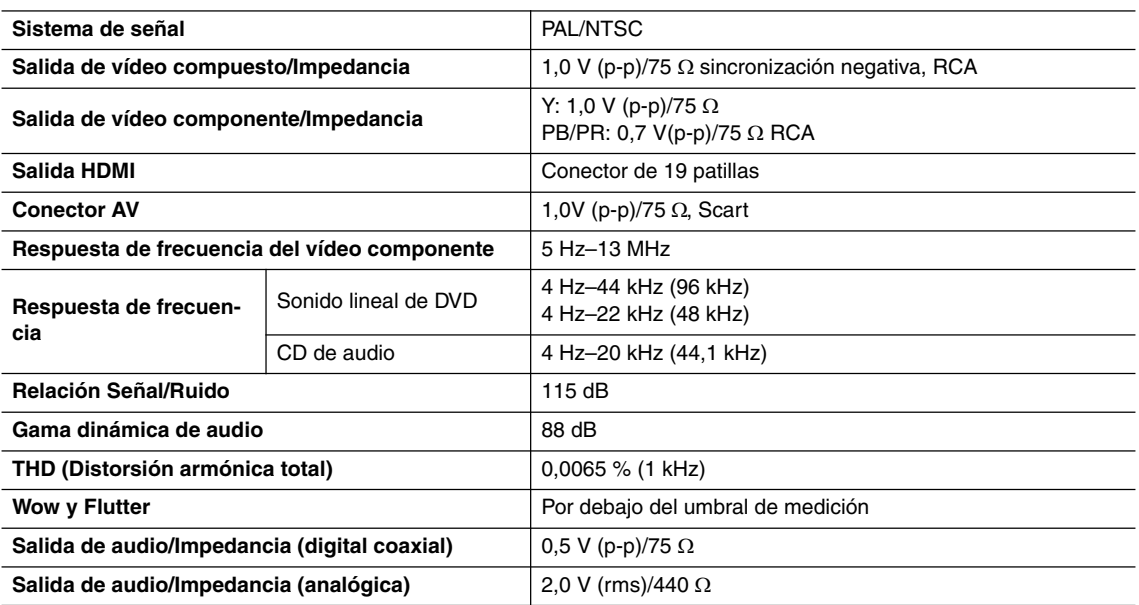

#### ■ **General**

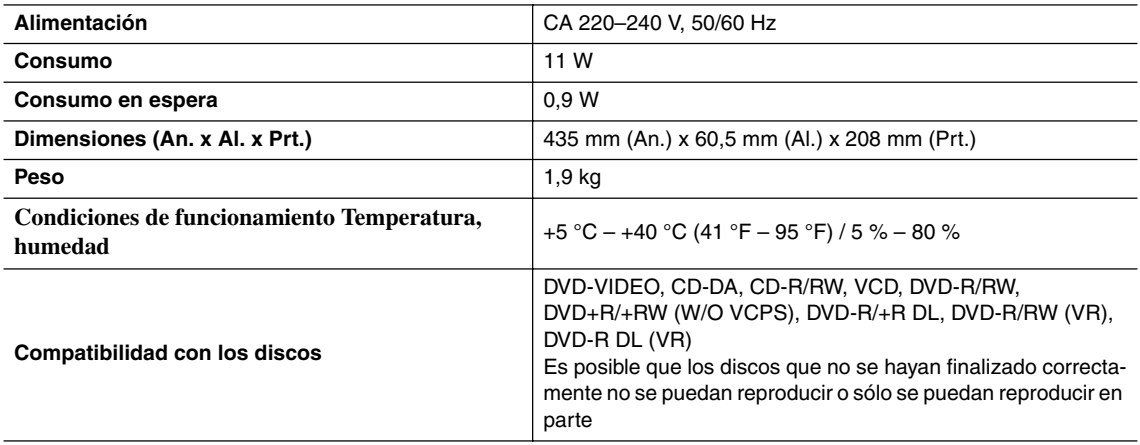

Las especificaciones y las funciones están sujetas a cambio sin previo aviso.

## **AVVERTIMENTO:**

PER RIDURRE IL RISCHIO DI INCENDI O SCOS-SE ELETTRICHE, NON ESPORRE QUESTO AP-PARECCHIO ALLA PIOGGIA O ALL'UMIDITÀ.

## **ATTENZIONE:**

PER RIDURRE IL RISCHIO DI SCOSSE ELETTRI-CHE, NON RIMUOVERE IL RIVESTIMENTO (O IL RETRO). ALL'INTERNO NON SONO PRESEN-TI PARTI RIPARABILI DALL'UTILIZZATORE. PER LE RIPARAZIONI RIVOLGERSI A PERSO-NALE DI ASSISTENZA QUALIFICATO.

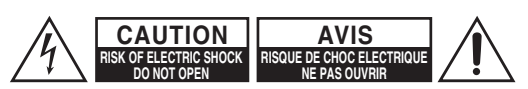

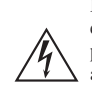

Il simbolo del fulmine, racchiuso in un triangolo equilatero, serve ad avvisare l'utilizzatore della presenza di "tensioni pericolose" non isolate all'interno del rivestimento del prodotto che possono essere di intensità sufficiente da costituire un rischio di scosse elettriche alle persone.

Il punto esclamativo all'interno di un triangolo equilatero serve ad avvisare l'utilizzatore della presenza di importanti istruzioni per l'impiego e la manutenzione (riparazione) nei manuali allegati al prodotto.

## **Istruzioni importanti per la sicurezza**

- 1. Leggere queste istruzioni.
- 2. Conservare queste istruzioni.
- 3. Prestare attenzione a tutti gli avvertimenti.
- 4. Seguire tutte le istruzioni.
- 5. Non utilizzare questo apparecchio vicino all'acqua.
- 6. Pulire solo con un panno asciutto.
- 7. Non ostruire qualsiasi apertura per la ventilazione. Installare seguendo le istruzioni del fabbricante.
- 8. Non installare vicino a qualsiasi fonte di calore, come ad esempio radiatori, convogliatori di calore, stufe, o altri apparati (inclusi gli amplificatori) che producono calore.
- 9. Non trascurare la funzione di sicurezza delle spine elettriche di tipo polarizzato o con presa di terra. Una spina polarizzata ha due lamelle, una più larga dell'altra. Una spina del tipo con presa di terra ha due lamelle più una terza punta per la messa a terra. La lamella larga o la terza punta vengono fornite per la vostra sicurezza. Se la spina fornita non corrisponde alla vostra presa di corrente, consultare un elettricista per la sostituzione della presa elettrica di vecchio tipo.
- 10. Proteggere il cavo di alimentazione dall'essere calpestato o schiacciato, in particolar modo le spine, le prese di corrente, e il punto dove i cavi escono dall'apparecchio.
- 11. Usare solo gli attacchi/accessori specificati dal fabbricante.
- 12. Usare solo con il carrello, supporto, treppiede, staffa, o tavolo specificato dal fabbricante, o venduto con l'apparecchio. Se viene utilizzato un carrello, fare attenzione quando si sposta l'insieme carrello/apparecchio, per evitare ferite a causa di rovesciamento.

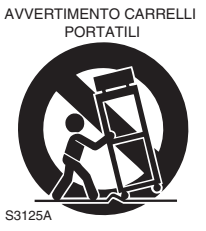

- 13. Scollegare questo apparecchio durante i temporali o quando non viene utilizzato per lunghi periodi di tempo.
- 14. Per qualsiasi tipo di assistenza tecnica, riferirsi al personale tecnico di assistenza qualificato. L'assistenza tecnica si richiede quando l'apparecchio è danneggiato in qualsiasi modo, come ad esempio il cavo di alimentazione o la spina sono danneggiati, all'interno dell'apparecchio sono stati versati liquidi

o sono caduti oggetti, l'apparato è stato esposto a pioggia o umidità, non funziona normalmente, oppure è caduto.

15. Danni che richiedono riparazioni

Scollegare l'apparecchio dalla presa di corrente e rivolgersi per riparazioni a personale tecnico qualificato nelle seguenti condizioni:

- A. Quando il cavo di alimentazione o la sua spina sono danneggiati,
- B. Se liquidi sono stati rovesciati o oggetti sono penetrati nell'apparecchio,
- C. Se l'apparecchio è stato esposto alla pioggia o all'acqua,
- D. Se l'apparecchio non funziona normalmente quando si seguono le istruzioni per l'uso. Usare solo i comandi indicati nelle istruzioni per l'uso perché regolazioni improprie di altri comandi possono causare danni e spesso richiedono riparazioni laboriose da parte di tecnici qualificati per riportare l'apparecchio al funzionamento normale,
- E. Se l'apparecchio è caduto o è stato danneggiato in qualsiasi modo, e
- F. Quando l'apparecchio mostra un netto cambiamento nelle prestazioni: questo indica la necessità di riparazioni.
- 16. Penetrazione di oggetti o liquidi

Non inserire oggetti di qualsiasi tipo nell'apparecchio attraverso le aperture, perché potrebbero toccare parti ad alta tensione o cortocircuitare parti, con il rischio di incendi o scosse elettriche.

L'apparecchio non deve essere esposto a sgocciolii o schizzi d'acqua, e sull'apparecchio non deve essere collocato nessun oggetto riempito con liquidi, come ad esempio vasi.

Non posizionare le candele o gli altri oggetti infiammabili sopra questa apparecchio.

17. Batterie

Per lo smaltimento delle batterie, considerare sempre i problemi di carattere ambientale e seguire i regolamenti locali.

18. Se si installa l'apparecchio all'interno di un mobile, come ad esempio una libreria o uno scaffale, assicurarsi che ci sia un'adeguata ventilazione.

Lasciare uno spazio libero di 20 cm sopra e ai lati dell'apparecchio, e 10 cm sul retro. Il lato posteriore dello scaffale o il ripiano sopra l'apparecchio devono essere regolati a 10 cm di distanza dal pannello posteriore o dal muro, creando un'apertura per la fuoriuscita dell'aria calda.

## **Precauzioni**

- **1. Diritti d'autore delle registrazioni**—A eccezione del solo uso per scopo personale, la copia del materiale protetto dal diritto d'autore è illegale senza il permesso del possessore del copyright.
- **2. Fusibile AC**—Il fusibile AC presente all'interno dell'apparecchio non è riparabile dall'utente. Se non è possibile accendere l'apparecchio, contattare il vostro rivenditore Onkyo.
- **3. Cura**—Spolverate di tanto in tanto l'apparecchio con un panno morbido. Per macchie più resistenti, utilizzate un panno morbido imbevuto in una soluzione di detergente neutro e acqua. Dopo la pulizia asciugate immediatamente l'apparecchio con un panno pulito. Non utilizzate panni abrasivi, solventi, alcool o altri solventi chimici poiché potrebbero danneggiare la finitura o rimuovere i caratteri sui pannelli.

#### **4. Alimentazione AVVERTENZA**

PRIMA DI COLLEGARE L'APPARECCHIO PER LA PRIMA VOLTA, LEGGETE ATTENTA-MENTE LA SEGUENTE SEZIONE.

La tensione delle prese CA varia a seconda del paese. Assicuratevi che la tensione presente nella vostra zona corrisponda alla tensione richiesta e stampata sul pannello posteriore dell'apparecchio (per es. CA 230 V, 50 Hz o CA 120 V, 60 Hz).

La spina del cavo dell'alimentazione serve per scollegare l'apparecchio dalla sorgente CA. Accertatevi che la spina sia sempre facilmente accessibile.

**5. Non toccate l'apparecchio con le mani bagnate—** Non toccate l'apparecchio o il cavo dell'alimentazione con le mani bagnate o umide. Se nell'apparecchio dovesse penetrare acqua o altro liquido, fatelo controllare dal vostro rivenditore Onkyo.

#### **6. Note sul montaggio**

- Se dovete trasportare l'apparecchio, utilizzate l'imballo originale e confezionatelo come si presentava al momento dell'acquisto.
- Non lasciate per un lungo periodo di tempo oggetti di gomma o di plastica sull'apparecchio poiché potrebbero lasciare segni sull'involucro.
- Il pannello superiore e il pannello posteriore dell'apparecchio potrebbero scaldarsi dopo un uso prolungato. Ciò è normale.
- Se non utilizzate l'apparecchio per un lungo periodo di tempo, la volta successiva in cui lo accendete potrebbe non funzionare correttamente, quindi cercate di utilizzarlo di tanto in tanto.
- Quando avete terminato di utilizzare l'apparecchio, rimuovete tutti i dischi e spegnetelo.

#### **7. Come installare l'apparecchio**

- Installate l'apparecchio in un luogo ben ventilato.
- Accertatevi che intorno all'apparecchio ci sia un'adeguata ventilazione, specialmente se viene installato in un mobiletto per audio. Se la ventila-

zione è inadeguata, l'apparecchio potrebbe surriscaldarsi con conseguenti malfunzionamenti.

- Non esponete l'apparecchio alla luce diretta del sole o a sorgenti di calore poiché la temperatura interna potrebbe aumentare, riducendo la durata del pickup ottico.
- Evitate luoghi umidi e polverosi e luoghi soggetti a vibrazioni provenienti da altoparlanti. Non collocate mai l'apparecchio al di sopra di un altoparlante o direttamente su di esso.
- Installate l'apparecchio in modo orizzontale. Non utilizzatelo mai posizionato su un lato o su una superficie inclinata poiché in questo modo potreste causare malfunzionamenti.
- Se installate l'apparecchio vicino a una TV, a una radio o a un VCR, la qualità dell'immagine e del suono potrebbe risentirne. Se ciò dovesse accadere, allontanate l'apparecchio dalla TV, dalla radio o dal VCR.
- **8. Per ottenere un'immagine chiara**—Questo apparecchio è un dispositivo di alta tecnologia e precisione. Se la lente del pickup ottico, o il meccanismo del lettore del disco, si sporca o è logorata, la qualità dell'immagine potrebbe risentirne. Per mantenere la migliore qualità di immagine vi raccomandiamo di eseguire regolarmente il controllo e la manutenzione (pulizia o sostituzione delle parti logorate) ogni 1000 ore d'uso a seconda dell'ambiente d'impiego. Per maggiori dettagli, rivolgetevi al vostro rivenditore Onkyo.

#### **9. Umidità di condensa L'umidità di condensa può danneggiare l'apparecchio.**

Leggete attentamente quanto segue:

Allo stesso modo l'umidità può condensarsi sulle lenti del pickup ottico, uno dei componenti più importanti presenti nell'apparecchio.

- L'umidità di condensa può verificarsi nelle seguenti situazioni:
	- L'apparecchio viene spostato da un luogo freddo a un luogo caldo.
	- Viene accesa una stufa oppure l'apparecchio viene investito da aria fredda proveniente da un condizionatore d'aria.
	- In estate, quando l'apparecchio viene spostato da una stanza con aria condizionata in un luogo caldo o umido.
	- L'apparecchio viene utilizzato in un luogo umido.
- Non utilizzate l'apparecchio quando è possibile che si formi dell'umidità di condensa. Facendolo potreste danneggiare i dischi e determinati componenti dell'apparecchio.

Se si forma della condensa, rimuovete tutti i dischi e lasciate acceso l'apparecchio per due o tre ore. In questo periodo di tempo l'apparecchio si riscalda e fa evaporare la condensa.

**10. Numeri di regione**—Lo standard DVD utilizza numeri di regione per controllare come possono essere riprodotti dischi nel mondo, essendo questo diviso in sei regioni. Questo apparecchio riproduce solo dischi DVD che corrispondono al suo numero di regione, che è riportato sul pannello posteriore

(per es. **.** ). (4).

**11. Informazioni sul manuale**—Questo manuale spiega come utilizzare tutte le funzioni di questo apparecchio. Sebbene lo standard DVD offra numerosi funzioni particolari, non tutti i dischi le utilizzano quindi, a seconda del disco che viene riprodotto, questo apparecchio può non rispondere a determinate funzioni. Per informazioni sulle funzioni supportate, si vedano le note riportate sulla copertina del disco.

Questo apparecchio contiene un sistema laser a semiconduttori ed è classificato come "PRODOTTO LASER DI CLASSE 1". Pertanto, per un uso corretto dell'apparecchio, vi preghiamo di leggere attentamente questo manuale di istruzioni. Se riscontrate problemi, rivolgetevi al rivenditore presso cui avete acquistato l'apparecchio.

Per evitare pericolose esposizioni al raggio laser, non aprite il rivestimento.

#### **ATTENZIONE:**

ALL'APERTURA VENGONO EMESSE RADIA-ZIONI LASER VISIBILI E INVISIBILI DI CLASSE 1M. NON OSSERVATELE CON STRUMENTI OTTICI.

QUESTO APPARECCHIO UTILIZZA UN LASER. L'UTILIZZO DEI CONTROLLI O L'ESECUZIONE DI REGOLAZIONI E PROCEDURE DIVERSE DA QUANTO QUI SPECIFICATO PUÒ PROVOCARE PERICOLOSE ESPOSIZIONI A RADIAZIONI.

L'etichetta riportata a destra si trova sul pannello posteriore.

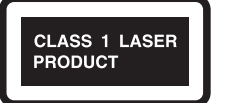

1. Questo apparecchio è un PRO-DOTTO LASER DI CLASSE 1 e all'interno del cabinet utilizza un laser.

qualificato.

2. Per evitare l'esposizione al raggio laser, non rimuovete il pannello di copertura. Per assistenza rivolgetevi a personale

## **Per i modelli per l'Europa**

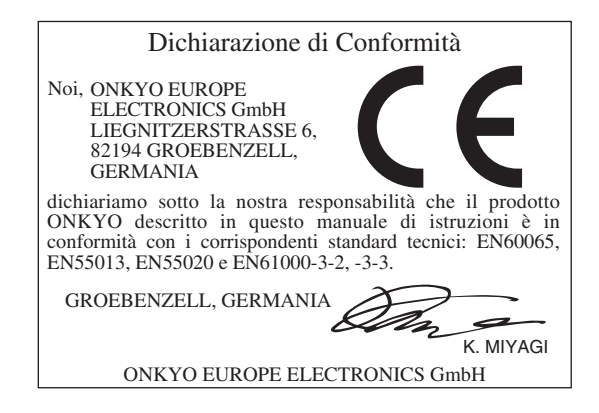

## **ATTENZIONE**

**Per evitare il pericolo di incendi, non posizionare sull'apparecchio dispositivi con fiamme vive (ad esempio una candela accesa, o simili).**

**Quando recuperate le pile/batterie usate, fate riferimento alle norme di legge in vigore nel vs. paese in tema di protezione dell'ambiente.**

## **Operazioni di base**

## **Panoramica**

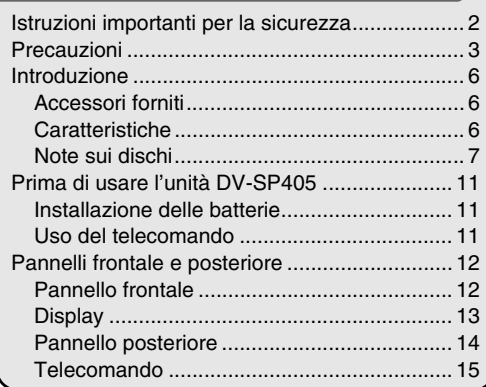

## **Collegamenti**

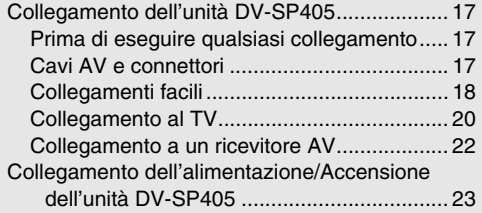

## **Avvio e impostazioni**

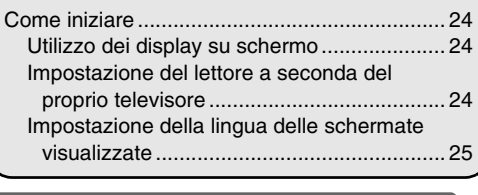

## **Riproduzione di base**

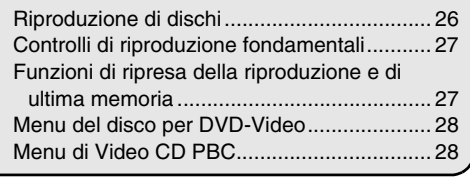

## **Operazioni avanzate**

## **Metodi di riproduzione**

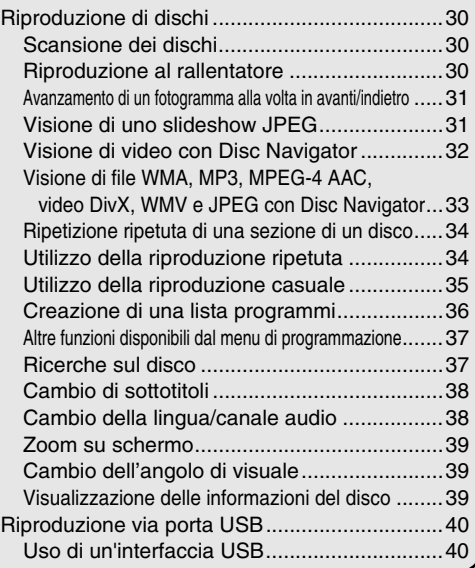

## **Impostazioni dettagliate**

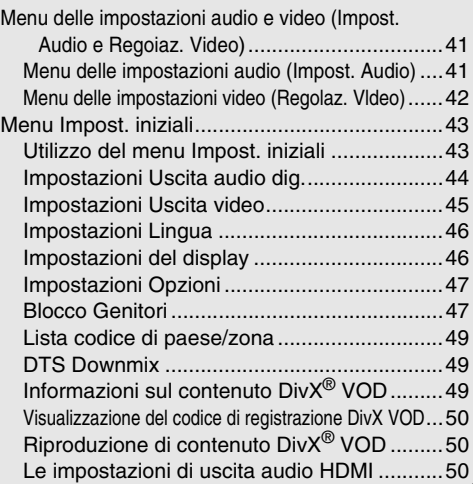

## **Informazioni varie**

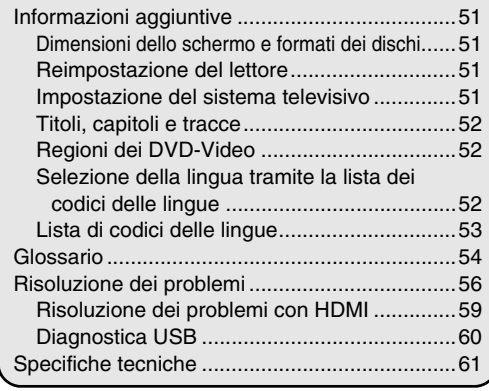

## **Accessori forniti**

Accertarsi di avere i seguenti accessori:

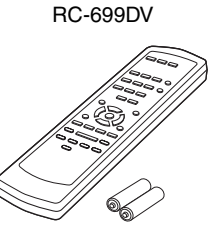

**Telecomando e 2 batterie (AA)**

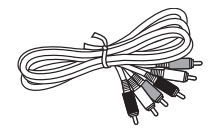

#### **Cavo AV (RCA)**

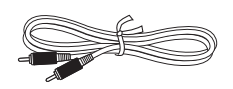

#### **Cavo coassiale**

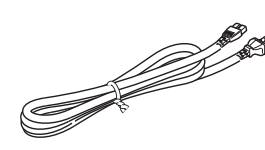

**Cavo di alimentazione**

(Il tipo di spina cambia da paese a paese)

La lettera visualizzata alla fine del nome del prodotto riportata nei cataloghi e sulla confezione, rappresenta il colore del Lettore DVD DV-SP405. Sebbene il colore possa variare, le specifiche tecniche e le funzioni sono le stesse.

## **Caratteristiche**

#### *Elaborazione audio/video*

- Uscite Dolby<sup>\*1</sup> Digital e DTS<sup>\*2</sup> Digital
- Convertitore D/A 96 kHz/24-bit
- Riproduzione MP3, WMA\*3, WMV, MPEG-4 AAC, DivX, JPEG con visualizzazione su schermo
- Uscita video a scansione progressiva
- Convertitore video D/A a 54 MHz/10 bit

## *Collegamenti*

- Uscita HDMI<sup>\*4</sup> con upscaling 1080p
- Ingresso USB per riproduzione musica in formato compresso (JPEG, WMA, WMV, MP3, MPEG-4 AAC)
- Uscite video componente e video composito
- Uscita digitale (coassiale)

#### *Altro*

- Riproduzione DVD-Video, VCD, DVD±R/RW\*5, DVD±R DL\*5, CD, CD-R/RW
- Riproduzione video  $DivX^{*6}$
- Controllo della dinamica
- Memoria dell'ultima riproduzione
- Funzione per riprendere dopo una interruzione
- Ripetizione TITLE/CHAPTER/TRACK
- Riproduzione a passi o al rallentatore
- Funzione per lo zoom dell'immagine
- Disc Navigator per facile consultazione
- Visualizzazione su schermo
- Pannello anteriore in alluminio
- Disponibile nei colori argento e nero
- Telecomando in dotazione
- \*1. Fabbricato su licenza della Dolby Laboratories. "Dolby" e il logo della doppia D sono marchi di fabbrica di Dolby Laboratories.
- \*2. "DTS" è un marchio di fabbrica depositato di DTS, Inc. e "DTS 2.0+Digital Out" è un marchio di fabbrica depositato di DTS, Inc.
- \*3. I logo Windows Media e Windows sono marchi di fabbrica o marchi di fabbrica registrati di Microsoft Corporation negli Stati Uniti e/o in altri paesi.

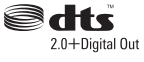

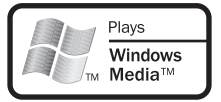

- \*4. HDMI, il logo HDMI e High-Definition Multimedia Interface sono marchi commerciali o marchi registrati di HDMI licensing LLC.
- \*5. I dischi che non sono stati finalizzati correttamente potrebbero non essere riprodotti del tutto o solo in parte.
- \*6. DivX, DivX Certified e i relativi logo sono marchi di DivX, Inc. e vengono utilizzati dietro licenza.

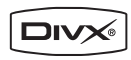

## **Note sui dischi**

#### *Dischi supportati*

L'unità DV-SP405 supporta i seguenti dischi.

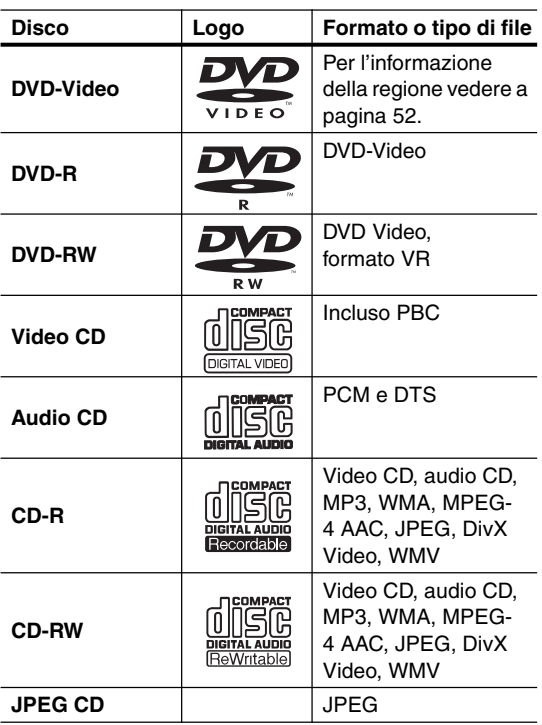

- Alcuni dischi CD audio sono hanno la caratteristica della protezione di copia, che non li rende conformi allo standard CD ufficiale. Poiché essi non sono dischi standard, potrebbero non essere riprodotti correttamente nell'unità DV-SP405.
- L'unità DV-SP405 supporta dischi CD-R e CD-RW registrati nel formato Video CD, formato CD audio, o nel formato ISO 9660 Level 1 o 2 con file MP3, WMA e JPEG. Supporta anche i dischi DVD-R e DVD-RW registrati in formato DVD-Video. Tuttavia, alcuni dischi CD-R, CD-RW, DVD-R e DVD-RW possono non funzionare correttamente per una qualsiasi delle seguenti ragioni: disco non completamente finalizzato, caratteristiche dei disc burner, caratteristiche dei dischi, dischi danneggiati o sporchi. Per maggiori informazioni, vedere il manuale fornito con il vostro disc burner. Condensazione o sporco presenti sulle lenti del pickup ottico possono anch'esse influire sulla riproduzione.
- L'unità DV-SP405 supporta dischi da 8 e 12 cm.
- L'unità DV-SP405 non supporta tipi di dischi non elencati.

• Non usare dischi di forma insolita, come ad esempio quelli mostrati di seguito, poiché potrebbero danneggiare l'unità DV-SP405.

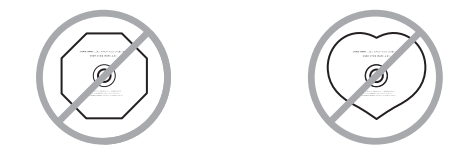

• Non usare dischi con residui di nastro adesivo, dischi a noleggio con etichette staccate, oppure dischi con etichette personalizzate o cartellini adesivi. In tal modo potreste danneggiare l'unità DV-SP405 e non essere in grado di rimuovere il disco correttamente.

### *Supporto delle funzioni*

Nel manuale sono impiegate le seguenti icone per indicare quali funzioni possono essere utilizzate con i vari formati di dischi e i diversi tipi di file.

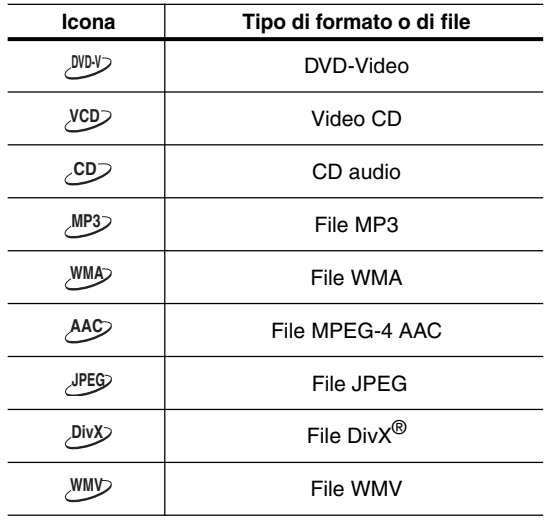

### *Dischi realizzati su personal computer*

I dischi realizzati su personal computer, inclusi quelli di formato compatibile, potrebbero non essere riprodotti correttamente nell'unità DV-SP405 a seguito delle impostazioni non corrette del software di masterizzazione del disco. Per maggiori informazioni sulla compatibilità, controllare i manuali forniti con il vostro software di masterizzazione del disco.

## *Riproduzione DualDisc*

DualDisc è un nuovo disco a due lati, uno dei quali contiene materiale DVD audio, video, ecc., mentre l'altro lato contiene materiale non DVD, ad esempio audio digitale. Il lato audio non DVD del disco non è compatibile con le specifiche CD Audio, pertanto potrebbe non essere riprodotto. Il lato DVD dei DualDisc viene riprodotto da questa unità.

Per ulteriori informazioni sulle specifiche tecniche Dual-Disc, rivolgersi al produttore o al rivenditore del disco.

### *Compatibilità con dischi CD-R/RW*

- Formati compatibili: CD-Audio, Video CD, CD-ROM\* ISO 9660 contenenti file MP3, WMA, MPEG-4 AAC, JPEG o file video DivX/WMV
	- \* Soddisfacente gli standard ISO 9660 Level 1 o 2 Formato fisico del CD: Mode1, Mode2 XA Form1. I file system Romeo e Joliet sono ambedue compatibili con questo lettore.
- Riproduzione multiseduta: No
- Riproduzione di dischi non finalizzati: No
- Struttura file (può variare): Fino a 299 cartelle su un disco; fino a 648 cartelle e file (in totale) all'interno di ogni cartella

## *Compatibilità con DVD-R/RW*

- Formati compatibili: DVD-Video, Video Recording  $(VR)^*$ 
	- \* I punti editati possono non venire riprodotti esattamente come editati. La schermata può svuotarsi temporaneamente nei punti editati stessi.
- Riproduzione di dischi non finalizzati: No
- Riproduzione di file MP3/WMA/MPEG-4 AAC/ JPEG o file video DivX/WMV da DVDR/-RW: No

## *Compatibilità DVD+R/DVD+RW*

Possono essere riprodotti solo dischi DVD+R/ DVD+RW registrati in 'Modalità video (Modalità DVD Video)' e finalizzati (senza sessioni aperte). Alcune modifiche eseguite durante la registrazione potrebbero tuttavia non essere riprodotte correttamente.

### *Compatibilità con audio compresso*

- Formati compatibili: MPEG-1 Audio Layer 3 (MP3), Windows Media Audio (WMA), MPEG-4 AAC
- Frequenze di campionamento: 32, 44,1 or 48kHz
- Bitrate: Tutti (si raccomandano 128Kbps o più)
- Riproduzione di file VBR (bitrate variabile) MP3/ WMA/MPEG-4 AAC: No
- Riproduzione VBR WMA: No
- Compatibilità con codifica WMA lossless: No
- Compatibilità DRM (Digital Rights Management): No (I file audio protetti da DRM non vengono riprodotti da questo lettore—vedere anche DRM del "Glossario" a pagina 54)
- Estensioni dei file: .mp3, .wma, .m4a (queste estensioni sono necessarie per il riconoscimento dei file MP3, WMA e MPEG-4 AAC – non usarle per altri tipi di file)

## *Il formato MPEG-4 AAC*

Advanced Audio Coding (AAC) è il cuore dello standard MPEG-4 AAC, che a sua volta incorpora quello MPEG-2 AAC, formando la base della tecnologia di compressione audio MPEG-4. Il formato dei file e l'estensione usata dipendono dall'applicativo usato per codificare il file AAC. Quest'unità riproduce i file AAC codificati da iTunes® portanti l'estensione '.m4a'. I file protetti con metodo DRM non verranno riprodotti, e quelli codificati con certe versioni di iTunes® possono non venire riprodotte, o i loro nomi possono non venir visualizzati correttamente.

Apple e iTunes sono marchi di fabbrica della Apple Inc., depositati negli U.S.A ed in altri paesi.

## *Il formato WMA*

L'acronimo WMA sta per Windows Media Audio e si riferisce ad una tecnologia di compressione dati audio sviluppata dalla Microsoft Corporation. I file WMA possono venire codificati con Windows Media® Player per Windows® XP, Windows Media® Player 9 o Windows Media<sup>®</sup> Player 10.

Il termine Microsoft, Windows Media ed il logo di Windows sono marchi di fabbrica o marchi di fabbrica registrati della Microsoft Corporation negli Stati Uniti e/o altri paesi.

## *Informazioni su DivX*

DivX è un formato di video digitale compresso creato dal codec video  $DivX^{\circledast}$  di DivX, Inc. Questo lettore può riprodurre file video DivX masterizzati su dischi CD-R/ RW/ROM. Utilizzando la stessa terminologia DVD-Video, i singoli file video DivX vengono chiamati "Titoli". Quando prima della masterizzazione si denominano i file/titoli su un disco CD-R/RW, tenere presente che essi verranno riprodotti in ordine alfabetico in modo predefinito.

## *Visualizzazione dei file di sottotitolo DivX*

I set di caratteri elencati di seguito sono disponibili per i file di sottotitolo esterni DivX. È possibile visualizzare il set di caratteri corretto sullo schermo impostando Lingua Sottotitoli (in "Impostazioni Lingua" a pagina 46) per la corrispondenza con il file di sottotitolo.

Questo lettore supporta i seguenti gruppi di lingue:

**Gruppo 1:** Albanian (sq), Basque (eu), Catalan (ca), Danish (da), Dutch (nl), English (en), Faroese (fo), Finnish (fi), French (fr), German (de), Icelandic (is), Irish (ga), Italian (it), Norwegian (no), Portuguese (pt), Rhaeto-Romanic (rm), Scottish (gd), Spanish (es), Swedish (sv)

**Gruppo 2:** Albanian (sq), Croatian (hr), Czech (cs), Hungarian (hu), Polish (pl), Romanian (ro), Slovak (sk), Slovenian (sl)

**Gruppo 3:** Bulgarian (bg), Byelorussian (be), Macedonian (mk), Russian (ru), Serbian (sr), Ukrainian (uk)

**Gruppo 4:** Hebrew (iw), Yiddish (ji)

#### **Gruppo 5:** Turkish (tr)

DivX, DivX Certified e i loghi associati sono marchi commerciali di DivX, Inc. e sono usati in concessione.

- È possibile che alcuni file di sottotitolo esterni non vengano visualizzati o vengano visualizzati in modo non corretto.
- Per i file di sottotitolo esterni, sono supportate le seguenti estensioni per nome di file del formato di sottotitolo (tenere presente che questi file non vengono visualizzati all'interno del menu di navigazione del disco): .srt, .sub, .ssa, .smi
- Il nome di file del film deve essere ripetuto all'inizio del nome di file per il file di sottotitolo esterno.
- Il numero dei file di sottotitolo esterni che possono essere impostati in uno stesso file di film è limitato ad un massimo di 10.

### *Compatibilità DivX video*

 $\square$ 

- Prodotto  $DivX^{\circledast}$  certificato ufficialmente.
- Riproduce tutte le versioni di video  $DivX^{\circledast}$  con riproduzione standard di file multimediali Div $X^{\textcircled{\tiny 8}}$ .
- Estensioni dei file: .avi e .divx (vanno usate affinché il lettore riconosca i file video DivX). Tenere presente che tutti i file con estensione .avi sono riconosciuti come MPEG4, ma non tutti sono necessariamente file video DivX e quindi potrebbero non essere riproducibili su questo lettore.

DivX, DivX Certified, e i loghi associati sono marchi registrati di DivX, Inc. e sono utilizzati sotto licenza.

## *Il formato WMV*

L'acronimo WMV sta per Windows Media Video e si riferisce ad una tecnologia di compressione dati video sviluppata dalla Microsoft Corporation. Il materiale WMV può venire codificato con Windows Media® Encoder.

- Questo lettore è compatibile con i file WMV9 codificati con Windows Media Encoder® della Serie 9, con estensione .wmv.
- Compatibile con dimensioni di 720 x 576 pixel.
- Il codec Advanced Profile non è supportato. Non è possibile riprodurre file codificati in 2 passate.
- I file video protetti da DRM non vengono riprodotti da questo lettore.
- Il formato VBR non è supportato.
- I file audio compressi sono supportati solo con qualità CD.
- I file compressi in modalità Pocket PC non sono supportati.

### *Compatibilità con file JPEG*

- Formati compatibili: Immagini ferme Baseline JPEG ed EXIF 2.2\* con risoluzione da fino a 3072 x 2048 pixel.
- \* Formato file utilizzato da fotocamere digitali
- Compatibilità con file Progressive JPEG: No
- Estensioni dei file: .jpg (estensione necessaria per il riconoscimento di file JPEG – non usarla per altri tipi di file)

## *Compatibilità con dischi creati con Personal Computer*

I dischi registrati con personal computer possono non essere riproducibili con quest'unità con certe impostazioni dell'applicativo usato per creare il disco. In tal caso, consultare in proposito il fabbricante del software. I dischi registrati nella modalità di scrittura pacchetti (formato UDF) non sono compatibili con questo lettore. Sulle scatole per DVD-R/RW e CD-R/RW software sono riportate ulteriori informazioni inerenti la compatibilità.

## *Copyright*

È vietato dalla legge, copiare, trasmettere, mostrare, trasmettere via cavo, riprodurre in pubblico o noleggiare senza permesso il materiale tutelato dai diritti d'autore. I dischi DVD-Video sono protetti dalla copia, e qualsiasi registrazione eseguita da questi dischi risulterà distorta. Questo prodotto incorpora la tecnologia di protezione del copyright, che è protetto dai diritti del metodo di determinati brevetti U.S. e altri diritti di proprietà intellettuale posseduti da Macrovision Corporation e da altri possessori di diritti. L'uso di questa tecnologia di protezione del copyright deve essere autorizzato dalla Macrovision Corporation, ed è inteso al solo uso privato e altri usi limitati alla visione, salvo diversamente autorizzato dalla Macrovision Corporation. L'ingegneria inversa o il disassemblaggio sono proibiti.

## *Maneggio dei dischi*

• Non toccare mai il lato inferiore di un disco. Tenere i dischi sempre dal bordo, come viene mostrato.

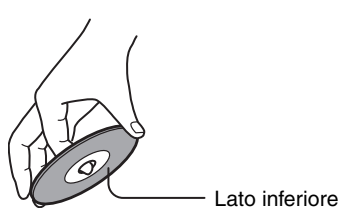

• Non attaccare mai nastro adesivo o etichette adesive ai dischi.

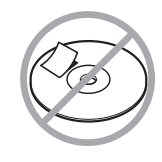

## *Pulizia dei dischi*

• Per ottenere i migliori risultati, mantenere i vostri dischi puliti. Le impronte digitali e la polvere possono influire sulla qualità del suono e dell'immagine, e devono essere rimosse come segue. Usando un panno morbido pulito, pulire dal centro verso l'esterno, come viene mostrato. Non pulire mai strofinando nella direzione circolare.

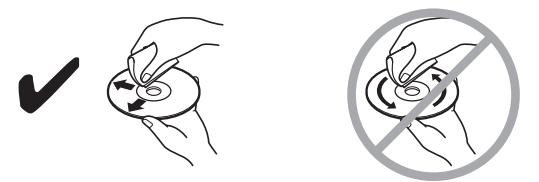

- Per rimuovere lo sporco ostinato, pulire il disco con un panno morbido inumidito, e quindi asciugarlo con un panno asciutto.
- Non usare mai liquidi per la pulizia a base di solventi, come ad esempio diluente o benzina, detergenti disponibili in commercio, oppure spray antistatico per dischi in vinile, poiché potrebbero danneggiare il disco.

## *Conservazione dei dischi*

- Non conservare i dischi in luoghi soggetti alla luce solare diretta, o vicino a sorgenti di calore.
- Non conservare i dischi in luoghi soggetti a umidità o polvere, come ad esempio in una stanza da bagno o vicino a un umidificatore.
- Conservare sempre i dischi nelle loro custodie e in posizione verticale. Accatastando o collocando oggetti su dischi non protetti si può causare la loro deformazione, graffi o altri danni.

## **Installazione delle batterie**

*1* **Aprire il comparto delle batterie, come viene mostrato.** *2* **Inserire le due batterie (AA) fornite in dotazione, con le polarità rivolte nel verso indicato nello schema riportato all'interno del comparto batterie.**  $\widehat{\mathbb{P}_{\mathbb{C}}}$ *3* **Chiudere il comparto delle batterie.**

#### **Note:**

- Se il telecomando non funziona correttamente, provare a sostituire entrambe le batterie.
- Non mettere insieme batterie vecchie e nuove, oppure differenti tipi di batterie.
- Se non si ha intenzione di utilizzare il telecomando per un lungo periodo di tempo, rimuovere le batterie per evitare possibili perdite e corrosione.
- Le batterie esaurite devono essere rimosse non appena possibile, per prevenire possibili perdite e corrosione.

## **Uso del telecomando**

Per usare il telecomando, puntarlo nella direzione del sensore del telecomando dell'unità DV-SP405, come viene mostrato sotto.

Sensore del telecomando

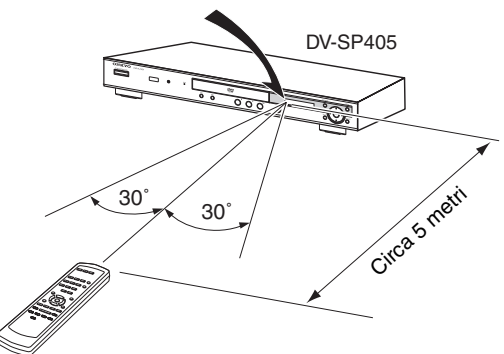

#### **Note:**

- Il telecomando potrebbe non funzionare correttamente se l'unità DV-SP405 è esposta ad una luce intensa, come ad esempio la luce solare diretta o la luce fluorescente di tipo ad inverter. Tenere in considerazione ciò quando si installa l'unità DV-SP405.
- Se nella stessa stanza viene utilizzato un altro telecomando dello stesso tipo, oppure se l'unità DV-SP405 viene installata nelle vicinanze di apparecchiature che impiegano raggi infrarossi, il telecomando potrebbe non funzionare correttamente.
- Non collocare nessun oggetto, come ad esempio un libro, sul telecomando, poiché i tasti del telecomando potrebbero rimanere inavvertitamente premuti, scaricando di conseguenza le batterie.
- Il telecomando potrebbe non funzionare correttamente se l'unità DV-SP405 viene installata in uno scaffale dietro a sportelli in vetro colorato. Tenere in considerazione ciò quando si installa l'unità DV-SP405.
- Il telecomando non funzionerà se tra esso e il sensore del telecomando dell'unità DV-SP405 è presente un ostacolo.

Per informazioni dettagliate, riferirsi alle pagine indicate in parentesi.

## **Pannello frontale**

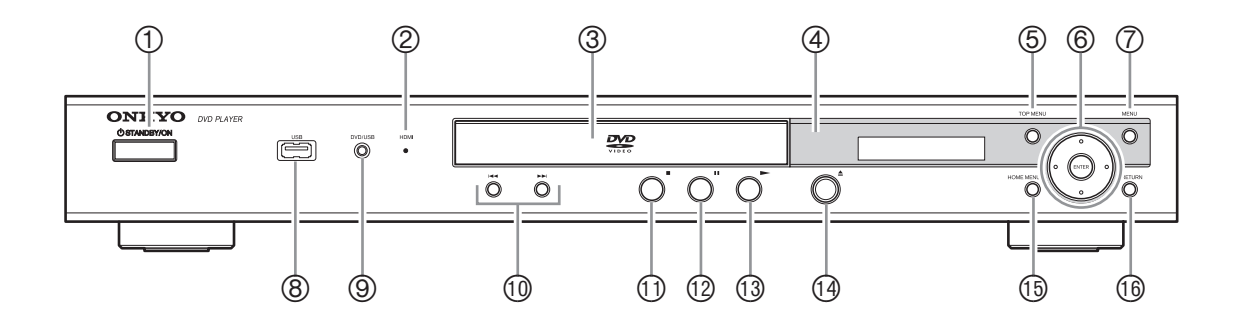

#### **Tasto STANDBY/ON [23, 26]**

Questo tasto è utilizzato per impostare l'unità DV-SP405 a On (accesa) o in standby.

#### **Indicatore HDMI**

Si accende quando il DV-SP405 viene riconosciuto da un altro dispositivo compatibile con HDMI o DVI/HDCP.

**Vassoio del disco [26]**

Qui vengono caricati i dischi.

 **Sensore del telecomando [11]** Questo sensore riceve i segnali di controllo dal telecomando.

#### **Tasto TOP MENU [28]**

Questo tasto è utilizzato per visualizzare il menu principale su un disco DVD-Video.

#### **Tasti cursore & ENTER [24]**

Questi tasti sono utilizzati per spostarsi nei menu sullo schermo.

#### **Tasto MENU [28]**

Questo tasto è utilizzato per visualizzare il menu su un disco DVD-Video, o per aprire "Disc Navigator" quando si utilizza un disco Video CD, CD audio, video DivX/WMV, MP3/WMA/MPEG-4 AAC/ JPEG, o un disco DVD-R/-RW formato VR.

#### **USB port [40]**

Questa porta permette di collegare un dispositivo USB.

#### **Tasto DVD/USB [40]**

Questo tasto è utilizzato per selezionare il supporto da riprodurre. Premere per commutare fra modo DVD e modo USB.

## **10 Tasti precedente/successivo**  $\blacktriangleleft$ **/>>** [27]

Il tasto Precedente è utilizzato per selezionare il capitolo o traccia precedente. Durante la riproduzione, esso seleziona l'inizio del capitolo o traccia corrente.

Il tasto Successivo è usato per selezionare il capitolo o traccia successivi.

#### (2 **Tasto arresto [27]**

Questo tasto è utilizzato per arrestare la riproduzione.

#### (3 **Tasto pausa [27]**

Questo tasto è utilizzato per mettere in pausa la riproduzione.

(4 **Tasto riproduzione [26, 27]**

Questo tasto è utilizzato per avviare la riproduzione.

<sup>1</sup> Tasto apertura/chiusura ▲ [26] Questo tasto è utilizzato per aprire e chiudere il vassoio del disco.

#### (6 **Tasto HOME MENU [24]**

Questo tasto permette di aprire e chiudere Home Menu.

#### (7 **Tasto RETURN [24]**

Questo tasto è usato per ritornare al menu principale senza salvare le modifiche.

## **Display**

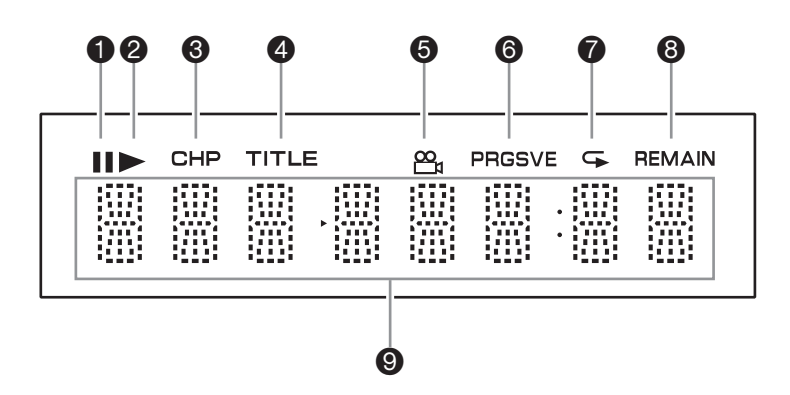

#### **Indicatore di pausa**

Questo indicatore appare quando la riproduzione viene messa in pausa.

#### **Indicatore di riproduzione**

Questo indicatore viene mostrato durante la riproduzione.

#### $\Theta$  Indicatore CHP

Questo indicatore appare mentre viene visualizzato il numero del capitolo corrente.

#### **<sup>4</sup>** Indicatore TITLE

Questo indicatore appare mentre viene visualizzato visualizza il numero del titolo corrente.

#### **O** Indicatore angolo di ripresa  $\mathfrak{D}_n$

Questo indicatore appare se il disco DVD-Video che si sta riproducendo presenta angoli di ripresa multipli.

#### **Indicatore PRGSVE (Progressive)**

Questo indicatore appare quando l'uscita video component emette segnali video progressivo.

#### **Indicatore di ripetizione**

Questo indicatore appare quando si usa la ripetizione A–B o la riproduzione ripetuta.

#### **Indicatore REMAIN**

Questo indicatore appare mentre viene visualizzato il tempo rimanente.

#### **Area dei messaggi e del tempo**

Qui sono visualizzate informazioni di tempo in ore, minuti e secondi, come per esempio il tempo rimanente. Vengono anche visualizzati altri messaggi.

## **Pannello posteriore**

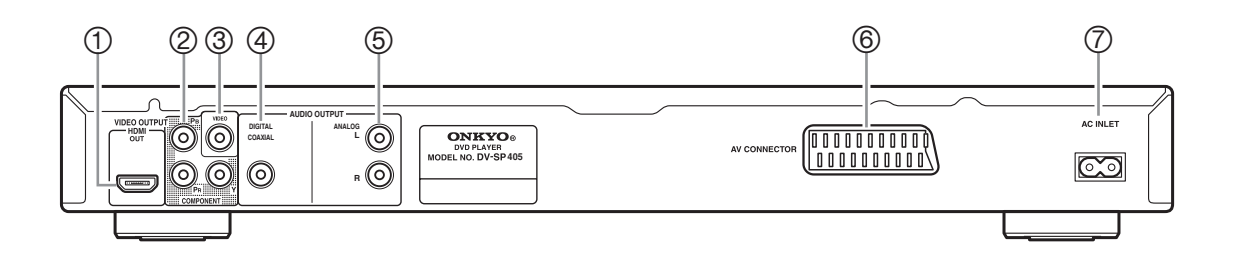

### **HDMI OUT [21]**

Questo connettore può essere utilizzato per collegare una TV o un proiettore con un ingresso HDMI. Questo connettore emette audio digitale e video digitale.

### **COMPONENT VIDEO OUTPUT [20]**

Queste prese emettono video component e possono essere collegate a un ingresso video component di una TV o di un proiettore.

#### **VIDEO OUTPUT [18]**

Questo connettore RCA può essere utilizzato per collegare un TV o un proiettore dotato di ingresso video composito.

### **COAXIAL DIGITAL AUDIO OUTPUT [22]**

Questa uscita audio digitale coassiale può essere collegata ad un ingresso audio digitale coassiale presente su un amplificatore hi-fi, ricevitore AV, o decodificatore audio surround (Dolby Digital, DTS).

### **ANALOG AUDIO OUTPUT [18]**

Questi connettori RCA possono essere collegati agli ingressi audio analogico presenti sul vostro TV, amplificatore hi-fi, o ricevitore AV.

### **AV CONNECTOR [20]**

Questa uscita SCART può essere collegata ad un TV o proiettore dotato di ingresso SCART. Questo connettore SCART mette in uscita l'audio stereo a 2 canali, video composito e video RGB.

### **AC INLET [23]**

Qui si collega il cavo di alimentazione in dotazione. L'altro terminale del cavo di alimentazione deve essere collegato ad una presa di corrente adeguata.

## **Telecomando**

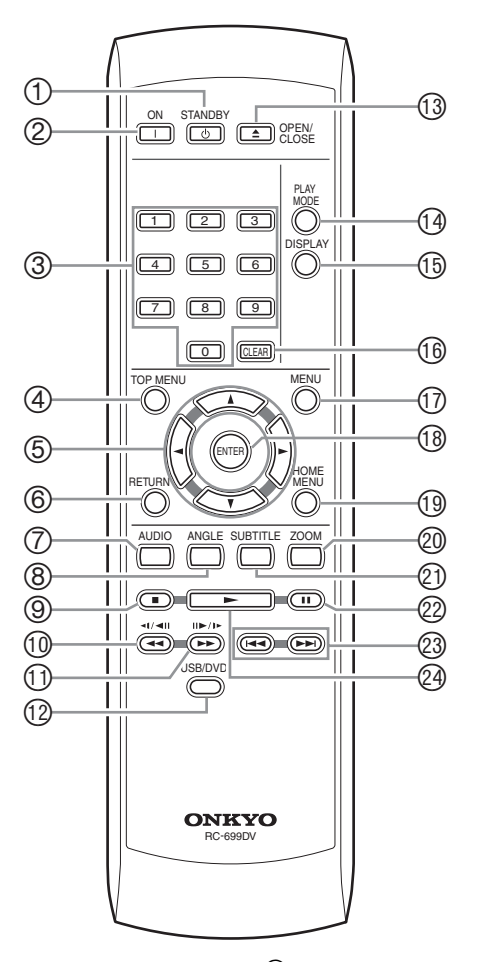

### **Tasto STANDBY [23]**

Questo tasto è utilizzato per impostare l'unità DV-SP405 in standby.

#### **Tasto ON [23]**

Questo tasto è utilizzato per accendere l'unità DV-SP405.

Non accendere l'unità DV-SP405 finché non avete completato ed eseguito un doppio controllo di tutti i collegamenti (pagina 17–22).

#### **Tasti numerici [27–28, 37, 47–48]**

Questi tasti sono utilizzati per immettere i numeri del titolo, capitolo e traccia, e per immettere il tempo per la localizzazione di uno specifico punto.

#### **Tasto TOP MENU [28]**

Questo tasto è utilizzato per visualizzare il menu principale su un disco DVD-Video.

#### **5** Tasti cursore  $\blacktriangle$ / $\blacktriangleright$ / $\blacktriangle$ / $\nblacktriangleright$  [24]

Questi tasti sono utilizzati per spostarsi nei menu sullo schermo.

#### **Tasto RETURN [24, 28]**

Questo tasto è usato per ritornare al menu principale senza salvare le modifiche.

#### **Tasto AUDIO [38]**

Questo tasto è usato per selezionare tracce audio in altre lingue e altri formati audio (per es. Dolby Digital o DTS) su dischi DVD-Video. Per i dischi Video CD è possibile selezionare il

canale sinistro, il canale destro, oppure stereo.

#### **Tasto ANGLE [39]**

Questo tasto è utilizzato per selezionare le angolazioni di ripresa su un disco DVD-Video.

#### **Tasto arresto [27]**

Questo tasto è utilizzato per fermare la riproduzione.

### <sup>1</sup> Tasto indietro veloce <</a></a> /</a>(</a>> **[27, 30, 31]**

Questo tasto è utilizzato per la scansione indietro veloce, riproduzione lenta inversa, e avanzamento indietro di un fotogramma alla volta.

## $\textcircled{1}$  Tasto avanti veloce  $\blacktriangleright$  / (II $\blacktriangleright$ /I $\blacktriangleright$ ) [27, 30, 31]

Questo tasto è utilizzato per la scansione avanti veloce, riproduzione lenta, e avanzamento di un fotogramma alla volta.

#### (3 **Tasto USB/DVD [40]**

Questo tasto è utilizzato per selezionare il supporto da riprodurre. Premere per commutare fra modo DVD e modo USB.

#### (4 **Tasto OPEN/CLOSE [26]**

Questo tasto è utilizzato per aprire e chiudere il vassoio del disco.

#### (5 **Tasto PLAY MODE [34–37]**

Questo tasto è utilizzato per aprire e chiudere il menu Play Mode.

#### (6 **Tasto DISPLAY [39]**

Questo tasto è utilizzato per visualizzare le informazioni riguardo il disco corrente, titolo, capitolo o traccia, incluso il tempo trascorso, il tempo rimanente, il tempo totale ed altro. Premere il tasto ripetutamente per visualizzare più informazioni.

#### (7 **Tasto CLEAR [36]**

Questo tasto è utilizzato per annullare varie funzioni.

#### (8 **Tasto MENU [28]**

Questo tasto è utilizzato per visualizzare il menu su un disco DVD-Video, o per aprire "Disc Navigator" quando si utilizza un disco Video CD, CD audio, video DivX/WMV, MP3/WMA/MPEG-4 AAC/ JPEG, o un disco DVD-R/-RW formato VR.

### (9 **Tasto ENTER [24]**

Questo tasto è utilizzato per avviare la riproduzione del titolo, capitolo o traccia selezionati, e per confermare le impostazioni.

### (: **Tasto HOME MENU [24, 41–43]**

Questo tasto permette di aprire e chiudere Home Menu.

### )1 **Tasto ZOOM [39]**

Questo tasto è utilizzato con la funzione Zoom (ingrandimento).

### )2 **Tasto SUBTITLE [38]**

Questo tasto è utilizzato per selezionare i sottotitoli sui dischi DVD-Video.

#### )3 **Tasto pausa [27, 30, 31]**

Questo tasto è utilizzato per mettere in pausa la riproduzione.

## <sup>23</sup> Tasti precedente/successivo  $\leftarrow$  />> [27]

Il tasto Precedente è utilizzato per selezionare il capitolo o traccia precedente. Durante la riproduzione, esso seleziona l'inizio del capitolo o traccia corrente.

Il tasto Successivo è utilizzato per selezionare il capitolo o traccia successiva.

#### <sup>②</sup> Tasto riproduzione ▶ [27]

Questo tasto è utilizzato per avviare la riproduzione.

## **Prima di eseguire qualsiasi collegamento Audio**

- Leggere i manuali forniti con i vostri componenti AV.
- Non collegare il cavo di alimentazione finché non

# avete completato tutti i collegamenti audio e video.

#### *Codifica dei colori RCA per i collegamenti AV*

I collegamenti AV RCA sono di solito codificati con i colori: rosso, bianco e giallo. Utilizzare le spine rosse per collegare gli ingressi e le uscite audio del canale destro (genericamente di contrassegnato con "R"). Utilizzare le spine bianche per collegare gli ingressi e le uscite audio del canale sinistro (genericamente di contrassegnato con "L"). Utilizzare le spine gialle per collegare gli ingressi e le uscite del video composito.

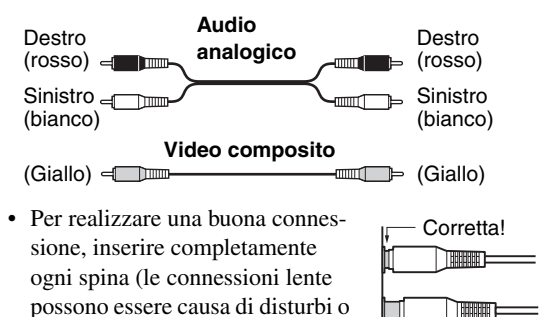

• Per evitare interferenze, mantenere i cavi audio e video lontano dai cavi di alimentazione e dai cavi dei diffusori. Errata!

**HHHHHT** 

malfunzionamento).

## **Cavi AV e connettori**

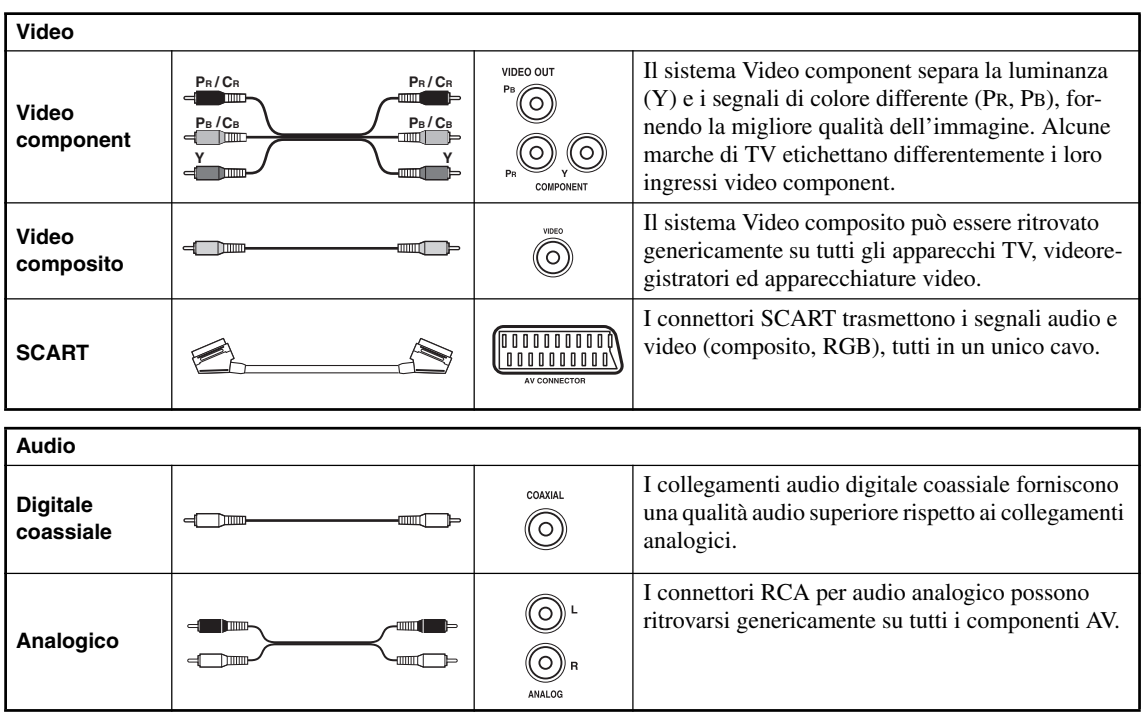

## **Collegamenti facili**

Il setup qui descritto è un setup base che permette di riprodurre dischi utilizzando solo il cavo AV fornito in dotazione (RCA). In questa installazione l'audio stereo viene riprodotto attraverso gli altoparlanti del televisore.

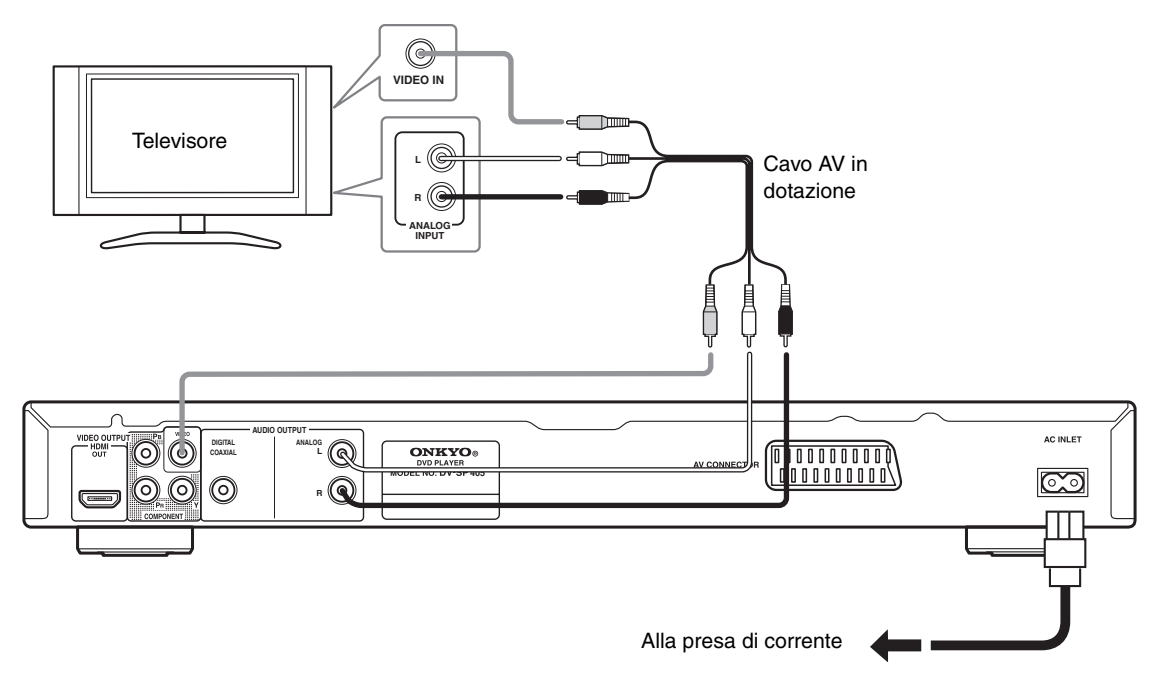

#### **Importante:**

- Il lettore è dotato di una tecnologia di protezione contro le copie illegali. Non collegare il lettore al televisore attraverso il videoregistratore (o il videoregistratore attraverso il lettore) mediante cavi AV poiché la visualizzazione delle immagini sullo schermo televisivo non risulterà nitida. (Il lettore potrebbe risultare non compatibile con alcune combinazioni di televisori e videoregistratori per la stessa ragione. Per ulteriori informazioni rivolgersi al produttore.)
- Quando si esegue il collegamento al vostro TV come viene mostrato sopra, non impostare "Uscita Video Comp." (pagina 45) a "Progressiva".

#### **1. Collegare le prese VIDEO OUTPUT e AUDIO OUTPUT ANALOG L/R alla serie di ingressi A/ V del televisore.**

Utilizzare il cavo AV (RCA) in dotazione, collegando le spine rossa e bianca alle uscite audio e la spina gialla all'uscita video. Assicurarsi di collegare le uscite audio sinistra e destra ai corrispondenti ingressi per ottenere una riproduzione stereo ottimale.

Se si vuole usare un cavo component o SCRAT per i collegamenti, vedere di seguito (pagina 20).

#### **2. Collegare il cavo di alimentazione a corrente alternata fornito alla presa AC INLET, quindi inserire l'altra estremità del cavo nella presa di corrente.**

#### **Note:**

- Prima si scollegare il lettore dalla presa di corrente, assicurarsi di attivarne la modalità standby premendo il tasto STANDBY/ON sul pannello anteriore oppure sul telecomando e attendere che la scritta "OFF" scompaia dal display del lettore.
- Per tali ragioni non collegare il lettore alla presa per cavo di alimentazione di alcuni amplificatori e ricevitori AV.

## *Passaggio all'uscita di segnale video interlacciato con i comandi del pannello anteriore*

Portare il lettore sulla modalità di standby, quindi premere STANDBY/ON del pannello anteriore mentre si tiene premuto  $\blacktriangleleft \blacktriangleleft$  per riportare il lettore su "Interlacciata".

• Se il lettore è collegato mediante HDMI, scollegare il cavo HDMI prima di ripristinare sul lettore l'uscita interlacciata. (Se dovesse rimanere collegato, la risoluzione HDMI in uscita sarebbe riportata al suo valore predefinito; si veda Impostazione della risoluzione in uscita sull'impostazione predefinita con un collegamento HDMI a pagina 21.)

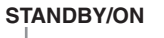

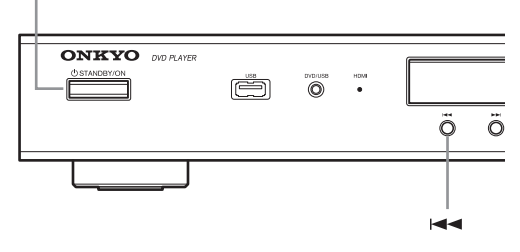

#### **Nota:**

• Se si collega un televisore non compatibile con segnale a scansione progressiva e si commuta il lettore per scansione progressiva, non ci sarà alcuna immagine sull'uscita componente. In questo caso, spegnere tutti i componenti e rifare i collegamenti usando il cavo video in dotazione, quindi tornare a "Interlacciata".

## *Compatibilità di questo lettore con televisori a scansione progressiva e ad alta definizione*

Questo lettore è compatibile con il sistema Macro Vision System Copy Guard per video progressivo. L'utente deve tener presente che non tutti i televisori ad alta definizione sono del tutto compatibili con questo prodotto, ed alcuni possono causare la comparsa di rumore nelle immagini. Nel caso di problemi a immagini a scansione progressiva 525, si raccomanda di passare al collegamento via l'uscita di "definizione standard" (Interlace). Per domande riguardanti la compatibilità del proprio televisore con questo lettore, entrare in contatto con un centro di assistenza autorizzato.

## **Collegamento al TV**

• Collegare il lettore DVD direttamente al TV. Se collegate il lettore DVD ad un videoregistratore, ad una combinazione TV/videoregistratore, o selettore video, l'immagine in riproduzione potrebbe essere distorta a causa della protezione di copia dei dischi DVD-Video.

## *Uso di Video componente*

Al posto del jack di uscita video standard, è possibile usare l'uscita video componente per collegare il lettore al vostro TV (o altra apparecchiatura). Ciò dovrebbe darvi un'immagine della migliore qualità da una delle tre uscite video disponibili.

• Usare un cavo video componente (non fornito) per collegare i jack COMPONENT VIDEO OUTPUT ad un ingresso video componente sul vostro TV, monitor o ricevitore AV.

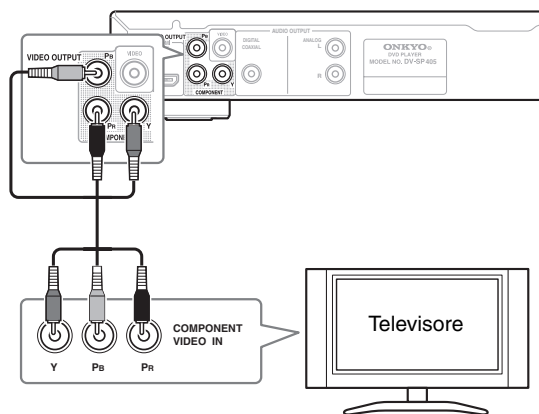

#### **Nota:**

• Per impostare il lettore per l'uso con un TV con scansione progressiva, vedere "Impostazioni Uscita video - Uscita Video Comp." a pagina 45

## *Collegamento mediante l'uscita del connettore SCART*

Se il televisore è dotato di ingresso di tipo SCART, è possibile utilizzare un cavo SCART per collegare il lettore al televisore. Questo tipo di collegamento consente la trasmissione sia dell'audio che delle immagini e pertanto non è necessario collegare le prese AUDIO OUTPUT L/ R e VIDEO OUTPUT.

• Utilizzare un cavo SCART (non fornito) per collegare il connettore AV CONNECTOR a un ingresso AV del televisore.

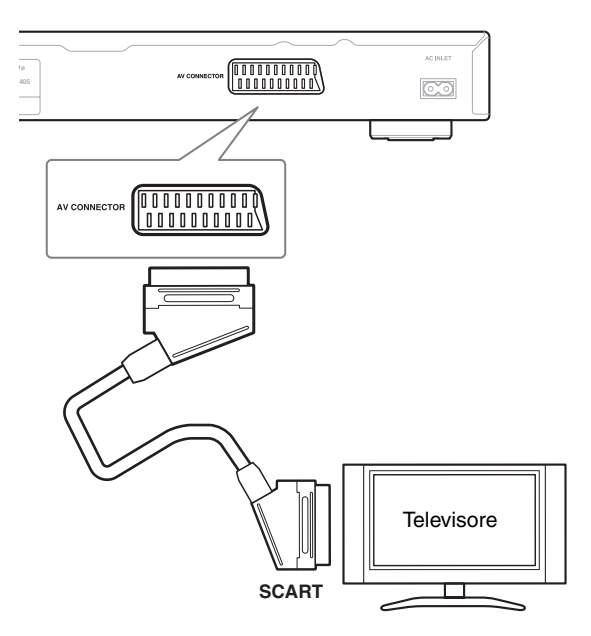

Il connettore consente di trasmettere segnale video standard (composito) o RGB Component. L'impostazione predefinita è standard e dovrebbe funzionare con tutti i televisori. Per verificare se è possible utilizzare una delle impostazioni per ottenere una qualità superiore, consultare il manuale fornito con il televisore. Per informazioni sulla modifica dell'uscita video, vedere pagina 45.

## *Collegamento con HDMI*

Se si dispone di un monitor o di un display dotato di interfaccia HDMI, è possibile collegarlo al lettore mediante un normale cavo HDMI disponibile in commercio.

Il connettore HDMI presenta in uscita un segnale video digitale non compresso, nonché quasi tutti i tipi di segnali audio digitali con cui il lettore è compatibile, compresi DVD-Video, Video CD, CD, WMA, MP3, MPEG-4 AAC, DivX ed WMV.

• Per collegare l'uscita HDMI OUT presente sul lettore al terminale HDMI di un monitor compatibile con tale interfaccia, usare un cavo HDMI.

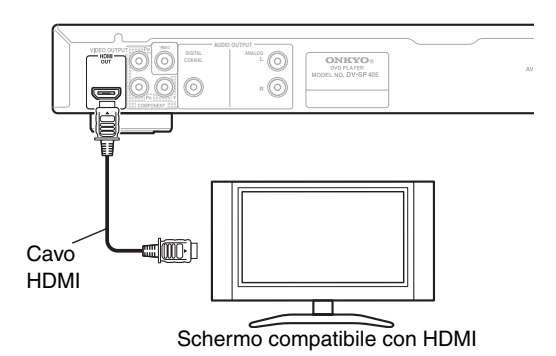

• Per un corretto allineamento con il connettore presente sul lettore, la freccia presente sullo spinotto del cavo deve essere rivolta verso l'alto.

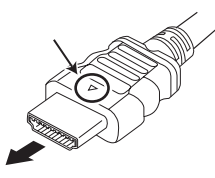

#### **Note:**

- Questa unità è stata progettata per la compatibilità con HDMI (High Definition Multimedia Interface). A seconda del componente collegato, l'uso di una connessione DVI potrebbe determinare il trasferimento non completamente affidabile dei segnali.
- Se si modifica il componente collegato all'uscita HDMI, sarà necessario modificare anche le impostazioni HDMI in modo che corrispondano al nuovo componente (per eseguire tale operazione, consultare "Uscita HDMI" a pagina 44, "Risoluzione HDMI" a pagina 45 e "Colore HDMI" a pagina 45). Le impostazioni relative a ciascun componente sono tuttavia conservate in memoria (per un massimo di 2 componenti).
- Il collegamento HDMI è compatibile con i segnali PCM lineari a due canali (44,1 kHz/48 kHz, 16 bit/20 bit/24 bit) e con i flussi di bit Dolby Digital, DTS e audio MPEG.

## *Informazioni su HDMI*

L'interfaccia multimediale ad alta definizione HDMI (High Definition Multimedia Interface) supporta video e audio su un'unica connessione digitale utilizzabile da lettori DVD, DTV, set-top box e altri dispositivi AV. L'interfaccia HDMI è stata sviluppata per offrire congiuntamente le tecnologie HDCP (High Bandwidth Digital Content Protection) e DVI (Digital Visual Interface) in un'unica specifica. La tecnologia HDCP viene utilizzata per proteggere i contenuti digitali trasmessi e ricevuti mediante i display compatibili con la specifica DVI.

HDMI è in grado di trasferire segnali video non compressi in formato standard, enhanced o ad alta definizione e segnali audio standard o surround multicanale. Le caratteristiche di HDMI comprendono: segnale video digitale non compresso, ampiezza di banda fino a 5 gigabyte al secondo (con segnali HDTV), un unico connettore (anziché svariati cavi e connettori) e capacità di comunicazione tra la sorgente AV e i dispositivi AV quali i DTV.

HDMI, il logo HDMI e High-Definition Multimedia Interface sono marchi commerciali o marchi registrati di HDMI licensing LLC.

#### **Impostazione della risoluzione in uscita sull'impostazione predefinita con un collegamento HDMI**

Portare il lettore sulla modalità di standby, quindi premere STANDBY/ON del pannello anteriore mentre si tiene premuto  $\blacktriangleleft$  per riportare il lettore su 576P.

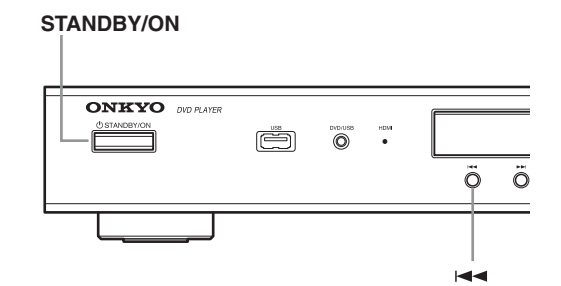

## **Collegamento a un ricevitore AV**

Sebbene sia possibile riprodurre l'audio del lettore DVD dai diffusori dell'apparecchio TV, tramite i collegamenti riportati sulla pagina 18, il collegamento ad un amplificatore vi fornisce un audio dinamico di alta qualità. Per riprodurre l'audio Dolby Digital surround e DTS surround, è necessario collegarsi rispettivamente ad un amplificatore con decoder Dolby Digital e DTS.

#### **Prima del collegamento**

- Quando collegate il lettore DVD all'amplificatore, assicurarsi di spegnere l'alimentazione e scollegare entrambe le unità dalle prese di corrente prima di effettuare qualsiasi collegamento. Diversamente, i diffusori potrebbero essere danneggiati.
- Collegare le spine saldamente.

Per ottenere audio surround multicanale è necessario collegare questo lettore a un ricevitore AV tramite un'uscita digitale.

Oltre al collegamento digitale, si raccomanda di utilizzare anche il collegamento stereo analogico.

Per registrare l'audio di un CD-R ecc. su un registratore di cassette o CD collegato a un ricevitore AV dotato di Zone2, dovete collegare le uscite audio analogiche del DV-SP405 al ricevitore AV.

Conviene anche collegare un'uscita video al proprio ricevitore AV. È possibile utilizzare una qualsiasi delle uscite video disponibili sul lettore (l'illustrazione mostra un collegamento standard (composito)).

#### **1. Collegate la presa DIGITAL AUDIO OUTPUT di questo lettore a un ingresso digitale del ricevitore AV.**

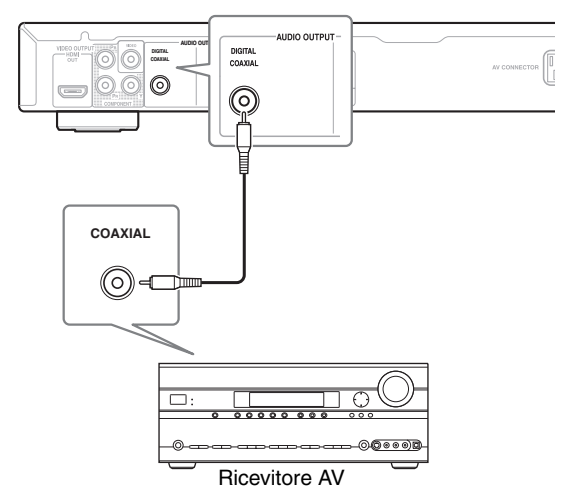

Questa operazione consente di riprodurre un suono surround multicanale.

Per effettuare un collegamento coassiale, utilizzate un cavo coassiale (fornito) per collegare il connettore COA-XIAL DIGITAL AUDIO OUTPUT all'ingresso coassiale del ricevitore AV.

**2. Collegare le prese analogiche ANALOG AUDIO OUTPUT L/R e VIDEO OUTPUT del lettore alla serie di ingressi audio e video analogici del ricevitore AV.**

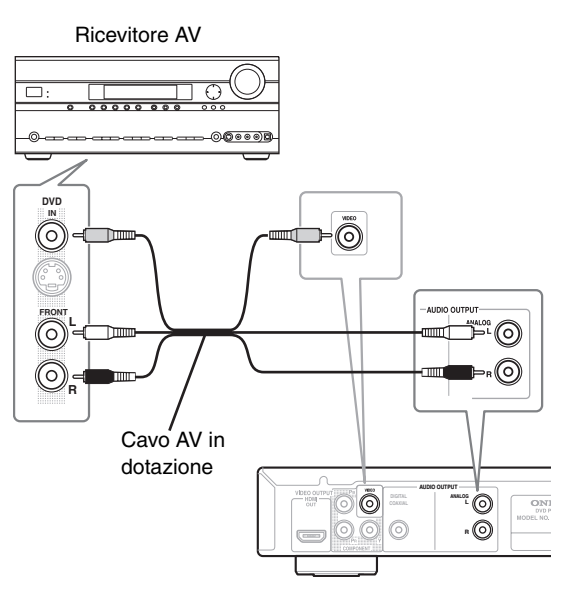

L'immagine mostra collegamenti video standard; in alternativa è possibile utilizzare i collegamenti video componente se disponibili.

#### **3. Collegare l'uscita video del ricevitore AV a un ingresso video del televisore.**

#### **Suggerimento:**

• Solitamente occorre utilizzare lo stesso tipo di cavo video per collegare il lettore DVD al ricevitore AV e il ricevitore AV al televisore.

## **Collegamento dell'alimentazione/Accensione dell'unità DV-SP405**

## **Prima di eseguire il collegamento**

• Accertarsi che tutti i collegamenti indicati alla pagina 17–22 siano stati completati (è richiesto il collegamento ad un TV).

#### **STANDBY/ON**

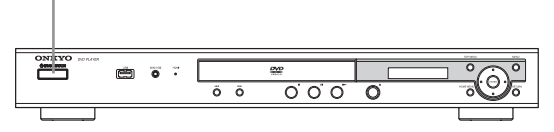

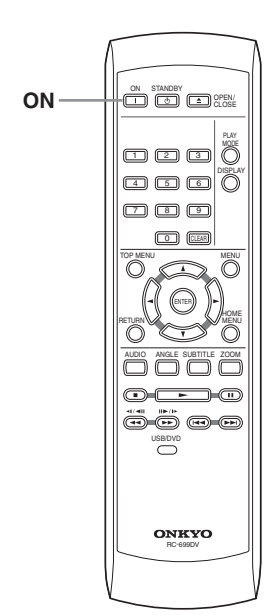

#### *1* **Inserire il cavo di alimentazione fornito nel connettore AC INLET e quindi nella presa elettrica murale.**

- Non utilizzare un cavo di alimentazione differente da quello fornito in dotazione con l'unità DV-SP405. Il cavo di alimentazione fornito è stato progettato per l'uso con l'unità DV-SP405 e non deve essere usato con qualsiasi altro apparecchio.
- Non lasciare mai il cavo di alimentazione scollegato dall'unità DV-SP405, con l'altro terminale inserito alla presa elettrica murale. In questo modo può essere causa di scossa elettrica. Collegarlo inserendolo sempre per ultimo nella presa elettrica murale, e staccarlo scollegandolo per primo.

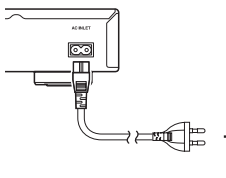

Alla rete elettrica

ON **Telecomando**

#### *2* **Premere STANDBY/ON sull'unità DV-SP405 o ON sul telecomando.** Il lettore di DVD si accende.

- Per mettere l'unità DV-SP405 nel modo di standby, premere STANDBY/ ON sull'unità DV-SP405, oppure STANDBY sul telecomando. Per evitare riproduzione audio improvvisa ad alto volume, prima di commutare il DV-SP405 nel modo standby per l'uso in un secondo tempo, abbassare il volume dell'amplificatore al minimo.
- Impostando il tasto STANDBY/ON a standby, non spegne completamente l'alimentazione.

#### **Nota:**

• Questo lettore è caratterizzato da una funzione screen saver (salvaschermo) e da una funzione di spegnimento automatico. Se il lettore è fermo e nessun tasto viene premuto per cinque minuti, si attiva lo screen saver. Se il vassoio del disco è chiuso ma non si sta riproducendo nessun disco, e nessun comando viene premuto per 30 minuti, il lettore entra automaticamente in standby.

## **Utilizzo dei display su schermo**

Per maggiore comodità di uso di questo lettore vengono utilizzati display su schermo (OSD) grafici. Tutte le schermate vengono richiamate nello stesso modo, utilizzando i tasti cursore  $(\blacktriangleleft/\blacktriangleright/\blacktriangleleft/\blacktriangledown)$  per modificare le voci evidenziate e premendo ENTER per selezionare la voce desiderata

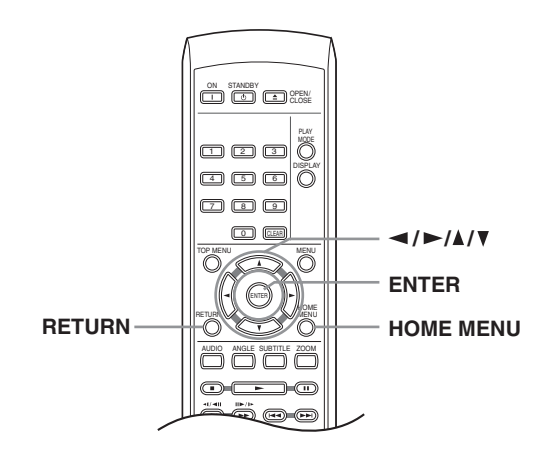

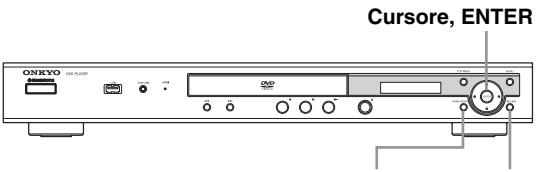

**HOME MENU RETURN**

#### **Nota:**

• D'ora in poi in questo manuale, la parola "scegliere" indica l'uso dei pulsanti del cursore per evidenziare una voce, premendo quindi ENTER.

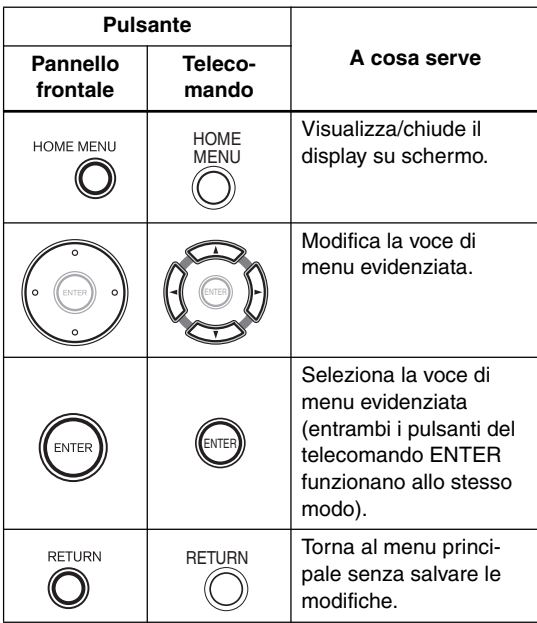

## **Impostazione del lettore a seconda del proprio televisore**

Se si possiede un televisore widescreen (proporzioni 16:9), impostare il lettore in modo che riproduca un'immagine di tali dimensioni. Se si possiede un televisore di proporzioni convenzionali (4:3) potete lasciarlo impostato come è e passare alla sezione che segue.

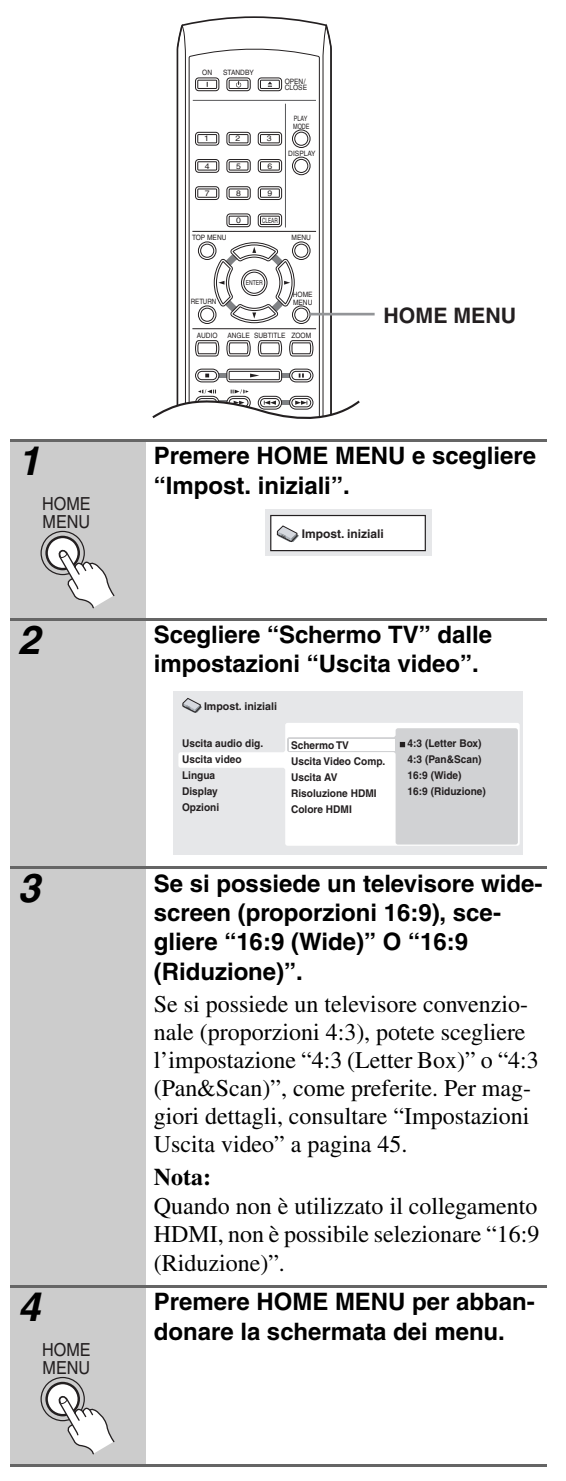
# **Impostazione della lingua delle schermate visualizzate**

Consente di impostare la lingua delle schermate visualizzate.

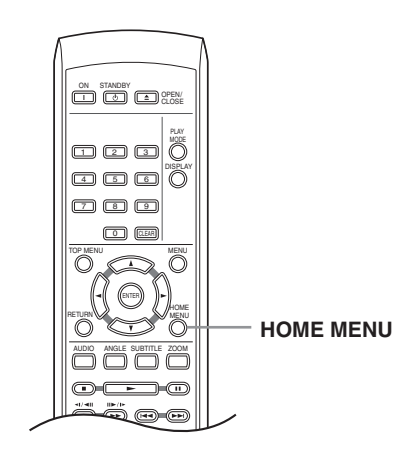

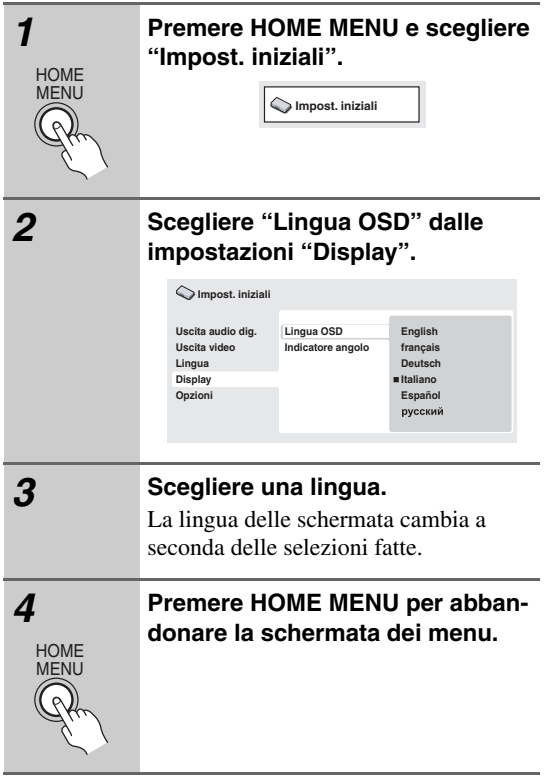

# **Riproduzione di dischi**

Vengono qui spiegati i comandi di base per la riproduzione di dischi DVD, CD, Video CD, video DivX/WMV ed MP3/WMA/MPEG-4 AAC. Nel capitolo successivo vengono spiegate ulteriori funzioni.

Per dettagli sulla riproduzione di dischi di immagini JPEG, vedere "Visione di uno slideshow JPEG" a pagina 31.

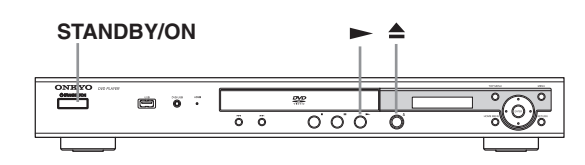

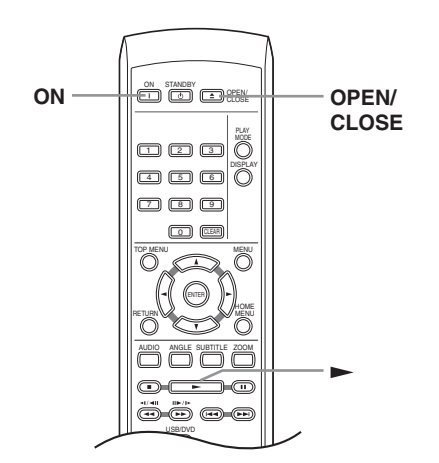

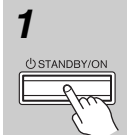

**Telecomando** ON

#### *1* **Se il lettore non è ancora acceso, premere STANDBY/ON per accenderlo.**

Se si riproduce un disco DVD contenente file video DivX/WMV o un Video CD, accendere anche il televisore e verificare che sia impostato sull'ingresso video corretto.

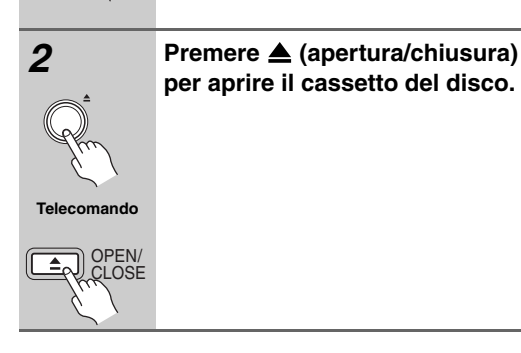

#### *3* **Premere Caricare un disco.**

Caricare il disco con l'etichetta rivolta verso l'alto utilizzando la guida del cassetto del disco per allineare il disco (se il disco è un DVD a doppio lato, inserirlo con il lato che si desidera riprodurre rivolto verso il basso).

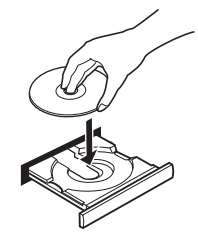

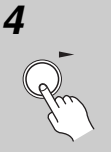

**Telecomando**

#### **4 Premere >** (riproduzione) per **avviare la riproduzione.**

Se si riproduce un DVD o Video CD, appare un messaggio sullo schermo. Per informazioni sulla navigazione dei menu, vedere le "Menu del disco per DVD-Video" a pagina 28 e "Menu di Video CD PBC" a pagina 28.

• Se riproducete un disco contenente file video DivX/WMV o file audio MP3/ WMA/MPEG-4 AAC potrebbero passare alcuni secondi prima che venga avviata la riproduzione. Ciò è normale.

#### **Note:**

- Con alcuni dischi DVD, in determinate sezioni del disco i controlli di riproduzione potrebbero non funzionare. Non si tratta di un malfunzionamento.
- Se un disco contiene sia video DivX/WMV sia altri tipi di file multimediali (MP3, ad esempio), selezionare innanzitutto se riprodurre i file video (DivX/ WMV) o gli altri tipi di file multimediali (MP3 / WMA / MPEG-4 AAC/JPEG) dal display su schermo.

# **Controlli di riproduzione fondamentali**

Nella seguente tabella vengono spiegati i controlli basilari per la riproduzione di dischi tramite telecomando. Nel capitolo successivo vengono spiegate con maggiori dettagli le altre funzioni di riproduzione.

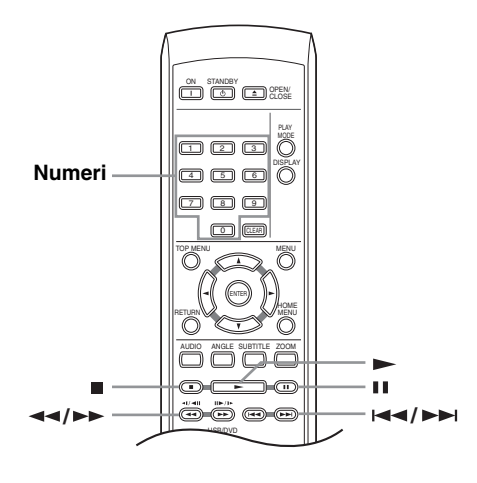

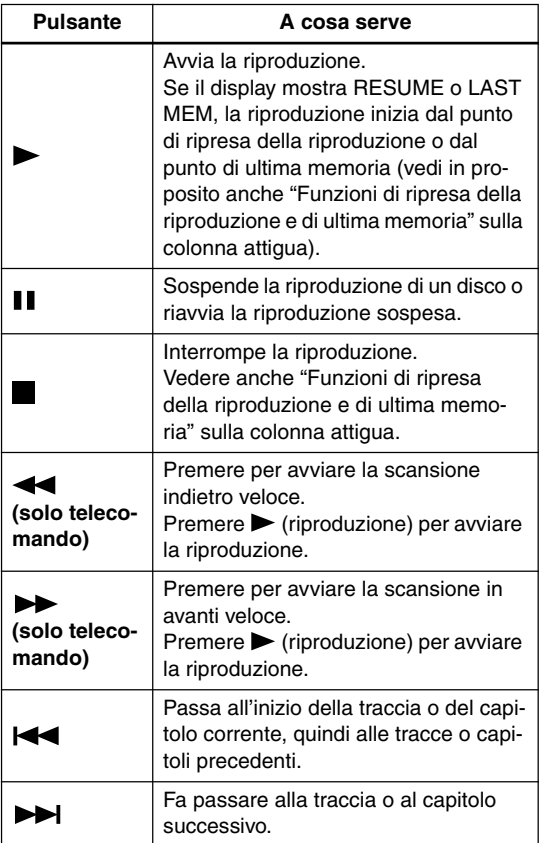

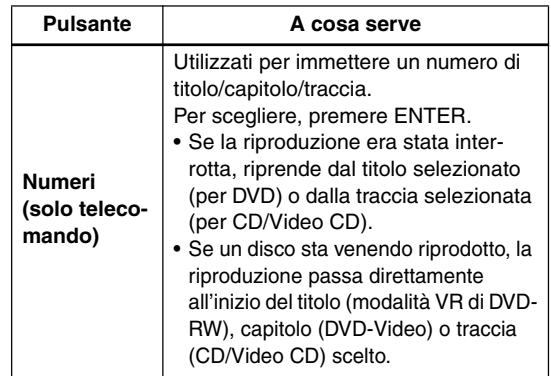

# **Funzioni di ripresa della riproduzione e di ultima memoria**

#### **DVD-V VCD**

Quando si ferma la riproduzione di un disco, RESUME appare nel display ad indicare che la riproduzione può riprendere da quel punto.

Se il piatto portadisco non viene aperto, la prossima volta che si inizia la riproduzione appare l'indicazione RESUME e la riproduzione riprende da quel punto. Con DVD e Video CD, se si toglie un disco dal lettore, la posizione di ultima riproduzione viene memorizzata. Se si ricarica immediatamente lo stesso disco, il display mostra l'indicazione LAST MEM e la riproduzione riprende. Nel caso di dischi DVD-Video, il lettore memorizza la posizione di riproduzione degli ultimi cinque dischi. Quando uno di essi viene caricato, la riproduzione riprende da dove era stata abbandonata. Per cancellare la funzione di ripresa, premere (arresto) mentre si tiene premuto RESUME.

#### **Note:**

- La funzione di ultima memoria non funziona con dischi DVD-R/-RW di formato VR.
- Se non si desidera utilizzare la funzione di ultima memoria quando si ferma la riproduzione di un disco, potete premere di nuovo il pulsante (arresto) per  $arrestare la riproduzione e poi il pulsante  $\triangle$  OPEN/$ CLOSE per aprire il vassoio del disco.

# **Menu del disco per DVD-Video**

#### **DVD-V**

Numerosi dischi DVD-Video presentano menu delle funzioni dai quali è possibile selezionare un programma. Tali menu danno accesso a funzioni aggiuntive, quali la selezione della lingua dell'audio e dei sottotitoli, oppure a funzioni speciali, quali l'anteprima delle sezioni. Per ulteriori informazioni vedere la custodia del disco. Alle volte i menu dei DVD-Video vengono visualizzati automaticamente quando si avvia la riproduzione; in

altri casi i menu vengono visualizzati soltanto quando si preme MENU o TOP MENU.

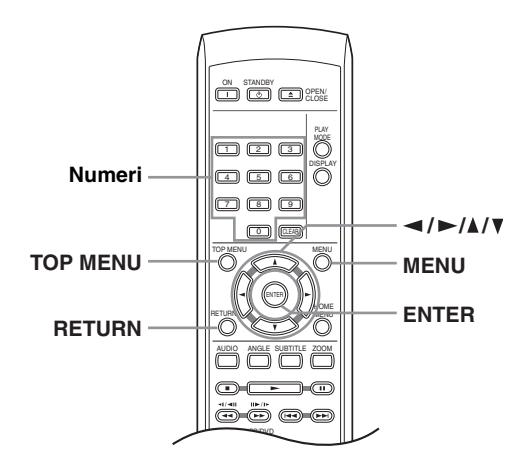

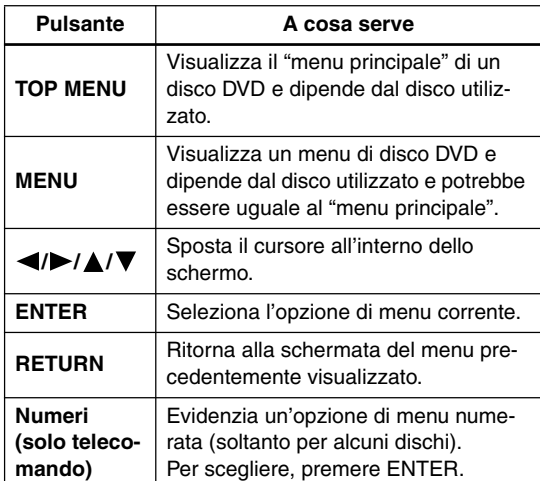

# **Menu di Video CD PBC**

# **VCD**

Alcuni Video CD presentano menu che consentono di scegliere il programma desiderato. Questi menu sono chiamati menu PBC (Playback Control).

È possibile riprodurre un Video CD PBC senza dovere aprire il menu PBC avviando la riproduzione tramite il pulsante numerato per selezionare la traccia piuttosto  $che utilizzando il pulsante$  (riproduzione).

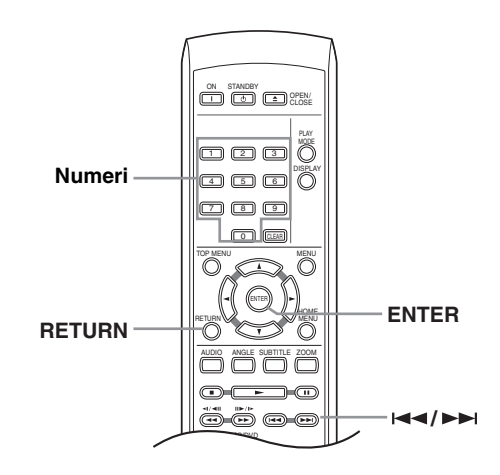

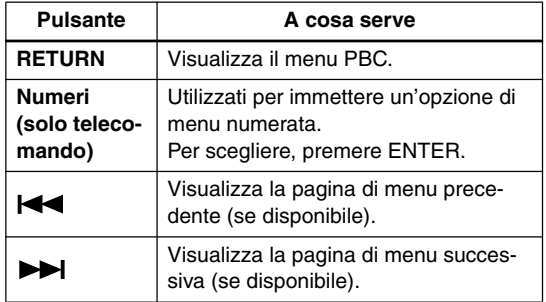

#### **Suggerimento:**

- Quando si carica un disco DVD, questo viene espulso automaticamente dopo pochi secondi.
	- $\rightarrow \hat{E}$  molto probabile che il disco sia di una regione diversa a quella del lettore. Il numero della regione dovrebbe essere riportato sul disco; verificare che sia lo stesso del lettore (riportato sul pannello posteriore). Consultare anche la sezione sull'impostazione "Regioni dei DVD-Video" a pagina 52.
	- $\rightarrow$  Se il numero della regione è corretto, il disco potrebbe essere danneggiato o sporco. Pulire il disco e verificare che non sia danneggiato. Consultare anche la sezione sull'impostazione Manutenzione del lettore e dei dischi a pagina 10.
- Perché il disco caricato non viene riprodotto?
	- $\rightarrow$  In primo luogo verificare che il disco caricato sia stato caricato correttamente (con l'etichetta rivolta verso l'alto) e che non sia sporco o danneggiato. Per informazioni sulla pulizia dei dischi, vedere Manutenzione del lettore e dei dischi a pagina 10.
	- $\rightarrow$  Se un disco caricato correttamente non viene riprodotto, è probabile che sia di formato o tipo incompatibile, ad esempio DVD-Audio o DVD-ROM. Per ulteriori informazioni sulla compatibilità di dischi, vedere Dischi supportati a "Dischi supportati" a pagina 7.
- Possiedo un televisore widescreen, ma perché, riproducendo alcuni dischi, vengono visualizzate delle barre nere nella parte superiore e inferiore dello schermo?
	- $\rightarrow$  Alcuni formati cinematografici richiedono la visualizzazione di barre nere anche quando vengono riprodotti su un televisore widescreen. Ciò non è dovuto ad un guasto.
- Possiedo un televisore standard (4:3) e ho impostato il lettore sulla visualizzazione di DVD widescreen in formato Pan & Scan. Perché riproducendo alcuni dischi vengono visualizzate delle barre nere nella parte superiore e inferiore dello schermo?
	- $\rightarrow$  Alcuni dischi ignorano le preferenze di visualizzazione impostate, quindi anche se si utilizza un formato "4:3 (Pan&Scan)", la visualizzazione è in formato letterbox. Ciò non è dovuto ad un guasto.
- Ho collegato l'unità a un componente compatibile con HDMI, ma non ottengo alcun segnale e l'indicatore HDMI sul pannello frontale non si illumina!
	- $\rightarrow$  Accertarsi di aver selezionato il lettore come ingresso HDMI nelle impostazioni relative al componente in uso. Per eseguire questa operazione potrebbe essere necessario consultare il manuale di istruzioni del componente. Per ulteriori informazioni sulla compatibilità HDMI, consultare la sezione "Collegamento con HDMI" a pagina 21.
- Non appare nessuna immagine dall'uscita HDMI.
	- $\rightarrow$  Questo lettore non è in grado di visualizzare immagini provenienti da sorgenti compatibili con DVI. Per ulteriori informazioni sulla compatibilità HDMI, consultare la sezione "Collegamento con HDMI" a pagina 21.

Accertarsi che la risoluzione impostata sul lettore corrisponda a quella del componente collegato tramite interfaccia HDMI. Per modificare la risoluzione HDMI, fare riferimento a "Risoluzione HDMI" a pagina 45.

#### **Note:**

- Molte delle funzioni coperte in questo capitolo riguardano i dischi DVD, i Video CD, i CD, video DivX/ WMV ed i dischi di file MP3/WMA/MPEG-4 AAC/ JPEG, ma tenere presente che le modalità di uso variano leggermente a seconda del tipo di disco in uso.
- Alcuni DVD limitano l'uso di alcune funzioni (la riproduzione casuale o ripetuta, per esempio) in alcune parti o in tutto il disco. Questo non è un guasto.
- Quando si riproducono dei Video CD, alcune funzioni non sono disponibili durante la riproduzione PBC. Se si desidera utilizzare tali funzioni, avviare la riproduzione con un pulsante numerato per selezionare una traccia (la velocità di scansione del formato DivX Video è fissa).

# **Scansione dei dischi**

**DVD-V VCD CD MP3 WMA AAC DivX WMV**

È possibile eseguire la scansione veloce del disco in avanti e indietro a quattro velocità (video DivX/WMV solo una velocità).

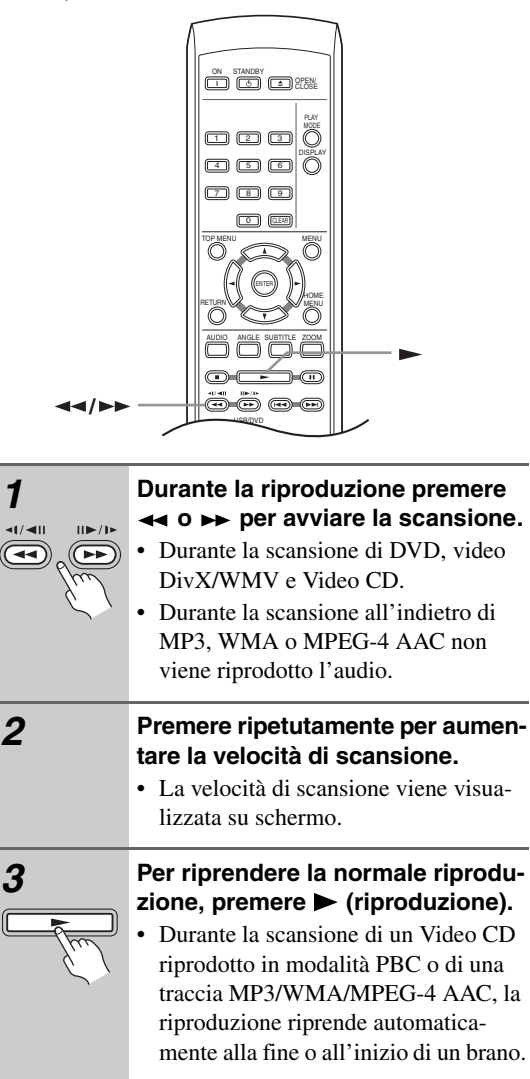

• A seconda del tipo disco, quando si raggiunge un nuovo capitolo su un disco DVD, la normale riproduzione potrebbe riprendere automaticamente.

# **Riproduzione al rallentatore**

#### **DVD-V VCD**

Potete riprodurre DVD a quattro differenti velocità di rallentatore, in avanti ed all'indietro. Video CD possono venire riprodotti a quattro velocità del rallentatore diverse.

#### **Nota:**

• La riproduzione a rallentatore indietro non funziona con i CD video.

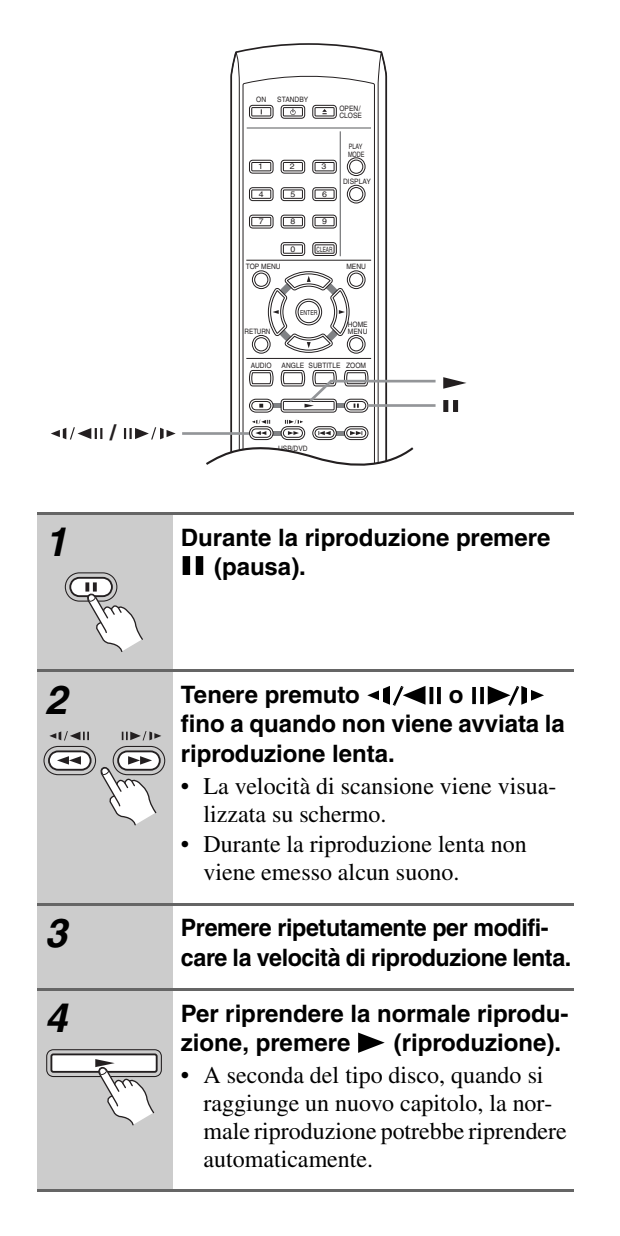

# **Avanzamento di un fotogramma alla volta in avanti/indietro**

#### **DVD-V VCD**

Con i dischi DVD è possibile avanzare di un fotogramma alla volta in avanti e indietro. Con Video CD è possibile usare solo l'avanzamento per fotogrammi.

#### **Nota:**

• La riproduzione fotogramma per fotogramma indietro non funziona con i CD video.

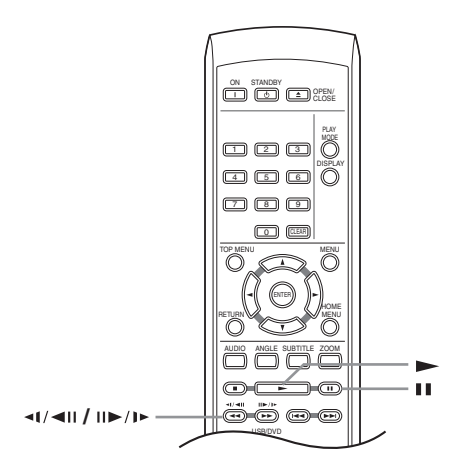

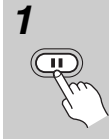

*1* **Durante la riproduzione premere (pausa).**

**2** Premere <1/<III o III>/I > per avan**zare di un fotogramma alla volta in avanti e indietro.**

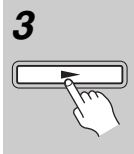

 $\sqrt{2}$ 

#### *3* **Per riprendere la normale riprodu**zione, premere  $\blacktriangleright$  (riproduzione).

• A seconda del tipo disco, quando si raggiunge un nuovo capitolo, la normale riproduzione potrebbe riprendere automaticamente.

# **Visione di uno slideshow JPEG**

#### **JPEG**

Dopo aver caricato un CD/CD-R/RW contenente file di immagini JPEG, premere  $\blacktriangleright$  (riproduzione) per avviare uno show di dispositive dalla prima cartella/file del disco. Il lettore visualizza le immagini presenti in ciascuna cartella in ordine alfabetico.

• Se la cartella contiene file di tipo MP3/WMA/MPEG-4 AAC, la riproduzione dello slideshow e dei file MP3/WMA/MPEG-4 AAC si ripete. Durante la riproduzione audio, è comunque possibile usare le funzioni di salto ( $\left(\left(\left(\left(\left(\right) \right) \right)\right)$ , scansione( $\left(\left(\left(\left(\left(\right) \right) \right)\right)\right)$ e pausa  $($  $\blacksquare$ ).

Le immagini vengono adattate allo schermo automaticamente e nel miglior modo possibile (se le proporzioni dell'immagine sono diverse da quelle del proprio televisore, è possibile che appaiano delle strisce nere ai lati o nella parte superiore e inferiore dello schermo).

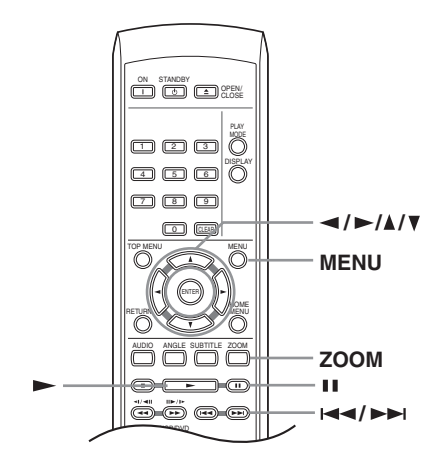

**Durante lo show di dispositive:**

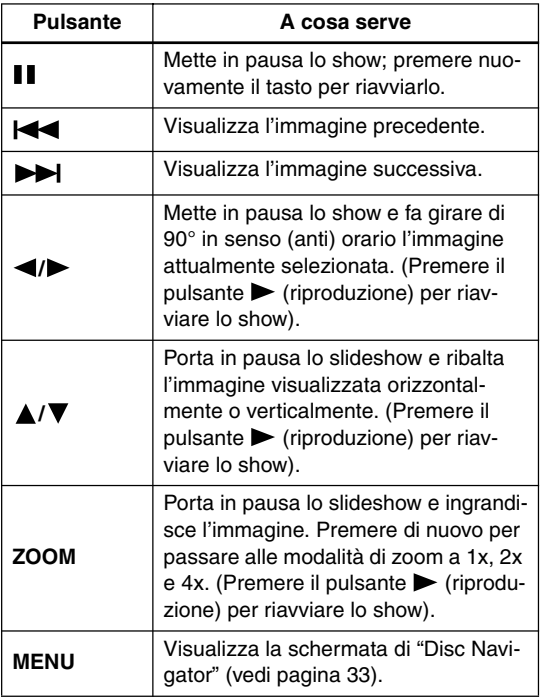

#### **Nota:**

• Il tempo necessario al lettore per il caricamento di un file si allunga con l'aumentare delle dimensioni del file.

# **Visione di video con Disc Navigator**

#### **DVD-V VCD**

Usare "Disc Navigator" per navigare il contenuto del DVD o Video CD e trovare la porzione desiderata.

#### **Importante:**

• Non potete usare "Disc Navigator" con Video CD nella modalità PBC.

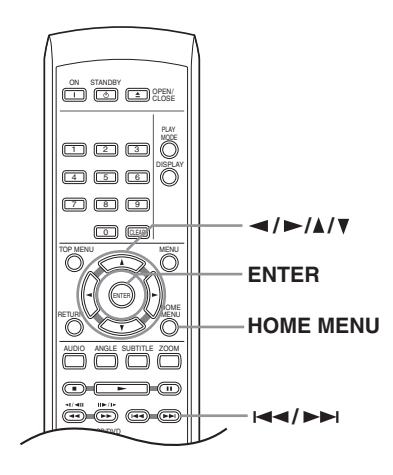

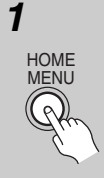

*1* **Durante la riproduzione, premere HOME MENU e scegliere "Disc Navigator" dal menu sullo schermo.**

**Disc Navigator** 

*2* **Scegliere un'opzione di visualizzazione.**

> **Disc Navigator Titolo Capitolo**

Le opzioni disponibili dipendono dal tipo di disco caricato e da se il disco è in riproduzione o meno, ma includono:

- **Titolo** Titoli da un DVD-Video.
- **Capitolo** Capitoli dal titolo attuale di un DVD-Video.
- **Traccia** Tracce da un Video CD.
- **Tempo** Anteprime da Video CD ad intervalli da 10 minuti.
- **Original: Titolo** Titoli originali da un DVD-R/-RW di modalità VR.
- **Original: Tempo** Anteprime prese dall'originale ad intervalli di 10 minuti.
- **Play List: Titolo** Playlist originali da un DVD-R/-RW di modalità VR.

• **Play List: Tempo** – Anteprime prese dalla playlist ad intervalli di 10 minuti.

Lo schermo visualizza sino a sei anteprime video visualizzate una dopo l'altra. Per visualizzare le sei anteprime precedenti i successivo, premere  $\blacktriangleright$  $\rightarrow$ . (Per visualizzare la pagina precedente o successiva non è necessario attendere che tutte le anteprime abbiano finito di venire riprodotte.)

ENTER

*3* **Scegliere l'anteprima del materiale che si vuole riprodurre.**

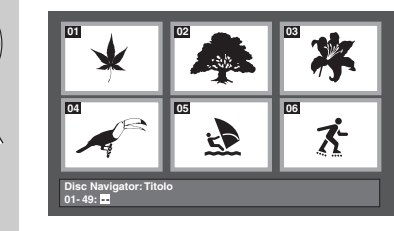

Potete scegliere un'anteprima o con i pulsanti del cursore  $(\blacktriangle/\blacktriangleright/\blacktriangle/\blacktriangledown)$  e ENTER o con i pulsanti numerici. Per usare i pulsanti numerici, impostare un numero a due cifre e quindi premere ENTER.

#### **Suggerimento:**

• Per trovare una particolare sezione del disco è anche possibile utilizzare i modi di ricerca. Vedere "Ricerche sul disco" a pagina 37.

# **Visione di file WMA, MP3, MPEG-4 AAC, video DivX, WMV e JPEG con Disc Navigator**

**MP3 WMA AAC JPEG DivX WMV**

Usare "Disc Navigator" per trovare un file o cartella su quest'unità attraverso il suo nome di file. Tenere presente che se all'interno dello stesso disco si trovano altri tipi di file, questi non verranno visualizzati sul "Disc Navigator".

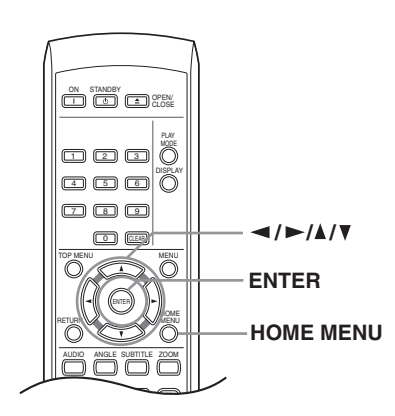

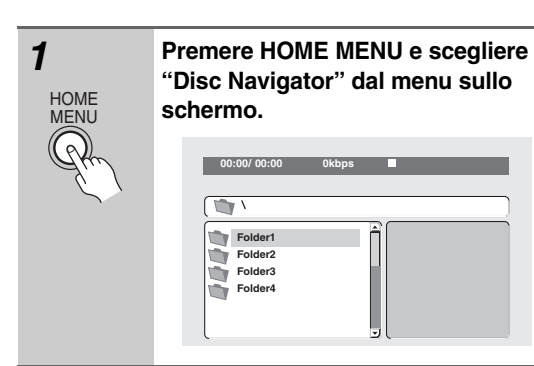

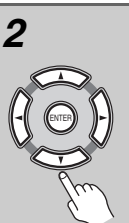

#### *2* **Per la navigazione, utilizzare i pul**santi del cursore ( $\triangle$ / $\nabla$ / $\blacktriangle$ / $\blacktriangleright$ ) e **ENTER.**

Usare i pulsanti del cursore verso l'alto/ verso il basso ( $\triangle$ / $\nabla$ ) per salire e scendere la lista delle cartelle e dei file.

Per tornare alla cartella superiore, usare il pulsante di cursore verso sinsitra  $(\blacktriangleleft)$ . Usare ENTER o il pulsante di cursore verso destra  $(\blacktriangleright)$  per aprire una cartella evidenziata.

- Potete anche tornare alla cartella superiore passando alla sommità della lista in corrispondenza della cartella "**..**" e premendo quindi ENTER.
- Quando un file JPEG viene evidenziato, viene visualizzata sulla destra l'anteprima dell'immagine.

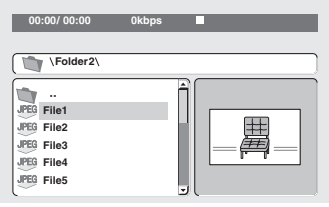

#### *3* **Per riprodurre la traccia evidenziata o il file video DivX/WMV evidenziato oppure per visualizzare un file JPEG evidenziato, premere ENTER.**

- Quando un file MP3/WMA/MPEG-4 AAC o video DivX/WMV viene scelto, la riproduzione inizia con il brano scelto e continua sino alla fine della cartella.
- Quando viene scelto un brano JPEG, inizia uno slideshow a partire dal tale file che continua sino alla fine della cartella.

#### **Suggerimento:**

- Per riprodurre il contenuto di un intero disco piuttosto che solo la cartella attuale, abbandonare "Disc Navigator" ed iniziare la riproduzione usando il pulsante  $\blacktriangleright$  (riproduzione).
- È anche possibile riprodurre dei file JPEG come slideshow durante la riproduzione dei file MP3/WMA/ MPEG-4 AAC. È sufficiente selezionare il file audio che si desidera ascoltare, seguito dal file JPEG con il quale si desidera avviare lo slideshow. La riproduzione si ripete sia per lo slideshow sia per i file audio. I comandi di riproduzione funzionano solamente con slideshow JPEG.

# **Ripetizione ripetuta di una sezione di un disco**

#### **DVD-VCD CD**

La funzione "Ripetizione A-B" consente di specificare due punti (A e B) all'interno di una traccia (CD e Video CD) o di un titolo (DVD) che formano un passaggio riprodotto ripetutamente.

• Non è possibile usare la ripetizione "Ripetizione A-B" con Video CD nella modalità PBC, o con file MP3/ WMA/MPEG-4 AAC/video DivX/WMV.

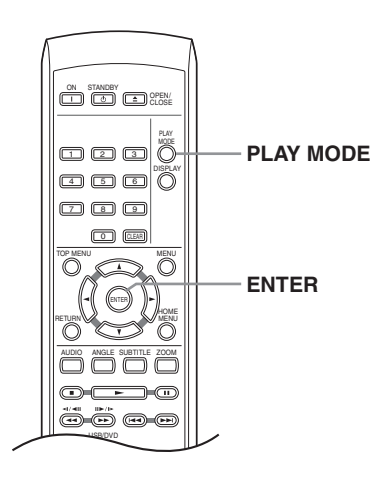

# **Utilizzo della riproduzione ripetuta**

# **DVD-V VCD CD**

Esistono numerose opzioni di riproduzione ripetuta, a seconda del tipo di disco caricato. È anche possibile utilizzare la riproduzione ripetuta assieme alla riproduzione programmata per ripetere le tracce/I capitoli nella lista programmi (vedere "Creazione di una lista programmi" a pagina 36).

#### **Importante:**

- Non è possibile usare la riproduzione ripetuta con Video CD nella modalità PBC o con dischi MP3/ WMA/MPEG-4 AAC.
- Non è possibile usare la riproduzione ripetuta e quella casuale allo stesso tempo.

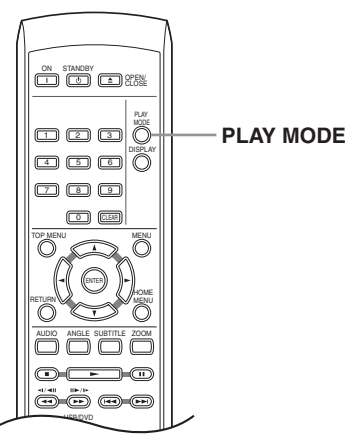

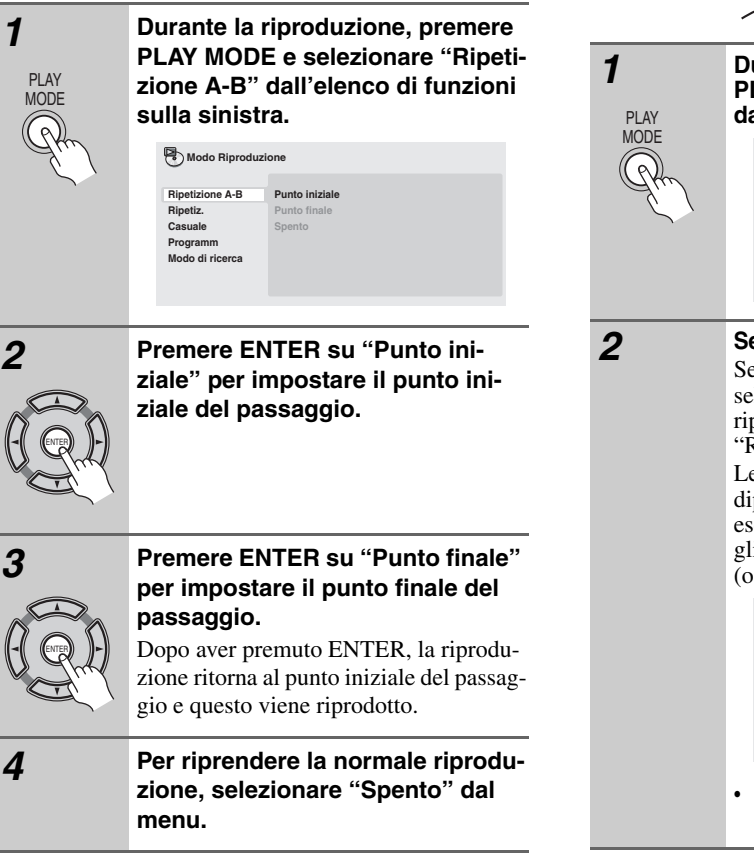

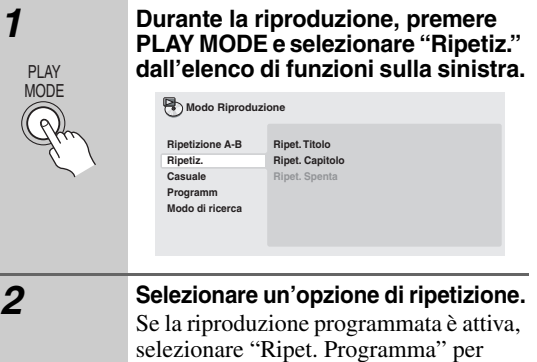

ripetere la lista programmi oppure "Ripet. Spenta" per annullare. Le opzioni di ripetizione disponibili dipendono dal tipo di disco caricato. Ad esempio, per dischi DVD, potete scegliere "Ripet. Titolo" o "Ripet. Capitolo"  $\sim$  "Ripet. Spenta").

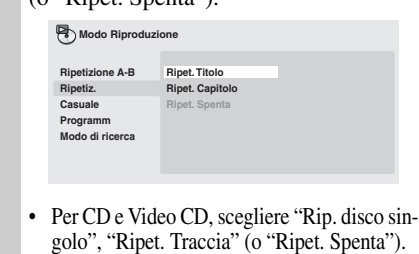

# **Utilizzo della riproduzione casuale**

# **CD**<sub>2</sub> **CD**

Usare la funzione di riproduzione casuale per riprodurre titoli o capitoli (DVD-Video) o tracce (CD, Video CD) a caso. (Tenere presente che la stessa traccia/titolo/capitolo puà venire riprodotta più di una volta.)

È possibile impostare l'opzione di riproduzione casuale quando si riproduce un disco o la riproduzione viene interrotta.

#### **Importante:**

- La riproduzione casuale rimane in funzione sino a che si sceglie "Casuale spenta" dalle opzioni del menu di riproduzione casuale.
- Non è possibile usare la riproduzione casuale con dischi DVD-R/-RW di formato VR, Video CD riprodotti in modalità PBC, dischi MP3/WMA/MPEG-4 AAC, Video DivX/WMV o mentre il menu di un DVD sta venendo visualizzato.
- Non è possibile utilizzare la riproduzione casuale assieme alla riproduzione programmata o ripetuta.

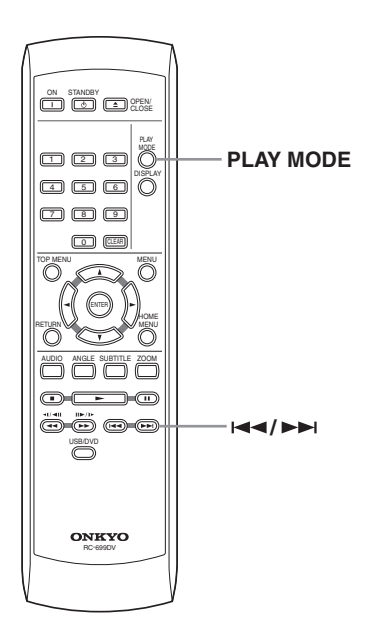

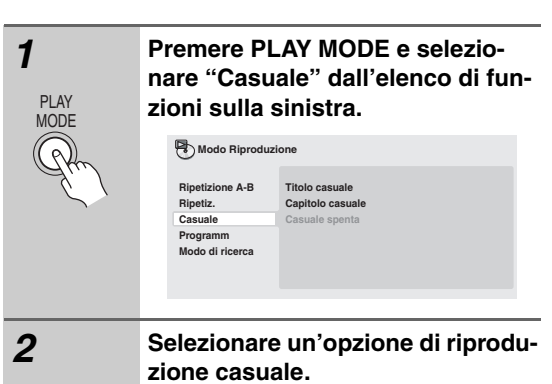

Le opzioni di riproduzione casuale disponibili dipendono dal tipo di disco caricato. Ad esempio, per dischi DVD, potete scegliere "Titolo casuale" o "Capitolo casuale" (o "Casuale spenta").

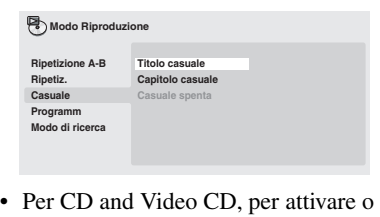

disattivare la riproduzione casuale scegliere "Acceso" o "Spento".

#### **Suggerimento:**

**• Durante la riproduzione casuale, usare i seguenti comandi:**

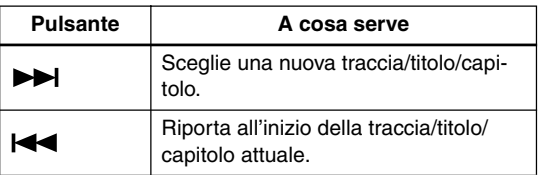

# **Creazione di una lista programmi**

#### **DVD-V VCD CD**

Questa caratteristica permette di programmare l'ordine di riproduzione di titoli/capitoli o tracce.

#### **Importante:**

• La riproduzione programmata non è utilizzabile con dischi DVD-R/-RW di formato VR, Video CD riprodotti in modalità PBC, MP3/WMA/ MPEG-4 AAC, video DivX/WMV, o mentre il menu di un DVD è visualizzato.

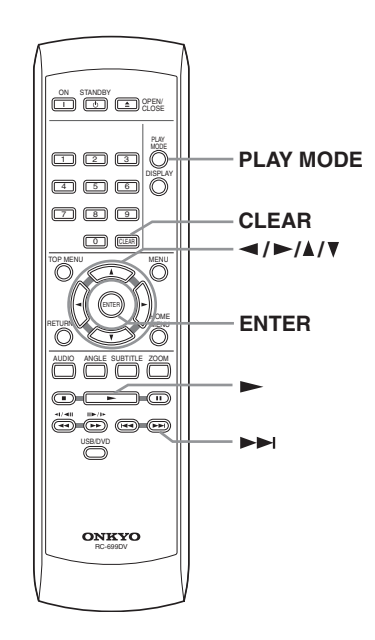

**nare "Programm" dall'elenco di funzioni sulla sinistra. Crea / mod. prog. Inizio ripr. prog. Fine ripr. prog. Ripetizione A-B Ripetiz. Casuale Modo Riproduzione**

**Cancella prog. p**gra **Modo di ricerca**

*1* **Premere PLAY MODE e selezio-**

*2* **Selezionare "Crea / mod. prog." dalle opzioni della lista programmi.**

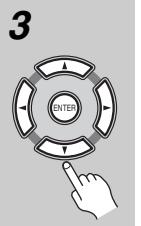

#### **3** Usare i pulsanti del cursore (▲/▼/ **/ ) e ENTER per scegliere un titolo, un capitolo o una traccia per il passo attuale nella lista del programma.**

Per un disco DVD, potete aggiungere anche un titolo o un capitolo alla lista di passi del programma.

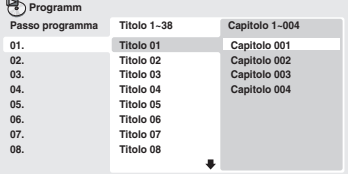

• Per un CD o un Video CD, selezionare una traccia da aggiungere alla lista programmi.

Quando si preme ENTER per selezionare titolo/capitolo/traccia, si passa automaticamente al numero di passaggio successivo, più in basso di una posizione.

# *4* **Ripetere il passaggio 3 per creare una lista programmi.**

La lista programmi può contenere fino a 24 titoli/capitoli/tracce.

- Potete inserire passi nuovi in un programma semplicemente evidenziando la posizione di inserimento e impostando lì il numero di titolo, capitolo o traccia.
- Per cancellare un passo da un programma, invece, evidenziarlo e premere CLEAR.

#### *5* **Per riprodurre la lista programmi,**  premere  $\blacktriangleright$  (riproduzione).

La riproduzione programmata rimane attivata fino a quando non viene disattivata (vedere di seguito), non si cancella la lista programmi (vedere di seguito), non si estrae il disco o non si spegne il lettore.

#### **Suggerimento:**

**• Durante la riproduzione programmata, usare i seguenti comandi:**

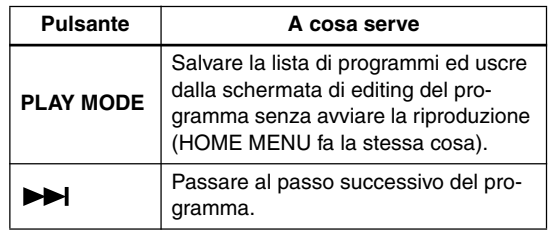

PL<sub>AY</sub> MODE

# **Altre funzioni disponibili dal menu di programmazione**

Il menu del programma contiene altre opzioni oltre a "Crea / mod. prog."

- **Inizio ripr. prog.** Avvia la riproduzione della lista programmi salvata
- **Fine ripr. prog.**  Disattiva la riproduzione programmata, ma non cancella la lista programmi
- **Cancella prog.** Cancella la lista programmi e disattiva la riproduzione programmata

# **Ricerche sul disco**

#### **CD**<sub>2</sub> **CD**

Potete cercare i titoli, numeri di capitoli e una posizione di un disco DVD, il numero di brano o una posizione di un disco CD e Video CD.

#### **Importante:**

• Le funzioni di ricerca non sono disponibili con dischi Video CD nella modalità PBC o con dischi di file MP3/WMA/MPEG-4 AAC.

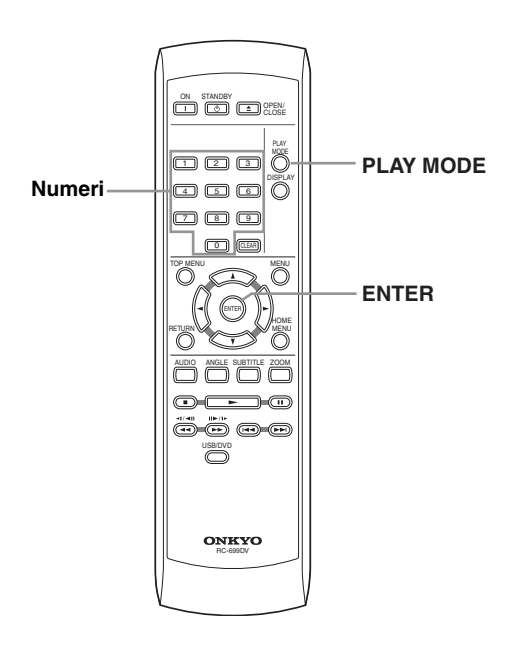

# *2* **Selezionare un modo di ricerca.**

• La ricerca basata sul tempo può essere utilizzata unicamente durante la riproduzione di un disco.

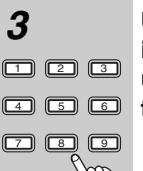

 $\overline{0}$ 

#### *3* **Utilizzare i pulsanti numerati per immettere un titolo, un capitolo, un numero di traccia oppure un tempo.**

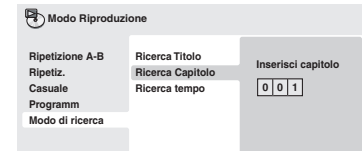

• Per una ricerca basata sul tempo, immettere il numero di minuti e secondi del titolo correntemente riprodotto (DVD) o della traccia (CD/Video CD) in corrispondenza dei quali si desidera riprendere la riproduzione. Premere ad esempio 4, 5, 0, 0 per fare iniziare la riproduzione a 45 minuti dall'inizio del disco. Per 1 ora, 20 minuti e 30 secondi, premere 8, 0, 3, 0.

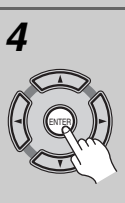

#### *4* **Premere ENTER per avviare la riproduzione.**

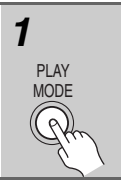

#### *1* **Premere PLAY MODE e selezionare "Modo di ricerca" dall'elenco di funzioni sulla sinistra.**

Le opzioni di ricerca disponibili dipendono dal tipo di disco caricato.

# **Cambio di sottotitoli**

#### **DVD-V DivX**

Alcuni dischi DVD o video DivX dispongono di sottotitoli in una o più lingue; sulla confezione del disco in genere vengono riportate le lingue disponibili nei sottotitoli. Durante la riproduzione è possibile cambiare la lingua dei sottotitoli.

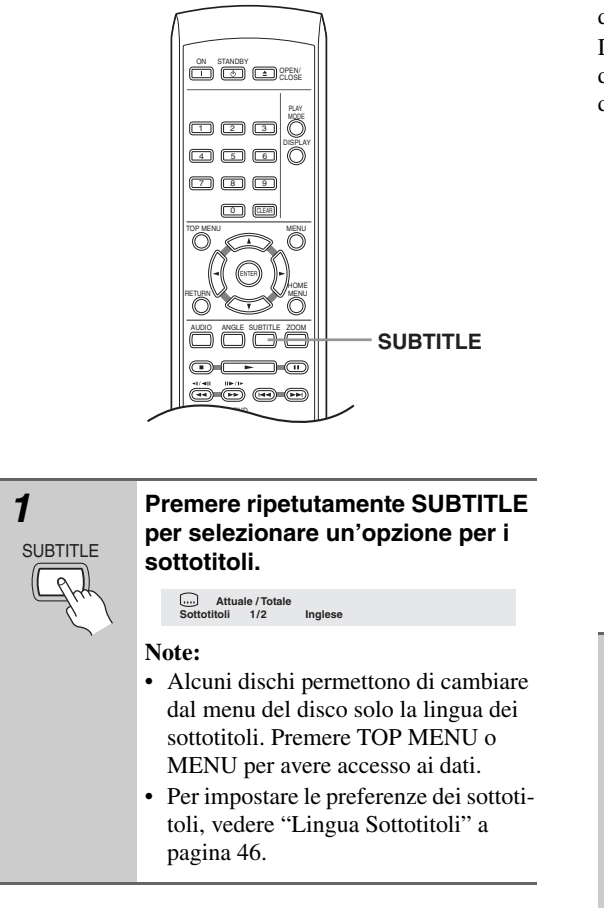

• Per maggiori dettagli, consultate "Visualizzazione dei file di sottotitolo DivX" a pagina 9.

# **Cambio della lingua/canale audio**

# **DVD-V VCD DivX**

Durante la riproduzione di un disco DVD o video DivX registrato con dialoghi in due o più lingue, è possibile cambiare la lingua.

Durante la riproduzione di un disco DVD-R/-RW di formato VR registrato con audio stereo e mono, è possibile scegliere il canale principale, secondario o miscelare i due.

Durante la riproduzione di un Video CD, potete riprodurre in stereo, il solo canale sinistro o solo quello destro.

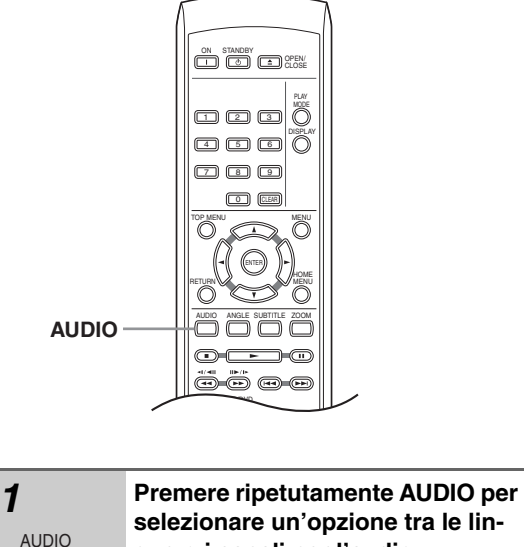

**selezionare un'opzione tra le lingue o i canali per l'audio.**

La lingua o canale viene visualizzata sullo schermo.

#### **Note:**

- Alcuni DVD permettono di cambiare dal menu del disco solo la lingua dell'audio. Premere TOP MENU o MENU per avere accesso ai dati.
- Per impostare le preferenze della lingua audio di DVD, vedere "Impostazioni Lingua" a pagina 46.

# **Zoom su schermo**

# **DVD-V VCD JPEG DivX WMV**

Durante la riproduzione di un DVD, di un video DivX/ WMV, di un Video CD o di un disco di file JPEG, è possibile ingrandire una parte dello schermo per un fattore 2 o 4 tramite la funzione di zoom.

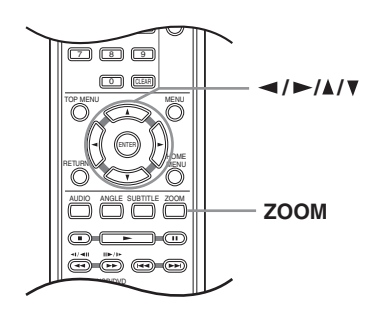

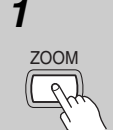

*1* **Durante la riproduzione, usare il pulsante ZOOM per scegliere il fattore di ingrandimento (Normal, 2x o 4x).**

> • Dato che i DVD, i video DivX/WMV, i Video CD e le immagini JPEG hanno una risoluzione fissa, la qualità delle immagini ingrandite deteriora, particolarmente a 4x. Ciò non è dovuto ad un guasto.

#### 2 **Utilizzare i tasti cursore (▲/▼/◀/ ) per modificare l'area ingrandita.**

Durante la riproduzione è sempre possibile modificare il fattore di zoom e l'area ingrandita.

• Se il riquadro di navigazione non è più visibile nella parte superiore dello schermo, premere di nuovo ZOOM per visualizzarlo.

# **Cambio dell'angolo di visuale**

#### **DVD-V**

Alcuni dischi DVD dispongono di scene riprese da due o più angolazioni. Per ulteriori informazioni, verificare sulla confezione del disco.

Quando viene riprodotta una scena multiangolo, per indicare che sono disponibili ulteriori angolazioni sullo schermo viene visualizzata l'icona  $\mathfrak{S}_1$  (che può anche essere disattivata, qualora lo si preferisca, vedere a "Impostazioni del display" a pagina 46).

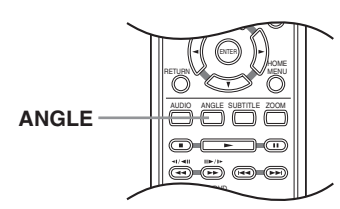

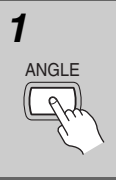

*1* **Durante la riproduzione, premere ANGLE per cambiare angolazione.**

# **Visualizzazione delle informazioni del disco**

Sullo schermo durante la riproduzione di dischi è possibile visualizzare varie informazioni sulle tracce, sui capitoli e sui titolo, ad esempio i tempi trascorsi e rimanenti.

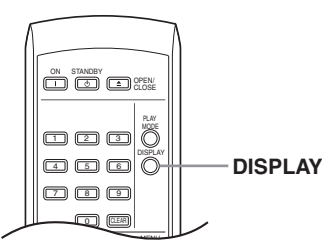

# DISPLAY

#### *1* **Per visualizzare, alternare o nascondere le informazioni visualizzate, premere DISPLAY più volte.**

• Quando viene riprodotto un disco, le informazioni vengono visualizzate nella parte superiore dello schermo.

#### **Nota:**

Onkyo non può garantire la compatibilità (funzionamento e/o alimentazione via bus) con tutti i dispositivi di memoria di massa e non si assume alcuna responsabilità per perdite di dati dovute al collegamento con quest'unità.

# **Uso di un'interfaccia USB**

È possibile ascoltare due canali audio e guardare file JPEG usando l'interfaccia USB sul pannello anteriore di quest'unità. Collegare un dispositivo di memoria di massa nel modo visto in figura.

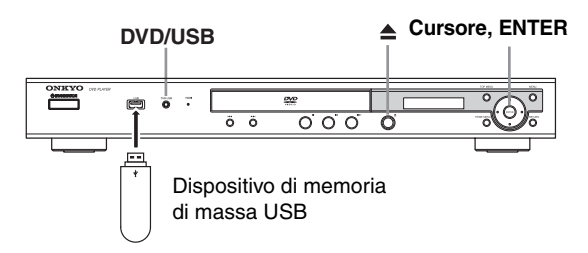

#### **Note:**

- Questo include la riproduzione di file MP3/ WMA/ MPEG-4 AAC/JPEG (salvo quelli protetti dalla copia o con restrizioni della riproduzione).
- I dispositivi USB compatibili includono le memorie flash portatili (in particolare le chiavette USB) di formato FAT16/32. Non è invece possibile collegare quest'unità ad un personal computer per la riproduzione via USB.
- La lettura del contenuto di grandi quantità di dati da un dispositivo USB richiede tempo.
- Lo Home Menu non può venire visualizzato in modalità USB.
- Non è possibile usare i modi di riproduzione quali "Ripetiz.", "Casuale", "Programm" e "Modo di ricerca".

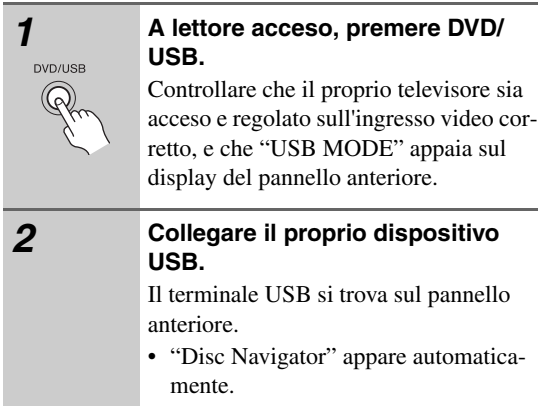

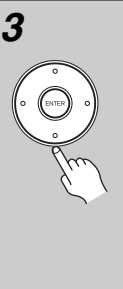

#### **3** Usare i tasti cursore ( $\triangle$ / $\nabla$ / $\blacktriangle$ / $\blacktriangleright$ ) **per selezionare il file da riprodurre, quindi premere ENTER.**

• Il metodo di riproduzione di file salvati su dispositivi USB è uguale a quello dei dischi. Per maggiori informazioni, consultare "Controlli di riproduzione fondamentali" a pagina 27 e "Riproduzione di dischi" a pagina 30.

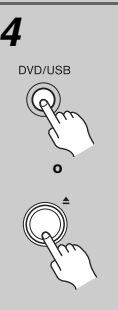

#### *4* **Spegnere questo lettore e rimuovere il dispositivo USB.**

• La prossima volta che si accende questo lettore, esso parte in modalità USB. Per tornare alla modalità DVD, premere DVD/ USB o premere  $\triangle$  (apertura/chiusura) per aprire il cassetto del disco.

#### **Importante:**

Se il messaggio "USB ERR" si accende sul display, le caratteristiche di alimentazione del dispositivo USB sono eccessive per questo lettore o i due dispositivi non sono compatibili. Provare quanto segue:

- Spegnere e riaccendere questo lettore.
- Ricollegare il dispositivo USB a lettore spento.
- Riportare il lettore alla modalità DVD ("LOADING" appare sul display che sia presente un disco o meno) premendo DVD/USB, poi scegliere di nuovo la modalità USB ("USB MODE" appare nel display del pannello anteriore).
- Uso di un adattatore di c.a. apposito (in dotazione al dispositivo) per l'alimentazione del dispositivo USB

Se questo non risolve il problema, è probabile che il dispositivo USB sia incompatibile.

# **Menu delle impostazioni audio e video (Impost. Audio e Regoiaz. Video)**

# **Menu delle impostazioni audio (Impost. Audio)**

Il menu "Impost. Audio" offre funzioni di regolazione del suono di un disco.

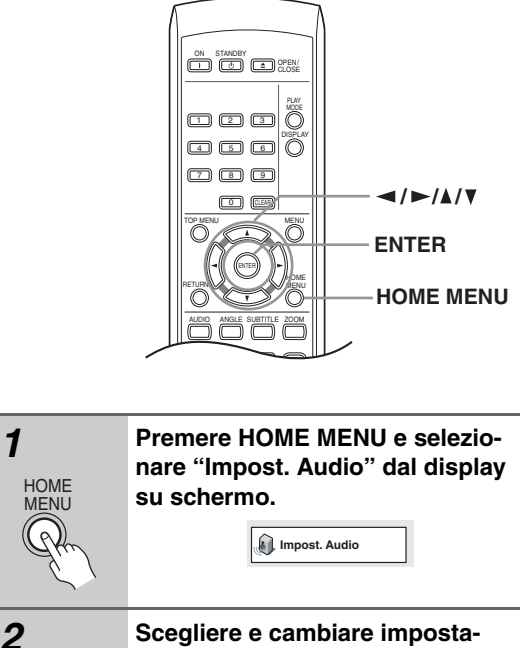

**zione con i pulsanti del cursore**   $(A/\nabla / \blacktriangleleft / \blacktriangleright)$  e ENTER.

**Impost. Audio Equalizzatore Virtual Surround Audio DRC Dialogo Acceso Spento**

# *Equalizzatore*

ENTER

• Impostazioni: "Spento (predefinita)", "Rock", "Pop", "Live", "Dance", "Techno", "Classico", "Soft"

Le varie curve EQ preselezionate sono studiate per adattarsi a vari tipi di musica.

#### **Nota:**

• L'audio PCM lineare a 96kHz viene automaticamente ricampionato a 48kHz quando "Equalizzatore" è attivato.

# *Virtual Surround*

• Impostazioni: "Acceso", "Spento (predefinito)" Attivare "Virtual Surround" per ottenere effetti surround realistici soltanto da due altoparlanti. **Note:**

#### • Il circondamento "Virtual Surround" non funziona con DVD attraverso le prese sia analogiche che digitali di uscita.

- L'audio lineare PCM a 96 kHz viene automaticamente ricampionato a 48 kHz se la funzione "Virtual Surround" viene attivata.
- Se il lettore produce bit stream audio Dolby Digital, DTS o MPEG (ovvero l'audio non viene convertito in formato PCM), l'audio proveniente dall'uscita digitale non verrà modificato da "Virtual Surround". Per le modalità di impostazione dei formati delle uscite digitali, vedere "Impostazioni Uscita audio dig." a pagina 44.
- L'effetto surround varia a seconda del disco riprodotto.

# *Audio DRC*

• Impostazioni: "Alto", "Medio", "Basso", "Spento (predefinita)"

Quando si riproducono DVD Dolby Digital a basso volume, spesso non è possibile sentire i suoni più deboli, compresa parte del dialogo. Se si imposta "Audio DRC (Dynamic Range Control)" su on è possibile alzare il volume dei suoni più deboli pur controllando i picchi. La differenza che si avverte nel suono riprodotto dipende dal tipo di materiale utilizzato. Se il materiale non è caratterizzato da ampie variazioni in volume, si potrebbe non percepire alcun cambiamento.

#### **Note:**

- L'audio DRC ("Audio DRC") funziona soltanto con sorgenti audio Dolby Digital.
- L'audio DRC ("Audio DRC") funziona soltanto tramite l'uscita digitale se "Uscita Digitale" è impostato su "Acceso" e "Uscita Dolby Dig." è impostato su "Dolby Digital > PCM" (consultare in proposito "Impostazioni Uscita audio dig." a pagina 44).
- L'effetto di "Audio DRC" dipende dagli altoparlanti e dalle impostazioni del ricevitore AV.

# *Dialogo*

• Impostazioni: "Alto", "Medio", "Basso", "Spento (predefinita)"

La caratteristica "Dialogo" è studiata per far risaltare il dialogo dai suoni di sottofondo della colonna sonora.

# **Menu delle impostazioni audio e video (Impost. Audio e Regoiaz. Video)***— Continua*

# **Menu delle impostazioni video (Regolaz. Vldeo)**

Dalla schermata "Regolaz. Video" potete regolare vari parametri che influenzano l'aspetto dell'immagine.

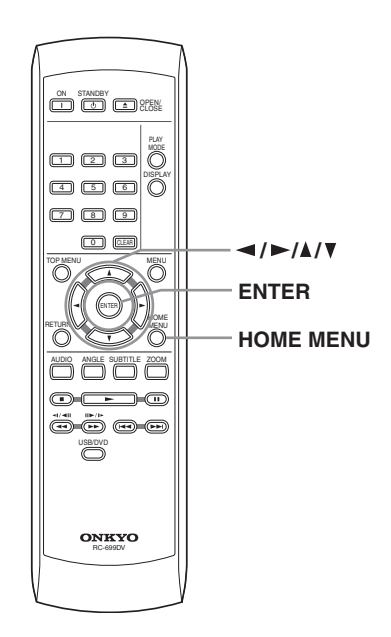

- **Gamma** regola il "calore" dell'immagine ("Alto", "Medio", "Basso", "Spento (predefinita)"). • **Tinta** – regola il bilanciamento del
- rosso/verde (da rosso 9 a verde 9). • **Livello Croma** – regola la satura-

zione dei colori (da –9 a +9). Regolare "Luminositá", "Contrasto", "Tinta" e "Livello Croma" usando i pulsanti del cursore verso sinsitra/destra  $(\blacktriangleleft/\blacktriangleright).$ 

**Luminositá** min |||||||||||........... max 0

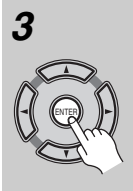

*3* **Premere ENTER per tornare alla schermata "Regolaz. Video", o HOME MENU per abbandonare la schermata.**

#### **Nota:**

• A seconda della TV l'immagine potrebbe risultare distorta se la luminosità è troppo elevata. Se ciò dovesse accadere, diminuite la luminosità.

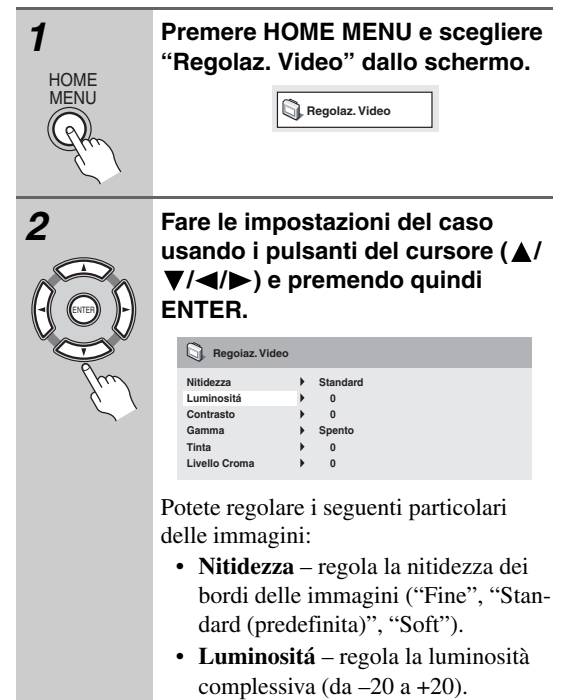

• **Contrasto** – regola il contrasto (da  $-16$  a  $+16$ ).

# **Utilizzo del menu Impost. iniziali**

Il menu "Impost. iniziali" contiene impostazioni di emissione di segnale audio e video, di blocco della visione, di visualizzazione, ecc.

Se un'opzione non è disponibile significa che in quel determinato momento non può essere modificata. In genere ciò è dovuto al fatto che un disco sta venendo riprodotto. Interrompere la riproduzione, quindi modificare l'impostazione.

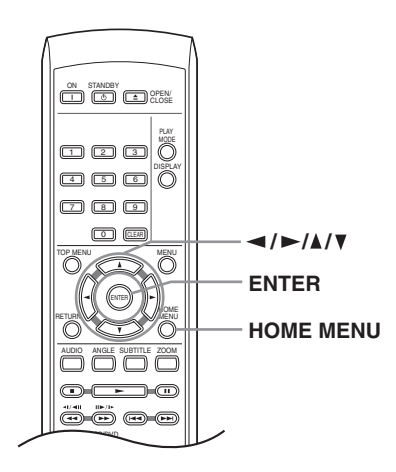

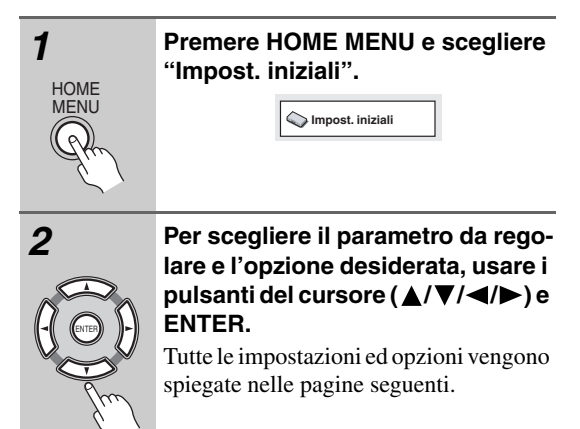

#### **Note:**

- Nella tabella che segue, l'impostazione predefinita vene mostrata in grassetto.
- Le impostazioni "Uscita audio dig." sono necessarie solo se si è collegata l'uscita digitale di questo lettore ad un ricevitore AV o ad un altro apparecchio.
- Per vedere quali formati audio digitali sono compatibili con la propria unità, consultarne il manuale.
- Alcune impostazioni, ad esempio "Schermo TV", "Lingua Audio" e "Lingua Sottotitoli" possono venire modificate dal disco DVD riprodotto. Spesso esse possono anche venire fatte dal menu del disco DVD.
- Le opzioni "Uscita HDMI" , "Risoluzione HDMI" e "Colore HDMI" devono essere impostate solo se il lettore è stato collegato mediante il connettore HDMI a un componente compatibile con HDMI.
- Le impostazioni "Uscita audio dig" , "Uscita Video Comp." e "Uscita AV" non possono venire regolate se il lettore è collegato con un componente HDMI compatibile attraverso il connettore HDMI. Inoltre, certe impostazioni come "Uscita HDMI" , "Risoluzione HDMI" e "Colore HDMI" possono venir cambiate automaticamente.

# **Impostazioni Uscita audio dig.**

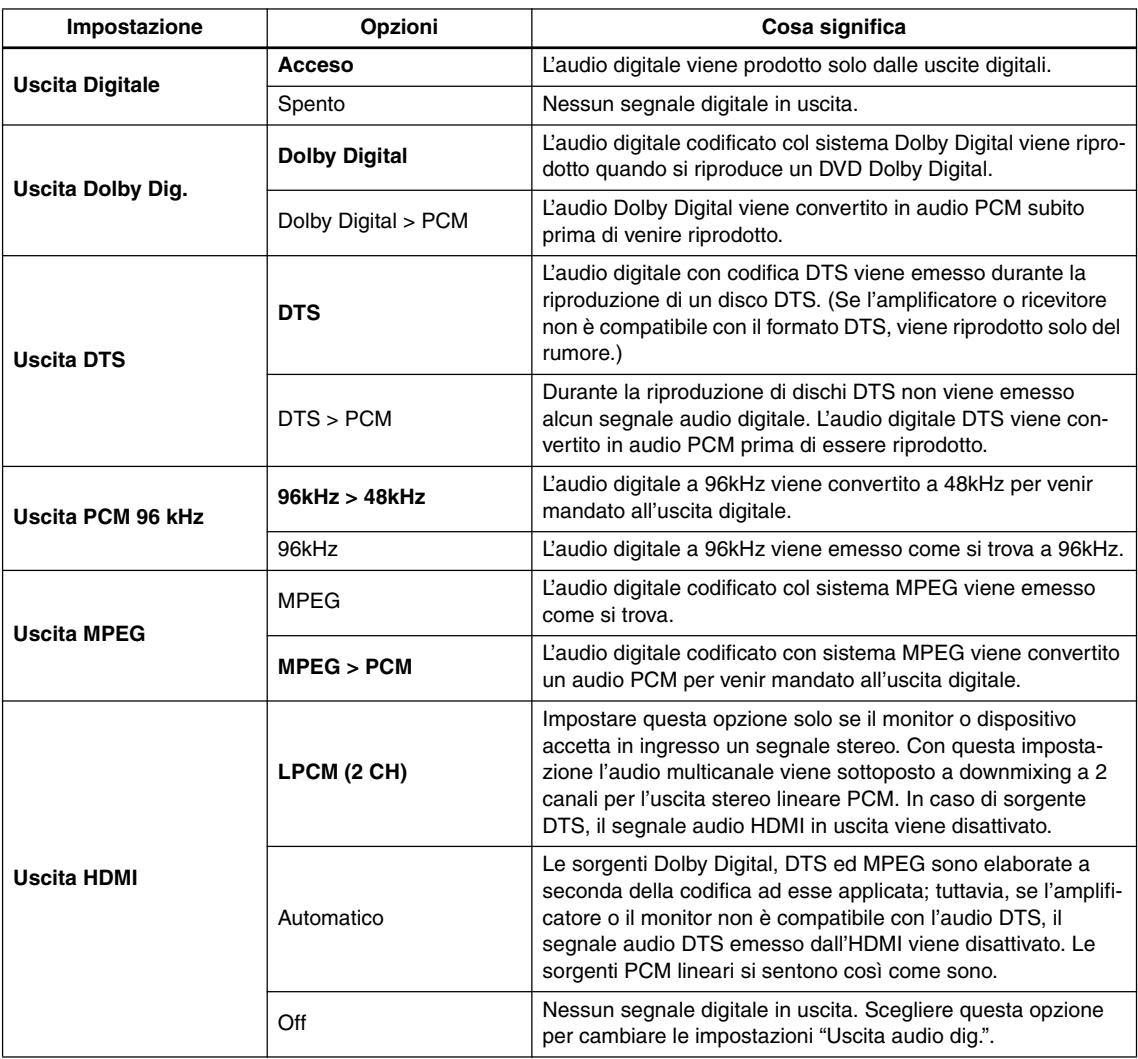

# **Impostazioni Uscita video**

Ξ

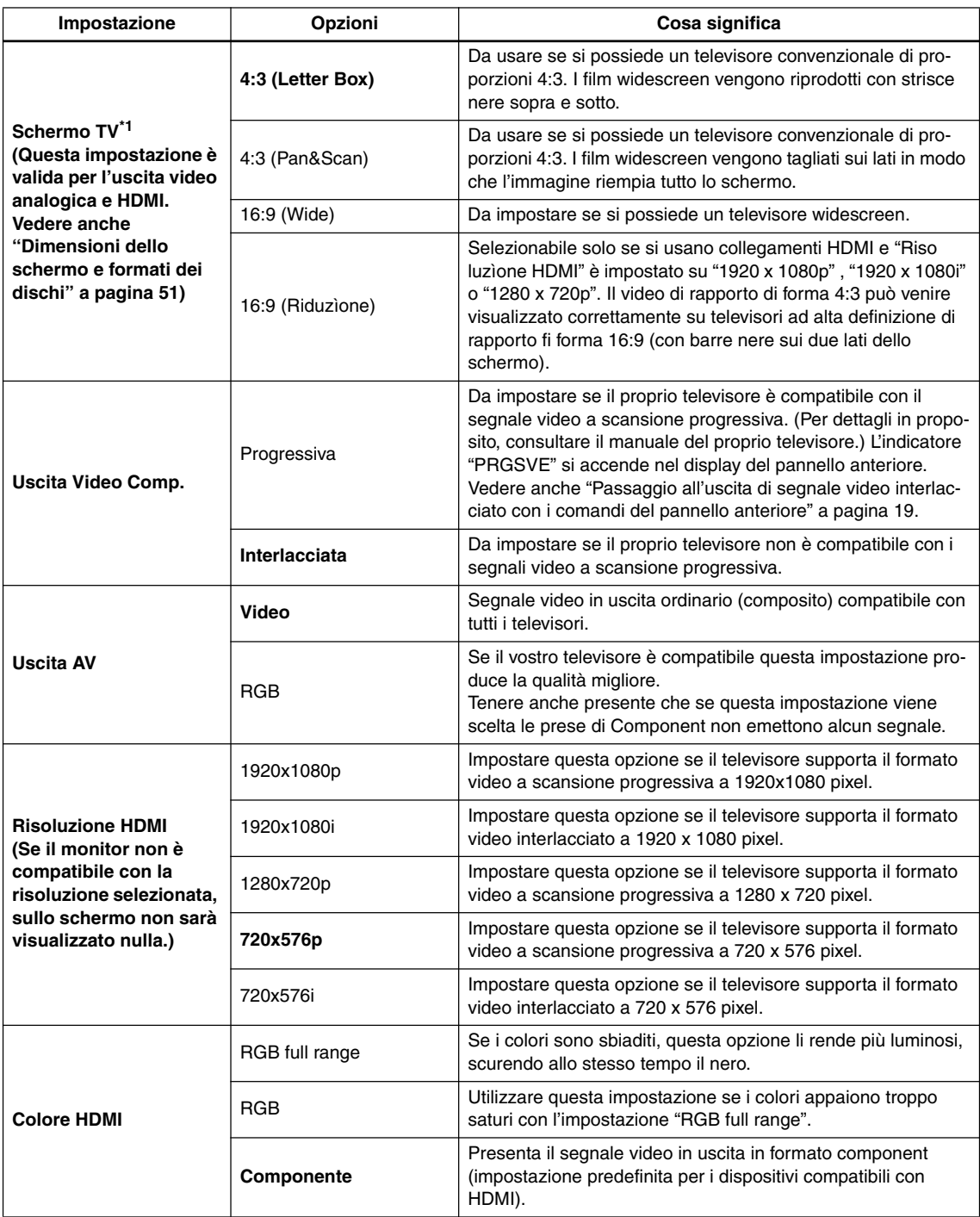

\*1 Quando collegato a un televisore 16:9: se è selezionato "16:9 (Wide)" o "16:9 (Riduzìone)" e la schermata sul televisore si allarga orizzontalmente, è necessario cambiare le impostazioni dello schermo del televisore.

# **Impostazioni Lingua**

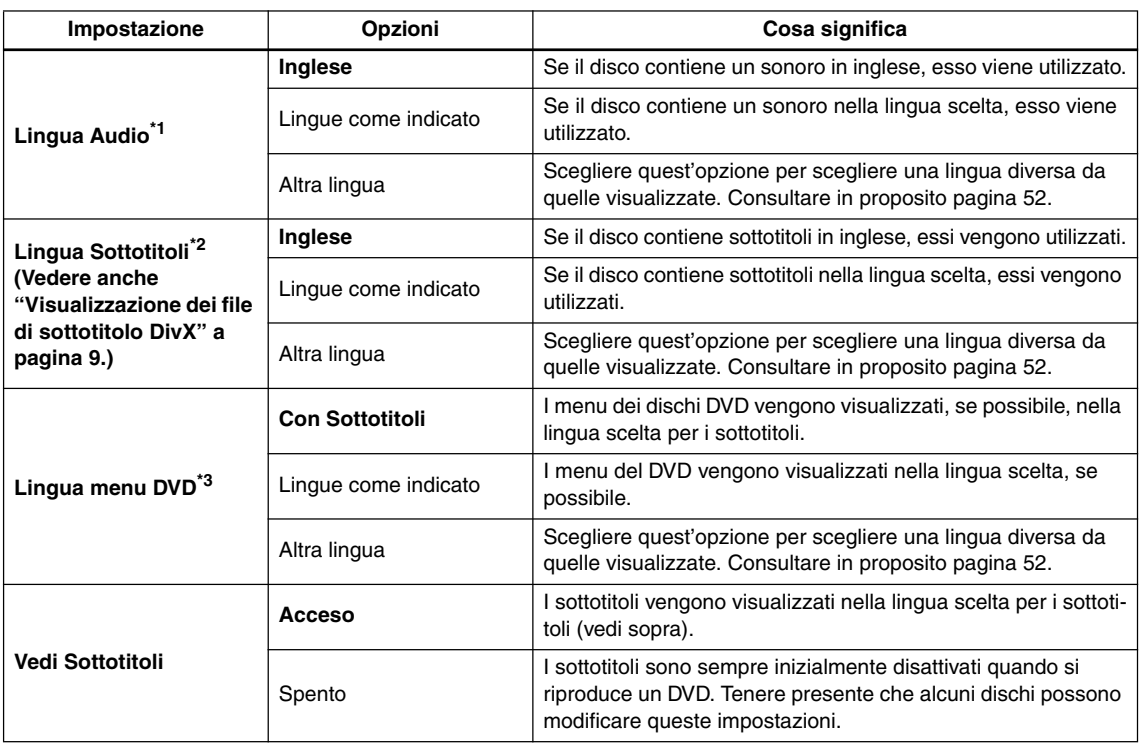

\*1 Quest'impostazione indica la lingua audio preferita per i dischi DVD.

Durante la riproduzione è possibile passare da una lingua all'altra tra quelle presenti su un disco DVD utilizzando il pulsante AUDIO. Alcuni dischi DVD impostano la lingua audio automaticamente quando vengono caricati, avendo la precedenza sull'impostazione "Lingua Audio". In caso di dischi con due o più lingue per audio sarà possibile effettuarne la relativa selezione desiderata dal menu del disco. Premere MENU per accedere al menu del disco.

\*2 L'impostazione indica la lingua dei sottotitoli desiderata per i dischi DVD.

Durante la riproduzione è possibile modificare o disattivare i sottotitoli di un disco col pulsante SUBTITLE.

Alcuni dischi DVD impostano la lingua dei sottotitolo automaticamente quando vengono caricati, avendo la precedenza sull'impostazione "Lingua Sottotitoli".

In caso di dischi con due o più lingue per sottotitoli sarà possibile effettuarne la relativa selezione desiderata dal menu del disco. Premere MENU per accedere al menu del disco.

\*3 In alcuni dischi in più lingue è possible visualizzare i menu del disco in varie lingue. Tramite questa impostazione viene specificata la lingua in cui vengono visualizzati i menu. Se si desidera visualizzare i menu nella lingua di "Lingua Sottotitoli", mantenere le impostazioni predefinite.

# **Impostazioni del display**

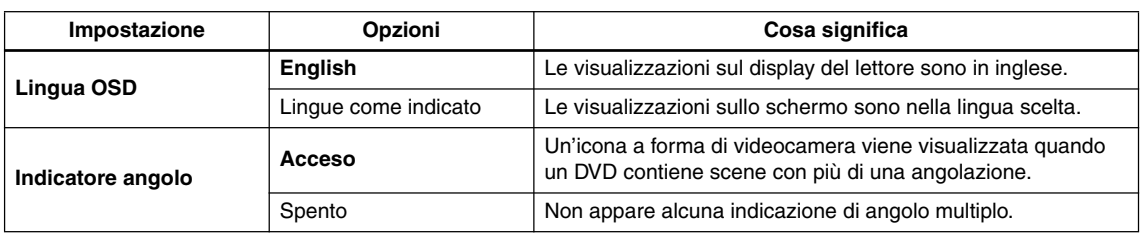

# **Impostazioni Opzioni**

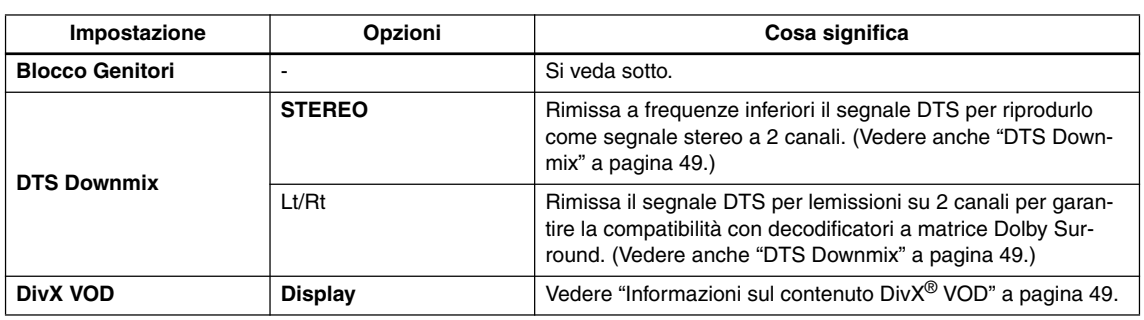

# **Blocco Genitori**

• Livello predefinito: "Spento"; Password predefinita: nessuna; Codice di paese/zona predefinito: us (2119)

Per fornire un certo controllo su quello che i bambini possono vedere con il lettore DVD, alcuni dischi DVD-Video dispongono della funzione "Blocco Genitori". Se il lettore è impostato su un livello inferiore rispetto a quello del disco, il disco non viene riprodotto. Alcuni dischi supportano anche la funzione codice di paese/zona. A seconda del codice di paese/zona impostato, alcune scene non vengono riprodotte.

#### **Note:**

- Poiché non tutti i dischi dispongono di "Blocco Genitori", quelli non dotati di tale funzione sono riprodotti senza richiedere la password.
- Se si dimentica la password, è necessario ripristinare le impostazioni originali di fabbrica del lettore, quindi registrare una nuova password (vedere "Reimpostazione del lettore" a pagina 51.)

#### *Registrazione di una nuova password*

È necessario registrare una password prima di poter modificare il livello Parental Lock o immettere un Country/Area Code.

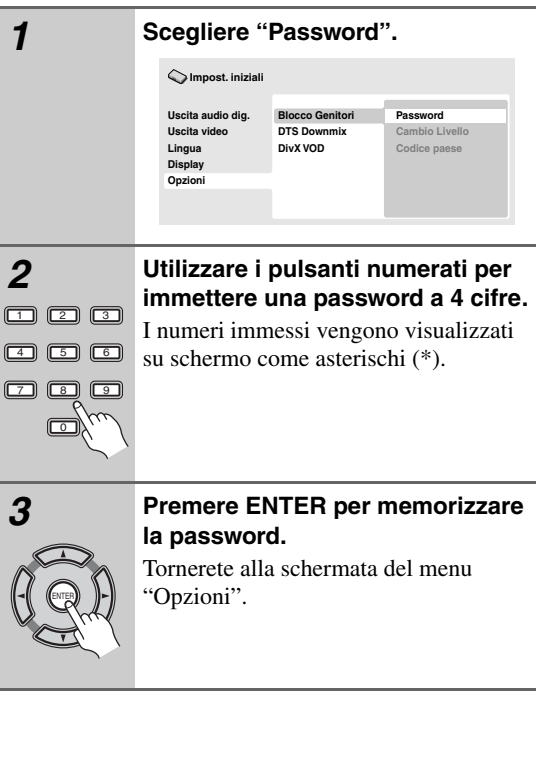

# *Modifica della password*

Per modificare la password, confermare quella esistente, quindi immetterne una nuova.

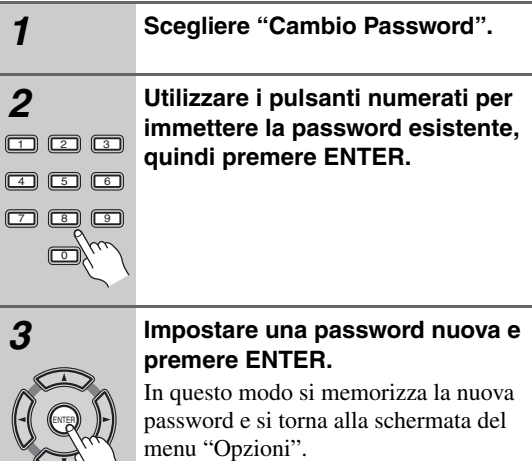

# *Impostazione/modifica del livello Parental Lock*

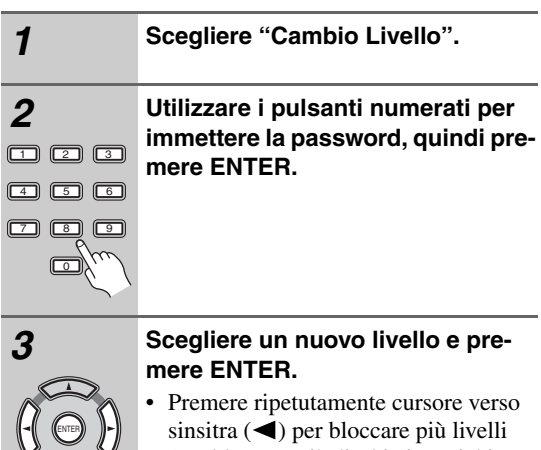

(per bloccare più dischi viene richiesta la password); premere cursore verso  $destra (\rightarrow)$  per sbloccare il livelli. Non è possibile bloccare il livello 1.

In questo modo si memorizza il nuovo livello e si torna alla schermata del menu "Opzioni".

# *Impostazione/modifica Country/Area Code*

Nella colonna di fianco vi è l'elenco dei codici dei paesi/ zone.

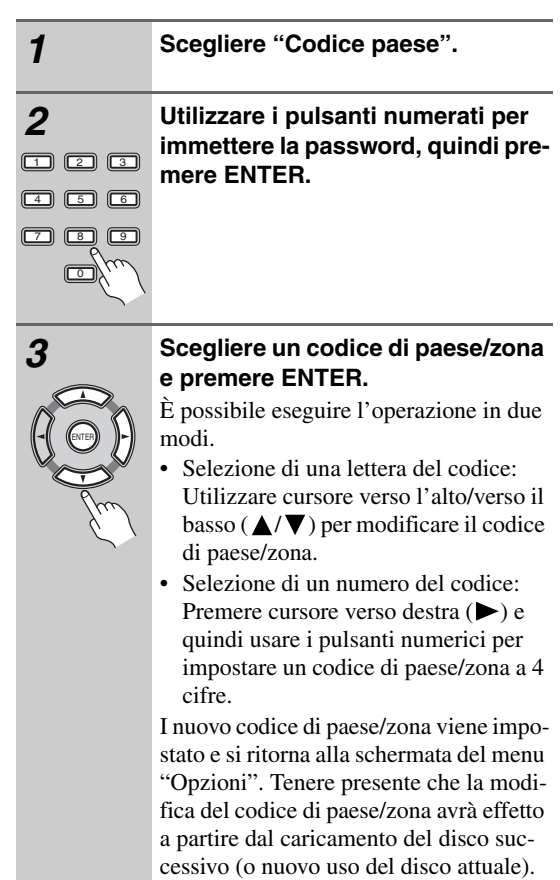

# **Lista codice di paese/zona**

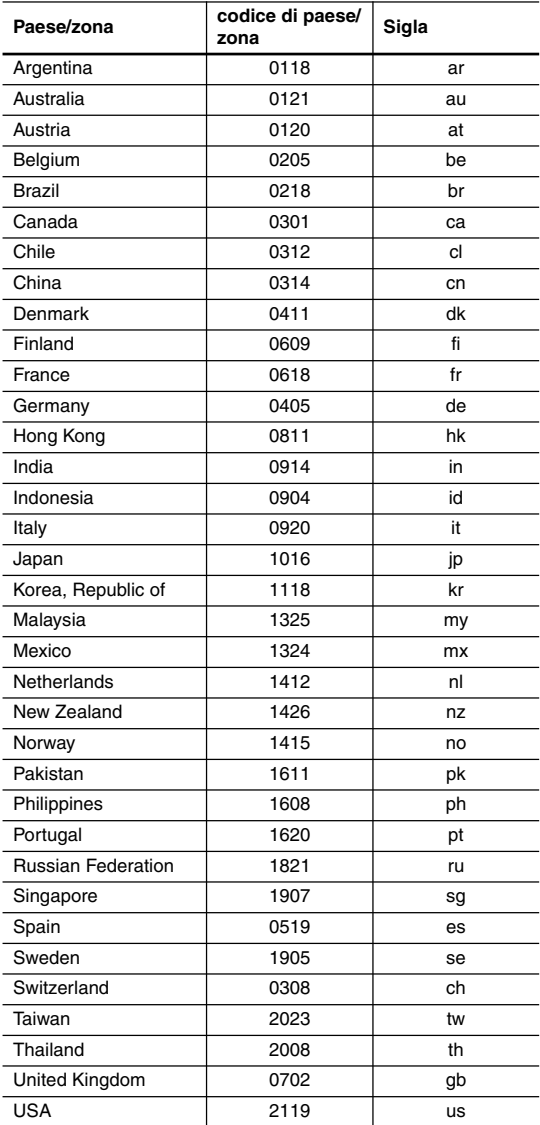

#### **DTS Downmix**

• Impostazione predefinita: "STEREO"

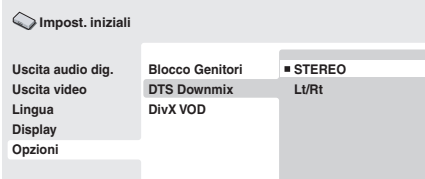

Se si è scelto "DTS > PCM" in "Uscita DTS" a pagina 44, potete scegliere il modo in cui il segnale viene rimissato a frequenze inferiori come segnale PCM audio. "STEREO" provoca il rimissaggio del segnale DTS in segnale stereo a 2 canali, mentre "Lt/Rt" lo rimissa in segnale a 2 canali compatibile con i decodificatori Dolby Surround a matrice. (Questo permette di sentire il segnale surround se il proprio ricevitore AV o amplificatore possiede funzioni Dolby Pro Logic.)

# **Informazioni sul contenuto DivX® VOD**

Per riprodurre un contenuto DivX VOD (video on demand) su questo lettore, occorre innanzitutto registrare il lettore presso il provider del contenuto DivX VOD. Ciò si può fare generando un codice di registrazione DivX VOD, da presentare poi al provider.

#### **Importante:**

- Il contenuto DivX VOD è protetto da un sistema DRM (Digital Rights Management). Questo sistema limita la riproduzione del contenuto a specifici dispositivi registrati.
- Se si carica un disco con un contenuto DivX VOD non autorizzato per il lettore, viene visualizzato il messaggio "Authorization Error" e il contenuto non viene riprodotto.
- La reimpostazione del lettore (come descritto in "Reimpostazione del lettore" nelle istruzioni per l'uso principali) non farà perdere il codice di registrazione.

# **Visualizzazione del codice di registrazione DivX VOD**

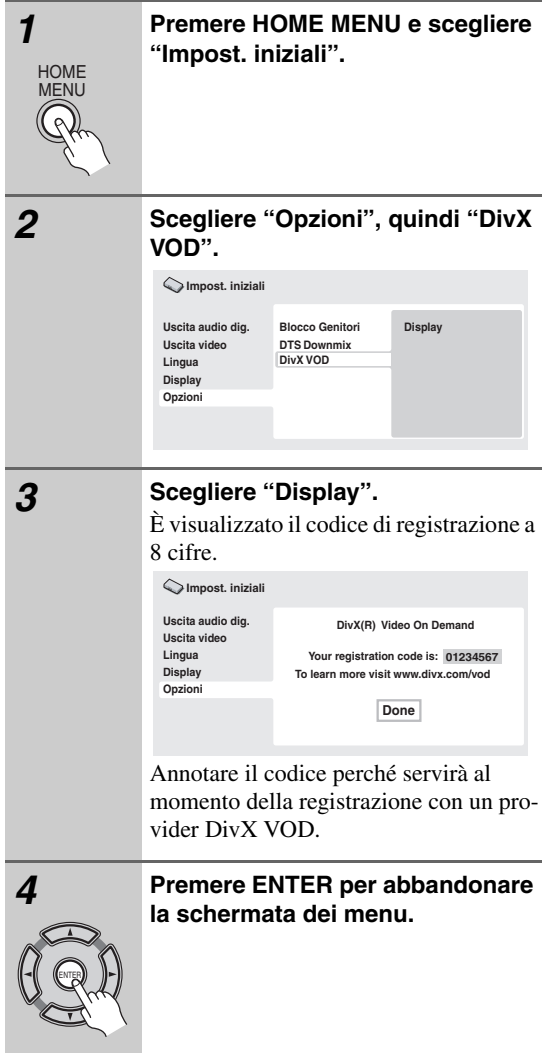

# **Riproduzione di contenuto DivX® VOD**

Alle volte, il contenuto DivX VOD può essere riprodotto solo un dato numero di volte. Quando si carica un disco con questo tipo di contenuto DivX VOD, il numero rimanente di riproduzioni viene indicato su schermo e quindi si ha la possibilità di riprodurre il disco (usando perciò una delle riproduzioni rimanenti) o meno. Se si carica un disco con un contenuto DivX VOD scaduto (ad esempio, contenuto che ha zero riproduzioni rimaste), viene visualizzato il messaggio "Rental Expired".

Se il contenuto DivX VOD permette un numero illimitato di riproduzioni, è possibile caricare il disco nel lettore e riprodurre il contenuto quante volte si vuole e nessun messaggio verrà visualizzato.

# **Le impostazioni di uscita audio HDMI**

La tabella che segue indica in che modo l'impostazione dei parametri delle schermate "uscita HDMI" influisce sull'uscita HDMI con vari tipi di dischi.

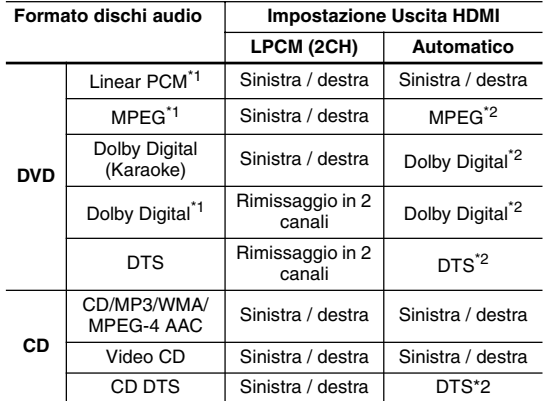

\*1 Questi formati includono i dischi DVD-RW.

\*2 Se il dispositivo HDMI che usate non è compatibile con questi formati compressi, il segnale viene emesso come segnale Linear PCM.

# **Dimensioni dello schermo e formati dei dischi**

I dischi DVD-Video hanno numerosi formati che variano dai programmi televisivi, in genere 4:3, ai film widescreen in CinemaScope, la cui immagine puà avere proporzioni anche da 7:3. Anche i televisori sono disponibili con proporzioni diverse: standard da 4:3 e widescreen da 16:9.

### *Televisori widescreen*

Se si ha un televisore widescreen, il valore "Schermo TV" (pagina 45) di questo lettore deve essere impostato su "16:9 (Wide)" o "16:9 (Riduzione)".

Se si riproducono dischi registrati nel formato 4:3 con l'impostazione "16:9 (Wide)" attivata, si possono usare i comandi del televisore per determinare il modo in cui l'immagine viene riprodotta. Il televisore potrebbe disporre di numerose opzioni di zoom e allungamento. Per ulteriori informazioni, vedere le istruzioni fornite con il televisore. Notare che alcuni rapporti di forma cinematografici sono superiori a 16:9, quindi anche avendo un televisore widescreen, questi dischi vengono riprodotti in formato "letter box" con barre nere nella parte superiore e inferiore dello schermo.

# *Televisori standard*

Se si ha un televisore standard, il valore "Schermo TV" (pagina 45) di questo lettore deve essere impostato su "4:3 (Letter Box)" o "4:3 (Pan&Scan)", in base alle proprie preferenze.

Con l'impostazione "4:3 (Letter Box)" i dischi widescreen vengono riprodotti con barre nere nella parte superiore e inferiore della schermo.

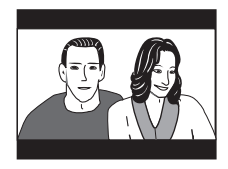

Mentre con l'impostazione "4:3 (Pan&Scan)" i dischi widescreen vengono riprodotti con le estremità destra e sinistra dell'immagine tagliate.

Anche se l'immagine sembra più grande su schermo, in realtà viene visualizzata una porzione inferiore di pellicola.

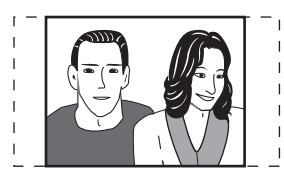

Notare che molti dischi widescreen ignorano le impostazioni del lettore e, indipendentemente dall'impostazione selezionata, il disco viene riprodotto in formato letterbox. **Nota:**

#### • Se si sceglie l'impostazione "16:9 (Wide)" o "16:9 (Riduzione)" con un televisore 4:3 standard oppure un'impostazione 4:3 qualsiasi con un televisore widescreen, l'immagine visualizzata sarà distorta.

# **Reimpostazione del lettore**

Utilizzare questa procedura per ripristinare tutte le impostazioni predefinite di fabbrica del lettore.

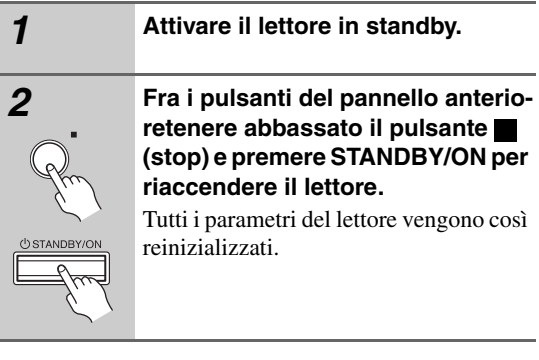

# **Impostazione del sistema televisivo**

L'impostazione predefinita per il lettore è "AUTO", si consiglia di lasciare quest'unità su "AUTO" se non si nota una distorsione delle immagini durante la riproduzione di alcuni dischi. Se con alcuni dischi le immagini risultano distorte, impostare il televisore di modo che corrisponda alle impostazioni locali del sistema. Questa operazione può tuttavia limitare i tipi di disco che si possono guardare. Nella tabella riportata di seguito viene illustrata la compatibilità tra i vari tipi di disco e le impostazioni disponibili ("AUTO" , "PAL" ed "NTSC").

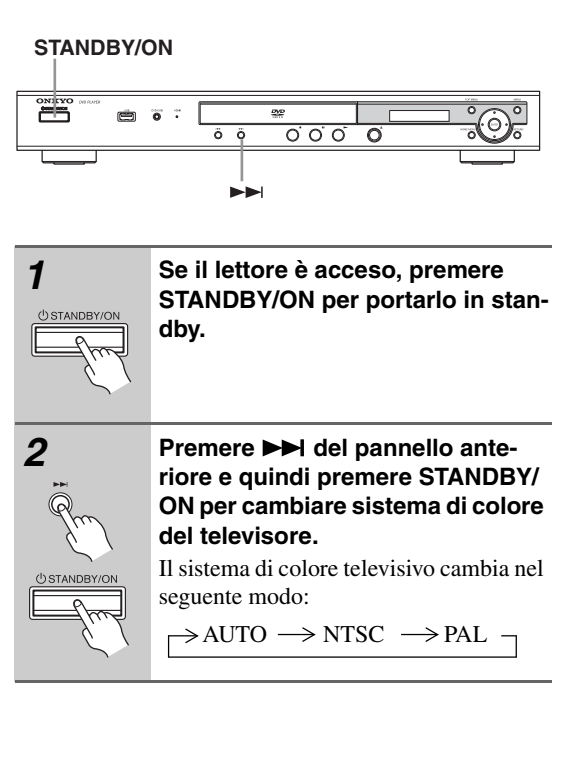

#### **Nota:**

• È necessario attivare la modalità standby del lettore (premere STANDBY/ON) prima di ogni modifica.

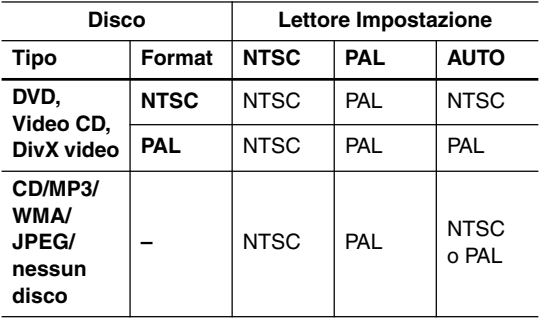

# **Titoli, capitoli e tracce**

In genere i dischi DVD sono divisi in uno o più titoli. Questi vengono suddivisi ulteriormente in capitoli.

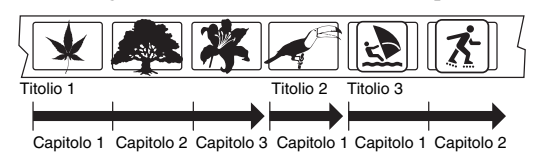

I CD e i Video CD sono divisi in tracce.

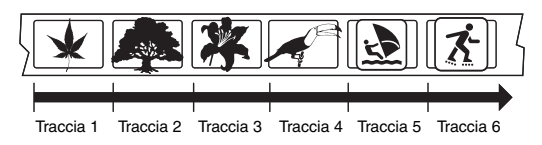

I CD-ROM contengono cartelle e file. I file MP3, WMA e MPEG-4 AAC vengono chiamati a loro volta tracce. Le cartelle possono contenere altre cartelle.

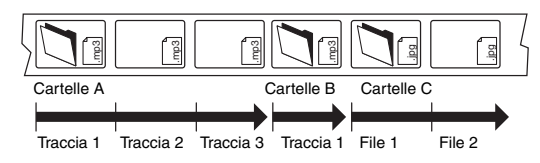

# **Regioni dei DVD-Video**

Tutti i dischi DVD-Video presentano sulla custodia un contrassegno che indica la regione del mondo con cui il disco è compatibile. Anche il lettore DVD presenta un contrassegno della regione sul pannello posteriore. Con questo lettore non è possibile riprodurre dischi di regioni incompatibili. In questo caso sullo schermo viene visualizzato il messaggio di avviso "Incompatible disc region number Can't play disc" (Numero di regione del disco incompatibile. Impossibile riprodurre il disco). I dischi contrassegnati con "ALL" possono essere riprodotti su qualsiasi lettore.

Nell'immagine seguente sono mostrate le varie regioni DVD del mondo.

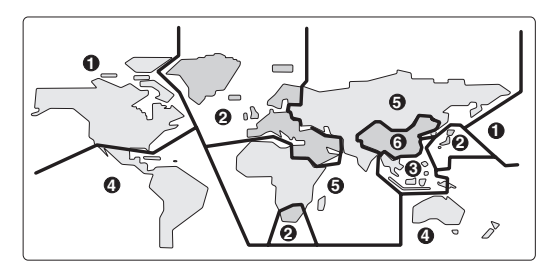

# **Selezione della lingua tramite la lista dei codici delle lingue**

Alcune delle opzioni relative alla lingua (quali "Lingua menu DVD") in "Impost. iniziali" consentono di selezionare la lingua desiderata tra le 136 elencate nella lista di codici delle lingue riportata nella "Lista di codici delle lingue" a pagina 53.

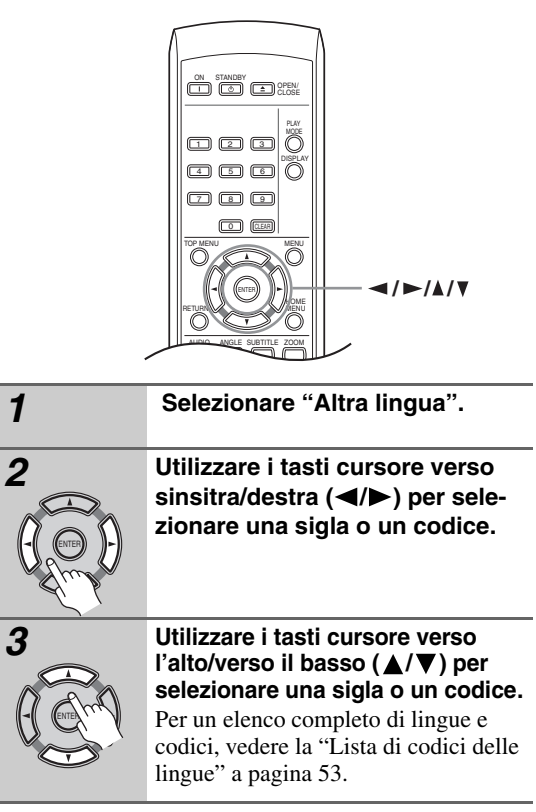

# **Lista di codici delle lingue**

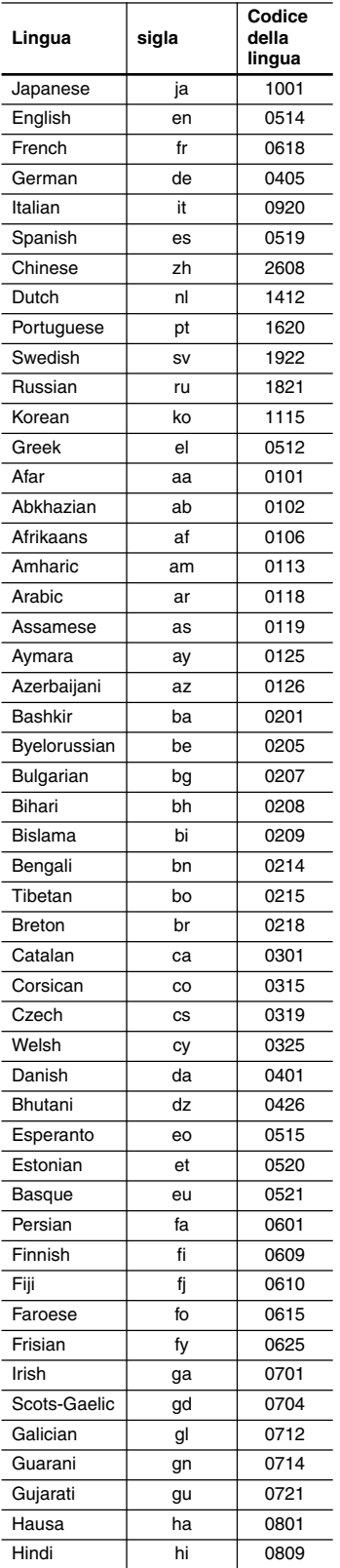

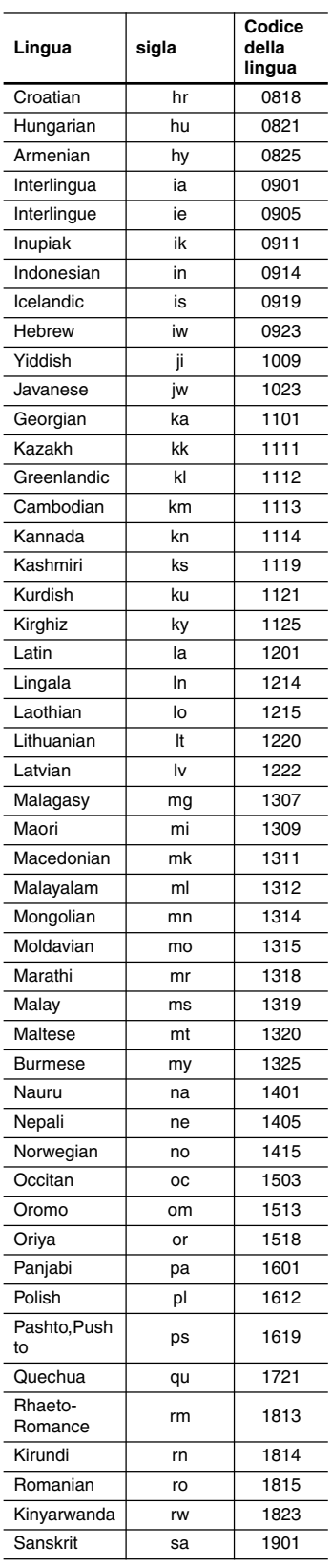

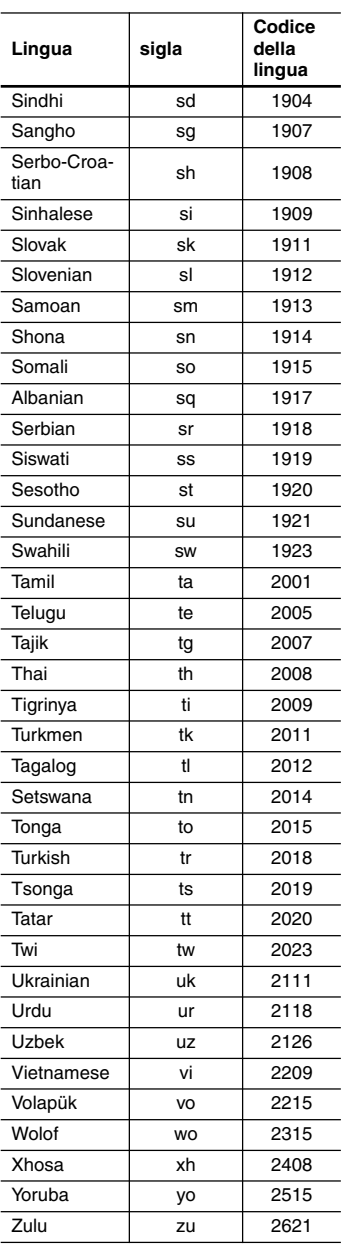

#### **Audio analogico**

Segnale elettrico che rappresenta in maniera diretta il suono. Confrontare con l'audio digitale, che può essere un segnale elettrico, ma non è una rappresentazione diretta del suono. Vedere anche "Audio digitale".

#### **Proporzioni dello schermo**

Rapporto tra la larghezza e l'altezza dello schermo del televisore. I televisori tradizionali sono 4:3 (ovvero, lo schermo è quasi quadrato); i modelli widescreen sono 16:9 (la larghezza dello schermo è quasi doppia dell'altezza).

#### **Audio digitale**

Rappresentazione indiretta del suono tramite cifre. Durante la registrazione, il suono viene misurato a intervalli discontinui (44.100 volte al secondo per i CD audio) da un convertitore analogico-digitale, che genera un flusso di cifre. Durante la riproduzione un convertitore digitale-analogico genera un segnale analogico basato su tali cifre. Vedere anche "Frequenza di campionamento" e "Audio analogico".

#### **DivX**

DivX è una tecnologia multimediale creata da DivX, Inc. I file multimediali DivX contengono video compresso. I file DivX possono comprendere inoltre funzionalità multimediali avanzate, come menu, sottotitoli e colonne sonore alternative.

#### **Dolby Digital**

Sistema surround di elevata qualità, basato su un massimo di 5,1 canali audio, utilizzato in numerose sale cinematografiche all'avanguardia in tutto il mondo. Sullo schermo vengono indicati i canali attivi, ad esempio 3/2.1. 3 indica i due canali anteriori e il canale centrale, 2 indica i canali surround e .1 indica il canale LFE.

#### **DRM**

DRM (digital rights management, o gestione digitali diritti d'autore) è un tipo di software server che permette la distrubuzione pagata di materiale protetto via Web e recentemente incorporato dal sistema WMA (Windows Media Audio).

#### **DTS**

DTS significa Digital Theater Systems. DTS è un sistema surround diverso dal Dolby Digital, molto utilizzato in cinematografia.

#### **Gamma dinamica**

Differenza tra i suoni più alti e più bassi in un segnale audio, (senza incorrere nella distorsione o nel rumore). Le colonne sonore Dolby Digital e DTS sono in grado di riprodurre una gamma dinamica molto ampia, che consente di ottenere notevoli effetti cinematografici.

#### **EXIF (Exchangeable Image File)**

Formato di file sviluppato da Fuji Photo Film per le fotocamere digitali. Le fotocamere digitali di varie marche utilizzano questo formato file compresso per le informazioni relative alla data, all'ora e all'anteprima dell'immagine, come pure ai dati dell'immagine.

#### **Estensione dei file**

Tre lettere aggiunte alla fine del nome del file per indicare il tipo di file. Ad esempio ".mp3" indica un file MP3.

#### **HDMI**

HDMI (High-Definition Multimedia Interface) è un'interfaccia digitale ad alta velocità in grado di trasferire segnali video non compressi in formato standard, enhanced o ad alta definizione e segnali audio standard o surround multicanale attraverso un'unica connessione digitale. Le caratteristiche di HDMI comprendono: segnale video digitale non compresso, ampiezza di banda fino a 5 gigabyte al secondo e capacità di comunicazione tra la sorgente AV e i dispositivi AV quali i DTV.

#### **Formato ISO 9660**

Il formato standard internazionale della struttura gerarchica di un CD-ROM.

#### **JPEG**

Formato file utilizzato per le immagini ferme, come per esempio le fotografie e le illustrazioni. I file JPEG sono identificati dall'estensione file ".jpg" o ".JPG". La maggior parte delle fotocamere digitali utilizza questo formato.

#### **MP3**

MP3 (MPEG1 audio layer 3) è un formato di file audio compresso. I file vengono classificati in base alla relative estensioni ".mp3" o ".MP3".

#### **MPEG-4 AAC**

Quello MPEG-4 AAC è un formato audio stereo compresso. I file vengono riconosciuto dall'estensione '.m4a'.

Tenere presente che alcuni file acquistati e protetti dalla copia (ad esempio file acquistati con iTunes) potrebbero non venire riprodotti.

#### **Audio MPEG**

Formato audio utilizzato in Video CD e alcuni dischi DVD. Il lettore può convertire audio MPEG in formato PCM per garantire maggiore compatibilità con i registratori digitali e gli amplificatori AV. Vedere anche "PCM (Pulse Code Modulation)".

#### **Video MPEG**

Formato video utilizzato per Video CD e DVD. I Video CD utilizzano il vecchio standard MPEG-1, mentre i DVD utilizzano lo standard MPEG-2 più nuovo e di migliore qualità.

#### **PBC (PlayBack Control), soltanto Video CD**

Sistema di navigazione di Video CD tramite menu su schermo registrati sul disco. Ottimo per i dischi che in genere non vengono riprodotti dall'inizio alla fine, come ad esempio i dischi di karaoke.

#### **PCM (Pulse Code Modulation)**

Il più comune sistema di codifica dell'audio digitale utilizzato su CD e DAT. È di qualità eccellente, ma richiede una quantità superiore di dati rispetto a formati quali il Dolby Digital e l'audio MPEG. Per garantire la compatibilità con registratori audio digitali (CD, MD e DAT) e amplificatori AV con ingressi digitali, questo lettore può convertire l'audio Dolby Digital, DTS e MPEG in PCM. Vedere anche "Audio digitale".

#### **Video a scansione progressiva**

Le linee che compongono un'immagine video vengono aggiornate con un solo passaggio, mentre l'interlacciamento ne richiede due.

#### **Regioni (soltanto DVD-Video)**

I dischi e i lettori vengono associati a determinate aree del mondo. Questo lettore consente di riprodurre soltanto dischi con codici di regione compatibili. Il codice della regione del lettore viene riportato sul pannello posteriore dell'unità. Alcuni dischi sono compatibili con più di una regione (o con tutte le regioni).

#### **Frequenza di campionamento**

Frequenza cui un suono deve venire misurato quando deve venire trasformato in dati audio digitali. A frequenze di campionamento superiori, la qualità del suono risulta migliore, ma viene generato un numero superiore di dati digitali. L'audio di CD standard ha una frequenza di campionamento di 44,1 kHz, ovvero 44.100 campioni al secondo. Vedere anche "Audio digitale".

#### **WMA**

L'acronimo WMA sta per Windows Media Audio e si riferisce ad una tecnologia di compressione dati audio sviluppata dalla Microsoft Corporation. I file WMA possono venire codificati con Windows Media® Player per Windows ® XP, Windows Media ® Player 9 o Windows Media ® Player 10.

#### **WMV**

L'acronimo WMV sta per Windows Media Video e si riferisce ad una tecnologia di compressione dati video sviluppata dalla Microsoft Corporation. I file vengono riconosciuti dalla loro estensione ".wmv".

Se avete qualche inconveniente con l'uso dell'unità DV-SP405, controllare la seguente tabella per le possibili cause e rimedi. Se ancora non riuscite a risolvere da soli il problema, si prega di contattare il vostro fornitore Onkyo.

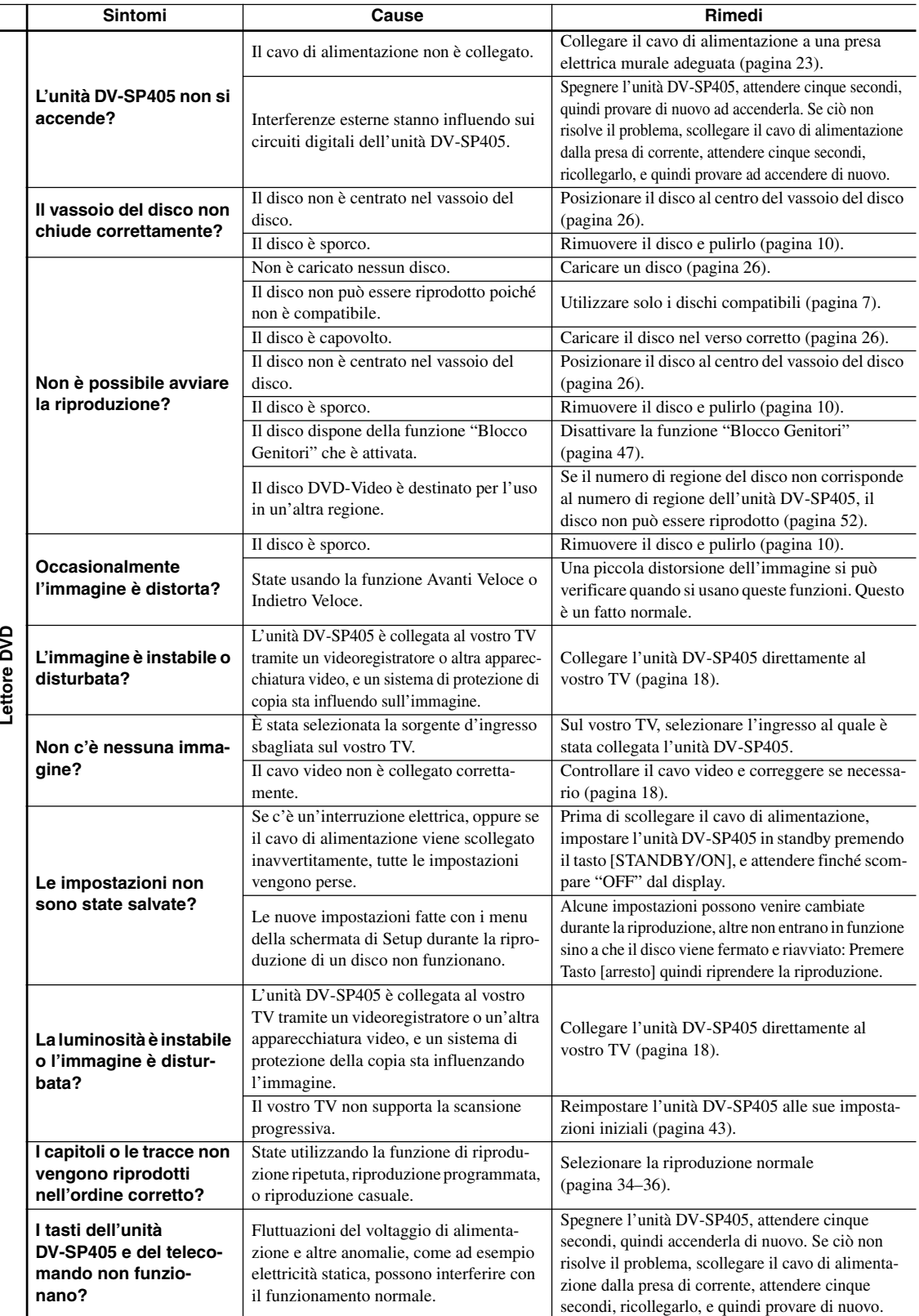

ă þ

÷ ÷

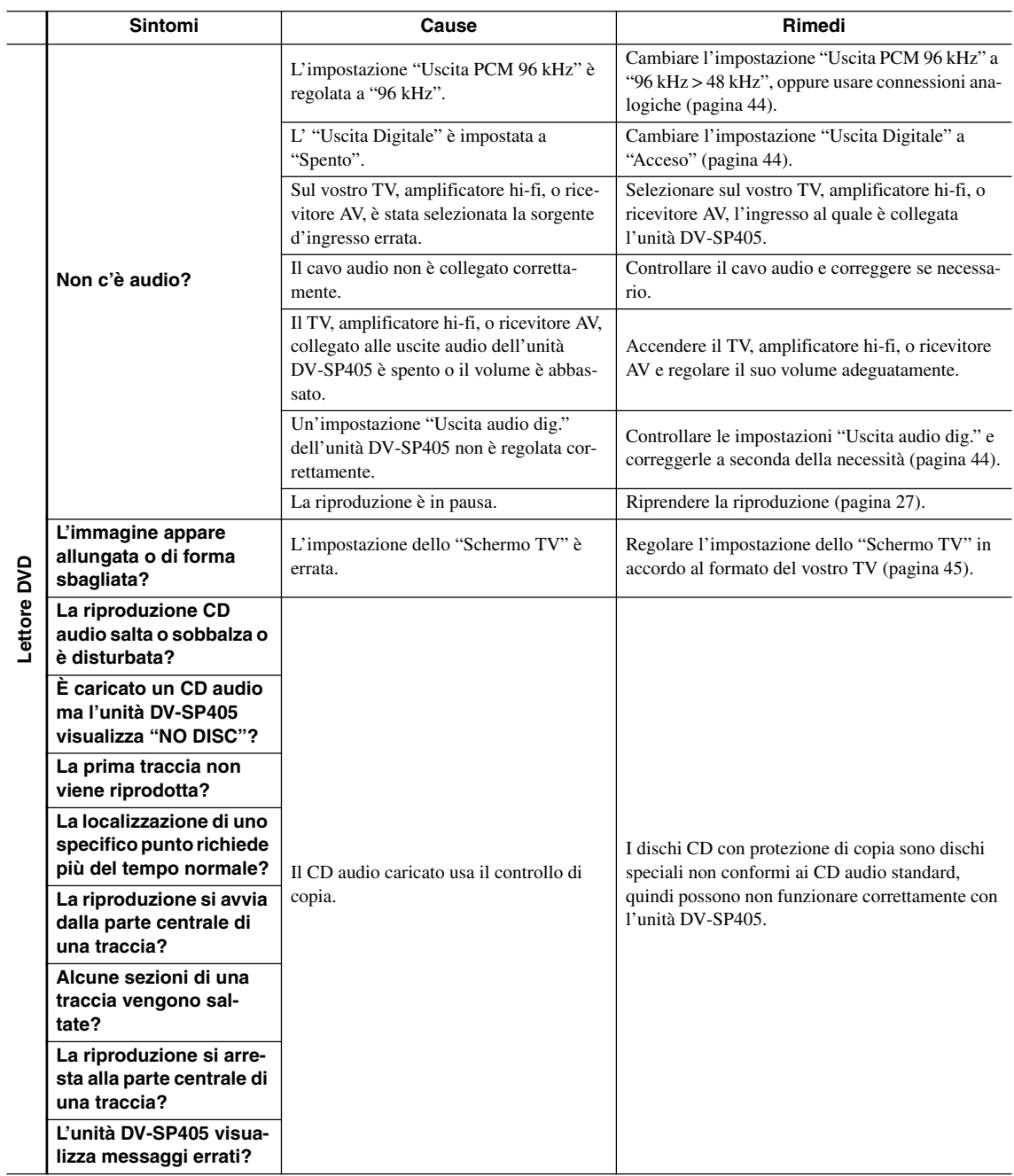

It-57

# **Risoluzione dei problemi***—Continua*

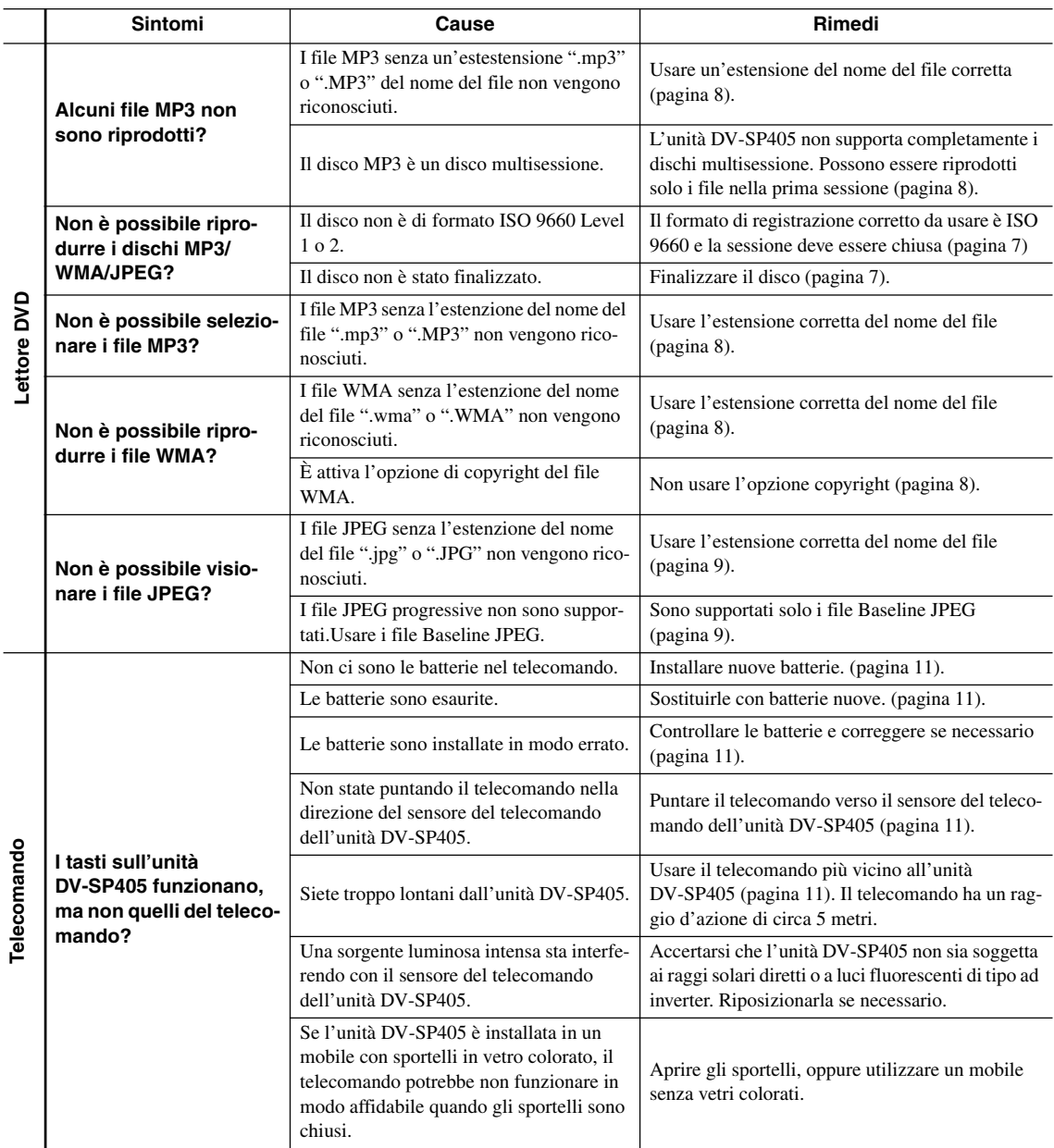

# **Risoluzione dei problemi con HDMI**

L'uso scorretto dell'apparecchio viene spesso scambiato per un guasto. Se si ritiene che questo componente non funzioni bene, controllare la sezione che segue. A volte il problema risiede in un altro componente. Controllare tutti i componenti ed apparecchi elettronici usati. Se il problema non può venire risolto con i rimedi suggeriti di seguito, per effettuare riparazioni contattate uno dei nostri centri assistenza o il vostro rivenditore.

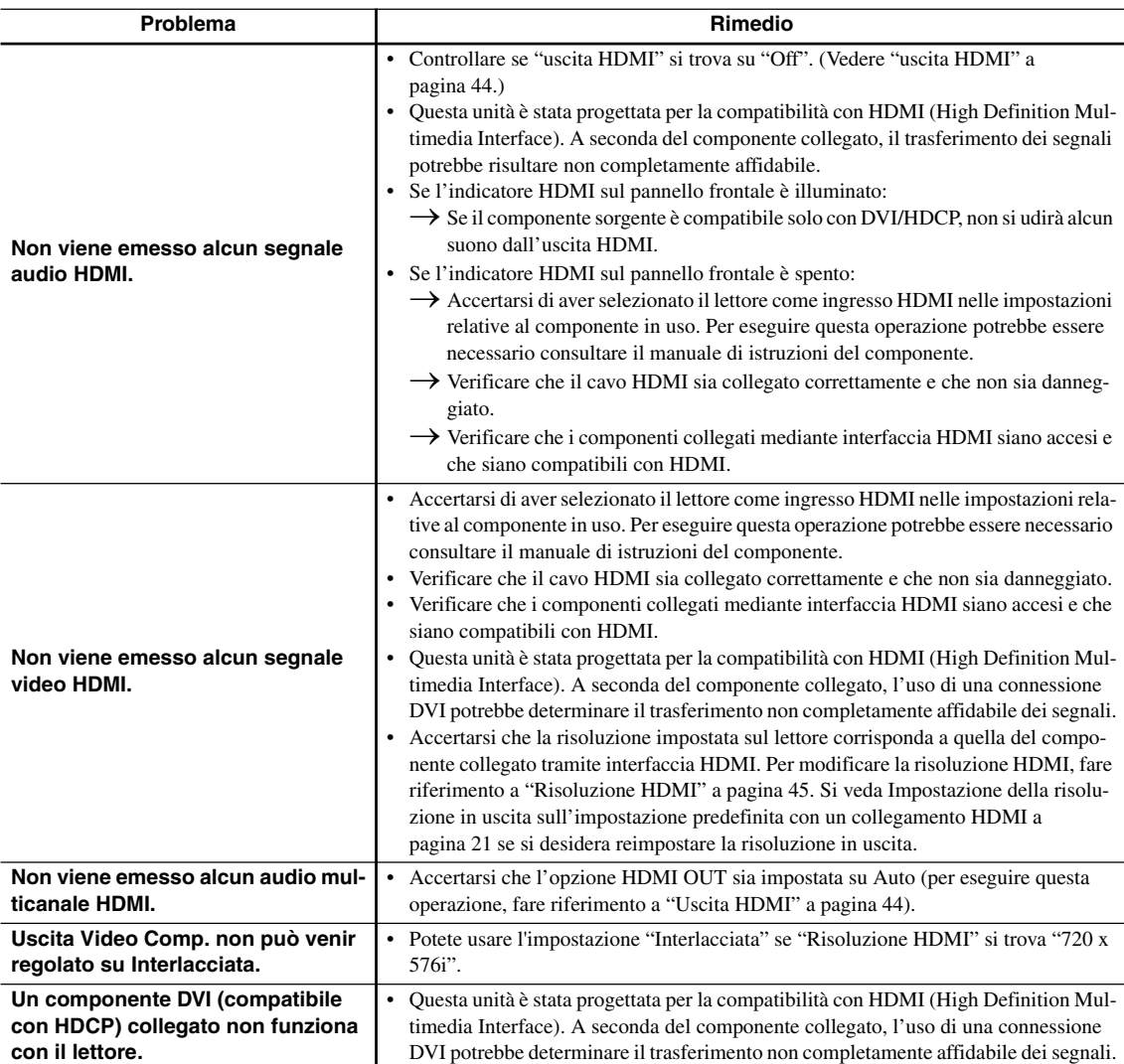

# **Diagnostica USB**

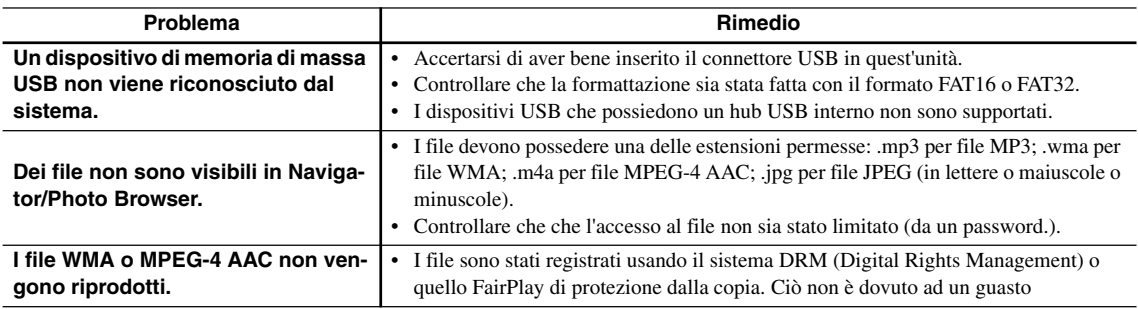

**Nota:**

• L'elettricità statica o altre influenze esterne possono causare problemi a quest'unità. In tal caso, scollegare il cavo di alimentazione e ricollegarlo immediatamente. Ciò di solito riporta l'unità alla normalità. In caso il problema non venga risolto, si prega di contattare il centro assistenza più vicino.

L'unità DV-SP405 contiene un microcomputer per l'elaborazione dei segnali e le funzioni di controllo. In situazioni molto rare, serie interferenze, disturbi provenienti da una sorgente esterna, o elettricità statica possono causare un blocco. Nel caso improbabile che ciò possa accadere, scollegare il cavo di alimentazione dalla presa di corrente, attendere per almeno cinque secondi, e quindi ricollegarlo di nuovo.
# **Specifiche tecniche**

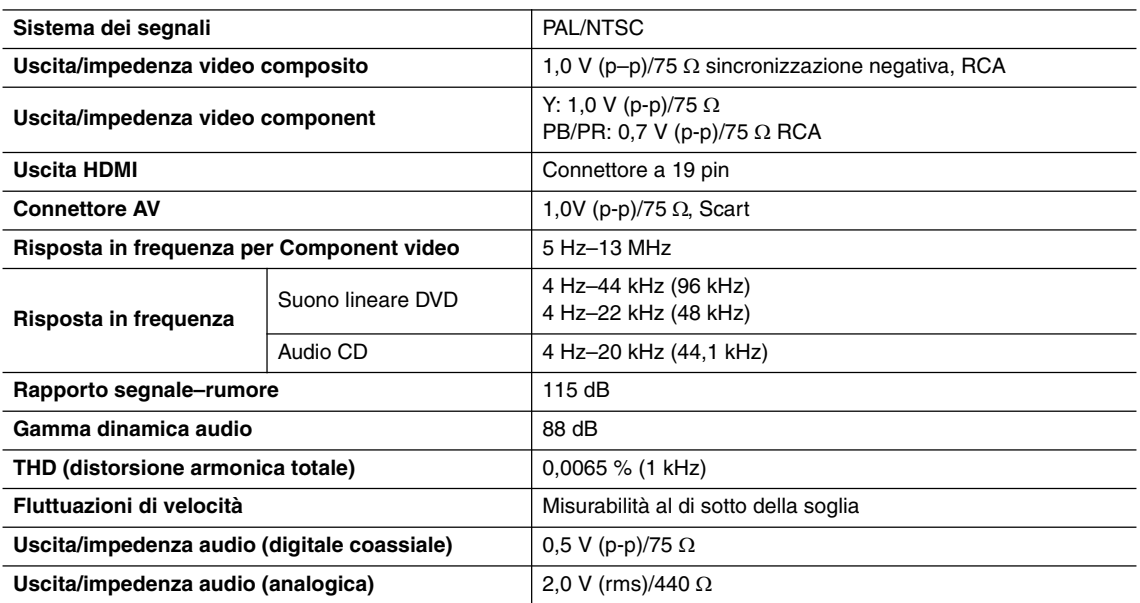

#### ■ **Generale**

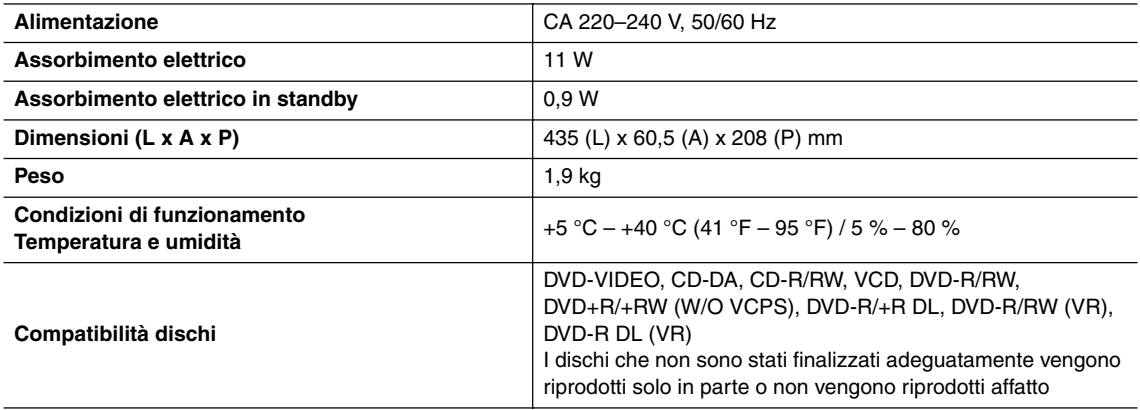

Le specifiche tecniche e le caratteristiche sono soggette a cambiamenti senza preavviso.

## **Memo**

### **ONKYO CORPORATION**

Sales & Product Planning Div. : 2-1, Nisshin-cho, Neyagawa-shi, OSAKA 572-8540, JAPAN Tel: 072-831-8023 Fax: 072-831-8124

#### **ONKYO U.S.A. CORPORATION**

18 Park Way, Upper Saddle River, N.J. 07458, U.S.A. Tel: 201-785-2600 Fax: 201-785-2650 http://www.us.onkyo.com/

#### **ONKYO EUROPE ELECTRONICS GmbH**

Liegnitzerstrasse 6, 82194 Groebenzell, GERMANY Tel: +49-8142-4401-0 Fax: +49-8142-4401-555 http://www.eu.onkyo.com/

#### **ONKYO EUROPE UK Office**

Suite 1, Gregories Court, Gregories Road, Beaconsfield, Buckinghamshire, HP9 1HQ UNITED KINGDOM Tel: +44-(0)1494-681515 Fax: +44(0)-1494-680452

#### **ONKYO CHINA LIMITED**

Unit 1&12, 9/F, Ever Gain PlazaTower 1, 88, Container Port Road, Kwai Chung, N.T., HONG KONG Tel: 852-2429-3118 Fax: 852-2428-9039 http://www.ch.onkyo.com/

Y0705-1

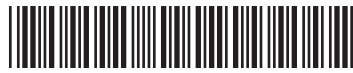

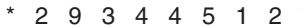